# **PATHFINDER**

DOPPLER VELOCITY LOG (DVL)
600 KHz AND 300 KHz

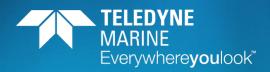

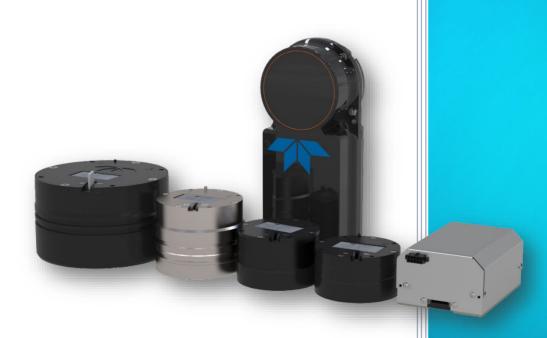

P/N 95B-6116-00 (March 2024)

© 2024 Teledyne RD Instruments, Inc. All rights reserved.

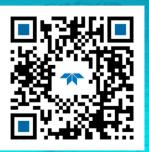

https://www.teledynemarine.com

Use and Disclosure of Data Information contained herein is classified as EAR99 under the U.S. Export Administration Regulations. Export, reexport or diversion contrary to U.S. law is prohibited.

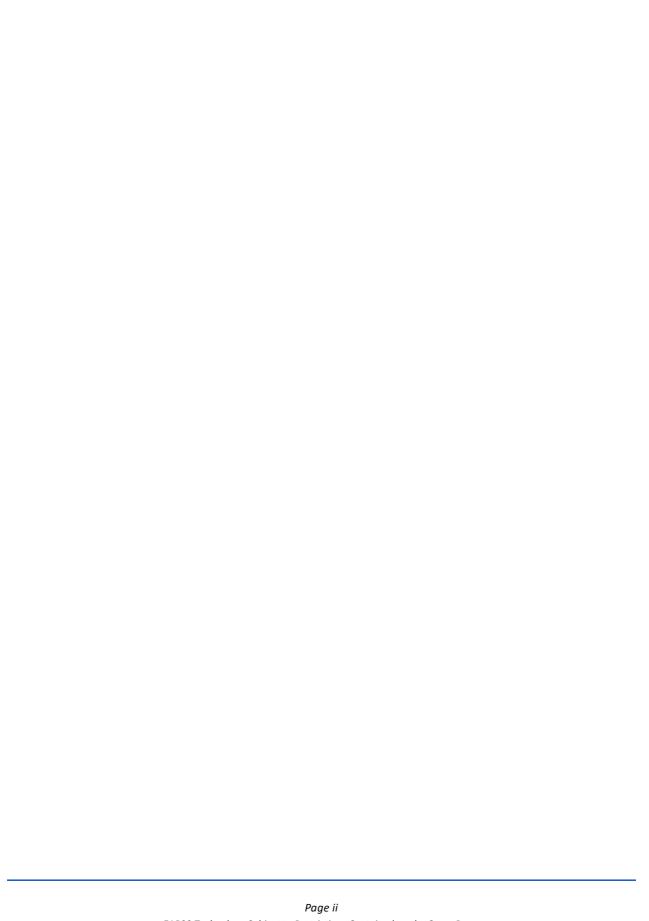

### **TABLE OF CONTENTS**

| CHAPTER 1 - AT A GLANCE                 | 1  |
|-----------------------------------------|----|
| Overview                                | 2  |
| Pathfinder Options                      | 4  |
| Supported Sensors                       | 4  |
| Inventory                               | 5  |
| Optional Kits                           | 6  |
| Health & Environment Monitoring Sensors | 8  |
| Setting up the Pathfinder System        | 9  |
| Computer and Software Considerations    | 9  |
| Software Installation                   | 9  |
| Power Overview                          | 10 |
| Cables and Connector Protective Cap     | 10 |
| Setting Up the Pathfinder ROV System    | 12 |
| Installing the USB Adapter Driver       | 12 |
| Setting Up the Pathfinder OEM System    | 13 |
| Cable Wiring Diagrams                   | 16 |
| Connecting to the Pathfinder            | 19 |
| Using the Network Configuration Page    |    |
| Using the Ethernet Communications       |    |
| Using TCP Protocol                      |    |
| Using UDP Protocol                      |    |
| Testing the Pathfinder System           | 24 |
| Caring for the Pathfinder System        |    |
| General Handling Guidelines             |    |
| Installation Guidelines                 | 26 |
|                                         |    |
| CHAPTER 2 – SYSTEM INTEGRATION          |    |
| System Integration Introduction         |    |
| DVL Theory                              |    |
| BroadBand Doppler                       |    |
| Bottom Tracking                         |    |
| Water Tracking                          |    |
| Required Conditions for Water Tracking  |    |
| Water Tracking Parameters               |    |
| Current Profiling                       |    |
| Beam Coordinate Systems                 |    |
| DVL Performance and Influencing Factors |    |
| Long Term Performance                   |    |
| Bottom Track                            |    |
| Water Track                             |    |
| Short Term Performance                  |    |
| Bottom Track                            | _  |
| Water Track                             |    |
| Altitude Performance                    |    |
| Bottom Type & Slope                     |    |
| Temperature & Salinity                  |    |
| Pitch & Roll                            |    |
| Transmit Power                          |    |
| Slant Range Performance                 |    |
| Speed of Sound Variation                |    |
| Bottom Slope                            |    |
| Pitch & Roll                            |    |
| Resolution                              |    |
| Mechanical Integration Considerations   | 38 |

|          | Alignment                                                | 38 |
|----------|----------------------------------------------------------|----|
|          | Beam Clearance                                           |    |
|          | Mounting the Instrument                                  | 39 |
|          | Pitch & Roll                                             |    |
|          | Routing Cables                                           | 40 |
|          | Electrical Integration Considerations                    | 41 |
|          | Grounding Issues                                         | 41 |
|          | Electrical and Grounding Testing Best Practices          | 42 |
|          | Electro-Magnetic Interference (EMI)                      | 43 |
|          | EMI Coupling Through Cables                              | 43 |
|          | Power Consumption                                        | 44 |
|          | Inrush Currents                                          |    |
|          | Acoustic Integration Considerations                      |    |
|          | Flow Noise                                               |    |
|          | Cavitation                                               |    |
|          | Ringing                                                  |    |
|          | Mounting Considerations                                  |    |
|          | Windows Use Considerations                               |    |
|          | Recommended Practices for Window Use                     |    |
|          | SONAR Interference Considerations                        |    |
|          | Interference Detection and Mitigation                    |    |
|          | Reference, Data & Timing Considerations                  |    |
|          | Coordinate Frames                                        |    |
|          | Data Screening                                           |    |
|          | Three-Beam Solution                                      |    |
|          | Ping Timing                                              |    |
|          | System Synchronization                                   |    |
|          | INS Integration                                          |    |
|          | Operational and Setup Considerations                     |    |
|          |                                                          |    |
|          | Triggering  Design Considerations & Bench Test           |    |
|          | Troubleshooting                                          |    |
|          | Communications Issues                                    |    |
|          | Initial Shakedown Deployment                             |    |
|          | Troubleshooting Checklist                                |    |
|          | Identify Unit                                            |    |
|          | Run Built-In Tests                                       |    |
|          | Provide Unit Setup                                       |    |
|          | Describe Deployment Environment & Operational Conditions |    |
|          | Describe the System Installation                         |    |
|          | Provide Raw Data & Describe Issue for Analysis by TRDI   |    |
|          | Provide Additional Data for Analysis by TRDI             |    |
|          | Record Engineering Data for Analysis by TRDI             |    |
|          | Identifying EMI                                          |    |
|          | Using NGSPFFT to Identify Interference                   |    |
|          | Examples of Clean FFT Plots, No Interference             |    |
|          | Examples of Interference                                 |    |
|          | Alternative FFT Tool for Virtual Comports                |    |
| <b>C</b> | ·                                                        |    |
| CHA      | PTER 3 – COLLECTING DATA                                 |    |
|          | Pathfinder General Deployment Flow                       |    |
|          | Creating or Modifying Command Files                      |    |
|          | Sending Commands to the Pathfinder                       |    |
|          | Using the SBG Ellipse AHRS Sensor                        |    |
|          | Set LLA & Date                                           |    |
|          | Calibrating the AHRS Sensor                              |    |
|          | Camprading the Almo School                               | /0 |

| 2D Calibration Example                            | 77  |
|---------------------------------------------------|-----|
| 3D Calibration Example                            | 78  |
| Reset AHRS to Factory Defaults                    | 80  |
| CHAPTER 4 - MAINTENANCE                           | 01  |
| Replaceable Parts                                 |     |
| Inspection Schedule                               |     |
| Periodic Maintenance Items                        |     |
| Cleaning the Cable Connectors                     |     |
| Transducer Inspection                             |     |
| Removing Biofouling                               |     |
| Zinc Anode Inspection and Replacement             |     |
| Zinc Anode Inspection and Replacement             |     |
| Zinc Anode Hispection                             |     |
| Zinc Anode Electrical Continuity Check            |     |
| Protective Coating Inspection                     |     |
| Long Term Maintenance Items                       |     |
| Installing Firmware and Feature Upgrades          |     |
| Firmware Upgrades                                 |     |
| Feature Upgrades                                  |     |
| Ethernet Module Firmware Update                   |     |
|                                                   |     |
| CHAPTER 5 - RETURNING SYSTEMS TO TRDI FOR SERVICE | 91  |
| Shipping the Pathfinder                           |     |
| Returning Systems to the TRDI Factory             | 93  |
| Returning Systems to TRDI Europe Factory          | 94  |
| CHAPTER 6 - SPECIFICATIONS                        | 97  |
| Operational Specifications                        |     |
| Environmental Specifications                      |     |
| Electrical Specifications                         |     |
| Temperature Sensor Specifications                 |     |
| Communications Specifications                     |     |
| Outline Installation Drawings                     |     |
|                                                   |     |
| CHAPTER 7 - COMMANDS                              |     |
| Data Communication and Command Format             |     |
| Command Input Processing                          |     |
| Data Output Processing                            |     |
| Command Summary                                   |     |
| Command Descriptions                              |     |
| ? – Help Menus                                    |     |
| Break                                             | 113 |
| OI – Install Feature                              |     |
| OL – Display Feature List                         |     |
| Y – Display Banner                                |     |
| Bottom Track Commands                             |     |
| Available Bottom Track Commands                   |     |
| BP – Bottom-Track Pings per Ensemble              |     |
| BX – Maximum Tracking Depth                       |     |
| Expert Bottom Track Commands                      |     |
| #B1 - Blank Range with Bad Velocity               |     |
| #B2 - Depth Memory Timeout                        |     |
| #BA - Evaluation Amplitude Minimum                |     |
| #BB – Bottom Blanking Interval                    |     |
| #BC - Correlation Magnitude Minimum               |     |
| #BE - Error Velocity Maximum                      |     |
| #BF - Depth Guess                                 |     |
| #BH – Gain Switch Threshold                       | 120 |

| #BI - Gain Switch Altitude                 | 120 |
|--------------------------------------------|-----|
| #BJ – Data Type Output Control             | 121 |
| #BK - Water-Mass Layer Mode                | 121 |
| #BL - Water-Mass Layer Parameters          | 122 |
| #BM – Bottom Mode                          | 123 |
| #BN - Speed Log Hold/Drop Control          | 123 |
| #BO - Distance Measure Filter Constant     | 124 |
| #BQ – Over Range Limit                     | 124 |
| #BS - Clear Distance Traveled              | 124 |
| #BY – Transmit Length                      | 125 |
| #BZ – Low Altitude Mode                    | 125 |
| Control System Commands                    | 126 |
| Available Control System Commands          | 126 |
| CB - Serial Port Control                   | 126 |
| CE – Enable Ethernet                       | 127 |
| CF - Flow Control                          | 127 |
| CK - Keep Parameters                       | 128 |
| CR – Retrieve Parameters                   | 128 |
| CS – Start Pinging (Go)                    | 129 |
| CT - Turnkey Operation                     | 129 |
| CX – Input Trigger Enable                  |     |
| CZ – Power Down ADCP                       | 131 |
| Expert Control System Commands             |     |
| #CO – Output Trigger Enable                | 131 |
| Environmental Commands                     |     |
| Available Environmental Commands           | 133 |
| EA - Heading Alignment                     | 133 |
| EC - Speed of Sound                        | 134 |
| ED - Depth of Transducer                   | 134 |
| EH - Heading                               |     |
| EP - Pitch and Roll Angles                 | 135 |
| ER - Roll Angle                            | 136 |
| ES – Salinity                              | 136 |
| ET - Temperature                           |     |
| EU - Up/Down Orientation                   |     |
| EV - Heading Bias                          |     |
| EX – Coordinate Transformation             |     |
| EZ - Sensor Source                         |     |
| Expert Environmental Commands              |     |
| #EE - Environmental Data Output            |     |
| #EI - Roll Misalignment Angle              |     |
| #EJ - Pitch Misalignment Angle             |     |
| Recorder Commands                          |     |
| Recorder Command Descriptions              |     |
| ME – Erase Recorder                        |     |
| MM – Show Memory Usage                     |     |
| MN – Set File Name                         |     |
| MR – Set Recorder On/Off                   |     |
| MY – Y-Modem Output                        |     |
| Performance and Testing Commands           |     |
| Available Performance and Testing Commands |     |
| PA – Run Go/No-Go Tests                    |     |
| PC - Built-In Tests                        |     |
| PS – Display System Parameters             |     |
| PT – Diagnostic Tests                      |     |
| PTO - Help                                 |     |
| PT3 – Receive Test                         | 151 |

| PT5 – Transmit/Receive Continuity Check Test                                | 152 |
|-----------------------------------------------------------------------------|-----|
| PT9 - Transmit Memory Test                                                  |     |
| PT10 - Receive Memory Test                                                  |     |
| PT11 - FRAM Test                                                            |     |
| PT12 - RAM Test                                                             |     |
| PT13 - ROM Test                                                             |     |
| PT14 - Recorder Test                                                        |     |
|                                                                             |     |
| PT19 - Ringing Test                                                         |     |
| Expert Performance and Testing Commands                                     |     |
| #PD - Data Stream Select                                                    |     |
| #PE – Ethernet Data Streams Bitmask                                         |     |
| Sensor Commands                                                             |     |
| Available Sensor Commands                                                   |     |
| SD - Sensor PD0 Data Output                                                 |     |
| SM – Auxiliary Sensor Menu                                                  |     |
| Timing Commands                                                             |     |
| Available Timing Commands                                                   |     |
| TE – Time Per Ensemble                                                      | 158 |
| TF – Time of First Ping                                                     |     |
| TP – Time Between Pings                                                     |     |
| TS – Set Real-Time Clock                                                    |     |
| TT – Set Real-Time Clock (Y2k Compliant)                                    | 160 |
| Water Profiling Commands                                                    | 161 |
| Available Water Profiling Commands                                          | 161 |
| WB – Bandwidth                                                              | 161 |
| WD – Data Out                                                               | 162 |
| WF – Blank after Transmit                                                   | 162 |
| WN – Number of Depth Cells                                                  |     |
| WP – Pings per Ensemble                                                     |     |
| WS – Depth Cell Size                                                        |     |
| WV – Ambiguity Velocity                                                     |     |
| Expert Water Profiling Command Descriptions                                 |     |
| #WA – False Target Threshold Maximum                                        |     |
| #WC – Low Correlation Threshold                                             |     |
| #WE – Error Velocity Threshold                                              |     |
| #WJ – Receiver Gain Select                                                  |     |
| #WT – Transmit Length                                                       |     |
| #WX – Set single-beam transmit mode                                         |     |
| #WX - Set Single-beam transmit mode                                         | 107 |
| CHAPTER 8 – OUTPUT DATA FORMATS                                             | 169 |
| Choosing a Data Format                                                      | 170 |
| PD0 Output Data Format                                                      |     |
| PDDecoder Library in C language                                             |     |
| Header Data Format                                                          |     |
| Fixed Leader Data Format                                                    |     |
| Variable Leader Data Format                                                 |     |
| Velocity Data Format                                                        | _   |
| Correlation Magnitude, Echo Intensity, Percent-Good, and Status Data Format |     |
| Binary Bottom-Track Data Format                                             |     |
| Environmental Command Parameters Output Format                              |     |
| Bottom Track Command Output Format                                          |     |
| Bottom Track Command Output Format                                          |     |
|                                                                             |     |
| Bottom Track Range Format                                                   |     |
| Navigation Parameters Data Format                                           |     |
| Sensor Source for Doppler Processing Format                                 |     |
| SBG AHRS Sensor Data Format                                                 |     |
| Binary Checksum Data Format                                                 |     |
| Special Output Data Formats                                                 | 227 |

| Pathfinder Binary Data Format (PD4/PD5)         | 228 |
|-------------------------------------------------|-----|
| Pathfinder Output Data Format (PD4/PD5) Details |     |
| Pathfinder Binary Data Format (PD5)             |     |
| Pathfinder Output Data Format (PD5) Details     |     |
| Pathfinder Output Data Format (PD6)             |     |
| Pathfinder NMEA Output (PD11)                   |     |
| , ,                                             |     |
| Pathfinder Output Data Format (PD13)            |     |
| Pathfinder Speed Log Format (PD26)              |     |
| \$VMVBW – Dual Ground/Water Speed               |     |
| \$VMDBT – Depth Below Transducer                |     |
| \$VMVLW – Distance Traveled through Water       | 246 |
| APPENDIX A – NOTICE OF COMPLIANCE               | 249 |
| Date of Manufacture                             | 250 |
| Environmental Friendly Use Period (EFUP)        | 250 |
| WEEE                                            | 250 |
| CE                                              |     |
| Material Disclosure Table                       | 251 |
|                                                 |     |
|                                                 |     |
| T OF FIGURES                                    |     |
|                                                 |     |
|                                                 |     |

### LIST

| Figure 1.  | Pathfinder ROV Version                                                         |     |  |
|------------|--------------------------------------------------------------------------------|-----|--|
| Figure 2.  | Pathfinder ROV Version Face View3                                              |     |  |
| Figure 3.  | OEM Version Transducer and Electronics Chassis                                 |     |  |
| Figure 4.  | Connecting the Cable11                                                         |     |  |
| Figure 5.  | ROV Pathfinder Connections for Bench Test [73B-6057-00 & 73B-6046-00 Cables]12 |     |  |
| Figure 6.  | OEM 600kHz Pathfinder Transducer Connections                                   | 13  |  |
| Figure 7.  | OEM 300kHz Pathfinder Transducer Connections                                   | 15  |  |
| Figure 8.  | OEM Pathfinder Connections for Bench Test [73B-6059-00 Cable]                  | 16  |  |
| Figure 9.  | Pathfinder Power/Comm 73B-6057-005 Optional Test Cable                         | 16  |  |
| Figure 10. | Power Adapter Cable 73B-6046-00                                                |     |  |
| Figure 11. | Pathfinder ROV Power/Comm 73B-6058 Pigtail Cable                               | 17  |  |
| Figure 12. | Pathfinder ROV Power RS422/TRIG_IN/TRIG_OUT 73B-6058 Pigtail Cable             | 17  |  |
| Figure 13. | Pathfinder OEM Power/Comm 10-Pin Connector Pinout 73B-6060                     | 18  |  |
| Figure 14. | Network Configuration Page                                                     | 20  |  |
| Figure 15. | Short Pulse versus Long Pulse                                                  | 29  |  |
| Figure 16. | Water-Mass Layer Processing                                                    | 29  |  |
| Figure 17. | DVL Depth Cells for Current Measurements                                       |     |  |
| Figure 18. | X, Y, and Z Velocities (ROV version shown)                                     | 31  |  |
| Figure 19. | Pathfinder Ship Coordinates (OEM Transducer Shown)                             | 32  |  |
| Figure 20. | Pathfinder Pitch and Roll                                                      | 32  |  |
| Figure 21. | Transducer Alignment Reference Points                                          |     |  |
| Figure 22. | End-Cap view of the transducer showing mounting holes                          | 39  |  |
| Figure 23. | Do not use Zip-Ties Directly on Cables                                         | 40  |  |
| Figure 24. | Ground Fault Current Check                                                     | 42  |  |
| Figure 25. | Pathfinder Power Circuit                                                       | 44  |  |
| Figure 26. | Transducer View                                                                | 85  |  |
| Figure 27. | Top View                                                                       | 85  |  |
| Figure 28. | Replacing an Anode                                                             | 88  |  |
| Figure 29. | Outline Installation Drawing – OEM 300 meter                                   | 101 |  |
| Figure 30. | Outline Installation Drawing – OEM 1000 meter                                  | 102 |  |
| Figure 31. | Outline Installation Drawing – OEM 6000 meter                                  | 103 |  |
| Figure 32. | Outline Installation Drawing – ROV Pathfinder                                  | 104 |  |
| Figure 33. | Outline Installation Drawing – 300 kHz, OEM 1000 meter                         | 105 |  |
| Figure 34. | Outline Installation Drawing – 300 kHz, OEM 1000 meter, Sheet 2106             |     |  |
| Figure 35. | PD0 Standard Output Data Buffer Format                                         | 173 |  |

| Figure 38.    | Variable Leader Data Format                                                 |     |  |
|---------------|-----------------------------------------------------------------------------|-----|--|
| Figure 39.    | Velocity Data Format                                                        |     |  |
| Figure 40.    | Correlation Magnitude, Echo Intensity, Percent-Good, and Status Data Format |     |  |
| Figure 41.    | Binary Bottom-Track Data Format                                             | 198 |  |
| Figure 42.    | Environmental Command Parameters Output Format                              |     |  |
| Figure 43.    | Bottom Track Command Output Data Format                                     |     |  |
| Figure 44.    | Bottom Track High Resolution Velocity Output Format                         |     |  |
| Figure 45.    | Bottom Track Range Output Data Format                                       |     |  |
| Figure 46.    | Navigation Parameters Data Format                                           | 215 |  |
| Figure 47.    | No Trigger Timing                                                           | 217 |  |
| Figure 48.    | External Trigger Timing                                                     | 217 |  |
| Figure 49.    | Sensor Source for Doppler Processing Output Format                          |     |  |
| Figure 50.    | Binary Checksum Data Format                                                 |     |  |
| Figure 51.    | Pathfinder Binary Data Format (PD4/PD5)                                     | 229 |  |
| Figure 52.    | Pathfinder Binary Data Format (PD5)                                         | 234 |  |
| LIST OF TABLE | S                                                                           |     |  |
| Table 1.      | Pathfinder ROV System Inventory                                             | 5   |  |
| Table 2.      | Pathfinder ROV Spare Parts*                                                 | 5   |  |
| Table 3.      | Pathfinder OEM Inventory                                                    | 6   |  |
| Table 4.      | Pathfinder OEM Spare Parts*                                                 | 6   |  |
| Table 5.      | 75BK6086-00 – Kit, Integration, ROV Pathfinder                              | 6   |  |
| Table 6.      | 75BK6088-00 – Kit, Integration, OEM Pathfinder                              | 6   |  |
| Table 7.      | 75BK6087-00 – Kit, Field Service, ROV Pathfinder                            | 7   |  |
| Table 8.      | 75BK6089-00 – Kit, Field Service, OEM Pathfinder                            | 7   |  |
| Table 9.      | Pathfinder Nominal Voltage versus Bottom Tracking Range with Ethernet       | 36  |  |
| Table 10.     | Maximum Window Thickness                                                    | 47  |  |
| Table 11:     | Transmit and Receive for Pathfinder DVLs                                    | 48  |  |
| Table 12:     | Approximate Bottom Track Ping Times (in milliseconds)                       | 50  |  |
| Table 13.     | Maximum Trigger Pulse Length                                                | 53  |  |
| Table 14:     | Recommended Commands                                                        | 71  |  |
| Table 15:     | Pathfinder ROV Spare Parts – Part of 75BK6084-00                            | 82  |  |
| Table 16.     | 75BK6087-00 – Kit, Field Service, ROV Pathfinder                            | 82  |  |
| Table 17.     | 75BK6089-00 – Kit, Field Service, OEM Pathfinder                            | 83  |  |
| Table 18.     | Kit, Accessories, OEM Pathfinder                                            | 83  |  |
| Table 19:     | Visual Inspection Criteria                                                  | 84  |  |
| Table 20.     | Pathfinder Commands and Defaults                                            | 110 |  |
| Table 21:     | Water-Mass Reference-Layer Modes                                            | 122 |  |
| Table 22:     | BM8 Minimum Tracking Depths                                                 | 123 |  |
| Table 23:     | Serial Port Control                                                         | 126 |  |
| Table 24:     | Flow Control                                                                | 128 |  |
| Table 25:     | Retrieve Parameters                                                         | 129 |  |
| Table 26.     | Input Trigger                                                               | 130 |  |
| Table 27:     | Output Trigger State                                                        | 132 |  |
| Table 28:     | Coordinate Transformation Processing Flags                                  | 139 |  |
| Table 29:     | Sensor Source Switch Settings                                               | 140 |  |
| Table 30:     | Data Stream Selections                                                      | 154 |  |
| Table 31:     | Sensor PDO Data Output                                                      | 156 |  |
| Table 32:     | Bandwidth Control                                                           | 161 |  |
| Table 33:     | Summary of Output Data Formats                                              | 171 |  |
| Table 34:     | Header Data Format                                                          | 175 |  |
| Table 35:     | Fixed Leader Data Format                                                    | 178 |  |
|               |                                                                             |     |  |

Figure 36.

Figure 37.

| Table 36: | Variable Leader Data Format                                     | 184 |
|-----------|-----------------------------------------------------------------|-----|
| Table 37: | Velocity Data Format                                            |     |
| Table 38: | Correlation Magnitude Data Format                               | 193 |
| Table 39: | Echo Intensity Data Format                                      | 193 |
| Table 40: | Percent-Good Data Format                                        | 195 |
| Table 41: | Status Data Format                                              | 195 |
| Table 42: | Bottom-Track Data Format                                        | 198 |
| Table 43: | Environmental Command Parameters Output Format                  | 202 |
| Table 44. | Bottom Track Command Output Data Format                         | 205 |
| Table 45: | Bottom Track High Resolution Velocity Output Format             | 208 |
| Table 46: | Bottom Track Range Output Data Format                           | 211 |
| Table 47. | Navigation Parameters Data Format                               | 216 |
| Table 48: | Sensor Source for Doppler Processing Output Format              | 220 |
| Table 49: | SBG Status Data                                                 | 221 |
| Table 50. | GENERAL_STATUS Definition                                       | 222 |
| Table 51. | COM_STATUS Definition                                           | 222 |
| Table 52. | CAN_BUS Status Definition                                       | 222 |
| Table 53. | AIDING_STATUS Definition                                        | 223 |
| Table 54: | SBG IMU DATA                                                    | 223 |
| Table 55. | IMU_STATUS Definition                                           | 224 |
| Table 56: | SBG Euler Data                                                  | 224 |
| Table 57. | SOLUTION_STATUS Definition                                      | 225 |
| Table 58. | SOLUTION_MODE Definition                                        | 225 |
| Table 59: | SBG Ship Motion Data                                            | 226 |
| Table 60. | Ship Motion STATUS Definition                                   | 226 |
| Table 61: | Checksum Data Format                                            | 227 |
| Table 62: | Pathfinder Output Data Format (PD4/PD5) Details                 |     |
| Table 63: | Pathfinder Output Data Format (PD5) Details                     | 235 |
| Table 64: | Pathfinder Output Data Format (PD6)                             | 236 |
| Table 65. | Pathfinder Output Data Format (PD13)                            |     |
| Table 66. | Toxic or Hazardous Substances and Elements Contained in Product | 251 |

### **REVISION HISTORY**

### March 2024

• Removed Figures 13 and 14 showing cables 73B-2382-00 and 73B-2382-01. Figure 13, page 18 Cable 73B-6060 is the correct OEM pigtail cable.

### February 2024

• Updated Returning Systems to the TRDI Factory, page 93 Brokerage address.

### November 2023

• Updated Table 33, page 171.

### October 2023

• Added a note to RTC Battery Low BIT error on page 188.

### July 2023

• Updated website address.

### May 2023

• Updated PD6 Health Monitor output.

### January 2023

- ROV Pathfinder transducer color changed from red to black. Color change does not affect operation or specifications.
- Added details on Bandwidth specification in Operational specifications and Table 11, page 48.
- Removed RTV from the anode replacement procedure. Applying RTV to the anodes reduces their effectiveness which can lead to corrosion of the housing.
- Updated the EAR statement.

#### December 2022

- Added the optional Test Cable with USB adapter kit 75BK6142-00.
- Updated the firmware and feature update procedures.
- The Integration Guide is now download only no printed copy included.

#### October 2022

• Updated 96B-9108 outline installation drawing.

### August 2022

• Updated all outline installation drawing to show center of measurement mark.

### April 2022

- 90Z-8000-00 replaced with 95Z-6007-00.
- Updated the Using the Trigger section.
- Added connecting the 300 kHz transducer (see Figure 7) to the Setting Up the Pathfinder OEM System section.
- Updated the water profiling and electrical specifications.

### January 2022

- Added the 300kHz OEM system specifications and outline drawing 96B-9140
- Command defaults added for 300 kHz
- Firmware wakeup message updated.
- Variable leader data Transducer Impedance LSD is .01 ohm (instead of .001). New maximum is 655.35 ohms (instead of 65.535).
- The PD4/5 range to bottom is in cm for 600 and 300 kHz, and has been changed to dm for 150, 75, and 38 kHz.
- PD6 impedance will now limit to 655 ohms, was 65.535 ohms.

### September 2021

- Added outline installation drawings 96B-9043 and 96B-9108
- Updated outline installation drawings 96B-9040 and 96B-9041
- Corrected Vent Plug O-Ring P/N 97Z-6084-01 size from 3-094 to 3-904

### August 2021

• Corrected PD5 description bytes 55 to 86. Scaling changed from "1 dm" to "1 mm". Range changed from "-10,000,000 to 10,000,000 mm" to "-4,294,967,296 to +4,294,967,295" mm.

### July 2021

- Updated 96B-9040 outline installation drawing
- Updated OEM cables and 10-pin connector pinout
- Updated PD6 format with missing CR.
- Fixed typo on page 42.
- Added temperature sensor specifications.
- Added the PDDecoder link in the Output Data Format chapter. Use the Teledyne Marine library to decode Teledyne RD Instruments (TRDI) PD data types, such as PDo and waves packets.

### December 2020

- Added the #CO command.
- Changed Fixed Leader Data format byte 40 from SPARE to Input Trigger Enable (CX command).
- Fixed NAV Parameters format byte 27 shallow operation flag to show all flag settings.
- Fixed LED blink rate description on page 18.
- Updated System Synchronization section.
- Added SBG support. Note this is only applicable to the Pathfinder OEM systems as an option.
- Added connector and pin part numbers for the OEM pigtail cable.
- Added reference to NavIII software.
- Removed Appendix B.

### April 2020

- Updated the Recommended Practices for Window Use section.
- Updated connector lubrication instructions.
- Corrected O-rings in Kit, Accessories, OEM Pathfinder, Table 18. Removed the 2-037 O-Ring.
- Updated the PT5 command.
- Change TIME-OF-VALIDITY to Time of Validity so it will show up in a search.
- Added updating firmware using the Ethernet port.
- Added NavUI software to the Navigation CD.

### September 2019

- Added Supported Sensors section to Chapter 1.
- Added INS integration to Chapter 2.
- Updated electrical integration section.
- Added the OI command to the manual.
- Updated the CT command.
- Updated note on PC2 and PC20 to: This test can be run on the bench, on deck, or in water.
- Updated PC5 and PC50 voltage levels
- Updated the WB command.

- Added installing firmware and feature upgrades to Chapter 4.
- Updated Identifying EMI section FFT plots.
- Corrected value in Table 12 Approximate Bottom Track Ping Times (in milliseconds) and added equation.
- Moved Matlab Output Variable Definitions to Appendix B.
- Added note to Choosing an Output Data Format: The Bottom-Track High Resolution Velocity (5803h) and Navigation Parameters Data (2013h) blocks provide aid in the velocity measurement resolution and quality information for use in an Extended Kalman Filter (EKF) Inertial Navigation System (INS) solution.
- Added Time to Bottom and Time-of-Validity figures.
- Updated Network Configuration Page screen captures to show PD11 and PD26.
- Added PD11 and PD26 output data formats.
- Fixed Table 38 correlation magnitude data identification word. The MSB is 02h, not 20h.
- Fixed Table 39 echo intensity data identification word. The MSB is 03h, not 30h.
- Corrected the Bottom Track Commands output format.
- Updated outline installation drawing 96B-9040.
- Updated the logo to Teledyne Marine.

### October 2018

- Updated the specifications for maximum altitude Bottom Track with the optional extended range.
- Updated the OL command with Extended Range Tracking (XRT) mode.
- Updated the BX command default with/without Extended Range Tracking (XRT) mode.
- Updated Figure 35, PDo Standard Output Data Buffer Format.
- Updated Table 33, Summary of Output Data Formats with PDo Speed Over Ground.

#### June 2018

• Corrected Figure 9. Pathfinder Power/Comm 73B-6057-005 Optional Test Cable, page 16. Changed white/green wire from pin 5 to pin 3 on Ethernet port.

### **April 2018**

- Updated the inventory tables.
- Updated Figure 8, OEM Pathfinder Connections for Bench Test [73B-6059-00 Cable].
- Added additional pictures to OEM Pathfinder Transducer Connections.
- Added bend radius and connector part number to Figure 11 Pathfinder ROV Power/Comm Cable 73B-6058 Pigtail Cable.
- Updated Using UDP Protocol.
- Added the input trigger voltage is 3.3VDC to 7VDC.
- Added how the leak sensor status can be decoded to PC5 and PC50.
- Updated Figure 35 PDo Standard Output Data Buffer Format.

- Added information on PDO variable leader transmit voltage, current, and impedance.
- Updated the HEM Status byte 67 in the Variable Leader data.
- Updated Bottom Track/Water Track STD Deviation description in Navigation Parameters Data.
- Corrected Bottom Track Command Output Data format.
- Added figures for Environmental Command Parameters Output Format, Bottom Track Command Output Data Format, Bottom Track High Resolution Velocity Output Format, Bottom Track Range Output Data Format, Navigation Parameters Data Format, and Sensor Source for Doppler Processing Output Format.
- Added Export Administration Regulations (EAR) footers.

### August 2017

- Corrected wiring diagram for 73B-6058 pigtail cable.
- Updated the OEM transducer cable connections.

### June 2017

Initial Release.

#### How to Contact Teledyne RD Instruments

If you have technical issues or questions involving a specific application or deployment with your instrument, contact our Field Service group:

| Teledyne RD Instruments                      | Teledyne RD Instruments Europe                                       |
|----------------------------------------------|----------------------------------------------------------------------|
| 14020 Stowe Drive<br>Poway, California 92064 | 2A Les Nertieres<br>5 Avenue Hector Pintus<br>06610 La Gaude, France |
| Phone +1 (858) 842-2600                      | Phone +33(0) 492-110-930                                             |
| Sales – <u>rdisales@teledyne.com</u>         | Sales – rdie@teledyne.com                                            |
| Field Service – rdifs@teledyne.com           | Field Service – rdiefs@teledyne.com                                  |

Client Services Administration – rdicsadmin@teledyne.com

Web: https://www.teledynemarine.com

For all your customer service needs including our emergency 24/7 technical support, call +1 (858) 842-2700

### **Self-Service Customer Portal**

Use our online customer portal at <a href="https://www.teledynemarine.com/support/RDI/technical-manuals">https://www.teledynemarine.com/support/RDI/technical-manuals</a> to download manuals or other Teledyne RDI documentation.

### **Teledyne Marine Software Portal**

Teledyne RD Instruments Firmware, software, and Field Service Bulletins can be accessed only via our Teledyne Marine software portal.

To register, please go to <a href="https://tm-portal.force.com/TMsoftwareportal">https://tm-portal.force.com/TMsoftwareportal</a> to set up your customer support account. After your account is approved, you will receive an e-mail with a link to set up your log in credentials to access the portal (this can take up to 24 hours).

Once you have secured an account, use the Teledyne Marine software portal to access this data with your unique username and password.

If you have an urgent need, please call our Technical Support hotline at +1-858-842-2700.

#### **CONVENTIONS USED IN THIS MANUAL**

Thank you for purchasing a Teledyne RD Instruments Pathfinder Doppler Velocity Log (DVL). Conventions used in the Pathfinder DVL Guide have been established to help learn how to use the system.

Menu items are printed in bold: **Collect Data**. Items that need to be typed by the user or keys to press will be shown as <**F1**>. If a key combination were joined with a plus sign (<**ALT+F>**), press and hold the first key while pressing the second key. Words printed in italics include program names (*TRDI Toolz*) and file names (*TestWH.rds*).

Code or sample files are printed using a fixed font. Here is an example:

DVL
Teledyne RD Instruments (c) 2021
All rights reserved.
Firmware Version: 83.xx
Current time is: 21/12/22,09:01:38.47
Break received, serial

There are four visual aids to help: Notes, Cautions, Recommended Settings, and References.

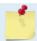

This paragraph format indicates additional information that may help avoid problems or that should be considered in using the described features.

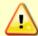

This paragraph format warns the reader of hazardous procedures (for example, activities that may cause loss of data or damage to the Pathfinder).

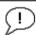

This paragraph format indicates additional information that may help set command parameters.

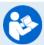

This paragraph format tells the reader where they may find additional information.

Chapter 1

# AT A GLANCE

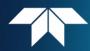

### In this chapter:

- System Overview
- Models and Options
- Computer Considerations
- Power Overview
- Setting up the PathFinder System
- How to connect and disconnect the cables
- Cable wiring diagrams
- Using the Network Configuration Page
- Caring for the PathFinder System

### Overview

The Pathfinder transducer assembly contains the connectors with connector protective cap s, housing, transducer ceramics, and electronics. The standard acoustic frequency is 600 kHz. See the Outline Installation Drawings for dimensions and weights.

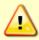

The urethane face covers the transducer ceramics and provides a robust, flexible waterproof seal. Avoid setting the transducer on bumpy surfaces that may leave an indentation in the urethane or damage the urethane face, anodized finish, or paint.

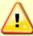

The Pathfinder housing contains Electrostatic Sensitive Devices. Take accepted ESD prevention measures **before** removing the housing.

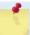

The PWR/COMM cable connects the Pathfinder to the computer and external power supply. When the cable is not connected, use the connector protective cap to protect the connector.

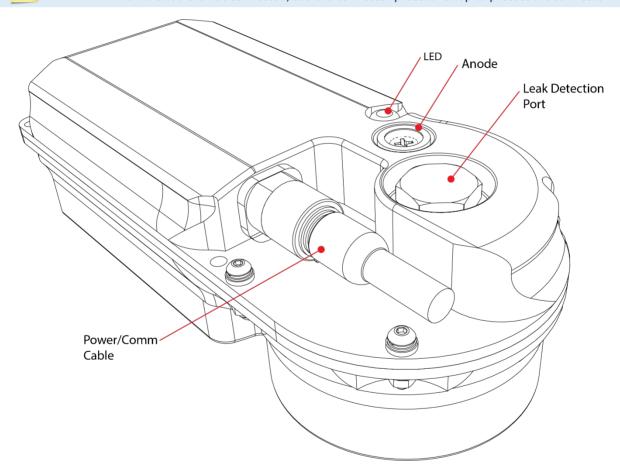

Figure 1. Pathfinder ROV Version

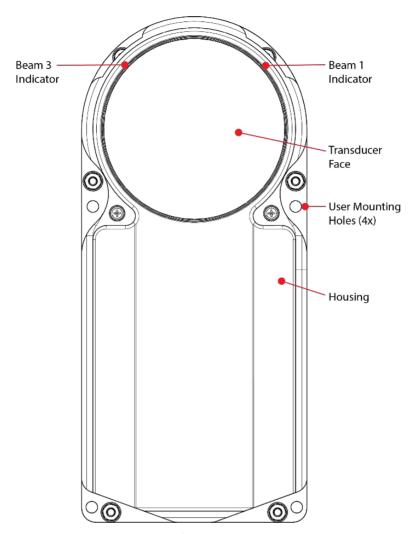

Figure 2. Pathfinder ROV Version Face View

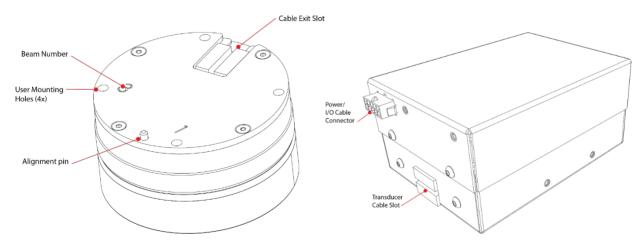

Figure 3. OEM Version Transducer and Electronics Chassis

# **Pathfinder Options**

The following options are available:

- The 73B-6057-00 ROV test cable is used for testing the system prior to installing it on a ROV.
- The 73B-6059-00 OEM test cable is used for testing the system prior to installing it on a ROV.
- The Ethernet command and control port are included with all systems but can be removed upon request. This option must be selected when the system is ordered.
- ROV RS-422 command and control port option must be selected when the system is ordered.
- Current Profiling Mode is a firmware upgrade.
- Low altitude is a firmware upgrade.
- High accuracy Bottom Track is a firmware upgrade.
- The SBG Internal sensor is available as an option for the Pathfinder OEM system.
- XRT (Extended Range Tracking) firmware upgrade delivers 40% increase in bottom tracking range. This option requires FPGA version 1.00.012 installed (a factory upgrade). Systems shipped after October 2018 have this version installed. To verify if your system can be field upgraded, run the PSo command:

```
>ps0
    Serial Number: 600006
        Frequency: 614400 Hz
    Configuration: DVL: 4-beam velocity.
Transducer Type: PHASEDARRAY
    Beam Angle: 30 Degrees
    Beam Pattern: CONVEX
        Sensors: TEMP
    CPU Firmware: 83.xx
    FPGA Version: 1.00.012 [0x100c]

Board Serial Number Data:
C5 00 00 08 A2 76 08 28 DS18B20 TMP SNS
2A 00 00 02 86 C7 02 23 XDR72B-1110-00C
05 00 00 02 6D 56 EA 23 ETH72B-2305-00B
4B 00 00 02 6E D2 61 23 DSP72B-2303-00A
62 00 00 02 6E D8 7B 23 PTX72B-2304-03A
74 00 00 02 62 26 7B 23 RCV72B-2302-03A
```

# **Supported Sensors**

The following sensors are supported in the Pathfinder:

| Sensor       | Manufacturer                                                                                                    | Model                 |
|--------------|----------------------------------------------------------------------------------------------------|-----------------------|
| Temperature  | TRDI Internal in Transducer                                                                                                   | Dallas 18B20 One Wire |
| Inclinometer | Analog Devices                                                                                                    | TBD (Future Release)  |
| AHRS         | SBG                                                                                                    | ELLIPSE2-A-G4A3-B2    |
|              | For more information, see the <u>EZ Command</u> .  SBG support is only applicable to the Pathfinder OEM systems as an option. |                       |

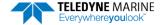

# Inventory

The following DVL Kits are available:

- **DVL Standalone:** This provides you an option to purchase the DVL with only the necessary parts to install it in your vehicle. This is especially adapted, once the first integration has been completed and therefore test cables and other accessories are no longer needed.
- **DVL Development Package**: The DVL Development Package is a complete package to integrate, evaluate and use your PathFinder DVL. The DVL Development Package was designed to help you start testing, configuring, and integrating your new devices quickly.
- **DVL Integration Kit:** The DVL Integration Kit has been designed to save you both time and money by speeding up the evaluation and the integration of our products into your vehicle.
- Field Service Kit: The Field Service kit has been designed to allow you to service, repair, and test your DVL with the assumption that you do not have any kits already available.

Table 1. Pathfinder ROV System Inventory

| Table 1.         | e 1. Pathfinder ROV System Inventory    |                                                                                                    |
|------------------|-----------------------------------------|----------------------------------------------------------------------------------------------------|
| Part Number      | Name                                    | Description                                                                                                    |
| 70B-9042-xx      | Pathfinder ROV version                  | The Pathfinder ROV 600 kHz system includes the transducer and connector protective cap. When unpacking, use care to prevent physical damage to the transducer                    |
| 97B-7010-00      | ROV hard Shipping Case                  | face and connectors. Use a soft pad to protect the transducer.  Shipping case with foam inserts.  The DVL PWR/COMM pigtail cable allows you to build custom cable to connect the |
| 73B-6058-00      | ROV PWR/COMM Pigtail Cable              | Pathfinder to your vehicle/platform. It provides all the leads for serial and Ethernet COM, Power, and Trigger.                                                                  |
| 95Z-6007-00      | Download instructions                   | This sheet has instructions for downloading the software and manuals.                                                                                                    |
| 95B-6117-00      | Pathfinder ROV Getting Started<br>Guide | A printed quick start card showing test setup is included.                                                                                                    |
| ROV Spare Parts* | See table below for description         | Anodes and closing hardware                                                                                                    |

Table 2. Pathfinder ROV Spare Parts\*

| Description            | Part number   | Where used                   |  |
|------------------------|---------------|------------------------------|--|
| Anode, housing, top    | 81B-4146-00   |                              |  |
| Anode, housing, bottom | 810-4106-00   |                              |  |
| Anode Screw            | M5X0.8X10FH   | Anodes for Housing Exterior  |  |
| Anode Screw            | M2.5X0.45X8FH |                              |  |
| M4 Washer              | M4WASHSMOD    |                              |  |
| M4 Split Washer        | M4WASHSPL     | Closing hardware for housing |  |
| M4 Nylon Washer        | M4WASHNYLON   |                              |  |
| M4 Nut                 | M4X0.7NUT     |                              |  |
| Isolator               | 91145A148     |                              |  |
| M4 Bolt                | M4X0.7X25SH   |                              |  |

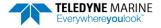

Table 3. Pathfinder OEM Inventory

|                            | Tutilinger of the first of the first of the |                                                                                                    |  |
|----------------------------|----------------------------------------------------------------------------------------------------|----------------------------------------------------------------------------------------------------|--|
| Part Number                | Name                                                                                                    | Description                                                                                                    |  |
| 70B-9043-xx                | Pathfinder OEM version                                                                                                    | The Pathfinder OEM 600 kHz system includes the transducer and electronics chassis. When unpacking, use care to prevent physical damage to the transducer face and connectors. Use a soft pad to protect the transducer. |  |
| 97B-7011-00<br>97B-7012-00 | OEM hard Shipping Case<br>OEM cardboard                                                                                                    | Shipping case with foam inserts.                                                                                                    |  |
| 73B-6060-00                | OEM PWR/COMM Pigtail<br>Cable                                                                                                    | The DVL PWR/COMM pigtail cable allows you to build custom cable to connect the Pathfinder to your vehicle/platform. It provides all the leads for serial and Ethernet COM, Power, and Trigger.                          |  |
| 95Z-6007-00                | Download instructions                                                                                                    | This sheet has instructions for downloading the software and manuals.                                                                                                    |  |
| 95B-6120-00                | Pathfinder OEM Getting<br>Started Guide                                                                                                    | A printed quick start card showing test setup is included.                                                                                                    |  |
| OEM Spare Parts            | * O-ring and Lubricant                                                                                                    | Remote OEM Transducer head O-ring and lubricant                                                                                                    |  |

### Table 4. Pathfinder OEM Spare Parts\*

| - auto- i auto- i auto- i auto- i auto- |             |                |
|-----------------------------------------|-------------|----------------|
| Description                             | Part number | Where used     |
| O-RING, FACE SEAL, DURO 70              | 2-037       |                |
| CAP, PROTETIVE SHIPPING, EXP600 PA      | 4491K84     |                |
| SILICONE LUBRICANT, 4-PACK              | 5020        | OEM Transducer |
| L-KEY, HEX, 2MM MCMASTER-CARR           | 5503A37     |                |
| O-RING, -152, EPDM 70 DURO              | 2-152       |                |

# **Optional Kits**

### Table 5. 75BK6086-00 – Kit, Integration, ROV Pathfinder

| P/N         | Description                                                   | QTY |
|-------------|---------------------------------------------------------------|-----|
| 73B-6057-00 | Cable, Test, ROV, Pathfinder                                  | 1   |
| 73B-6046-00 | Power cable with banana plugs                                 | 1   |
| 97Z-6190-00 | Adapter, USB to RS232, with FT232R Chipset, 0.1m Cable Length | 1   |

### Table 6. 75BK6088-00 – Kit, Integration, OEM Pathfinder

| P/N         | Description                  | QTY |
|-------------|------------------------------|-----|
| 73B-6059-00 | Cable, Test, OEM, Pathfinder | 1   |

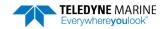

Table 7. 75BK6087-00 – Kit, Field Service, ROV Pathfinder

| P/N           | Description                                              | QTY |
|---------------|----------------------------------------------------------|-----|
| M4WASHSMOD    | WASHER, SMALL OD, 8MM SST                                | 14  |
| M4WASHSPL     | WASHER, SPLIT LOCK, SST                                  | 8   |
| M4WASHNYLON   | WASHER, FLAT,9MM OD, NYLON                               | 8   |
| M4X0.7NUT     | NUT, HEX, SST                                            | 8   |
| 91145A148     | ISOLATOR, 1/4 LONG, SCREW #8, NYLON                      | 8   |
| M4X0.7X25SH   | SCREW, BUTTON/SOCKET HEAD 316 SST                        | 8   |
| 81B-4146-00   | ANODE, PIONEER 300                                       | 2   |
| 810-4106-00   | ANODE, SMALL OD                                          | 4   |
| M5X0.8X10FH   | SCREW, FLAT HEAD, SST                                    | 2   |
| M2.5X0.45X8FH | SCREW, FLAT HD SKT HD, 316SST                            | 4   |
| 2-152         | O-RING, -152, EPDM 70 DURO                               | 2   |
| 97Z-6084-01   | O-RING, 3-904, .072DIAX.351 ID, EPDM, DURO90A, VENT PLUG | 2   |
| 7295K1        | TIE WRAP, FASTENER MOUNT, 4.5                            | 2   |
| 97Z-6007-00   | O-RING, 2-011, DURO 70, EPDM                             | 4   |
| 97Z-6009-00   | O-RING, 2-014 DURO 70, EPDM                              | 2   |
| 97Z-6036-00   | O-RING, 2-166, 70 DURO, EPDM                             | 2   |
| 97Z-6084-00   | O-RING, 2-015, 070DIAX.551 ID, EPDM, DURO 90A, VENT PLUG | 2   |
| DES6          | DESICCANT, SEALED BAG, 1/6 UNI                           | 1   |
| 5020          | SILICONE LUBRICANT, 4-PACK                               | 2   |
| 425           | THREADLOCKER, PLAS SCREW                                 | 1   |
| 81B-6042-00   | O-RING TOOL, TELEDYNE                                    | 1   |
| M7COMBINATION | WRENCH, #7MM COMBINATION                                 | 1   |
| 7289A13       | KEY, HEX, 2.5MM                                          | 1   |
| 84Z-6000-00   | TOOL BAG, CANVA                                          | 1   |
| 95Z-6007-00   | Download instructions                                    | 1   |
| 95B-6117-00   | SHEET, GETTING STARTED, PATHFINDER ROV                   | 1   |

Table 8. 75BK6089-00 – Kit, Field Service, OEM Pathfinder

| P/N         | Description                            | QTY |
|-------------|----------------------------------------|-----|
| 5020        | SILICONE LUBRICANT, 4-PACK             | 2   |
| 2-037       | O-RING, FACE SEAL, DURO 70             | 2   |
| 84Z-6000-00 | TOOL BAG, CANVAS                       | 1   |
| 7289A13     | KEY, HEX, 2.5MM                        | 1   |
| 5503A37     | L-KEY, HEX, 2MM                        | 1   |
| 81B-6042-00 | O-RING TOOL, TELEDYNE                  | 1   |
| 95Z-6007-00 | Download instructions                  | 1   |
| 95B-6117-00 | SHEET, GETTING STARTED, PATHFINDER OEM | 1   |

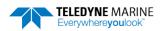

# Health & Environment Monitoring Sensors

Health and Environment Monitoring (HEM) Sensors monitor the health of the Pathfinder system.

• Leak Detection — Water leaking into a Pathfinder DVL can not only potentially destroy the DVL, but also cause severe issues for the host vehicle that is carrying the DVL, such as loss of navigation ability. The Pathfinder detects water leaking into the system and reports it in the PDO, PD4, PD5, and PD6 messages. The Pathfinder also supports the PC4 and PC5 user interactive test for reporting the status of the leak sensors. There are two leak sensors; One is mounted at the back of the transducer head and the other at the bottom of the electronic section (Leak Sensor B is only available on the ROV Self-Contained version).

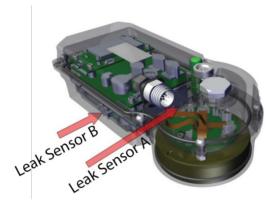

- Transducer Monitor The Pathfinder monitors the transmit voltage and current of the transducer and reports Transducer Impedance as a result. This information provides insight, in near real-time, to the status of the transducer and alerts the user should problems arise. This data is relayed back to the user in the PDO Bytes 76 and 77 and PD6 output data structure.
- Operating Time The Pathfinder system records the total time of operation in minutes where "operation" is defined as the time that the system ping loop is active (CS command has been sent). The record of the total awake time has a maximum value of 33,554,432 minutes, which corresponds to over 500,000 hours of operation. The value of the counter can be read as part of the PSS command. Although the time is stored in minutes, the operating time is reported in hours with one decimal place.

### Example PS5 output:

PS5

Operating time: 4327.5 hours

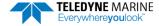

# Setting up the Pathfinder System

Use this section to connect the Pathfinder to a computer and establish communications. Install the *TRDI Toolz* software to communicate with the Pathfinder.

### Computer and Software Considerations

The Pathfinder system includes the utility program *TRDI Toolz* to help set up, use, test, and troubleshoot the Pathfinder. Use this program to "talk" to the Pathfinder and to run script files (see <u>Creating or Modifying Command Files</u> and <u>send the Commands to the Pathfinder</u>). For detailed information on how to use *TRDI Toolz*, see the TRDI Toolz Help file.

NavUI can be used directly via Ethernet with a PathFinder DVL. NavUI can also be used 'behind' a TSS TOGSNAV or TOGSINS and the DVL data is 'relayed' (by the TOGS) to NavUI using UDP. NavUI can decode any DVL PDo data received from 'the INS' connection.

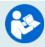

For information on NavUI, see the NavUI documentation.

TRDI designed the Pathfinder to use a Windows® compatible computer.

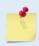

TRDI highly recommends downloading and installing all the critical updates, recommended updates, and the service releases for the version of Windows® being used prior to installing any TRDI software.

### **Minimum Computer Hardware Requirements:**

- Windows 10®, Windows 8®, Windows 7® Desktop, Laptop, or Netbook computer
- Screen resolution above 1024x768
- One Serial Port (two or more High Speed UART Serial Port recommended)

### Software Installation

The Pathfinder documentation and software are downloaded.

- 1. Follow the instruction sheet on downloading TRDI software and manuals.
- 2. Software is available on <a href="https://tm-portal.force.com/TMsoftwareportal">https://tm-portal.force.com/TMsoftwareportal</a>. Install *TRDI Toolz* and *NavUI*.
- 3. Use our online customer portal at <a href="https://www.teledynemarine.com/sup-port/RDI/technical-manuals">https://www.teledynemarine.com/sup-port/RDI/technical-manuals</a> to download manuals or other Teledyne RDI documentation. Download the Pathfinder Guide. PDF versions of all Pathfinder documentation are available for download.

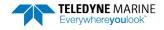

### **Power Overview**

The Pathfinder requires a DC supply between 10.7 to 36 VDC for 600 kHz and 12 to 36 VDC for 300 kHz. Either an external DC power supply or battery can provide this power. The power supply should be able to source at least two Amps for a bench test setup (no pinging).

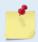

See Table 9. Pathfinder Nominal Voltage versus Bottom Tracking Range with Ethernet, page 36 for a full review of the recommended power supply for system installation.

### **Power on Cycle**

The power supply must be able to handle the inrush current as well. Inrush current is the current required to fully charge up the capacitors when power is applied to the Pathfinder. The capacitors provide a store of energy for use during transmit. The inrush current is as much as four amps if plugged in after the DVL Transmit Cap is fully discharged. The Pathfinder will draw this amperage until its capacitors are fully charged (less than 200ms).

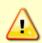

If the power supply limits the current or the power drop on the cable is significant, then the power on cycle will fail or the system will reset during pinging. Therefore, TRDI recommends a 1.5 to 2 Amp power supply to cover all performance cases. For more information, see Electrical Specifications.

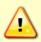

If the Power is put in then removed within a very short time (few secs) and then applied again, then the Inrush limiter will not be able to limit the current pulled from the DVL which would result in a higher than 4Amps Inrush current spike.

### Cables and Connector Protective Cap

The underwater cables connector protective cap is a molded wet-mate-able connector. The end-cap connectors are a factory-installed item. TRDI does not recommend removing it for any routine maintenance.

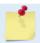

The connector protective cap should be installed any time the cable is removed. Use the protective connector cap when the DVL is in storage or is being handled.

### Prior to each connection:

1. Lubricate the connector by placing a light amount of silicone lubricant on the female cable connector mating surfaces (rubber portion only). Silicone lubricant is included in the Spare Parts kit.

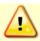

**Use ONLY** silicone-based lubricants. **DO NOT** use petroleum-based lubricants.

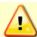

Apply lubricant prior to each connection. Lubricant aids seating the connector and helps form a watertight seal as the locking sleeve is tightened.

### To connect the cable:

- 1. Check all pins for signs of damage (broken or bent pins or corrosion).
- 2. Push the cable straight onto the connector ensuring the pins are properly aligned. While keeping a slight inward pressure on the cable connector and ensuring that the connector is straight, thread the locking sleeve onto the receptacle to complete the connection.

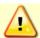

Do NOT use any tools to tighten the locking sleeve. It should only be "finger tight".

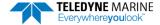

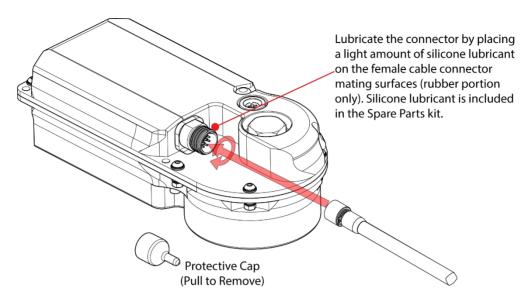

Figure 4. Connecting the Cable

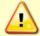

Lubricate the connector by placing a light amount of silicone lubricant on the female cable connector mating surfaces (rubber portion only). Silicone lubricant is included in the Spare Parts kit.

### To disconnect the cable:

- 1. Place the Pathfinder on a soft pad to protect the transducer face.
- 2. Release the cable by turning the locking sleeve counter-clockwise until it can be moved away from the connector.
- 3. Pull the cable straight out away from the housing.
- 4. Install the connector protective cap to protect the connector pins.

## Setting Up the Pathfinder ROV System

### To set up the Pathfinder:

- 1. The Pathfinder cable connector must be lubricated **before each connection**. Lubricate the connector by placing a light amount of silicone lubricant on the female cable connector mating surfaces (rubber portion only). Silicone lubricant is included in the Spare Parts kit.
- 2. Place the Pathfinder on its transducer face on a soft pad. Remove the Power/Comm connector protective cap and push the cable straight onto the Power/COMM connector ensuring the key and pins are properly aligned. While keeping a slight inward pressure on the cable connector and ensuring that the connector is straight, thread the locking sleeve onto the receptacle to complete the connection.

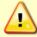

Do NOT use any tools to tighten the locking sleeve. It should only be "finger tight".

- 3. Attach the Power/Comm cable to the computer's serial communication port or Ethernet port.
- 4. Place the Pathfinder system in water (at least a few inches to cover the transducer face).
- 5. Connect the power adapter cable to the Power/Comm cable power connector by pushing it all the way in until it "clicks" and then turn the locking sleeve to secure the connection. Connect +10.7 to 36 VDC power using the banana plugs. The power supply should be able to source at least two Amps for a bench test setup (no pinging).

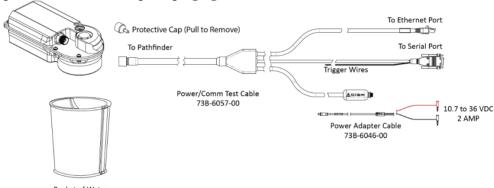

Figure 5. ROV Pathfinder Connections for Bench Test [73B-6057-00 & 73B-6046-00 Cables]

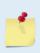

The Optional Test Cable Kit 75BK6142-00 includes the 73B-6057-00 RS-232 test cable, 73B-6046-00 Power Adapter, and the USB adapter.

If you purchase your own USB adapter, TRDI recommends: <a href="mailto:sales@connectiveperipherals.com">sales@connectiveperipherals.com</a>
<a href="mailto:https://us.connectiveperipherals.com/products/ft232r-chipset?variant=32248004476987">https://us.connectiveperipherals.com/products/ft232r-chipset?variant=32248004476987</a>. Possibly any device with FTDI drivers and devices will also work.

### Installing the USB Adapter Driver

If there is an available internet connection, Windows 10/11 will install the USB driver on first connection. If necessary, install the Virtual COM port (VCP) driver to make the USB adapter appear as an additional COM port. The free FTDI driver download page is available here: <a href="https://ftdichip.com/drivers/">https://ftdichip.com/drivers/</a>

Use Windows Device Manager® to determine the USB to Serial adapter COM port number. Remove the adapter, wait a moment, note the list of ports, reinsert the adapter and note the new port.

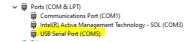

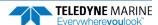

## Setting Up the Pathfinder OEM System

### To set up the OEM 600 kHz Pathfinder:

- 1. Place the Pathfinder transducer face down on a soft surface.
- 2. With an ESD wrist strap on, remove the top cover on the transducer. Loosen, but do not remove the two screws next to the cable exit slot.
- 3. Connect the five cables and ground wire. The 3-pin beam cables have the beam number on the connector and are color-coded: Beam 1 = black, Beam 2 = red, Beam 3 = yellow, Beam 4 = blue. Attach the only 4-pin connector to the board.
- 4. Remove the screw and attach the ground wire lug. Tighten the ground screw to 4 IN-LB.
- 5. Thread the cables through the slot and attach the cover. Tighten the four M3 screws on the cover to 4 IN-LB. Tighten the two screws next to the cable exit slot to hold the cables in place.
- 6. Connect cable P1 to the Electronics Chassis.
- 7. Attach the Power/Comm cable to the computer's serial or Ethernet communication port.
- 8. Connect +10.7 to 36 VDC power. The power supply should be able to source at least 1.5 to 2 Amps.

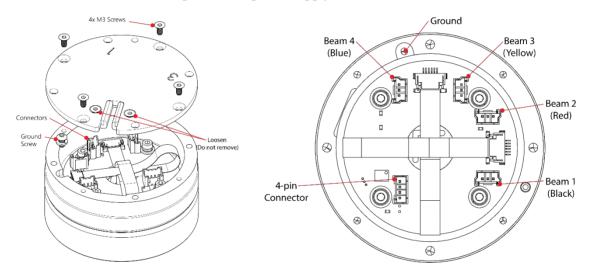

Figure 6. OEM 600kHz Pathfinder Transducer Connections

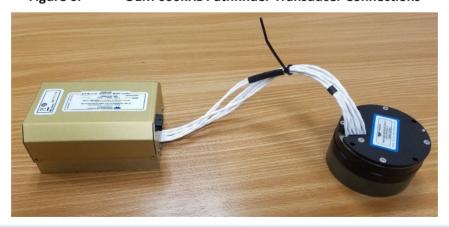

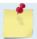

The standard length of the cable between the transducer and chassis is 12".

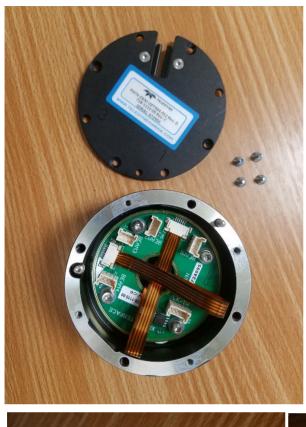

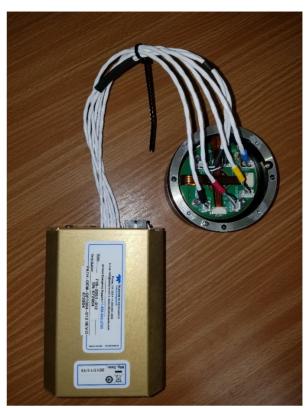

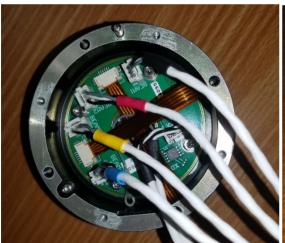

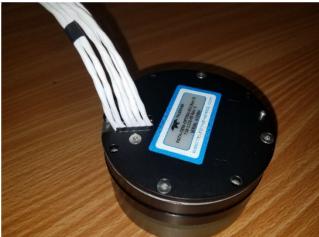

### To set up the OEM 300 kHz Pathfinder:

- 1. Place the Pathfinder transducer face down on a soft surface.
- 2. With an ESD wrist strap on, remove the top cover on the transducer. Loosen, but do not remove the two screws next to the cable exit slot.
- 3. Connect the two cables 73B-2075-xxx and optional ground wire. The row and column connectors and are labeled: ROW (R) and COLUMN (C). The ground wire on the ROW cable is covered in heat shrink so the customer has an option if they want to ground the transducer to the chassis.
- 4. Attach the 2-pin connector on the Leak/Temperature sensor cable 73B-2074-xxx to the board.
- 5. Thread the cables through the slot and attach the cover. Tighten the four M3 screws on the cover to 4 IN-LB. Tighten the two screws next to the cable exit slot to hold the cables in place.
- 6. Connect cable P1 to the Electronics Chassis.
- 7. Attach the Power/Comm cable to the computer's serial or Ethernet communication port.
- 8. Connect +12 to 36 VDC power. The power supply should be able to source at least 1.5 to 2 Amps.

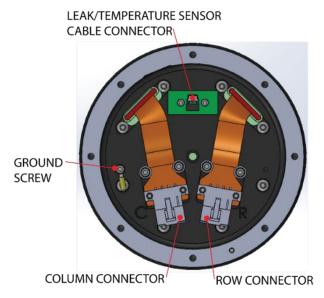

Figure 7. OEM 300kHz Pathfinder Transducer Connections

# Cable Wiring Diagrams

This section has information on Pathfinder cabling. Special user-requests may cause changes to the basic wiring system and may not be shown here. If there is a conflict, contact TRDI for specific information about the system. The following figures show various Pathfinder cable locations, connectors, and pinouts.

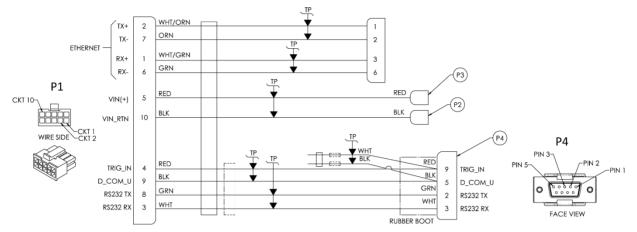

Figure 8. OEM Pathfinder Connections for Bench Test [73B-6059-00 Cable]

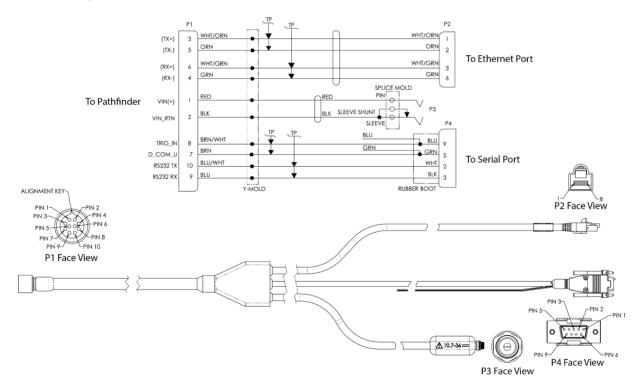

Figure 9. Pathfinder Power/Comm 73B-6057-005 Optional Test Cable

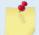

The connector protective cap should be installed any time the cable is removed. Use the connector protective cap when the Pathfinder is in storage or is being handled.

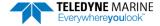

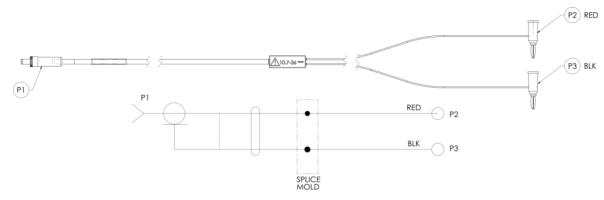

Figure 10. Power Adapter Cable 73B-6046-00

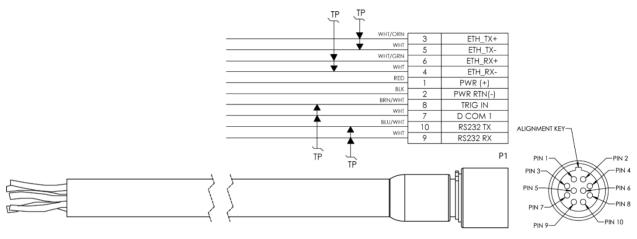

Figure 11. Pathfinder ROV Power/Comm 73B-6058 Pigtail Cable

Where shown, RX is the incoming signal; TX is the outgoing signal.

Cable bend radius is 4.5 inches. The connector part number is MKS(W)-3L10-CCP-SB from Teledyne Impulse.

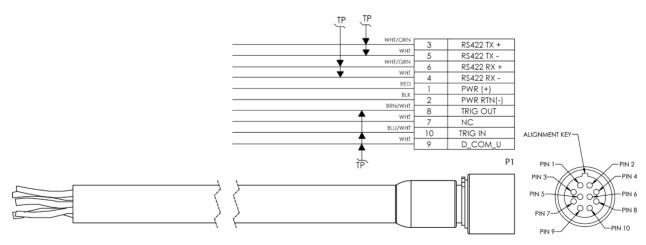

Figure 12. Pathfinder ROV Power RS422/TRIG\_IN/TRIG\_OUT 73B-6058 Pigtail Cable

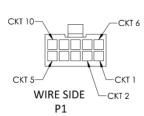

MATING CONNECTOR: MOLEX 0430251008 PINS (CRIMP): MOLEX 0430300009

| ETHERNET/RS-232 |                | RS-422        |
|-----------------|----------------|---------------|
| 71B-2051        |                | 71B-2061      |
| 5               | PWR (+)        | PWR (+)       |
| 10              | PWR RTN (-)    | PWR RTN (-)   |
| 4               | TRIG_IN        | TRIG_IN       |
| 9               | D_COM1         | D_COM1        |
| 3               | RX (RS-232)    | NO CONNECTION |
| 8               | TX (RS-232)    | TRIG_OUT      |
| 2               | TX+ (ETHERNET) | TXA           |
| 7               | TX- (ETHERNET) | TXB           |
| 1               | RX+ (ETHERNET) | RXA           |
| 6               | RX- (ETHERNET) | RXB           |

Figure 13. Pathfinder OEM Power/Comm 10-Pin Connector Pinout 73B-6060

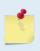

Molex 10-pin connector and contact pins:

MOLEX CONNECTOR, 10 PIN RECPT ORTHODYNE C/F P/N 43025-1008

MOLEX CONTACT, CRIMP, 20-24AWG, FEMALE, MICRO-FIT 3mm Au PLATED P/N 43030-0009

# Connecting to the Pathfinder

### To establish communications with the Pathfinder:

- 1. Connect the system and apply power.
- 2. Start the TRDI Toolz software.
- 3. Select New Serial Connection or New Ethernet Connection.
- 4. Enter the Pathfinder's communication settings.

#### **Serial Communications:**

Select the **COM Port** the serial cable is connected to and set the **Baud Rate** from the drop-down list to 115200

#### **Ethernet Communications:**

Enter the Static DHCP server **IP or host name** 192.168.1.100

Enter the **Port Number** 1033

Select TCP

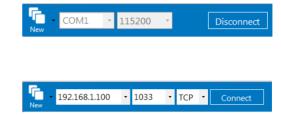

- 5. Click the **Connect** button. Once connected, the button will change to **Disconnect**.
- 6. Click the **Break** ( ) button. From the **Break** button drop down menu, select **Soft Break** (= = =). The wakeup banner will display in the terminal window.

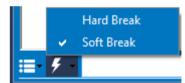

DVL
Teledyne RD Instruments (c) 2021
All rights reserved.
Firmware Version: 83.xx
Current time is: 21/12/22,09:01:38.47
Break received, serial

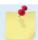

If the network assigns a Dynamic IP address, the Static IP address 192.168.1.100 will not work; Connect using the serial port and use the CE command to verify the IP address.

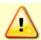

You must have the RJ45 connector plugged into the network switch for the CE command to return the Ethernet setting info.

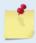

The command-and-control port can be Serial or Ethernet, but NOT both. The last port used to send a break is the command-and-control port.

- 7. The LED should be solid on if no data is moving over the serial port or the Ethernet interface.
- The LED will blink twice every second when there is data on the serial port.
- The LED will blink once per second when there is data on the Ethernet port.

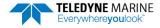

### Using the Network Configuration Page

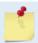

The system must be connected to the Ethernet port to use the Network Configuration page.

### To establish communications with the Network Configuration page:

- 1. Connect the system and apply power.
- 2. Open a browser on the laptop (*Internet Explorer*®, *FireFox*®, *Google Chrome*®, or other browser).
- 3. Enter the Pathfinder's DHCP server IP address 192.168.1.100 into the address bar.
- 4. On **Network Configuration**, choose **STATIC** or **DHCP**. Use Dynamic Host Configuration Protocol (DHCP) server protocol when the network automatically provides an Internet Protocol (IP) host with its IP address and other related configuration information such as the subnet mask and default gateway.
  - If you are using a STATIC network, then configure the **Base IP Address**, **Network Mask**, **Gateway Address**, **Name Server Address**, and **Command/Control Port** as needed. The default configuration is shown in Figure 14.
- 5. On the Output Formats section, enable or disable the output data formats (PDO, PD4, PD5, PD6, PD11, PD13 and PS26), **Protocol** (**TCP** or **UDP**), **Address**, and **Ports**. Once done, click **Submit**.

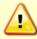

If all outputs are enabled, it can affect the ping rate.

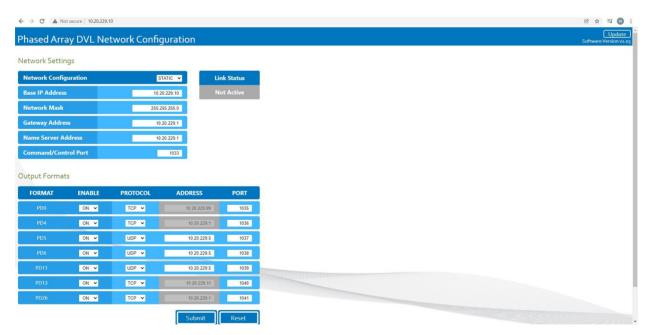

Figure 14. Network Configuration Page

## Using the Ethernet Communications

Pathfinder systems supports an optional Ethernet output. These systems must be factory configured. Ethernet can be used for following scenarios:

- Send commands to the ADCP and receive responses on the CMD channel. The CMD channel is used to connect to a Pathfinder system and control it using a two-letter command system and must use port 1033. Use *TRDI Toolz* software to connect to this port using TCP protocols to control the Pathfinder system.
- Send data from the Pathfinder to user equipment such as a PC or a data logging device. The data channel is established over a UDP socket.

It is possible to output ensemble data in two ways:

- 1. Send ensemble data to a specific destination IP and port number using TCP protocol.
- 2. Send ensemble data to a network directed broadcast IP and port number using UDP protocol.

### **Using TCP Protocol**

In the example below a TCP PDO stream was created on port 1034:

#### Network Settings

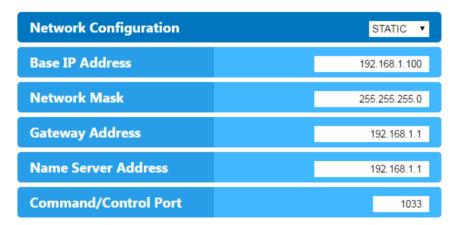

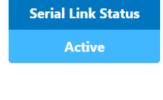

#### **Output Formats**

| FORMAT | ENABLE | PROTOCOL | ADDRESS     | PORT |
|--------|--------|----------|-------------|------|
| PD0    | ON ▼   | TCP ▼    | 192.168.1.2 | 1034 |
| PD4    | OFF ▼  | TCP ▼    | 192.168.1.1 | 1035 |

To be able to listen to this stream, you will need to create a TCP connection to the PathFinder DVL IP address, here 192.168.1.100 through port 1034. This can be done in *TRDI Toolz* for verification.

#### **Using UDP Protocol**

In this example below, a PDO stream was created over UDP on port 1034:

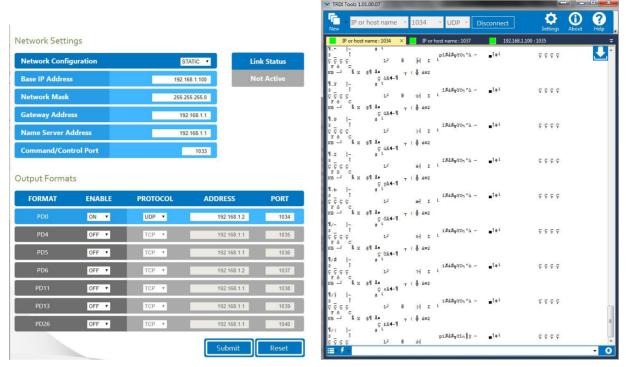

To be able to listen to that UDP stream, you will need to make sure the UDP IP address matches the computer's IP address. The computer's IP address can be found using ipconfig in a command prompt window.

The computer's IP address can also be found by using Control Panel. Navigate to **Network and Internet\Network and Sharing Center**. Click on **Local area Connection** x under View Active networks. Click on **Properties** and then click on **Internet protocol Version 4 (TCP/IPv4)**. Click on the **Properties** button, and then verify the computer's IP address.

In this next example, the computer's IP address is 192.168.1.2. Therefore, set the UDP IP address on the web portal to be the same. You can now simply open a UDP stream to listen to that PDO feed simply by using the port number, here in our example 1034.

This example also includes a PD6 stream over UDP on port 1037 that points to the computer's IP address 192.168.1.2 – here is the snapshot from listening to this stream using *TRDI Toolz*:

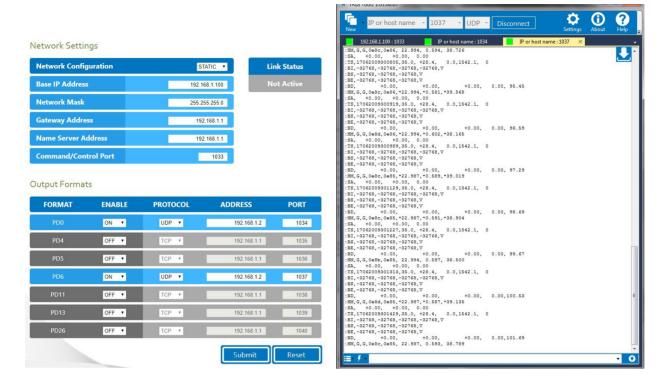

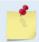

UDP is a connection-less protocol. Therefore, UDP packets can be lost in an unreliable or highly congested network.

The Ethernet portion of the DVL acts as a server on (potentially) several fronts:

- 1. Command/Control of the DVL happens via the TCP port on the command interface (default port 1033). The DVL acts as a server and will accept a connection from any IP on the subnet.
- 2. Configuration of the PDx outputs and general IP config happens via the webpage (default IP 192.168.1.100, port 80) (acts as HTTP server).
- 3. PDx output happens on one of several ports:
  - a. Each PDx (PD0, PD4, PD5, PD6, PD11, PD13 and PD26) can be configured to be output on a separate port.
  - b. Each can be configured to output via TCP or UDP.
  - c. TCP connections can be made from any address you will connect to the same IP address as the webpage, and on the specified port. For example, by default only PD0 is enabled. One would connect a TCP client to 192.168.1.100 at port 1034. The DVL acts as a server and will accept a connection from any IP.
  - d. UDP connections will be broadcast by the Ethernet module to the specified Address and port. By default, these broadcast to 192.168.1.1 on ports 1034 through 1038. For example, one could configure PD4 to output on UDP, to IP 192.168.1.1 on port 1035, then one would need a UDP client on a machine at address 192.168.1.1 listening to port 1035. One can

also configure the UDP to use the "broadcast" address such as 192.168.1.255, which would send traffic to the whole 192.168.1.xxx subnet. The DVL acts as a server and outputs this data whether a UDP client is connected or not (given the connectionless nature of UDP.)

4. The Ethernet module will NOT act as a DHCP server (can be configured to be a DHCP client, or to use static addressing). HOWEVER, when configured as a DHCP client, the unit will "failover" to using the specified "static" IP address (192.168.1.100, by default) if it times out when looking for a DHCP server. This prevents the unit from being "unreachable" if placed on a network without a server.

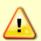

A reminder than in all cases, there MUST be a TCP client connected to the command/control Address/Port for any of the other PDx traffic to be output. The nominal case would be to install *TDRI Toolz*. Select **Ethernet Connection**, set **IP or host name** to 192.168.1.100, port 1033 and TCP. This presumes the PC in use is on the same 192.168.1.xxx subnet (since this is a non-routable IP.)

# Testing the Pathfinder System

#### To test the Pathfinder:

- 1. Interconnect the system as described in Setting Up the Pathfinder System.
- 2. Place the Pathfinder transducer in water (at least a few inches to cover the transducer face).
- 3. Apply power to the system.
- 4. Start the TRDI Toolz program (for help on using TRDI Toolz, see the TRDI Toolz Help file).
- 5. Click the **Break** button. The wakeup banner appears on the log file window.

```
DVL
Teledyne RD Instruments (c) 2021
All rights reserved.
Firmware Version: 83.xx
Current time is: 21/12/22,09:01:38.47
Break received, serial
```

- 6. At the ">" prompt in the communication window, enter the command **CR1** then press the **Enter** key. This will set the Pathfinder to the factory default settings.
- 7. At the ">" prompt in the communication window, enter the command **CK** then press the **Enter** key. This will save the factory default setting.
- 8. At the ">" prompt in the communication window, enter the command **PSO** then press the **Enter** key. This will display the Pathfinder system configuration data.

```
>ps0
  Serial Number:
                  614400 Hz
      Frequency:
  Configuration: DVL: 4-beam velocity.
 Transducer Type:
                  PHASEDARRAY
     Beam Angle:
                  30 Degrees
   Beam Pattern:
                  CONVEX
        Sensors:
                  TEMP
   CPU Firmware:
                  83.xx
   FPGA Version: 1.00.003 [0x1003]
Board Serial Number Data:
FF 00 00 08 0A 1A E1 28
                          DS18B20 TMP SNS
 52 00 00 02 7B 85 3C 23
                         ETH72B-2305-00A
5F 00 00 02 61 E5 71 23
                          DSP72B-2303-00A
B5 00 00 02 1A 90 C3 23
                          PTX72B-2304-00A
C3 00 00 02 63 57 0B 23
                          RCV72B-2302-03A
```

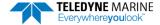

C6 00 00 02 7B 8C F7 23 XDC72B-1110-00B

9. At the ">" prompt in the communication window, enter the command **PA** then press the **Enter** key. This will run the Pathfinder Pre-Deployment test.

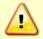

Submerge the transducer face in a few inches of water. The PA test may fail in air. Only a failure with the transducer in water is a relevant test.

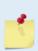

This test may fail if the Pathfinder is exposed to electrical interference such as that from other acoustic devices or SONARs or other electronic devices (i.e. cellphones, radios, computers, TV's, etc.). The test may also fail if the Pathfinder or its cable is exposed or installed near potential sources of EMI's such as high voltage lines like main engine cables, galley equipment, winches, engine room equipment, cranes, high voltage lighting circuit, etc. Interference from the mentioned sources may contaminate the Pathfinder's data as well. Oftentimes, a noisy (i.e. non-UPS) power supply may cause failures in this test as well.

```
>PA
ROM Test...PASS [ 3aad ]
RAM test...PASS
FRAM test...PASS
Receive Buffer Test...PASSED
XMIT RAM Test....PASSED
Receive Path Test (Hard Limited)...PASSED
Transmit/Receive Continuity Check...PASSED
Composite Result:
    GO for Deployment
```

- 10. If the wakeup displays, PSo displays, and PA message displays with a result of "GO for Deployment", the Pathfinder is functioning normally.
- 11. If the result shows "NO-GO for deployment" then run a PT200 test to obtained a more detailed log of the failure. See <u>Troubleshooting EMI</u> for more information.

# Caring for the Pathfinder System

This section contains a list of items to be aware of every time handling, using, or deploying the Pathfinder. *Please refer to this list often*.

## **General Handling Guidelines**

- Never set the Pathfinder transducer on a hard or rough surface. This may leave an indentation in the urethane or damage the urethane face, anodized finish, or paint.
- Do not expose the transducer face to prolonged sunlight (24 hours or more). The urethane face may develop cracks. Cover the transducer face on the Pathfinder if it will be exposed to sunlight.
- Do not store the Pathfinder in temperatures over 60 degrees C or under -25 degrees C. The internal components and/or urethane face may be damaged.
- Do not scratch or damage the O-ring surface or grooves on the transducer. If scratches or damage
  exists, they may provide a leakage path and cause the Pathfinder to flood. Do not risk a deployment
  with damaged O-ring surface.
- Do not lift or support a Pathfinder by the external cables. The connector or cable will break.

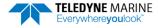

• Apply lubricant prior to each cable connection. Regular lubrication is required: Apply silicone lubricant prior to each connection.

- Do not connect or disconnect the cables with power applied. When the cable is connected with power applied, it may cause a small spark. The connector pins may become pitted and worn.
- The cables may be connected while slightly wet; do not connect under water.

### Installation Guidelines

- Loose, missing, stripped hardware or damaged O-rings can lead to water ingress and damage the Pathfinder.
- **Do not connect other metal to the Pathfinder.** Other metals may cause corrosion damage. Isolating bushings must be used when mounting the Pathfinder to a metal structure if the transducer is bolted to the vehicle.

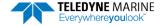

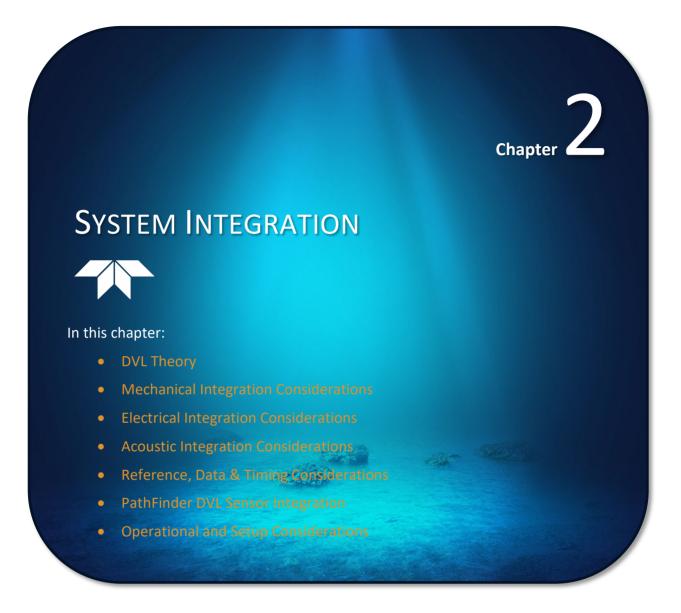

# System Integration Introduction

This chapter is intended to provide both the basic operating theory and the necessary and often critical implementation and integration considerations for the use of DVL systems on various platform types. In addition, the procedures described provide a step-by-step guide that will enable the client to configure the Pathfinder DVL sonar for optimum utilization.

# **DVL** Theory

## **BroadBand Doppler**

Doppler sonars by definition, measure the Doppler shift, i.e. the frequency shift due to the relative motion of the DVL to either the seabed or suspended scatter particles in the water column. TRDI uses a more precise method of measurement that is a refinement to standard Doppler phase shift measurements called BroadBand. The methodology uses time dilation, by measuring the change in arrival times from successive acoustic pulses. TRDI uses phase to measure time dilation instead of measuring frequency changes because the phase measurement gives a more precise Doppler shift measurement.

TRDI also incorporates a technique called autocorrelation for error checking and thus a further refinement of velocity measurements. Autocorrelation works by transmitting a series of coded pulses, all in sequence and inside a single long pulse. The resulting received signal is composed of many echoes from many scatterers, all combined into a single echo. The propagation delay is extracted by computing the autocorrelation at the time lag separating the coded pulses. The success of this computation requires that the different echoes from the coded pulses (all buried inside the same echo) be correlated with one another.

## **Bottom Tracking**

Bottom tracking is implemented using separate pings from water profiling. The transmit pulse is a longer duration, and the received acoustic signal incorporates a different processing scheme.

While water-profiling uses short transmit pulses to obtain vertical resolution, Bottom Tracking requires long duration pulses. Long pulses are utilized because this provides ensonification over a lager bottom area for each individual pulse (Figure 15).

If the pulse is too short or long, the echo returns first from the leading edge of the beam, followed later by the trailing edge. Because the beam has a finite beam width, the angle of the beam relative to the horizontal is different on these two edges, thus resulting in a Doppler shift that is different from one side of the beam to the other. By illuminating the bottom across the beam all at once, a long pulse produces an accurate and stable estimate of velocity, more accurate than is typically obtained from water profiles.

The disadvantage of long transmit pulses is that a considerable part of the echo can come from water-mass echoes. Where water-mass echoes are weak relative to the bottom echo, there is no adverse impact. For environments with high concentrations of suspended sediment (i.e. in some rivers) the water-mass echoes can introduce significant water bias. The added water bias causes an undesirable shift of the bottom-track velocity toward the ambient water velocity.

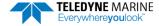

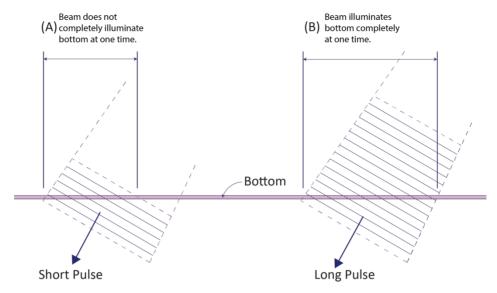

Figure 15. Short Pulse versus Long Pulse

A long Pulse is needed for the beams to ensonify (illuminate) the entire bottom all at once.

## Water Tracking

Water tracking is used when the bottom is out of range or a reference velocity is desired. All TRDI DVLs are configured to provide Water Tracking data. Water tracking is desirable in situations where the bottom is not always within range of the DVL because of suspect Bottom Track data. The <u>BK command</u> configures how often water track pings are sent. The number of Water Track pings per ensemble is dependent on the <u>BP-command</u> (bottom pings per ensemble) and this command setting. Water track pinging is activated from the <u>BL command</u>. Use the BL command to set the location of the Water Track ping.

## **Required Conditions for Water Tracking**

Water Track ping output data is available when both the BK (Water-Mass Layer Mode) and BP (Bottom-Track Pings per Ensemble) instrument settings are nonzero values. The bottom must be at least the Minimum Layer Size + Near Layer Boundary + 20% of the reported depth away from the transducer. The Far boundary cannot exceed 80% of the range-to-bottom of the beam with the shortest altitude. If the bottom comes up so that the Far boundary does not meet this requirement, then the Far boundary is automatically adjusted to ensure this requirement is met, unless the minimum layer size cannot be maintained, in which case the water track ping is skipped and the data is marked bad.

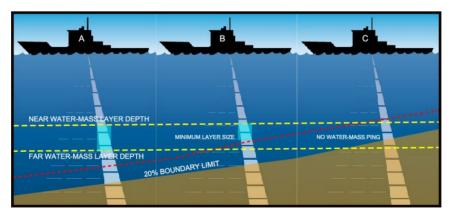

Figure 16. Water-Mass Layer Processing

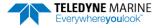

### **Water Tracking Parameters**

The parameters for DVL Water Tracking feature is either preset in the instrument default mode or user defined (see the <u>BK command</u> and Table 21, page 122). The user-defined Water Track ping layer is used unless the layer comes within 20% of the water boundary (sea floor for down-looking systems; surface for up-looking systems). As the user-defined Water Track ping layer comes within 20% of the boundary (Figure 16, B), the layer compresses in size until the minimum water-mass layer size is reached. No Water Track ping will be sent when the boundary exceeds the 20% limit (Figure 16, C).

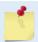

The water-mass layer is operational only if BP > zero and BK > zero.

## **Current Profiling**

The Pathfinder DVL has optional firmware configurations that enable the instruments to measure current velocities in the water column. The DVL, as with all TRDI ADCPs, measures current by dividing the velocity profile into uniform segments called depth cells (depth cells are often called bins). Each depth cell is comparable to a single current meter. Therefore, a DVL velocity profile is like a string of current meters uniformly spaced on a mooring (Figure 17). Thus, we can make the following definitions by analogy:

Depth cell size = distance between current meters. Number of depth cells = number of current meters

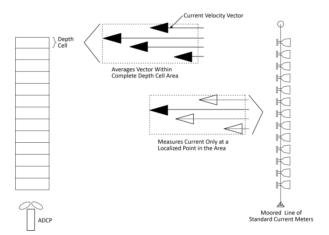

Figure 17. DVL Depth Cells for Current Measurements

The water profile data used for current measurements includes the four different kinds of standard profile data shown below. These data types can be incorporated to varying degrees, depending on the user requirements and mission.

- Velocity as measured from the Doppler shift of the individual beams of the DVL/ADCP.
- **Echo intensity** A byproduct of the ADCP system. Sometimes used to measure relative sediment, plankton or other suspended particle quantities.
- Correlation an indicator of the fidelity of the ping echo, used for QA.
- Percent good percent of pings that meet specified quality thresholds used for QA.

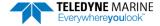

## Beam Coordinate Systems

The Pathfinder can produce velocity measurements in any of the following four sets of coordinate axes by setting the <u>EX command</u>. Except for the first, they are all right-handed orthogonal systems. The user operational requirements dictate the best coordinate system to be used.

**Earth Axis, also known as Geographic or Geodetic Coordinates.** (E, N, U) Earth Axis are selected (default setting) with command EX11xxx. These axes are named east, north, and up. Strictly speaking, these terms refer to true orientations, although magnetic orientations are often used instead. This is the most commonly used coordinate system because it provides a stable reference frame for ensemble averaging.

Radial Beam Coordinates. (BM1, BM2, BM3, BM4) Radial Beam Coordinates are selected by the EXOOXXX command. These are the "raw" velocity measurements measured independently by each transducer, in units of millimeters per second. The sense is positive when the motion is towards the transducer. These axes are not orthogonal.

**Instrument Coordinates.** (X, Y, Z) Instrument Coordinates are selected by the EX01xxx command. This set of axes is always oriented the same relative to the transducer head. Looking at the end view of the housing, the transducers are labeled clockwise in the order 3-2-4-1 (Figure 18). When you look at the face of the transducer head, the transducers are labeled clockwise in the order, 3-1-4-2 (see Figure 19, page 32). The X-axis lies in the direction from transducer Beam 1 towards transducer Beam 2 and the Y-axis lies in the direction from transducer Beam 4 towards transducer Beam 3. The Z-axis lies along the axes of symmetry of the four beams, pointing away from the water towards the housing.

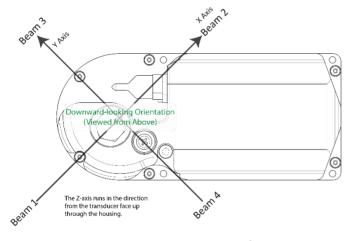

Figure 18. X, Y, and Z Velocities (ROV version shown)

The PDO Bottom Track output data format assumes that the instrument is stationary and the bottom is moving.

- If Beam 3 is going forward, then the Y velocity is negative.
- If Beam 2 is going forward, then X velocity is negative.
- If the bottom is going towards the face of a down facing DVL, then Z is positive.

The PD0 High Resolution Bottom Track and PD3 through PD6 data formats assume that the bottom is stationary and that the DVL or vessel is moving.

- If Beam 3 is going forward, then the Y velocity is positive.
- If Beam 2 is going forward, then X velocity is positive.
- If the bottom is going towards the face of a down facing DVL, then Z is negative.

Ship Coordinates (or Righted Instrument Coordinates). (S, F, M) Ship Coordinates are selected by the EX10xxx command. TRDI uses the names Starboard, Forward, and Mast, although these axes are more commonly called the roll, pitch, and yaw-axes, respectively. Assuming that Beam 3 is aligned with the keel on the forward side of the DVL, for the downward-looking orientation, these axes are identical to the instrument axes:

$$S = X, F = Y, M = Z$$

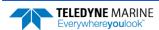

For the upward-looking orientation, these axes are rotated 180° about the Y-axis:

$$S = -X, F = Y, M = -Z$$

The M (mast) axis points in a direction that is closer to upward than downward (mast is always in the same direction no matter if looking down or up).

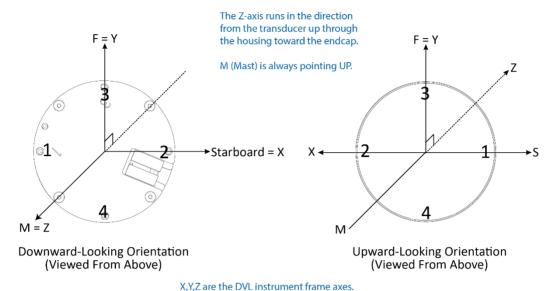

Figure 19. Pathfinder Ship Coordinates (OEM Transducer Shown)

S.F.M are the ship axes (Starboard, Forward, Mast).

The importance of the ship axis is that the attitude angles (pitch, roll, and heading) measure the orientation of the ship axes relative to the earth axes, regardless of up/down orientation. The sense of internal sensors Tilt 1 (pitch) and Tilt 2 (roll) is positive for counterclockwise tilts respectively about the S and F axes, using the right-hand rule (see Figure 20). One can use the Ship Frame and the alignment commands to align the DVL Ship axis with the vehicle/platform Ship axis. See Mechanical Integration Considerations for more information, and see the EA and EP commands. In addition if Tilts are fed to the DVL then the DVL Ship Frame is then Level.

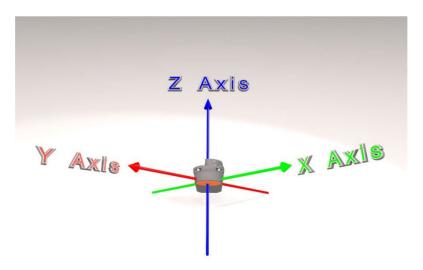

Figure 20. Pathfinder Pitch and Roll

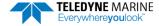

| Sign of Angle for a Unit Facing          | Up | Down |
|------------------------------------------|----|------|
| Tilt 1 (Pitch) Beam 3 higher than Beam 4 | +  | +    |
| Tilt 2 (Roll) Beam 2 higher than Beam 1  | +  | -    |

# **DVL Performance and Influencing Factors**

#### **Long Term Performance**

TRDI specifies the long-term velocity error of its DVL products as a combination of a percentage of speed (known as "scale factor error") and an offset (e.g.,  $\pm 0.3\% \pm 0.2$  cm/s for the Pathfinder 600 kHz bottom track measurement). The water- and bottom-track versions have the same form but may have somewhat different values. For water track, the first term scales with the speed through the water (the magnitude of the vector difference between current and boat velocity). For bottom track, it scales with the magnitude of the boat velocity over the bottom.

Almost all known bias mechanisms (other than rounding error) in DVLs approach zero as the speed approaches zero, although it is difficult to demonstrate this empirically. (Note that when the speed is exactly zero, frozen short-term error can look like bias.) The offset specification term should not be interpreted as the standard deviation of the bias at zero velocity, but rather as a way of accommodating non-linear behavior such as biases that oscillate with velocity or that give an increased scale factor bias at low velocity.

The long-term error is also known as systematic error or bias. If we assume that the predictable component of the long-term error has been subtracted out, then the long-term error can be considered to have zero mean, although it may be non-stationary, in which case the mean may not exist. An example of a bias that can be subtracted out is the beam pointing error, which can be removed using a calibrated beam-to-instrument transformation matrix. A calibration always leaves some small residual uncertainty, which can be considered to be another source of long-term error.

When measuring velocity, the bias represents a small error. When using these velocities for navigation the bias errors will accumulate and the total error will grow over time. This bias error can be mitigated using various approaches; TRDI can offer application support in this area.

#### **Bottom Track**

The most important source of long-term bottom track error is the beam angle error. TRDI measures this error and provides a beam correction matrix that reduces this error to within the system's specified accuracy. Improvements in both scale factor and azimuth errors can be made by doing a more extensive calibration on the platform.

The bottom track velocity measurement is proportional to the speed of sound in water. Any error in the sound speed used in the DVL's internal signal processing (for example errors in the temperature reading or salinity setting) propagates directly into scale factor error. Therefore, it is important to program an accurate salinity into the unit (the DVL has a temperature sensor). Another approach to minimizing sound speed is to incorporate a speed-of-sound sensor. This external reading of the speed of sound can be sent to the DVL, or the DVL's sound speed can be set to a constant value and then post-processed to correct the data for the actual sound speed in the navigation system software. For most applications, setting the salinity accurately and using the DVL's integrated temperature sensor is sufficient to yield highly accurate readings.

#### **Water Track**

Water Track accuracy is susceptible to the same error sources outlined above. The first term for long-term accuracy is determined only by the uncertainty of the beam angles, which is the same for water profile, water track, and bottom track. Thus, one can use the same Long Term accuracy as presented for Bottom Track above for water profile and water track. When using the Water Layer mode one must also be aware of the water movement, i.e. currents will be an additional source of error.

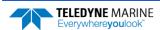

### **Short Term Performance**

Short-term errors are random errors with short correlation times that quickly average to zero. They are characterized by the standard deviation. The short-term error in each beam is independent of that in every other beam. Except at very slow speeds, the short-term error in each ping is independent of that of every other ping. The correlation distances at very slow speeds are not accurately known. As the name indicates, the short-term error will reduce the accuracy of instantaneous velocity readings but over larger intervals of time, these errors will not affect the average velocity reading or navigation.

#### **Bottom Track**

The standard deviation of the bottom track velocity measurement varies with altitude and can vary with velocity. The default modes have two primary sub modes, one for shallow water at low speed (Bottom Mode 8) and one for other cases (Bottom Mode 9).

The Pathfinder standard deviation performance depends on altitude. It generally decreases as the altitude gets greater and increases as the altitude gets lower. At the lower altitudes, it increases inversely with altitude. Below these altitudes, the systems attempt to change modes and if successful, the standard deviation drops considerably as the Pathfinder flies below its deep switching altitude and then again when it flies below its shallow switching altitudes.

#### **Water Track**

The standard deviation of the velocity measurement for Water Layer will vary as the size of the Water Layer varies – see the descriptions for the <u>#BL command</u> to determine the Water Layer size and the following equation:

Std. Dev. = 
$$\frac{\text{Std. Dev. shown}}{\sqrt{\frac{\text{Water Layer Size}}{10 \text{ meters}}}}$$

Pathfinder DVLs have the capability to compute velocities off of a water track layer while Bottom Tracking. The commands for controlling this mode are #BK & #BL for Pathfinder DVLs. However, there are some important consequences of enabling this mode that will be discussed.

First, the time required to complete a ping is significantly increased because two separate and independent pings are involved. TRDI does not currently have ping time models for the Water Track ping. If required, the times would have to be obtained experimentally.

Secondly, there is the opportunity for ping-to-ping interference when the Water Track is enabled. After transmitting an acoustic pulse, the Pathfinder DVLs open their receivers and listen for a return (either from the bottom for a Bottom Track ping or from the water column for a Water Track ping). The return MUST be from the particular ping that is transmitted. If it is from a previous ping, interference results and the system might not work at all, or worse, might give erroneous results.

For example, on a Bottom Track ping, a return from the bottom from the previous Water Track ping might look like the return from the Bottom Track ping, but at the wrong altitude. The problem is usually worse when using Water Track and the previous Bottom Track ping is the cause of the interference. The return from the Bottom Track ping is usually much larger than that from water scattering and when the operating altitude is low, that return can make several round trips from the bottom to water surface to the bottom again and still be large enough to cause interference with the Water Track ping. TRDI recommends that the time between pings be set so that there is enough time for each ping to travel four round trips to the bottom and back when the altitude is significantly less than the specified operating altitude. This time can be calculated by doubling the altitude and then dividing by the Cosine of the Janus angle (normally 30°) and then dividing by the speed-of-sound and multiplying by four.

Minimum Ping Time = 
$$8 \cdot \frac{\text{altitude}}{\cos(J) \cdot \text{SoS}}$$

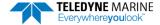

When operating at altitudes approaching the altitude capability of the DVL, the ping time should be:

Minimum Ping Time > 1.5 times the round trip time at the maximum specified operating altitude.

The long-term and short-term accuracy characteristics of the Water Track mode are discussed in the respective accuracy sections of this document.

### Altitude Performance

The altitude (distance above the bottom) capability of TRDI DVL's is influenced by:

- Bottom type
- The average temperature and salinity of the water column from the DVL to the bottom
- The voltage supplied to the system
- The attitude of the DVL
- Bottom slope

TRDI specifies this altitude capability for:

- A typical bottom type being level
- A temperature of 5° C, a salinity of 35ppt
- An input voltage of 24v for Pathfinder DVLs
- ±5° vehicle pitch or roll

Changes in these values will affect the altitude capability as discussed below.

### **Bottom Type & Slope**

Robert J. Urick (3<sup>rd</sup> edition, 1983) shows curves of backscatter strength vs. bottom type, frequency, and grazing angle. This analysis shows that the scattering strength of bottoms can vary from approximately -10dB for bottoms of "sand and rock" to -40dB for "muddy" bottoms. A higher value (less negative) of backscatter strength means that the reflected signal from the bottom is larger and that the DVL will operate to greater altitudes. TRDI uses a reasonably conservative value of -28dB for the prediction of a DVL's altitude performance. While our experience shows that this works in most environments, bottoms that are "bright" (some rocks and/or gravel) will allow the DVL to operate to higher altitudes while bottoms that are "dull" (mud) will limit operation to somewhat lower altitudes than are specified. In general, a 1dB change in backscatter strength will affect the altitude capability of a DVL by approximately 4m and 2m for 300 kHz and 600 kHz Pathfinders respectively. Larger (less negative) values increase the altitude capability. Bottom slope also strongly affects the return.

### **Temperature & Salinity**

The transmitted acoustic pulse from a DVL is attenuated as a function of range due to a phenomenon called absorption. Absorption is caused by the conversion of some of the transmitted acoustic energy being converted to heat while traveling through the water. This lowers the available energy for the detection and processing of the reflected pulse from the bottom and affects the DVL's altitude capability. This absorption loss is influenced through complex physics by the frequency and the average temperature and salinity of the water column.

The 600 kHz systems are minimally affected by temperature and salinity changes. The 300 kHz system is slightly affected by an increase in temperature and salinity. Warmer temperatures continue to degrade its performance. Operation in fresh water enhances a DVL's altitude capability; in general low-salinity waters will increase the operating range of the unit.

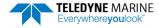

#### Pitch & Roll

The distance to the bottom of a transmitted pulse for a given beam is a function of the angle of the beam to the vertical. As the vehicle pitches and rolls, this angle can be different for the four beams. Some beams will have further to travel and others will have less. The bottom slope has similar effects. The transmitted energy density of the bottom track pulse is attenuated as it travels through the water column and the further it has to travel, the smaller the energy that is left for detection. As a result, the altitude capability of a DVL may be reduced by the effects of bottom slope, pitch, and roll.

#### **Transmit Power**

The altitude capability of a DVL will vary as the input voltage to the system varies. Table 9 below gives an approximation of the range versus battery voltage.

Table 9. Pathfinder Nominal Voltage versus Bottom Tracking Range with Ethernet

| Vin<br>V | Idle<br>current<br>mA | ldle<br>Power<br>W | Peak<br>Current<br>mA | Peak<br>Power<br>W | Average<br>Power<br>W | (estimate)<br>XMIT<br>Power<br>W/Beam | BT Range<br>(m) |
|----------|-----------------------|--------------------|-----------------------|--------------------|-----------------------|---------------------------------------|-----------------|
| 10       | 170                   | 1.70               | 445                   | 4.45               | 1.95                  | 0.16                                  | 74              |
| 12       | 144                   | 1.73               | 498                   | 5.98               | 2.11                  | 0.29                                  | 77              |
| 16       | 108                   | 1.73               | 576                   | 9.22               | 2.40                  | 0.63                                  | 82              |
| 20       | 88                    | 1.76               | 618                   | 12.36              | 2.71                  | 1.6                                   | 86              |
| 24       | 74                    | 1.78               | 664                   | 15.94              | 3.05                  | 1.8                                   | 89              |
| 30       | 64                    | 1.92               | 750                   | 22.50              | 3.77                  | 2.9                                   | 92              |
| 32       | 62                    | 1.98               | 785                   | 25.12              | 4.07                  | 3.3                                   | 93              |
| 36       | 58                    | 2.09               | 857                   | 30.85              | 4.68                  | 4.5                                   | 95              |

The Peak Current value describes the peak instantaneous current during acoustic transmit.

## Slant Range Performance

The accuracy of the altitude measurement of TRDI DVL's is not specified but has been shown to be less influenced by environmental factors. It is important to know that the systems do not measure the altitude by using a beam that is directed straight down as an altimeter might do. Rather, they measure the "slant range" along the four narrow beams that are at an angle to the vertical (normally 30°). In doing this, they measure the time it takes for the transmitted pulse to travel to the bottom, be reflected, and travel back to the instrument. This time is then multiplied by the speed of sound that either the user enters or is computed from the temperature and salinity data that the instrument has. The "slant range" is then projected into the vertical by multiplying by the Cosine of the Janus angle (normally 30°). Naturally, each beam's measurement of this "slant range" will change as the environment changes. These changes include vehicle attitude (pitch and roll), bottom slope, and changes in the speed of sound. The next sections discuss the errors that these environmental changes cause. This is followed by a brief discussion of the additional, improved outputs that the Pathfinder DVLs provide.

## **Speed of Sound Variation**

As the speed of sound changes through the water column either due to temperature or salinity changes, the time it takes for the round-trip travel time changes. For example, a decrease in sound speed will cause an increase in travel time and the instrument (not knowing about the change in sound speed) will interpret this as a longer "slant-range". A somewhat mitigating effect is that the beams will refract as the sound speed changes. For example, a decrease in sound speed will refract the beam towards the vertical

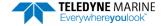

which decreases the distance the pulse has to travel and this partly offsets the change in travel time. This error is difficult to calculate because one needs to know the actual speed of sound profile in the water column. A couple of examples are given below:

**Example 1:** A linearly changing temperature from 15°C at the instrument to 4°C at 250m depth will cause the "slant range" measurement to read high by about 1% at an altitude of 250 meters.

**Example 2:** A step change in temperature of 10°C at a depth of 50 meters will increase the "slant range" measurement a little less than 1% when operating at 100m altitude.

### **Bottom Slope**

Pathfinder DVLs multiply the measured "slant range" of each beam by the Cosine of the Janus angle (normally 30°) to indicate the vertical distance. While a simple solution is to average the four beam values obtained for altitude, this is not the preferred method. The equation for this is shown as (1) below. This is reasonably accurate when there is no bottom slope, but a better algorithm is shown in (2) below for bottoms that are sloped.

$$h \approx \frac{h_1 + h_2 + h_3 + h_4}{4}$$

$$h = \frac{1}{\frac{1}{h_1} + \frac{1}{h_2}} + \frac{1}{\frac{1}{h_3} + \frac{1}{h_4}} = \frac{h_1 h_2}{h_1 + h_2} + \frac{h_3 h_4}{h_3 + h_4}$$
(2)

Where h is the altitude and the  $h_1$ ,  $h_2$ ,  $h_3$ ,  $h_4$  are the four beam "slant ranges" projected into the vertical. This equation is exact if the bottom is a plane surface.

#### Pitch & Roll

Pitch and/or roll of the instrument causes the h components shown in (1) above to change. Because it is complicated to compute the h components for all combinations of pitch, roll, and bottom slope, the worst-case relative error as calculated by equation (1) above is used and is approximately:

$$\frac{\Delta h}{h} \approx 1 + \frac{1}{2}\phi^2 \pm \beta\phi - \frac{1}{2}\beta^2 \tan^2 \theta$$

where  $\beta$  is the bottom slope in radians,

 $\phi$  is the instrument tilt in radians, and

 $\theta$  is the beam Janus angle.

This method is used in the case that tilts and bottom slope are in the same direction. Note that the error is second order in the bottom slope and tilt parameters. An 8-degree tilt will cause the simple four-beam average to be 1% long. A 14-degree bottom slope will cause it to be 1% short (when the beam Janus angle is 30°).

#### Resolution

The Pathfinder DVLs provide two additional altitude outputs in the <a href="Bottom Track Range Format">Bottom Track Range Format</a>. The first is called "Slant Range" which is actually a range to the bottom in the Z-axis. It is a combination of the four slant ranges per equation (2) above. The second is called "Vertical Range" where the instrument pitch and roll are used to calculate the altitude. This is the most accurate output for altitude since it compensates for the orientation of the instrument.

# Mechanical Integration Considerations

## Alignment

The mechanical alignment of the transducer head is important to DVL data accuracy. Mechanically mount the head as close as possible to your reference point. This is usually with the Beam 3 mark at  $0^{\circ}$  or  $45^{\circ}$  relative to the ship's fore-to-aft centerline. You also must mount the transducer head as level as possible using the ship's roll and pitch references.

TRDI recommends mounting the transducer head with Beam 3 (instrument Y-axis) rotated 45° relative to the ship forward axis (Figure 21). This causes the magnitude of the signal in each beam to be about the same. This improves error rejection, reduces the effect of ringing, and increases the Pathfinder's effective velocity range by a factor of 1.4. If Beam 3 is aligned at an angle other than zero, use the EA command to describe the rotation between instrument Y axis (beam 3) and ship forward axis. Refer to EA - Heading Alignment.

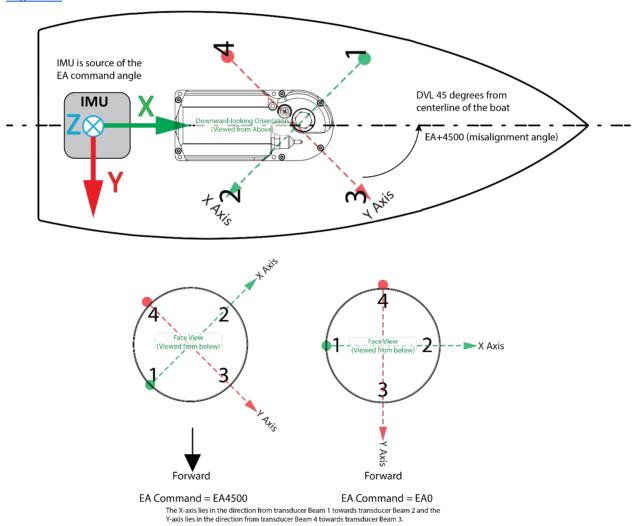

Figure 21. Transducer Alignment Reference Points

### Beam Clearance

Acoustic obstacles such as cables, hull, other instruments, etc. are numerous on undersea vehicles. Special care should be observed in clearing the DVL beams of any acoustic obstacles. A 90 degree cone around the face of the transducer should be observed to account for each beam acoustic spread. This Beam clearance should be observed when Bottom Tracking, Water Tracking and Water Profiling. Any acoustic obstacle in the Main Beam and acoustic spread will interfere with the DVL measurement or worse prevent the measurement altogether. If the DVL is used near a quay wall for instance, then a quick rule of thumb is that for every meter of vertical separation between the DVL face and the seabed the same separation is necessary between the DVL and the Quay wall. DVL transducers also have side lobes, which could collect energy backscattered by acoustic obstacles in the beam clearance cone as shown in the outline installation drawings. This is mostly critical when performing Water Tracking or Water Profiling.

## Mounting the Instrument

There are many options for mounting the Pathfinder systems and they depend on the application. Use the four mounting holes on the transducer (ROV version only). See the <u>Outline Installation Drawings</u> for dimensions and weights.

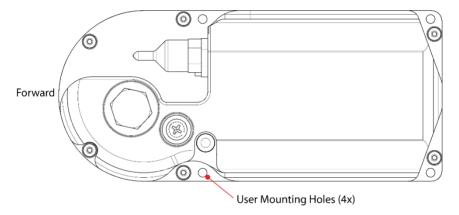

Figure 22. End-Cap view of the transducer showing mounting holes

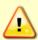

Your Pathfinder DVL transducer housing is made of aluminum that is protected by sacrificial anodes and a hard anodize coat and paint. Do not connect other metal to the DVL. Other metals may cause corrosion damage.

Use M6 isolating bushings and washers when mounting the DVL to a metal structure. Keep this in mind when fabricating a fixture, which materials to use, or deciding how to place it on the vehicle.

## Pitch & Roll

Pitch and Roll should be limited to avoid a beam pointing vertically toward the bottom. The Pathfinder DVL beams are slanted 30 degrees from the DVL vertical axes. This beam angle was selected as the best trade-off between velocity accuracy, resolution and acoustic energy throughout the water column (which is greater for greater smaller angles).

Moreover, a DVL can only measure velocity relative to itself by measuring the Doppler shift along each beam. If a DVL beam were to be pointing vertically towards the sea bottom then it would be unable to measure the Doppler effect of a DVL motion parallel to the sea bottom. Therefore, the DVL should never be tilted 30 degrees so that a beam would be pointing vertically at the medium of reference, i.e. sea bottom or ice.

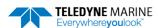

Use the ship's roll and pitch reference to mount the transducer head aligned with the ship axes as closely as possible. If the instrument x and y axes are not in the same plane as the ship forward and starboard axes, then use the #EI (see <u>EI - Roll Misalignment Angle</u>) and #EJ (see <u>EJ - Pitch Misalignment Angle</u>) commands to align them.

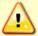

If the transducer is not level, and no Tilts are fed to the DVL using the #EP command, then Water Profile bin-mapping will be incorrect. Large misalignments can cause large velocity measurement errors.

## **Routing Cables**

Use care when routing cables through bulkheads, deck plates, cable runs, and watertight spaces. Make allowances in cable length and engineering design plans for cable routing. When necessary, use strain reliefs on the cables.

#### Route cables so:

- Cable does not have kinks or sharp bends. The cable bend radius is 4.5 inches.
- Protect the cable with hose if zip-ties are used to secure it to structures (see Figure 23).
- The Pathfinder cable (or junction box, if one is used) must **NOT** be exposed or installed next to high voltage lines or circuits, motors or engines.
- If a junction box is used, make sure that all of the cable conductors are connected properly and avoid ground loop effects. Make sure that the conductors are electrically isolated from each other.
- Cable can easily be replaced it if it fails.

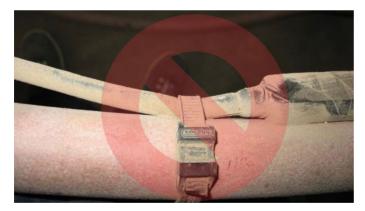

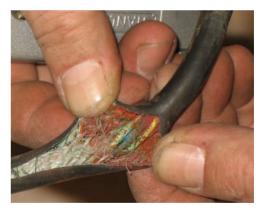

Figure 23. Do not use Zip-Ties Directly on Cables

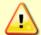

When attaching the Pathfinder cable to a mount, do not zip-tie the cables directly to the structure. Zip-ties slowly cut through the cable's outer jacket and cause leaks.

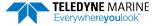

# **Electrical Integration Considerations**

## **Grounding Issues**

Multiple grounds connected to a vehicle hull or to a vehicle chassis can have undesirable consequences. Grounding problems can be avoided by implementing prudent grounding schemes.

The DVL has three isolated grounds in order to achieve the desired performance levels of the instrument. The grounding systems are as follows:

- Communication ground
- Power ground
- · Chassis ground

The grounded systems noted are isolated from each other. The Power Ground is isolated from the Chassis Ground by an isolation / ground noise filter circuit. This 'link' between these two grounds is susceptible to EMI from outside sources if the isolation is not properly maintained outside the DVL. If the DVL's isolation / ground noise filter circuit is shorted, the DVL may experience an increased noise floor, ultimately propagating into the signal receivers.

This same isolation circuit will be shorted if the chassis (DVL GND) is in direct contact with the vehicle chassis (vehicle GND) and the Power supply ground connected to the DVL is also connected to the vehicle chassis (vehicle GND).

Typically, the DVL chassis is anodized, thereby providing electrical insulation when the instrument is mounted into what are usually metal hulls. The anodized coating is required to maintain chassis ground isolation.

Another potential electrical path bypassing the isolation/ground filter can occur through seawater. The current generated can pass via the DVL anode, (or scratches in the DVL coating), through the seawater, and then back to the hull (or frame) to the vehicle. The likelihood of this ground path occurring is increased if the hull of the vehicle is connected to the Power ground of the DVL through the vehicle's grounding circuitry. Typically, this resistance is very high resulting in only a few microamperes of current and is limited by the size of the DVL anode and the distance between the Anode and the grounded hull of the vehicle (the greater the separation the greater the resistance).

For the condition described, if the exposed surface resistance is great, the DVL will not be adversely affected, as is usually the case. For conditions where the surface resistance of the DVL chassis and vehicle are low, undesired interferences will occur.

Another way that you can have undesired grounding of the DVL to the frame or hull of a vehicle is that mounting holes can lose their anodized coating by scraping of the anodized inner wall with the mounting screws. The use of an isolation plate and plastic bushings and washers are good practices to avoid this grounding path.

In summary, bypassing or shorting the DVL isolation / ground noise filter circuit will increase the sensitivity of the DVL to vehicle noise, which will increase noise floor in the instrument and in the data, thereby resulting in a reduced operational range and data contamination from interference. Additionally, bypassing of the DVL isolation/ground filter can lead to accelerated corrosion.

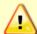

Your Pathfinder DVL transducer housing is made of aluminum that is protected by sacrificial anodes and a hard anodize coat and paint. Do not connect other metal to the DVL. Other metals may cause corrosion damage.

Use M6 isolating bushings and washers when mounting the DVL to a metal structure. Keep this in mind when fabricating a fixture, which materials to use, or deciding how to place it on the vehicle.

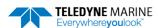

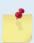

A direct connection to the Pathfinder OEM electronics shield or transducer head potential will reduce the ground isolation voltage from approximately 500VDC+ to 60VDC. If maintaining 500VDC of ground isolation is required, then TRDI recommends connecting the shield of the Pathfinder electronics to the vehicle chassis through a 1000VDC 0.01uF capacitor.

If 60VDC of ground isolation is acceptable, then the Pathfinder OEM shield may be directly connected to the vehicle chassis.

## **Electrical and Grounding Testing Best Practices**

Suggested steps to verify possible ground leakage of the Pathfinder DVL:

- 1. Turn your Power Supply output to OFF.
- 2. Connect the standard power connections from the Pathfinder cable to your power supply (24-volt typical but could be anywhere in Pathfinder supply range).
- 3. Connect a single, 2ft +/-10% long, 22-gauge, wire to the terminal of the Independent 12-volt supply or battery.
- 4. Add a 10K to 62kohm (+10%, 1/4W) resistor in series with this wire
- 5. Connect the other end of this wire (you can use an alligator clip) to one of the Anodes.
- 6. Connect the + of the Independent power supply or battery to the PWR of your Pathfinder i.e. also Neutral of your Power Supply (see figure below).

The goal is to create a -12-volt EMF relative to the ground of the standard DVL supply. Then use the -12 volts to check the leakage current through a  $k\Omega$  resistor.

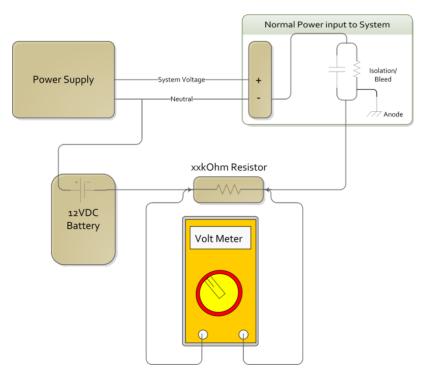

Figure 24. Ground Fault Current Check

7. After all the connections are made, turn the voltage supply output ON.

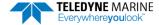

- 8. Assure that the DVL system is awake via TRDI Toolz.
- 9. After 30 seconds, measure the voltage across the resistor.
- 10. Apply the following equations to find the isolation impedance.

$$R_{\textit{Isolation/Bleed}} = \frac{V_{\textit{battery}} - V_{\textit{r}}}{I_{\textit{leak}}}$$

$$I_{leak} = \frac{V_r}{R}$$

Where  $V_r$  is the voltage across the resistor and  $V_{battery}$  = 12V in our example.

11. The impedance noted should be  $32M\Omega$  at 32V.

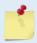

Do not short the housing to any grounded surface (such as an ESD mat) or water tank while conducting this part of the test. Otherwise you create a ground short, and leakage current will rise above the acceptable limit, indicating a false failure.

# Electro-Magnetic Interference (EMI)

The main sources of EMI are induced voltages from signal and power lines that are located in proximity to the effected component or signal. These problems are avoided or minimized by the proper routing of wires, proper shielding of wires and proper location of individual systems components. EMI is also caused by unwanted differences in potential on signal or ground electronic lines as is discussed below.

## **EMI Coupling Through Cables**

A remote head DVL is susceptible to interference along the length of the cable connecting the DVL to the receiver located in the electronics chassis. Interference signals injected into or adjacent to the remote head cables may be increased in voltage more than 100,000 times due to the gains of the internal amplifiers. It is critical that to route all DVL cables such that they are not in proximity to interfering signal sources, such as clocks, CPU's, DC-DC converters, engine controls, and hydroelectric power units, power lines, acoustic devices and their power electronic. In the case of radiated EMI to the cables, then the EMI can be rapidly reduced as the power reduction goes by square of the separation distance between the source and the DVL cables. It is recommended that detailed bench trials be conducted on all cabling configurations before implementing this configuration into the operational platform. For more information, see the Built-In Tests such as PT200.

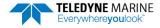

# **Power Consumption**

The reference for the average electrical power in Watts used by the Pathfinder is that which occurs at the maximum pinging rate and maximum altitude for Pathfinder systems are:

| System Type                            | Average Power              | Input Voltage |
|----------------------------------------|----------------------------|---------------|
| Pathfinder 600 kHz Without<br>Ethernet | 2.35W @ 9% ping duty cycle | 24V           |
| Pathfinder 600 kHz With Ethernet       | 3.25W @ 9% ping duty cycle | 24V           |

It should also be noted that there is a constant background power consumption of 1 watts without Ethernet and 1.9W with Ethernet for the processing electronics as long as the Pathfinder is not in the "sleep mode", aka Idle Power.

The average power consumption depends upon the transmit duty cycle.

## **Inrush Currents**

The DVL power supply must be specified with consideration to the instrument inrush current. The inrush current inherent to the DVL is due to the current required to fully charge the front-end internal electronics capacitors. The capacitors store and then provide power on demand during the DVL transmit phase of operation. The maximum inrush current of two amps is only seen on initial instrument startup and is required to provide the initial capacitor charge.

It is essential that the power supply used to power the Pathfinder be of sufficient capacity to meet the startup inrush and operational current demands described.

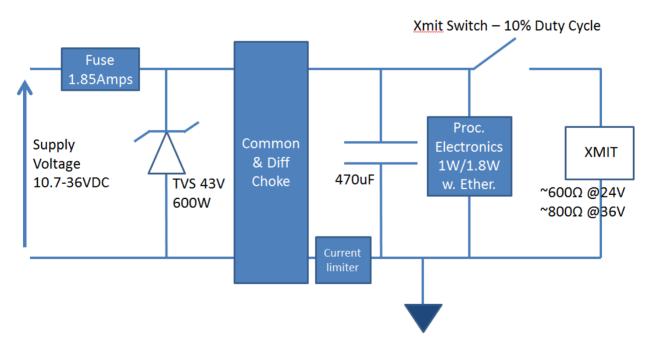

Figure 25. Pathfinder Power Circuit

# **Acoustic Integration Considerations**

### Flow Noise

Water flowing over the transducer faces increases the acoustic noise level, which in turn decreases the operational range of the DVL. Flow noise can be reduced across the transducer faces by mounting the DVL behind a sea chest, fairing, or acoustic window. Flow noise can also be reduced by optimizing the transducer head type and design to conform to the platform hull form being used. Optimized transformer heads are can be custom made by Teledyne RD Instruments for specialized applications and may exist as commercial off the shelf product for more standard applications.

### Cavitation

Cavitation is the formation of air bubbles due to the reduction of ambient pressure because of hydrodynamic flow conditions. Cavitation at the edges of the transducer or surrounding area near the transducer often results in increased acoustic noise, and a corresponding reduction in operating range. As with flow noise, cavitation can also be reduced by optimizing the transducer head type and design to the platform hull form being used.

## Ringing

**Definition:** Ringing occurs in DVLs when the energy from the side lobes of the transmitted signal excites the metal portion of the DVL transducer such that a resonant condition occurs. This causes the transducer and anything attached to it to resonate at the system's transmit frequency. While some ringing is normal in DVLs its magnitude must be minimized.

It is helpful to review the transmitted acoustic signal associated with DVLs in order to fully characterize the phenomenon of ringing. The DVL transmits an acoustic pulse into the water. The main lobe of this pulse bounces off of the sea bottom (bottom track) or particles in the water column (water track) and the signals returned from these particles are used to calculate the velocity of the water.

Along with the main lobe of the transmitted pulse are many associated side lobes. It is these side lobes that come in contact with metal the housing of the DVL transducer and as noted above are the source of the ringing.

If the DVL is in the receive mode while the transducer is ringing, then it will receive both the return signals from the water and the "ringing." Both of these signals are then processed by the DVL. The ringing causes bias to the velocity data.

All DVLs "ring" for some amount of time. Therefore, each DVL requires a blanking period (time of no data processing) to keep from processing the ringing energy. During this time the transmitted pulse is traveling away from the DVL at the speed of sound, so this "blanking period" corresponds to a range near the DVL that cannot be profiled. Each DVL frequency has a different typical ringing duration.

These typical ringing values are recommended as the minimum setting for all DVLs using default setups (minimum value for the blanking period as set by the #BB command and #WF command).

It should be noted, on some installations the effects of ringing will last longer than the recommended settings above.

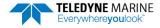

## **Mounting Considerations**

**Well Mounting:** The effects of ringing will last longer if the transmit signal becomes trapped inside the transducer well. This can occur because the well itself is ringing with the transducer or when windows covering the opening of the well reflect the signal back inside the well.

The window causes the transmit signal to reflect back into the well due to the difference in acoustic impedance between the window and the water. When the transmit signal is reflected in the well it becomes trapped and this results in longer ringing periods. To keep from processing this signal, the blanking period would have to be increased. This is possible for Water Profile using the WF command and for Bottom Track using the BB command.

To mitigate the effects of ringing inside the transducer well, a sound absorbing material can be mated with a mounting plate or a clamp to reduce acoustic coupling increasing the ringing period. Also, the inside walls of the well can be lined with a sound absorbing material to damp the ringing effect. Using standard neoprene wet suit material has been found to work well.

### Windows Use Considerations

Windows can be used to produce overall performance improvements in vessel-mounted DVLs. There are several advantages and disadvantages to consider before using an acoustic window.

#### **Advantages**

- Well will not fill with air bubbles caused by the ship moving through the surface water.
- Flow noise is reduced.
- The well can be filled with fresh water to limit corrosion.
- Barnacles cannot grow on the transducer faces. Barnacle growth is the number one cause of failure of the transducer beams.
- The transducer is protected from debris floating in the water.

#### **Disadvantages**

- The range of the DVL may be reduced because the window can and will absorb some of the transmit and receive energy.
- The transmit signal could be reflected into the well, causing the well to "ring". This will cause the data being collected during the ringing to be biased. Some vessels have reported a loss in range as great as 50 meters. As noted, the ringing may be damped by applying sound absorbing material on the well walls (standard neoprene wet suit material has been found to work well).
- The transmit signal could be reflected off the window and back into the other beams.

If the well has excessive ringing (due to reflection from the window or ringing within the mechanical structure itself) the DVL can be instructed to keep from processing this signal. To do this, the blanking period of the instrument would have to be increased. This is possible for Water Profile using the #WF command and for Bottom Track using the #BB command.

Temperature differentials should also be considered because if the water temperatures inside the window and outside the window are not the same, all four beams will be refracted and actual velocity components will be rotated into a new coordinate system. In particular, some of the horizontal velocity will appear as a vertical velocity

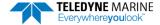

#### **Recommended Practices for Window Use**

**Window Orientation**: The acoustic window should be flat and parallel to the transducer face. Note this is not an absolute requirement but a tilted or curved acoustic window can make the transducer susceptible to differentials in the water temperature.

Window Material: Our experience has shown that Polycarbonate is very good for use as an acoustic window. The speed of sound of polycarbonate is approximately 2423 m/s. That makes a quarter lambda 0.99mm at 614.4 kHz, so the recommended thickness would be 0.5 to 0.75mm. If this is too thin to support the weight of the water inside the well then it would be better to use 0.5 lambda, rather than being exactly at a quarter (being too close to a quarter lambda will cause a strong reflection). This would be 1.97mm at 614 kHz and 3.94mm at 307 kHz.

The thickness of the Polycarbonate material depends on the frequency you intend to use and the weight of the water inside the window as noted above. Table 10 is provided as a guide for choosing the maximum thickness window to use. If additional thickness is still required due to the weight of the water in dry dock, then increase the thickness in increments of ½ lambda. Be warned that increasing the thickness beyond the values listed in Table 10 can degrade the performance such that the system will no longer meet the performance specifications as listed in <a href="Chapter 6 - Specifications">Chapter 6 - Specifications</a>. Increase window thickness at your own risk.

Table 10. Maximum Window Thickness

| Frequency | Thickness |
|-----------|-----------|
| 614.4 kHz | 2mm       |
| 307.2 kHz | 4mm       |

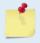

One concern with window selection is that it has be able to support the weight of the water inside the well once the ship is dry-docked. TRDI recommends that you always fill/drain the well while you are either filling/draining the dry dock area.

**Spacing between window and transducer**: The primary geometrical factor in design of windows is the reflection of a beam into another beam, causing crosstalk between the beams. The distance of the transducer from the window should be at least 1cm. Never allow the transducer to touch the window. If installed farther than 1cm, then it is imperative to ensure that the window aperture is large enough to clear the beams. The farther away the transducer is from the window, the more the sound is reflected off one beam and then reflected into another beam.

**Acoustically-absorbing well lining**: A sound absorbing material should be used inside the well to minimize the effects of sound ringing within the well. The recommend material for both 300 and 600 kHz systems is Precision Acoustics F48 anechoic tile.

**Fluid in the well:** The well should be filled with fresh water. Seawater can be used, but at the cost of increased corrosion. Seawater should not be circulated through the well unless the well has been painted with anti-fouling paint. The pressure within the well should be adjusted to keep the window from bowing in and out, and thereafter, the volume should be kept constant.

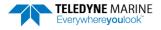

### **SONAR Interference Considerations**

Interference from other acoustic and electromagnetic devices can cause velocity and direction bias. In extreme cases, interference may prevent the DVL from operating. It is possible to avoid interference by using a suitable triggering scheme. This is particularly recommended if the other device is operating within the bandwidth of our DVL receiver (in some cases up to 40% of the carrier frequency of the DVL) or if the other device has a harmonic component that is within the DVL frequency receive bandwidth. Initiating a well-conceived triggering scheme (triggering the interfering device, the DVL, or both) will keep the interfering device from operating during the DVL's transmit and receive period. It is important to note that the TRDI receivers have 90 to 110 dB of gain, which for the sake of clarity is greater than 100,000 times of voltage amplification.

#### **Coded Signal Theory Review**

In the default bottom track Broadband mode, the DVL transmits two acoustic pulses composed of a series of coded sequences. The acoustic signal transmitted into the water is composed of a series of elements, where each element consists of 16 carrier cycles. The frequency spectrum of this signal is a  $\sin(x)/x$  function centered at the carrier frequency, with a -3dB bandwidth of 6.25% of the carrier frequency. As a result, any nearby sonar equipment which is sensitive to this frequency range will receive interference from the DVL transmit pulses.

TRDI DVL transducers are manufactured with the ability to transmit and receive more than the required 6.25%. Any other sonar emissions in this frequency range will potentially be received by the DVL and interfere with its operation. The following table summarizes the transmit and receive bandwidth for each frequency available for the Pathfinder DVL systems:

Table 11: Transmit and Receive for Pathfinder DVLs

| System  | Carrier Frequency | Transmit & Receive Bandwidth                                |
|---------|-------------------|-------------------------------------------------------------|
| 600 kHz | 614400 Hz         | 38.4 kHz (6.25%) or ± 19.2 kHz (595.2 kHz to 633.6 kHz)     |
| 300 kHz | 307200 Hz         | 19.2 kHz (6.25%) or $\pm$ 9.6 kHz (297.6 kHz $-$ 316.8 kHz) |

## Interference Detection and Mitigation

TRDI has several tools to detect and mitigate interference. One of these is a FFT software program (see <u>Identifying EMI</u>) that in function turns the DVL into a semi real time Fourier spectrum software analyzer. Another technique for interference detection is the use of very long water profiles.

FFT can be useful in catching continuous interference. However, its sampling is dependent on the number of FFT samples selected by the user. It may therefore update too slowly to detect an intermittent acoustic interference source. On the other hand, the long water profile may detect interference from an intermittent source as it listens for a longer period, although this method may not be effective for detecting self-interference or continuous low level source interference. When using the water profiling technique to identify interference, the user must monitor both RSSI and Correlation in order to distinguish external interference from the DVL's own echo signal.

If interference is present from another device on the vessel, the most efficient mitigation technique is to use a triggering scheme to coordinate their operation. For example, an external trigger commands the external device and the DVL to alternate their transmissions, and this external synchronization ensures that the two devices will never interfere with each other.

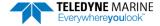

# Reference, Data & Timing Considerations

### **Coordinate Frames**

As described in <a href="Beam Coordinate Systems">Beam Coordinate Systems</a>, a DVL can output the measured velocity vector in one of the following coordinate frames: beam, instrument, ship, leveled-ship, and geographic ("earth") frames. The distinction between instrument and ship frames is that the latter takes into account intentional alignment angles such as the azimuth angle of Beam 3 relative to the fore-aft axes of the vehicle. The coordinate frame may be selected.

There are two main advantages to using instrument or ship coordinates. First, if the instrument has been calibrated so that the beam-to-instrument transformation matrix contains instrument-specific corrections for beam pointing errors, then these corrections will have already been applied by the DVL firmware. Second, it is easier to measure and account for separate horizontal and vertical scale factor errors if the velocity is already in instrument or ship coordinates. For the majority of applications instrument or ship coordinates will be the optimum solution.

For more advanced applications, the instrument can output velocity in beam coordinates. The advantage of using beam coordinates is that beam velocities are the fundamental quantities that the Pathfinder measures. Even if only one beam is able to give a valid measurement, it can still provide useful information whereas a minimum of three valid beams are necessary for measurements in other coordinate frames. Using this technique an external transformation would have to be performed to obtain velocity in instrument or earth coordinates. The beam-to-instrument transformation matrix can be extracted from the Pathfinder using the &V command.

## **Data Screening**

Pathfinder measurements suffer from occasional data outliers which, although rare, can still be far more frequent that would be expected from a normal (Gaussian) probability function. To prevent the navigation system from giving undue weight to data outliers, it is important to screen the Pathfinder data to detect and reject them.

Data outliers are often the result of ambient data environmental factors. The Pathfinder DVLs have several internal routines to detect and account for the false data described. Unless the bottom is detectable and the correlation value is above a threshold criterion, bottom track velocity will be marked bad (0x8000 which equates to the full-scale negative value of -32768 decimal). The presence of fish in one or more beams will also cause data outliers. The Pathfinder also can screen for fish using the information in the intensity data for all four beams.

For operations in coordinate frames other than beam coordinates, if all four beams pass these screening tests, the Error Velocity (representing the redundant information among the four beam velocities) is calculated and its magnitude compared to a threshold as an additional screen. Measurements exceeding this Error Velocity threshold will be rejected. When using beam coordinates this velocity screening is not done by the Pathfinder firmware. It can however, be performed outside the Pathfinder.

To keep the Pathfinder errors as independent as possible from ping to ping, the Pathfinder does not screen for unreasonably abrupt changes in altitude or velocity. These kinds of screens are most appropriately performed at the front end of a navigation system. An isolated abrupt change in altitude is most likely an outlier (fish or other false target) that should be rejected, whereas a step function with a persistent final altitude might be real (a cliff or a transition from a ship hull to the real bottom, for example). A robust algorithm will reject the isolated data outlier while quickly recovering from a persistent step. Similar screening can be done on velocities.

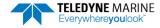

### Three-Beam Solution

The default operation of DVL's requires all four beams to be tracking and providing good data. When this occurs, the instrument screens the velocity data by comparing the magnitude of the Error Velocity to a commanded threshold. The Error Velocity has redundant information among the four beam velocities. This is done for all coordinate systems other than Beam. A three-beam solution is produced if, on a particular ping, only three beams have good data, and in that case only, error velocity screening cannot be performed. When three-beam solutions are enabled, the DVL still computes a four-beam solution with error velocity screening on all pings where all four beams have good data. There are operating circumstances where due to the bottom slope and/or pitch only three beams are able to have adequate reflection from the bottom, while the fourth beam is not. The three-beam solution makes it possible to operate in such severe environments.

## **Ping Timing**

It is usually desirable to minimize the time it takes a Pathfinder to complete a ping cycle because this enables faster data update rates. It is important to note that using the Water Layer Track in addition to the Bottom Track mode significantly lowers the update rate of the Bottom Track data because there is an extra ping(s) between Bottom Track pings. Therefore it is recommended that the Water Layer mode be commanded off when the Altitude is well within the Altitude capability of the Bottom Track (Bottom Track is providing good data).

When the maximum operating altitude is known, the <u>BX command</u> can be used to limit the maximum ping time in Bottom Track mode, since time to receive data from the bottom is proportional to the distance to the bottom.

For example, a 600 kHz Pathfinder has a default BX altitude of 110 meters. If the user knows that the altitude will never exceed 50 meters, he can set the BX command to 50 meters and then when operating at 50 meters it potentially reduces the search time required to reacquire the bottom after bottom lock has been lost, because it bypasses the search pings that look for greater altitudes. Therefore, if BX is set to 50 meters, and if the DVL is operating at 50 meters altitude, and loses the bottom, then the search algorithm will not look at 110 meters if it does not find the bottom at 50 meters, and will only search at altitudes up to 50 meters, which may result in a faster reacquisition.

Table 12 shows the approximate Bottom Track ping times for a Pathfinder DVL as a function of altitude above the bottom. The data is for the case where there are no external sensors being used:

Table 12: Approximate Bottom Track Ping Times (in milliseconds)

|                    | <u> </u>        |
|--------------------|-----------------|
| Altitude in meters | Ping Time in ms |
| 3                  | 110             |

The following equation provides an estimate for the time between pings for ranges greater than 3.8m for the 600 kHz:

Ping time (seconds) = RTB\*3.8e-3+40e-3

Where RTB is the Range to Bottom in meters.

# System Synchronization

Typically, data from the Pathfinder is fed into a larger user supplied acquisition and control system, which collects data from other sources as well. In such situations, it is important to have all the data accurately referenced to a common time base.

The Pathfinder data ensembles in PDO format contain a time stamp having a resolution of 10 ms that is from a reading of the real-time clock before the ping. This time stamp is of limited utility because it is difficult to keep the Pathfinder clock synchronized to the navigation system clock and also because the 10 ms resolution is arguably too coarse when the Pathfinder is combined with an INS. The PDO

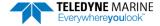

<u>Navigation Parameter Data</u> format provides Time to Bottom (T2B) and Time of Validity (TOV) that an INS system can use for 'latency'.

The biggest advantage of system synchronization using Trig\_IN is to not interfere with other acoustic sensors and sonars. The trouble with external trigger input time stamping is that the Pathfinder needs multiple trigger inputs for doing more than just BP=1 bottom track ping. Note that the minimum time interval between pings (which is the maximum velocity update rate) is altitude dependent, thus the triggering scheme should be tested over the full working range of altitudes (including an altitude beyond bottom track range). These tests should be made with water mass layer measurement both on and off.

## **INS Integration**

The Pathfinder is integrated into the vehicle and connected to its network. The user accesses the Pathfinder's configuration HTML page and navigates to the network configuration page. The network configuration page provides a selection of PD outputs and a network configuration for each. The web page automatically refreshes and displays the current setting.

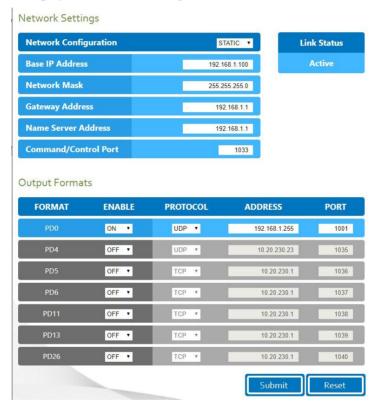

- 1. Configure the Pathfinder to output PD0 via UDP broadcast socket 255:255:255:255, port 1001.
- 2. The command file used by the Pathfinder enables Ethernet turnkey mode, and sets the delay start time to 30 seconds (CT command set to CT 2 30) (see Creating or Modifying Command Files).
- 3. Cycle power to the Pathfinder (wait 30 seconds between power off and power on) and monitor the output via Wireshark. The user can also command the DVL to start (as an alternative to waiting for Turn Key timeout) by sending a <u>CS command</u> to the DVL TCP Command and Control Port (192.168.1.100, port 1033).
- 4. 30 seconds after application of power the UDP broadcast packets from the Pathfinder are observed. Use *TRDI Toolz* to see that the DVL is outputting the Broadcast UDP data (255.255.255.255: port 1001).

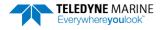

5. The <u>Bottom-Track High Resolution Velocity</u> (5803h) and <u>Navigation Parameters Data</u> (2013h) blocks provide aid in the velocity measurement resolution and quality information for use in an Extended Kalman Filter (EKF) Inertial Navigation System (INS) solution. Time Of Validity output for highly accurate coupling with an INS further improves your resulting DVL aided INS position accuracy. See the Navigation Parameters Data Format, bytes 54-69.

- The Figure of Merit (FOM) is calculated for every velocity estimate and each beam
- Estimates the standard velocity error
- Confidence that when FOM is low, error is low
- FOM can provide warning for individual beams, not entire velocity solution
- May be used to filter data to reduce standard deviation and bias

# Operational and Setup Considerations

### Unfavorable Environments

There are certain environmental conditions where the DVL's errors may be large or where the instrument does not function at all.

- In the surf zone where waves are actively breaking, the acoustic beams may not be able to penetrate the bubble clouds, and even if they do, the sound speed may be significantly affected by the high concentration of bubbles. This changes the Doppler scale factor.
- The dense growth of weeds or kelp on the bottom may prevent the DVL from detecting the true bottom. If the DVL locks onto the top of the weeds by mistake, they may have motion relative to the bottom due to wave action, which would give inaccurate velocity measurements.
- In areas of high salinity (>35ppt), the absorption of the sound by the water column will reduce the altitude capability of the DVL. Absorption (maximum range) can also be affected by water temperature, as outlined in Temperature & Salinity.
- In areas where the salinity varies as a function of location and/or time, the Doppler scale factor will be varying and it may be necessary to integrate a speed-of-sound sensor into the navigation system to keep the velocity measurement errors to an acceptable value. Temperature gradients can cause similar issues, as outlined in <a href="Speed of Sound Variation">Speed of Sound Variation</a>. This is only for the Z-axis velocity, as SoS does not impact 2D velocities on a Phased Array Transducer.

## **Triggering**

Triggering is the most efficient mitigation technique to prevent or minimize interference between the DVL and other external (acoustic) sensors in the vehicle. For example, an external trigger commands the external device and the DVL to alternate their transmissions, and this external synchronization ensures that the two devices will never interfere with each other. There are two methods for triggering the DVL:

**Sending ASCII Character through Serial Port.** When the system is interfaced to a serial port (e.g., a navigation computer), the system can be setup to wait for an input before each ping. To setup the DVL in this fashion, clear the Auto Ping Cycle bit in the CF command by sending CFxoxxx, where the x's represent the settings of the other parameters. Start the DVL pinging with the CS command. The DVL will output a '<' before each ping and wait for input. Send any valid ASCII character to trigger the ping. The instrument will not enter sleep mode while it is waiting for the trigger. This trigger method has latencies ranging from a few milliseconds to a few hundred milliseconds, which may be excessive for high-precision applications.

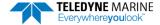

**Using Low-Latency Triggering.** The DVL has a TRIG\_IN line, which accepts Low-Latency Trigger signals. TRDI has specified the input trigger voltage as 3.3VDC to 7VDC. The polarity is defined as the electrical level at the connector referenced to COM\_GND (see <u>Cable Wiring Diagrams</u> for the full pinout).

#### **ROV**

| Pin Number | Signal Name | Standard Wire Color | Pin Location                         |
|------------|-------------|---------------------|--------------------------------------|
| 8          | TRIG IN     | Brown/White         | ALIGNMENT KEY—                       |
|            |             |                     | PIN 1 PIN 2                          |
| 7          | COM_GND     | White               | PIN 5 PIN 6 PIN 7 PIN 8 PIN 9 PIN 10 |

#### **OEM**

| Pin Number | Signal Name | Standard Wire Color | Pin Location                    |
|------------|-------------|---------------------|---------------------------------|
| 4          | TRIG IN     | Blue                | CKT 10-                         |
| 9          | COM_GND     | Green               | WIRE SIDE CKT 1 WIRE SIDE CKT 2 |

Trigger Pulse Length Limits. Based on our experience, the following trigger pulse works well:

- Trigger input voltage: 3.3 ~ 7VDC, polarity referenced to COM\_GND
- Trigger pulse length: 500 µs

Our internal testing shows that the **minimum** trigger pulse length must be at least **105**  $\mu$ s for the trigger to function properly. A trigger pulse length < 105  $\mu$ s will **not** be recognized by the DVL (i.e., the DVL will not ping on trigger).

The maximum trigger pulse length depends on the trigger rate. Our internal testing shows that the **maximum** trigger pulse length is approximately 99% of the trigger period. If the trigger pulse length is > 99% of the trigger period, the DVL may work intermittently. The following table shows some examples of various trigger rates and their corresponding approximate maximum trigger pulse lengths.

Table 13. Maximum Trigger Pulse Length

| Trigger Rate (Hz) | Trigger Period (ms) | Maximum Trigger Pulse Length (ms) |
|-------------------|---------------------|-----------------------------------|
| 1                 | 100                 | 990                               |
| 2                 | 500                 | 495                               |
| 5                 | 200                 | 198                               |
| 10                | 100                 | 99                                |

To configure the DVL for low-latency triggering, set the CX command to enable trigger input.

Format: CX *n d t [p]* 

#### Where:

n = 0 to 5 (see table below).

d = 0 to 65535 one hundredths of a second delay time.

t = 0 to 65535 one hundredths of a second time-out time. Setting "t" to 65535 disables the time-out.

p = 0 or 1 (optional). Setting "p" to 1 enables ping-once mode after time-out.

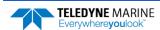

For example, set the CX command to CX 1 0 65535 0 to set the system behavior to ping after a low to high transition with no delay and the time-out is disabled. Start the DVL pinging with the CS command. The DVL will then wait for a trigger before each ping. Set the trigger lines to a break state for the recommended trigger pulse length to send the trigger. The DVL will then ping within 1 millisecond of the leading edge of the break pulse.

| CX (n) | System Behavior                                          |
|--------|----------------------------------------------------------|
| 0      | Trigger off                                              |
| 1      | Pings after low to high transition                       |
| 2      | Pings after high to low transition                       |
| 3      | Pings after either low to high or high to low transition |
| 4      | Ping while trigger is low                                |
| 5      | Pings while trigger is high                              |

Note that it is possible through the CX command settings to set a timeout for the DVL to wait for a Trigger and then if no Trigger occurs during that time, it will either Self Deploy and never look for Trigger again or Ping once and then go back to waiting for Trigger. See the CX command for details.

## **Design Considerations & Bench Test**

To avoid problems when the DVL is installed in the final system, it is helpful to perform a bench test prior to installation. In the bench test, the DVL should be exercised along with all the other components that will be installed in the final system. By performing this initial bench test EMI and acoustic interference issues can be identified and remedied while all the system components are easily accessible.

The recommended types of systems that should be bench tested are described below.

- 1. If possible, select components and systems that are acoustically, and RF wise "out of band", based on the specifications from the manufacturer of that equipment.
- 2. It is important to test for all EMI interference that may be occurring in the system. Bench test all of the equipment in air, and see if there are interfering sources by using the FFT tool (refer to <a href="Identifying EMI">Identifying EMI</a> for instructions on it use), after which you can plan the shielding and grounding strategy.
- 3. Spread out the various systems and components that you intend to use on the bench in a pattern similar to how they will work.
- 4. While observing the FFT use the DVL as a "probe" and pass the DVL over live components (including hydraulic actuators) you intend to use in your design. Identify any unacceptable interference.
- 5. While observing the FFT use the DVL as a "probe" and touch it against components or systems to check their acoustic signature. Identify any unacceptable interference.
- 6. Try varying bench test temperatures, so it can be determined if there are tank circuits in your system that "tunes into" our band, or visa-versa.

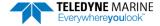

# Troubleshooting

The purpose of this section is to provide a list of critical tests to perform when the system is not operating to either specifications or expectations. Additionally, this procedure will also provide a step by step guide to configuration of the TRDI DVL to record all available data for troubleshooting with TRDI support. The information acquired from these procedures will allow the user to solve many encountered technical problems. Should assistance from TRDI be required, the information acquired will greatly expedite our analysis and service provided.

### Communications Issues

Follow the steps in <u>Connecting to the Pathfinder</u>. If you have problems communicating with the Pathfinder check to make sure that you are selecting the right COM port, baud rate, parity (none), stop bits (1), flow control (none).

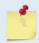

Windows is finicky when it comes to USB to serial adapters. Most adapters that TRDI tried did not work. One adapter that works well is <a href="http://www.easysync-ltd.com/product/527/es-u-1001-r100.html">http://www.easysync-ltd.com/product/527/es-u-1001-r100.html</a>. Possibly any device with FTDI drivers and devices will also work.

# Initial Shakedown Deployment

## Troubleshooting Checklist

This list contains the different tasks that should be performed on the site where you experience data quality issue(s):

## **Identify Unit**

Prepare a separate log file (If using *TRDI Toolz*, press the Log icon) or add at the beginning of your logged deployment data the returns from the following commands:

```
+++ or if using TRDI Toolz you can either send $B, click the Break button, or press <End> on the keyboard PSO
PA ;ensure transducer beams are fully submerged in water prior to performing this test
```

The returns from these commands will provide the unit Firmware version, the system operating frequency, beam matrix information and verify that the electronics are working as expected.

#### **Run Built-In Tests**

If something FAILED in the PA test, repeat the test several times rotating the unit by 90 degrees for each test. By doing so, it may be determined that the failure is directional and most likely due to external environment. Please be sure to log the results by pressing <F3> if using *TRDI Toolz* to communicate with the system.

Failures might be observed IF:

- Other magnetic or acoustic devices or high current system are in the vicinity of the unit,
- The Pathfinder DVL is exposed to electrical interference such as that from other acoustic devices or SONARs or other electronic devices (i.e. cellphones, radios, computers, TV's, etc.).

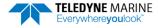

• The Pathfinder DVL or its cable is exposed or installed near potential sources of EMI's such as high voltage lines like main engine cables, galley equipment, winches, engine room equipment, cranes, high voltage lighting circuit, etc.

Oftentimes, a noisy (i.e. non-UPS) power supply could cause failures in this test as well.

Strategy if Failure is found in the BIT tests:

- Power down these devices and remove or move the suspect systems at least three meters away during diagnostic testing.
- Re-run the PT300 command and log the data for about 30 seconds to 1 minute.
- Modify the log file by adding a note as of what has been done prior to a PT300 test such as: "Turning 300KHz Sonar off" for instance.

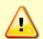

Always run the PA test with unit transducer beams submerged in water. The test may fail in air and if so, is not relevant. Only a failure with the transducer at a minimum in contact with water is a relevant test.

If possible, run at least one PA test on the deployment site.

### **Provide Unit Setup**

Provide a text file with the commands sent to the unit during deployment – Pre- or Suffix it:

```
Script File [Vehicle or Deployment Name and/or Date&Time Goes Here].txt
```

If you do not send commands and use an unknown user default setting, query the following groups of commands:

>B? >#B? >C? >#C? >E? >HE? >T? >W? >#W?

For example, the bottom track group of commands for a Pathfinder DVL:

```
Available Commands:
BA 024 ----- Amplitude Threshold [0..255]
BB 0030 ----- Blanking distance (cm)
BC 220 ----- Correlation Threshold [0..255]
BE 1000 ----- Error Velocity Threshold [0-9999mm/s]
BF 00000 ----- Depth Guess [0=Auto, 1-MaxAlt dm]
BH 105,180 ----- Gain Switch Threshold (0-255cnts:lo;hi)
BI 025 ----- Gain Switch Altitude (meters)
BJ 100000000 ----- Data Out {t;c;*;h;r;n;*;*;*}
BK 0 ----- WMass Mode [0=off 1=WB 2=LostB 3=W]
BL 160, 320, 480 ----- WMass Params [min, near, far (dm)]
BM 8 ----- Bottom Mode [8 & 9]
BN 0,999 ----- Speed Log Hold/Drop Control
BO 025 ----- Distance Accum. Filter Tau (1/100ths)
BP 1 ----- Number of BT Pings in ensemble [0-999]
BQ -32768 ----- Set outvel when over range limit (mm/s)
BS ----- Clear Distance Traveled
BX 02750 ----- Max Depth (dm)
BY 20 ----- Transmit Length (pct)
B? ----- Display B-Command Menu
```

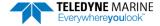

### **Describe Deployment Environment & Operational Conditions**

It is important to document the deployment environment of the test or mission that has occurred. The following parameters are important:

- Location
- Water description
- Bottom Type topography and bottom type
- Depth
- Sediment conditions
- Temperatures
- Salinity
- Proximity to ocean structures or acoustic reflectors
- Speed through water

### **Describe the System Installation**

Provide a description of your vehicle, and more specifically a description of the system, ADCP and/or DVL, installation(coupling with the vehicle, material used for the mounting plate, beams behind a fairing, voltage sent to the unit, triggering scenario implemented, etc.).

### Provide Raw Data & Describe Issue for Analysis by TRDI

- Describe the performance issue or problem.
- Recover the raw data from your instrument. This will preferably be done in the PDO output format. The information will be sent to TRDI with the complete deployment data if it is not possible to provide PDO data please identify the data format in which the data was collected.
- Provide screenshots or ensemble numbers to locate region(s) showing the unexpected data behavior.

### Provide Additional Data for Analysis by TRDI

If the data you recorded does not match alternate instrumentation providing the same data in the same reference frame, please provide the other device(s) data in a text file or an ASCII Text comma (or other ASCII character) delimited format file. If none of the above are feasible, screenshots of data plots could be provided in place of the above. Attach a description of the data and of the instrument from which it was recorded.

### **Record Engineering Data for Analysis by TRDI**

Re-deploy in the closest conditions and location from where the previous deployment occurred. However, prior to deployment add the following commands to your Script File or set-up commands.

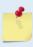

If you are already decoding PDO and your decoding algorithm can handle more bytes in each ensemble [engineering data bytes] then you can record this Engineering PDO data into a file for us to review it with our Engineering software suite. It is not mandatory to use the MR1 command to enable recording onto the loop recorder, nor to erase the loop recorder first as described below.

Before new data can be acquired, the recorder has to be erased. This is done by opening a *TRDI Toolz* session (see <u>Connecting to the Pathfinder</u>) and then send the command **me ErAsE** to your Pathfinder. This will erase the recorder.

Capture the data from the instrument by opening a log file in *TRDI Toolz*. You can do this by clicking the con and then entering a filename.

Send the following commands to the unit by copying them to the clipboard of any editor and pasting them into *TRDI Toolz* by typing **Ctrl V**:

```
CR1
BP1
;[set BX value in dm to 20% more than the water column depth]
BX00350
#BKO
EX00010
; [set the EA angle between Beam3 and forward centerline of the vehicle)
EA+13500
CF11110
;Output data format PDO or #PDx with x different from 0
#PD0
£01000
&N3FFC
; Turn recorder on
MR1
CS
```

Press enter after the **CS** to start pinging.

Alternatively, you can download the commands by saving these into a text file and typing **Control+T** in *TRDI Toolz*. This will open the Script Editor.

It is important to leave the system powered up after the command file is sent; otherwise, the &O and &N commands will be lost (these are not saved in the flash). The ping rate will be very slow because writing the data to the recorder is time consuming. Try not to change depths quickly so the unit won't have trouble keeping up with at the lower ping rate.

After the test, you can download the data off the loop recorder by connecting to the Pathfinder and opening a *TRDI Toolz* session (see <u>Connecting to the Pathfinder</u>). Then change the baud rate to 115200 by entering the CB811 command. Then select the **Tools** menu and the **Download Data** option of this menu. *TRDI Toolz* will ask you what directory you want to store the data.

The process should be automatic from this point. There should be about 2MB downloaded from the recorder if it was full and it likely will be since the ensemble size is quite large with all the engineering data included. The full data set should be about 92 ensembles.

As previously mentioned in reference to the PA testing, if other devices are in the vicinity of the unit and are suspected to be the origin of the data quality issue, then those devices should be isolated to the greatest extent possible. It is best to power the device down or remove it from the area (at least 3m) and then re-deploy using either one of the above set-ups. Recover and provide TRDI Field Service with the raw binary (PDO) data.

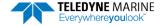

# Identifying EMI

**Purpose** – Observation of the plots will provide information about interference to the DVL. This will probably NOT help in determining if the DVL emits interfering signals to other devices. The *NGSPFFT* software provides the user with a frequency domain plot (~100% bandwidth) of the Pathfinder's four receiver channels during a sampling interval.

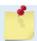

Contact TRDI Field Service for a copy of NGSPFFT.

**Adjustments** – The *NGSPFFT* software has several easy to use adjustments. For example, the **Filter** is a moving average of the last 30 samples; and the **FFT N** is the FFT sample size, with a default of 512. The FFT sample size is directly proportional to the bandwidth of the FFT resolution. Additionally, the **Hardware Bandwidth** and **Hardware Gain** and **System Frequency** can be adjusted. In addition, the communication port number and communication baud rate can be adjusted to match the communication parameters of the Pathfinder.

Operation – The NGSPFFT software connects to the Pathfinder DVL using a computer's serial port and sends the Pathfinder DVL a special set of commands. The Pathfinder responds with a stream of digitally processed values, from the receive portion of the circuit and firmware. The sonar transmitter is not used for the FFT, i.e. the FFT routine uses the sonar receive transducer, circuitry and firmware only, not the sonar transmit.

The NGSPFFT computer software processes the values it receives from the Pathfinder, and then plots the resulting frequency response in a graphical form for each sonar channel, in terms of RSSI versus Frequency. RSSI is a Teledyne RD Instruments nomenclature for Received Signal Strength Intensity in A/D counts. The frequency span is centered at the carrier frequency (for Pathfinder, this is  $614,400 \, \text{Hz}$ ) and spans  $\pm 12.5\%$  bandwidth in NB mode, from (for Pathfinder or other  $614400 \, \text{kHz}$  systems this is  $308,400 \, \text{Hz}$  to  $921,600 \, \text{Hz}$ .)

Once the user learns the basics of the FFT software, you can use the Pathfinder cables and transducer as probes by holding them or locating them next to equipment you would like to include in your vehicle (ROV, AUV). The user will see the effect of "in air" interference. If interference is noted, different strategies can be incorporated to mitigate the interference.

For example, separating devices or shielding may be help. Note that the transducer face (where the urethane is on the transducer) will always be submerged in water during real operation. You can simulate this in water performance by placing the transducer at the bottom of a small bucket, with just enough water to wet the urethane faces of the transducers. Often what appears to be interference when the transducer is in air may be completely gone when the transducer is submerged in water. The inverse may be true as well. If there are other sonars or mechanical devices such as hydraulic power units that create acoustic signals, these may interfere with the Pathfinder system and the interference may only be detected when both our transducer and the other device are submerged in a larger bucket or tank of water or somehow acoustically coupled through a hull or structural framework.

**Install the NGSPFFT Software** – Use the install package. Installation of the *NGSPFFT* software is similar to installing older windows software. After successfully installing the *NGSPFFT* software there will be two folders added to your computer: *C:\Program Files\RD Instruments\NGSPFFT* and *C:\FFT*. Inside the second folder, will be a file, *C:\FFT\Port.txt* that stores the serial COM port number and the baud rate to be used. Please open this text file using Notepad® or similar and edit the two lines. The first line is the COM port number. Change this to number of the COM port your computer will use to talk with the Pathfinder. The second number is the baud rate. Change this to 115200. Then save this file with the changes.

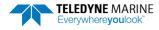

### Using NGSPFFT to Identify Interference

#### **Equipment needed:**

- A computer with at least one serial communication port from the computer to the Path-finder's Communication Port 1 (a USB to serial converter works fine).
- The same computer with TRDI Toolz software provided or from the TRDI website.
- The same computer with the NGSPFFT software loaded.
- A power supply for the Pathfinder (10.7 36 volts DC, 1.5A is sufficient).
- 1. Connect to the Pathfinder using TRDI Toolz and change the baud rate to 115200 baud.
- Apply power to the Pathfinder 10.7 to 36 Volts DC. Set the current limit to 1.5A for Pathfinder 600.
- Connect to the computers comport.
- 4. Start the *TRDI Toolz* software and establish communication with the Pathfinder. After sending a "break" you will see something like the following (The firmware version may be different):

```
DVL
Teledyne RD Instruments (c) 2021
All rights reserved.
Firmware Version: 83.xx
Current time is: 21/12/22,09:01:38.47
Break received, serial
```

5. Type "CB811" <ENTER> then type "CK" <ENTER> you will see something like:

```
>cb811
>ck
[Parameters saved as USER defaults]
```

This sets the baud rate to 115200 and speeds up the FFT data transfer when using the NGSPFFT software.

- 6. Close the TRDI Toolz.exe program.
- 7. Place the transducer into a bucket of water, just deep enough to cover the urethane faces of the four transducers. This will help to properly match the acoustic impedance of the transducer and to reduce interference from radio stations or other nearby RF sources. Later, when the *NGSPFFT* software is running you can remove the transducer from the water and hold it next to a laptop or a computer terminal and see what effect these devices have on the FFT, and hence the DVL.
- 8. Open the *NGSPFFT.exe* program. The program will immediately attempt to establish communications and send appropriate commands. Within 30 seconds, you should see four plots of the FFT for each of the Pathfinder's receive channels.
- 9. If no plots are generated, there is no communicating with the Pathfinder. You can select by clicking on the **Comms** menu and select the port that Pathfinder is connected to.
- 10. Click on **Comms** menu and select the baud rate (115200).
- 11. If you still don't see any plots after 30 seconds, try cycling the power to the DVL. If that does not help, please exit the *NGSPFFT* software and reopen *TRDI Toolz* and assure the communications are set at CB811 (115200 baud).

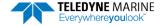

Check the Adjustments: At the bottom of the NGSPFFT window, assure the following settings:

- FFT N = 512
- Window = On
- Filter = Off
- Click the Hardware Bandwidth button **Narrow**
- Click the Hardware Gain button High.
- Click the + / buttons to set the system frequency.

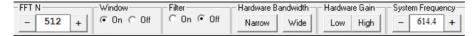

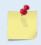

When selecting **Narrow** in *NGSPFFT*, the DVL will select the appropriate filter width for processing the data. If **Wide** is selected, then it is possible that interference terms will show up in the FFT that will not affect the DVL's accuracy.

**Zoom:** By clicking on the "beam" of interest, you can zoom in to see only that beam. Click again to zoom out.

**Mouse-Over**: By placing the cursor over a frequency of interest, a mouse-over window will appear with more information about that frequency and amplitude.

### Examples of Clean FFT Plots, No Interference

The following is a screen shot of a typical "clean", 512 sample, FFT of a 614,400 kHz system with the **Filter** Off. The bandwidth of the plot is approximately 6.25% of the system frequency FFT in narrowband receiver mode.

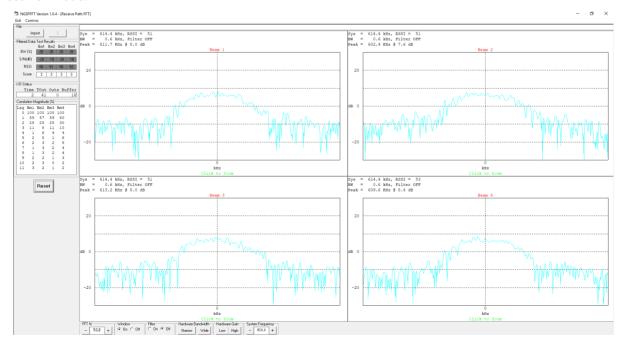

The following is the same "clean", 512 sample FFT, with the **Filter** On radio button selected. It is simply a moving average of the last 30 FFTS. The color changes from light blue to dark blue once the FFT has acquired an average of the 30 previous (the Score will count down from 30 each time a setting is changed).

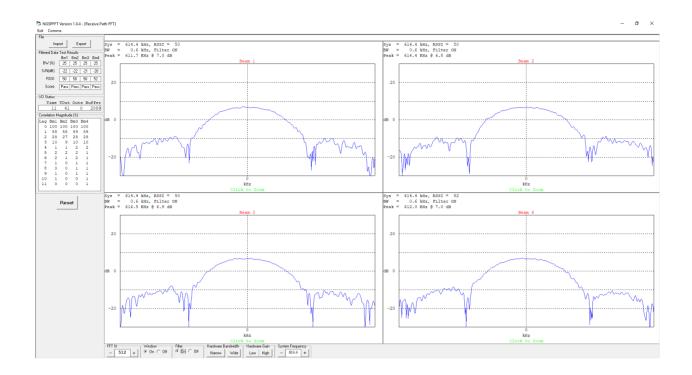

### **Examples of Interference**

The following image shows an interference term on all channels at 601 kHz just to the left of center frequency. Notice the Filtered Data Test Results in the upper left of the screen has a yellow background color indicating Marginal for its score.

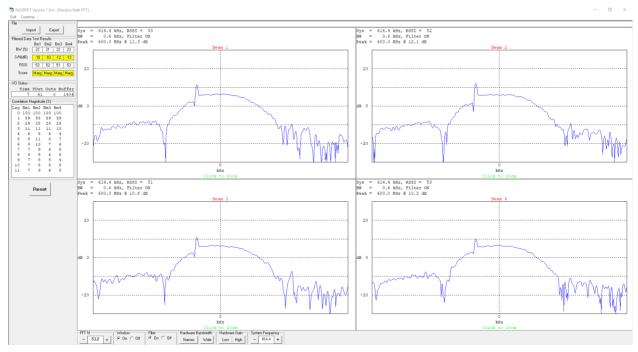

Although not ideal, the previous interfering terms is small, and the DVL will still bottom track accurately if the bottom echo return amplitude is stronger than this very weak interfering term.

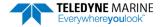

The following types of interference will have significant effects on accuracy of water profiling and bottom track and should cause failures of the Built in Tests. Notice that the filter function is off, and you still clearly see that you have an interference issue, and you can identify the frequency if you Mouse-Over.

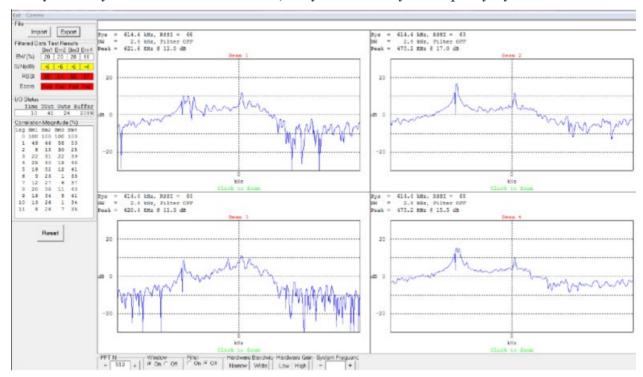

### Alternative FFT Tool for Virtual Comports

For those applications where the DVL is not directly connectable through a physical RS232 comport, the *NGSPFFT* will unfortunately not be able to run, as it needs a physical UART/comport to be able to send a Serial Break to the Pathfinder DVL to respond and start acquiring the FFTs.

An alternative Tool exists called *QCMon*, which sends a software break instead, i.e. "+++". The 'look and feel' of *QCMon* is only slightly different from the *NGSPFFT*, thus you will find similarities in data provided. You will need to change the way you run it by following these steps instead:

In QCMon, after you set Comm > Port and clicked on the right Baudrate using Comm > Baudrate, click on Comm > BREAK and you should see the Pathfinder DVL banner as depicted below:

```
DVL
Teledyne RD Instruments (c) 2021
All rights reserved.
Firmware Version: 83.xx
Current time is: 21/12/22,09:01:38.47
Break received, serial
```

- 2. Then go to **Comm** > **Terminal** and then in the *QCMon* window type any commands (B?, TS?, etc.) like you would with *TRDI Toolz* and you should get replies from the Pathfinder.
- 3. If this is working, send PT200.

- 4. If all this works up to this point and you have a high baudrate then go to **Test** > **FFT (HL)** > **Go** to turn the FFT spectrum analyzer mode on each beam:
- Anything that looks different in overall shape or spikes anywhere that show on the light blue line (realtime FFT) is of concern even more when it shows on the dark blue line (averaged FFT).
- Note that you can click on any beam to Zoom on it if this helps.
- The way to 'collect' FFT data with *QCMon* is to take snapshots in different scenarios, such as take one for baseline in water with the vehicle ON but no active sensors, arms, thrusters, (or even using a known cleaner external power source) then take a snapshot for each of the major vehicle components\* turned ON to active mode.
- \* anything that is powered on the vehicle and can be placed into an active mode (which usually means either or both driving more current or creating EMI or Acoustic pulses)
- It is also advised to do the same with the DVL Built-in test and go back to the terminal and send PT200 for each of these scenarios. To do so **Go To Test** > **STOP** then **Go To Comm** > **Terminal** and then send PT200. Same as the *FFT*, you will have to take snapshots for each scenario.

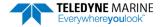

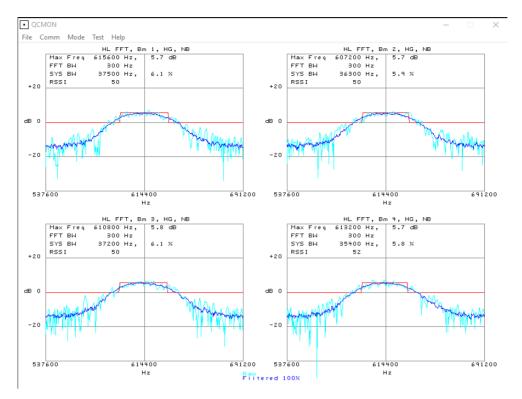

#### Example plot with no interference

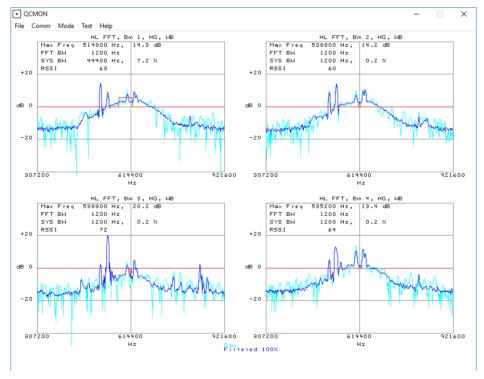

Example plot showing interference

Notes

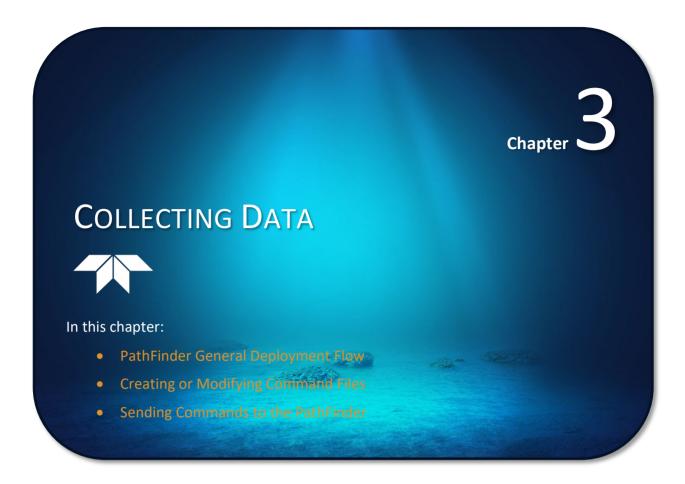

# Pathfinder General Deployment Flow

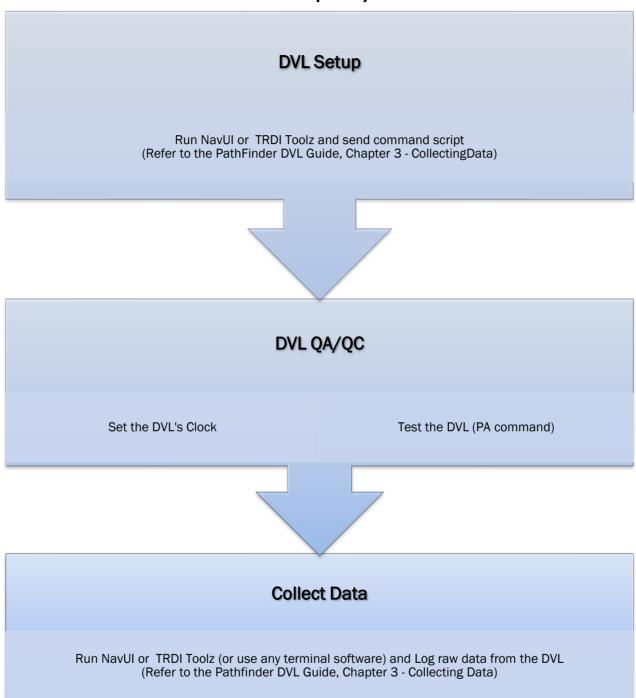

# Creating or Modifying Command Files

Command files are simply ASCII files produced by ASCII editors such as *NotePad* that set Pathfinder command parameters. In general, they contain ASCII characters that are sent out through the serial port.

#### To create a command file:

- Copy the example command file into *NotePad* and edit the commands as needed. Refer to the <u>Command Descriptions</u> for detailed information on each command.
- If the first character of a line is a semi-colon, then all characters after the semi-colon (including the semi-colon) are ignored. This feature is to provide file comments that the user may insert for clarity.
- Use one command per line.
- Save the file. Command files can have \*.rds, \*.txt, \*.scr, or any other extension as long as they are ASCII text files.

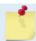

The example command file has comments that explain the function of each command. It is a good idea to keep the comments and edit them when making command changes.

The following shows an example printout of a command file.

```
; Pathfinder type: 600 kHz Pathfinder
; Setup name: Pathfinder.txt
; Setup type: Bottom Track only
; NOTE: Any line beginning with a semicolon in the first column is
        treated as a comment and is ignored by the software.
; Modified Last: 18 March 2015
. ***********
; Pathfinder Basic Setup Commands
; **********************************
; Restore factory default settings in the Pathfinder
; set the data collection baud rate to 15200 bps,
; no parity, one stop bit, 8 data bits
CB811
; Flow Control - set to default
CF11110
; Pathfinder Bottom Track Setup Commands
; Enable single-ping bottom track,
Set maximum bottom search depth to 200 meters
BX01100
; Pathfinder Environment Setup Commands
; Set Heading Alignment to 0 degrees
; NOTE. If the Pathfinder is rotated +45 degrees starboard
; (recommended alignment), set EA to EA+45000
EA00000
; Set manual transducer depth in case depth sensor fails
ED0000
; Set Salinity to saltwater
; Output earth coordinates, use tilts, allow 3 beam
; solutions and bin mapping
EX10111
; Set to use internal sensors
EZ1000010
```

```
; Pathfinder Timing Setup Commands
; Set Time between Ensembles to zero (Pathfinder will ping as fast as possible)
TE00000000
; Set Time between Pings to zero (Pathfinder will ping as fast as possible)
; Pathfinder Water Profiling Setup Commands
; Note: By default, water profiling is turned off.
       To use water profiling, set the WP command >0
WPO
; Bin size set to 400 cm
WS0400
; Number of bins set to 50
WN050
***********
; Pathfinder Expert Command Section
; CAUTION - Editing or adding expert commands to the command file will
           allow items that if set incorrectly can cause the data to
           be the wrong format, bad, and/or uncorrectable even in post
           processing.
; Disable Water-Mass Layer Mode (default)
BK()
; ***********
; Turnkey mode on - Pathfinder will ping 30 seconds after power turned on.
; n = 0 to 2 (0 = Off, 1 = Turnkey On-Output Serial, 2 = Turnkey On-Output Ethernet)
; T = 5 to 100 (integer seconds)
; Environmental Data Output - sets specialized attitude data types
; Phased Array transducer default
#EE0000010
; Set Heading Bias to 0 degrees
; NOTE. Set #EV = [(local magnetic declaration) *100]
#EV00000
; Select type of external sensor to use
#EY 0 0 0 0 0 0 0
; Set output data format to #PD0
Ţ-----
: Save this setup to non-volatile memory in the Pathfinder
; Start pinging
CS
```

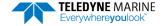

The commands shown in Table 14 explain each command set by the example command file. These commands directly affect the range of the Pathfinder, standard deviation (accuracy) of the data, ping time, and power usage.

Teledyne RD Instruments strongly recommends that the commands shown in Table 14 be the minimum commands that should be sent to the Pathfinder.

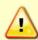

Although these are TRDI's recommended minimum commands, they may not be the only commands needed for the deployment to be successful!

Editing or adding expert commands (#xx) to the command file will allow items that if set incorrectly can cause the data to be the wrong format, bad, and/or uncorrectable even in post processing.

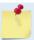

The deployment may require additional commands and these commands can be sent any time after the CR1 command but must be placed before the CK command.

Table 14: Recommended Commands

| Table 14: Recommended Commands |                                                               |                                                                                                    |
|--------------------------------|---------------------------------------------------------------|----------------------------------------------------------------------------------------------------|
| Command                        | Choices                                                       | Description                                                                                                    |
| CR1                            | Sets factory defaults                                         | This is the first command sent to the DVL to place it in a "known" state.                                                                                                    |
| СВххх                          | CB111 to CB811                                                | Sets the baud rate from 1200 to 115200 baud. Recommended to leave at default setting of 9600 baud (CB411) (see $\underline{\text{CB}}$ - $\underline{\text{Serial Port Control}}$ ).              |
| CF11110                        | See manual for description                                    | Flow control - Recommended to leave at default setting of CF11110 (see <u>CF - Flow Control</u> ).                                                                                                |
| BP1                            | BPO (off) to BP999                                            | Sets the Bottom Track Pings Ping to once per ensemble. Recommended to leave at default setting of BP1 (see <a href="BP-Bottom-Track Pings per Ensemble">BP-Bottom-Track Pings per Ensemble</a> ). |
| BX01100                        | 600 kHz = BX1100                                              | Sets the Maximum Tracking Depth to 110m for Pathfinder 600 (1100 decimeters) (see <u>BX – Maximum Tracking Depth</u> )                                                                            |
| EA00000                        | EA-17999 to EA18000                                           | Heading alignment uses beam-3 as the heading alignment. If the Path-finder is rotated +45 degrees starboard (recommended alignment), set EA to EA+45000 (see <u>EA - Heading Alignment</u> )      |
| ED0000                         | ED0 to ED65535                                                | Manually set depth of the transducer in decimeters. If a pressure sensor is available, the ED-command will be used only if the depth sensor fails (see <u>ED - Depth of Transducer</u> ).         |
| ES35                           | ESO to ES40                                                   | Salinity of water is set to 35 (saltwater) (see ES – Salinity).                                                                                                    |
| EX10111                        | Coordinates, Use Tilts, 3-<br>beam solution, bin map-<br>ping | Sets coordinate system, use tilts, allow 3-beam solutions, and allow depth cell (bin) mapping (see <u>EX – Coordinate Transformation</u> ).                                                       |
| EZ22000010                     | Sensor source                                                 | Calculate speed of sound from internal sensor readings (Temperature) (see <u>EZ - Sensor Source</u> ).                                                                                            |
| TE00:00:00.00                  | Time per ensemble                                             | Ping as fast as possible (see <u>TE – Time Per Ensemble</u> ).                                                                                                    |
| TP00:00.00                     | Time per ping                                                 | Ping as fast as possible (see <u>TP – Time Between Pings</u> ).                                                                                                    |
| WP0                            | WP0 to WP16384                                                | Water Profiling – The default setting WP0 will turn off water profiling (see <u>WP – Pings Per Ensemble</u> ).                                                                                    |
| WS0200                         | WS10 to WS400                                                 | Sets the depth cell size in cm. Recommended to leave at default setting (see <u>WS – Depth Cell Size</u> ).                                                                                       |

Table 14: Recommended Commands

| Command           | Choices                                                                                                    | Description                                                                                                    |
|-------------------|----------------------------------------------------------------------------------------------------|----------------------------------------------------------------------------------------------------|
| WN030             | WN1 to WN255                                                                                                    | Sets the number of depth cells. Recommended to leave at default setting of WN030 (see $\underline{\text{WN}-\text{Number of Depth Cells}}$ ).                                                                                |
| ВКх               | BKO, BK1, BK2, BK3                                                                                                   | This command selects the when the Water-Mass Layer ping will be used. Recommended to send the BKO (default) command to disable the Water-Mass Layer (this also disables the #BL command) (see BK - Water-Mass Layer Mode).   |
|                   |                                                                                                    | If the Water-Mass Layer pings need to be enabled, see the BK and #BL commands.                                                                                                    |
| #BLmmmm,nnnn,ffff | Min, Near, Far layer<br>boundary                                                                                     | This command sets the Water-Mass Layer boundaries. Recommended to leave at the default settings: #BL80,160,240 (see <u>BL - Water-Mass Layer Parameters</u> ).                                                               |
| #BJtc*hrn***      | Bottom Data Types                                                                                                    | This command sets the Bottom Data Types that will be output. Recommended to leave at the default setting #BJ100 000 000 (see <u>BJ – Data Type Output Control</u> ).                                                         |
| CTnT              | n = 0 to 2 (0 = Off, 1 =<br>Turnkey On-Output<br>Serial, 2 = Turnkey<br>On-Output Ethernet)<br>T = 5 to 100 (integer | Setting the CT command to CT 1 30 (serial) or CT 2 30 (ethernet) turns the Turnkey mode on. The Pathfinder will ping 30 seconds after power is turned on (see <a href="CT - Turnkey Operation">CT - Turnkey Operation</a> ). |
| #EE0000010        | seconds)  Environmental data output                                                                                  | Selects specialized Environmental data. Recommended to leave at the default settings: default#EE0000010 (see <u>EE - Environmental Data Out-</u>                                                                             |
|                   |                                                                                                    | put).                                                                                                    |
| EV00000           | EV-17999 to EV18000                                                                                                  | Sets the Heading Variation in degrees. Set EV = [(local magnetic declination)*100] (see $EV$ - Heading Bias).                                                                                                    |
| #PDx              | PD0 (default), PD4, PD5,<br>PD6                                                                                      | Sets the output data format (see <u>PDO Output Data Format</u> ).                                                                                                    |
| CK                | Keep parameters as user defaults                                                                                     | If power is lost and then restored, all commands will be restored as last sent (see <u>CK - Keep Parameters</u> ). Sent right before the CS-command.                                                                         |
| CS                | Start pinging                                                                                                    | Last command sent to begin collecting data (see <u>CS – Start Pinging (Gol</u> ).                                                                                                    |

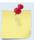

The CR1 command must be the first command sent to the Pathfinder. The CK command must be sent just before the CS command. Other commands may be sent in any order.

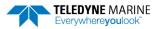

# Sending Commands to the Pathfinder

#### To send the commands to the Pathfinder:

- 1. Place the Pathfinder system in water.
- 2. Start TRDI Toolz.
- 3. Send a BREAK to the Pathfinder by pressing the icon. When the Pathfinder receives a BREAK signal, it responds with a wake-up message similar to the one shown below. The Pathfinder is now ready to accept commands at the ">" prompt."

```
DVL
Teledyne RD Instruments (c) 2021
All rights reserved.
Firmware Version: 83.xx
Current time is: 21/12/22,09:01:38.47
Break received, serial
>
```

- 4. Use *TRDI Toolz* to set the clock; click **Tools**, **PC Time to ADCP**.
- 5. To test the system, use the PA command.
- 6. To send the command file, on the **Tools** menu, select **Script Editor**.
- 7. Click the **Open** icon and select the file to run from the scroll-down list. If no extension is given for the script file, an extension of \*.txt is assumed.
- 8. Click the **Send** icon.

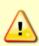

Teledyne RD Instruments does not recommend the use of entering commands one at a time as the primary way of deploying a Pathfinder system as any incorrect command setting can have severe consequences to data collection. Always use a script file to send the commands.

See the <u>Command Descriptions</u> and <u>Introduction to Output Data Format</u> sections for information on each command setting.

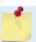

Script files can have any extension as long as they are ASCII text files.

# Using the SBG Ellipse AHRS Sensor

This section describes the Attitude Heading Reference System (AHRS) sensor model "Ellipse A" manufactured by SBG which can be integrated into the Pathfinder. This sensor outputs heading, pitch and roll (HPR) data which will be used by the host vehicle for navigation purposes. When the Pathfinder is outputting PD0 data, the SD command enables and disables additional data from the AHRS (see Table 49 through Table 60). Use the SM command to change the AHRS settings.

The SBG Ellipse AHRS, if installed, is setup automatically by the Pathfinder firmware except for the working Latitude and Longitude (Set LLA & Date) and Alignment (Set Alignments and Lever Arms).

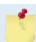

SBG support is only applicable to the Pathfinder OEM systems as an option. Note the ROV Self-Contained Pathfinder cannot use the SBG AHRS as there is no room inside the housing.

#### Set LLA & Date

Use the <u>SM command</u> to update the latitude, longitude, altitude, and date of the SBG Ellipse (used for its internal modeling of local magnetic phenomena) as follows:

| Parameter | Meaning                                             | Acceptable Values                                           |
|-----------|-----------------------------------------------------|-------------------------------------------------------------|
| Latitude  | Latitude of present location, in degrees            | -90.0 to +90.0                                              |
| Longitude | Longitude of present location, in degrees           | -180.0 to +180.0                                            |
| Altitude  | Initial altitude, in meters, above WGS84 ellipsoid. | -6000.0 to +6000.0                                          |
| Year      | Year at startup                                     | 2000 to 3000                                                |
| Month     | Month at startup                                    | 1 to 12                                                     |
| Day       | Day in month at startup                             | 1 to 28, 29, 30, or 31 depending on calendar year or month. |

#### Example terminal session:

```
>sm 12
SBG Ellipse-A Auxiliary Menu
0 ----- Help
D ----- Display SBG Status and Settings
H ----- Display Heading, Pitch & Roll
M ----- Modify Settings
P ----- Pass-Through Mode
2 ----- 2D Magnetometer Calibration
3 ----- 3D Magnetometer Calibration
F ----- Restore Factory Settings and Calibration
T ----- Restore Internal Settings and Alignment
R ----- Reboot SBG Ellipse-A AHRS
X ----- Exit
>sm 12 m
SBG Ellipse-A Settings Menu
0 ----- Help
A ----- Set Alignments [xdir ydir rerr perr yerr xla yla zla]
L ----- Set LLA & Date [lat long alt yyyy mm dd]
X ----- Exit
>sm 12 m 1 ?
30.0 -126.5 0.10 2014 12 10
>sm 12 m 1 -10.0 178 -0.5 2015 02 06
>sm 12 m 1 ?
-10.0 178 -0.5 2015 02 06
```

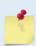

Any changes to these settings are automatically saved the AHRS.

The date set here does not change or need to match the Real-Time Clock time set by the  $\overline{\text{TS}}$  command. It is used to set the magnetic variation for the location and date.

Use <a href="http://www.mapcoordinates.net/en">http://www.mapcoordinates.net/en</a> to locate your Lat/Long and Altitude.

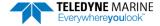

### Set Alignments and Lever Arms

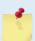

Any changes to these settings are automatically saved the AHRS.

For the Pathfinder OEM with SBG for the WEB glider, then the SBG can be setup in 'Glider Mode'. The SBG Ellipse can be mounted in any orientation. For gliders it is mounted with X to Left (port), Y down and Z forward. For other systems it is X right, y forward and z down. You change it by specifying which direction you want two of the axes to be (and it picks the third based on a right-hand rule).

Use the <u>SM command</u> to set the X-direction, Y-direction, roll offset, pitch offset, yaw offset, and X/Y/Z lever arms of the SBG Ellipse IMU, as follows:

| Parameter          | Meaning                                                                    | Acceptable Values                                                 |
|--------------------|----------------------------------------------------------------------------|-------------------------------------------------------------------|
| X-Direction        | X-axis direction in vehicle frame                                          | F, B, L, R, U, D<br>(Forward, Backward, Left,<br>Right, Up, Down) |
| Y-Direction        | Y-axis direction in vehicle frame                                          | F, B, L, R, U, D<br>(Forward, Backward, Left,<br>Right, Up, Down) |
| Roll misalignment  | Residual roll error after axis alignment, in degrees                       | -180.0 to +180.0                                                  |
| Pitch misalignment | Residual roll error after axis alignment, in degrees                       | -180.0 to +180.0                                                  |
| Yaw misalignment   | Residual yaw error after axis alignment, in degrees                        | -180.0 to +180.0                                                  |
| Lever arm X        | Primary lever arm in IMU X axis (once IMU alignment is applied), in meters | -10.0 to +10.0                                                    |
| Lever arm Y        | Primary lever arm in IMU Y axis (once IMU alignment is applied), in meters | -10.0 to +10.0                                                    |
| Lever arm Z        | Primary lever arm in IMU Z axis (once IMU alignment is applied), in meters | -10.0 to +10.0                                                    |

#### Example terminal session:

```
>sm 12 m

SBG Ellipse-A Settings Menu
0 ------ Help
A ------ Set Alignments [xdir ydir rerr perr yerr xla yla zla]
L ------ Set LLA & Date [lat long alt yyyy mm dd]
X ----- Exit
x

>sm 12 m a ?
F L 1.78 -2.79 0.22 1.234 6.000 -3.700

>sm 12 m a ?
F R 1.78 -2.79 0.22 1.234 6.000 7.000
```

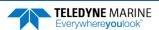

### Calibrating the AHRS Sensor

Pathfinder AHRS calibration corrects for distortions in the earth's magnetic fields caused by permanent magnets or ferromagnetic materials near the Pathfinder. These magnetic field distortions, if left uncorrected, will create errors in the heading data from the Pathfinder. An AHRS calibration should be conducted at each measurement location, and whenever the mounting fixture, boat/float, or ancillary equipment such as batteries or radios are changed or rearranged. Be aware of the following items:

- Compass calibration is especially important when using the Pathfinder on a ROV/AUV as they often have significant magnetic field distortions from the hull, engine(s), and ancillary equipment. Accurate calibration may not be possible in extreme cases.
- If the mounting fixture or frame has some magnetic field or magnetic permeability, calibrate the Pathfinder inside the fixture. Depending on the strength and complexity of the fixture's field, the calibration procedure may be able to correct it.
- The compass should be calibrated in the same orientation (beams-up/beams-down) as it will be deployed. Failure to do so will cause a 2 to 4 degrees RMS error on the compass reading. In addition, the <a href="EU command">EU command</a> must match the orientation of the compass calibration and deployment.
- Ferromagnetic structures such as bridges or sheet piling in the measurement location may interfere with proper compass operation. The compass calibration procedure can NOT correct for heading errors due to these types of structures.

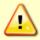

Note that the magnetometer sampling design makes it impossible to reject signal frequencies above 180Hz. Ensure that high frequency noise is not disturbing the magnetometers at the sensor's location.

To calibrate the SBG Ellipse-A AHRS magnetometer:

- 1. Start TRDI Toolz.
- 2. Use the <u>SM command</u> to start the field calibration. Send SM 12 2 for a 2D calibration (no tilts required) or SM 12 3 for a 3D calibration (tilts required).
  - The 2D calibration mode is only designed to be used when roll and pitch motions are less than  $\pm 5^{\circ}$ .
  - The 3D magnetic calibration offers the best accuracy but needs at least  $\pm$  30° motion on the roll and pitch angles.

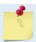

If the vehicle cannot be rotated freely in all orientations, the calibration will still be accurate, but only in orientations that were covered during the calibration procedure.

- 3. The AHRS reports the internal latitude, longitude, and altitude (LL&A) and date and prompts to update the LL&A and date if needed. Type **Y** to update (see <u>Set LLA & Date</u>) or **N** to use the current setting and continue with the calibration.
- 4. Begin moving the system through the desired orientations to collect magnetometer data. To work correctly, the Pathfinder system should be rotated through at least a full circle.

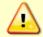

The AHRS is mounted near the end-cap and should be the center of rotation. Too much movement of the AHRS position between calibration points will lower the calibration score.

- 5. As the system is moved through the various orientations, the SM command provides a continual report of the number of points collected and overall data quality.
- 6. As the system is acquiring data, press any key to pause the acquisition process.
  - When paused, the SM command provides a quality report on the data collected thus far.

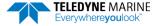

- To resume the calibration, press any key other than **<ESC>**. When the calibration is resumed, then the system returns to collecting data points.
- 7. End the calibration process by pressing the **<ESC>** key. The final quality data is reported by the AHRS. The magnetic calibration **quality indicator** is computed based on the magnetic field norm deviation after calibration:
  - **Optimal** All acquired points fit very well on a unit sphere after the calibration.
  - Good Small deviations of the magnetic field norm have been detected. The magnetic calibration should although provide accurate heading.
  - **Poor** Large deviations of the magnetic field norm have been detected. It may come from external magnetic distortions during the calibration.
  - **Invalid** No valid magnetic calibration has been computed. It could come from too much magnetic disturbances, insufficient or invalid motions.

The better the magnetic field is mapped, the better the **confidence indicator** is. If you only cover very few portions of the 3D sphere or 2D circle, the confidence indicator will be low.

- **High** Reported quality indicator can be trusted as enough remarkable magnetic field points have been acquired.
- **Medium** Few remarkable magnetic field points have been used to compute the magnetic calibration leading to a medium confidence in reported quality indicators.
- **Low** Even if the quality indicator could report an excellent calibration, the data set used to compute the magnetic calibration was not meaningful enough to compute meaningful quality indicators. This calibration should be used carefully.
- 8. Press Y to save and apply the calibration, or N to discard it and quit.

#### 2D Calibration Example

Example calibration (user entries are indicated in BOLD):

```
>sm 12
SBG Ellipse-A Auxiliary Menu
0 ----- Help
D ----- Display SBG Status and Settings
H ----- Display Heading, Pitch & Roll
M ----- Modify Settings
P ----- Pass-Through Mode
2 ----- 2D Magnetometer Calibration
3 ----- 3D Magnetometer Calibration
F ----- Restore Factory Settings and Calibration
T ----- Restore Internal Settings and Alignment
R ----- Reboot SBG Ellipse-A AHRS
X ----- Exit
Verify location data:
48.8688 deg 2.1577 deg 30.00 m 2014/04/20
Do you want to change location data (y/n)?
SBG Ellipse: Enter new LL&A [lat long alt year month day]:
-10.0 178 -0.5 2015 02 06 (Note this is the San Diego office location: Use http://www.latlong.net/ to
enter your LLA. Enter the current date.
SBG Ellipse: New LL&A and date saved.
SBG Ellipse: Acquiring magnetic field data for a 2D calibration.
SBG Ellipse: Will use up to 1000 points for calibration.
SBG Ellipse: Press any key to pause the magnetic field acquisition.
SBG Ellipse: and display the current results.
  - nPoints= 46, Q=Optimal .
                               (NOTE this line is updated in-line with an animated text indicator)
(User presses any key on the keyboard)
```

```
Magnetic calibration report:
Quality: Optimal
Confidence: Medium
Used Points: 46
Max Points: 1000
Magnetic field deviations (degrees):
         Mean Stdev Max
Before 12.94 0.16 13.33
After 0.12 0.08 0.29
Accuracy 0.00 0.00 0.01
Advanced status bits: 00000000 00010100
Press ESC to quit, or any other key to continue calibration.
(User presses any key besides <ESC>)
                                  (Updated in-line, as before)
  \ nPoints= 65, Q=Optimal .
(User presses any key on the keyboard)
Magnetic calibration report:
          Optimal
Quality:
Confidence: Medium
Used Points: 65
Max Points: 1000
Magnetic field deviations (degrees):
         Mean Stdev Max
        13.17 0.19 13.
0.12 0.08 0.37
Before
                 0.19 13.70
After
Accuracy 0.00 0.00 0.01
Advanced status bits: 00000000 00000000
Press ESC to quit, or any other key to continue calibration.
(User presses <ESC>)
Calibration quality is Optimal. Number of points collected is 65
Do you want to apply the new calibration (y/n)?
Calibration discarded. Rebooting the SBG Ellipse.
SBG Ellipse: system reboot
Command response time = 20 ms
Resetting DVL.
DVL
Teledyne RD Instruments (c) 2021
All rights reserved.
Firmware Version: 83.xx
Current time is: 21/12/22,09:01:38.47
Break received, serial
```

### **3D Calibration Example**

Note that the user communications for the 3D calibration are virtually indistinguishable from the 2D calibration; the only difference is the calibration mode that was commanded by the user. Example calibration (user entries are indicated in BOLD):

```
Sm 12

SBG Ellipse-A Auxiliary Menu

0 ------ Help

D ------ Display SBG Status and Settings

H ----- Display Heading, Pitch & Roll

M ----- Modify Settings

P ----- Pass-Through Mode

2 ----- 2D Magnetometer Calibration

3 ----- 3D Magnetometer Calibration

F ----- Restore Factory Settings and Calibration

R ----- Reboot SBG Ellipse-A AHRS
```

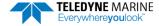

```
X ----- Exit
SBG Ellipse: Current LL&A and date is: -10.0 178 -0.5 2015 02 06
SBG Ellipse: Do you need to update LL&A and date (y/n)?
Cal started. Error Code = 0
SBG Ellipse: Acquiring magnetic field data for a 3D calibration.
SBG Ellipse: Will use up to 1000 points for calibration.
SBG Ellipse: Press any key to pause the magnetic field acquisition.
SBG Ellipse: and display the current results.
 - nPoints= 46, Q=Optimal . (NOTE this is updated in-line with an animated text indicator)
(User presses any key on the keyboard)
Magnetic calibration report:
Quality:
            Optimal
Confidence: Medium
Used Points: 46
Max Points: 1000
Magnetic field deviations (degrees):
         Mean Stdev Max
Before
         12.94
                 0.16 13.33
         0.12 0.08 0.29
After
Accuracy 0.00 0.00 0.01
Advanced status bits: 00000000 00010100
Press ESC to quit, or any other key to continue calibration.
(User presses any key besides <ESC>)
  (Updated inline, as before)
(User presses any key on the keyboard)
Magnetic calibration report:
Quality: Optimal
Confidence: Medium
Used Points: 65
Max Points: 1000
Magnetic field deviations (degrees):
         Mean Stdev Max
13.17 0.19 13.70
Before
After
         0.12 0.08 0.37
Accuracy 0.00
                0.00
                       0.01
Advanced status bits: 00000000 00000000
Press ESC to quit, or any other key to continue calibration.
(User presses <ESC>)
Calibration quality is Optimal. Number of points collected is 65
Do you want to save the new calibration (y/n)?
У
SBG Ellipse: The new magnetic calibration has been saved.
SBG Ellipse: system reboot
Command response time = 20 \text{ ms}
Resetting DVL.
Teledyne RD Instruments (c) 2021
All rights reserved.
Firmware Version: 83.xx
Current time is: 21/12/22,09:01:38.47
Break received, serial
```

#### **Reset AHRS to Factory Defaults**

In certain situations, the user may wish to reset the AHRS to its factory default settings and calibration data, for example:

- User is in a magnetically poor environment and unable to successfully calibrate the unit.
- Anomalies seen during operation; suspected root cause is misconfiguration of the device.

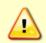

Loading the factory calibration on the AHRS may not provide accurate heading data as the AHRS sensor would not use a calibration relevant to the field of operation. It is highly recommended to perform a user 2D or 3D calibration. A 3D calibration is always preferred when possible.

To accommodate this, use the <u>SM command</u> to reset the AHRS to its factory default settings and calibration. For example:

```
>sm 12
SBG Ellipse-A Auxiliary Menu
0 ------ Help
D ------ Display SBG Status and Settings
H ------ Display Heading, Pitch & Roll
M ----- Modify Settings
P ------ Pass-Through Mode
2 ------ 2D Magnetometer Calibration
3 ----- 3D Magnetometer Calibration
F ----- Restore Factory Settings and Calibration
T ----- Restore Internal Settings and Alignment
R ----- Reboot SBG Ellipse-A AHRS
X ------ Exit
```

The AHRS will automatically reboot on this command.

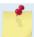

Use the T option (Restore Internal Settings and Alignment) to restore settings, but not the calibration.

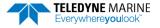

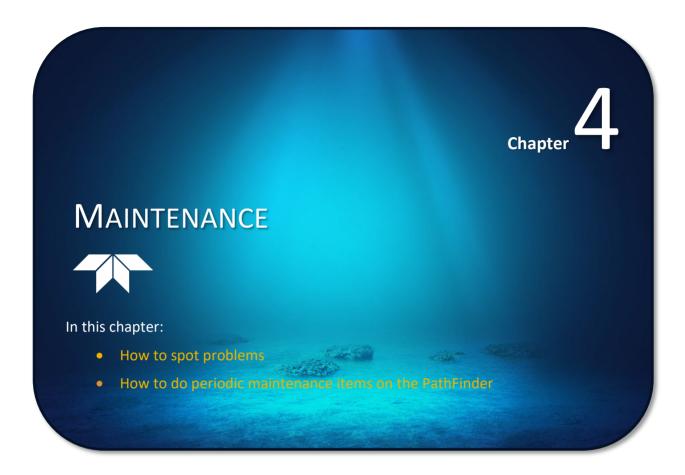

# Replaceable Parts

Use the following table to order replacement parts:

Table 15: Pathfinder ROV Spare Parts – Part of 75BK6084-00

| Description            | Part number   | Where used                   |
|------------------------|---------------|------------------------------|
| Anode, housing, top    | 81B-4146-00   |                              |
| Anode, housing, bottom | 810-4106-00   | Anodes for Housing Exterior  |
| Anode Screw            | M5X0.8X10FH   | Allodes for Housing Exterior |
| Anode Screw            | M2.5X0.45X8FH |                              |
| M4 Washer              | M4WASHSMOD    |                              |
| M4 Split Washer        | M4WASHSPL     |                              |
| M4 Nylon Washer        | M4WASHNYLON   | Clasing hardware for housing |
| M4 Nut                 | M4X0.7NUT     | Closing hardware for housing |
| Isolator               | 91145A148     |                              |
| M4 Bolt                | M4X0.7X25SH   |                              |

Table 16. 75BK6087-00 – Kit, Field Service, ROV Pathfinder

| P/N           | Description                                              | QTY |
|---------------|----------------------------------------------------------|-----|
| M4WASHSMOD    | WASHER, SMALL OD, 8MM SST                                | 14  |
| M4WASHSPL     | WASHER, SPLIT LOCK, SST                                  | 8   |
| M4WASHNYLON   | WASHER, FLAT,9MM OD, NYLON                               | 8   |
| M4X0.7NUT     | NUT, HEX, SST                                            | 8   |
| 91145A148     | ISOLATOR, 1/4 LONG, SCREW #8, NYLON                      | 8   |
| M4X0.7X25SH   | SCREW, BUTTON/SOCKET HEAD 316 SST                        | 8   |
| 81B-4146-00   | ANODE, PIONEER 300                                       | 2   |
| 810-4106-00   | ANODE, SMALL OD                                          | 4   |
| M5X0.8X10FH   | SCREW, FLAT HEAD, SST                                    | 2   |
| M2.5X0.45X8FH | SCREW, FLAT HD SKT HD, 316SST                            | 4   |
| 2-152         | O-RING, -152, EPDM 70 DURO                               | 2   |
| 97Z-6084-00   | O-RING, 2-015 .070DIAX.551 ID, EPDM, DURO 90A, VENT PLUG | 2   |
| 7295K1        | TIE WRAP, FASTENER MOUNT, 4.5                            | 2   |
| 97Z-6007-00   | O-RING, 2-011, DURO 70, EPDM                             | 4   |
| 97Z-6009-00   | O-RING, 2-014 DURO 70, EPDM                              | 2   |
| 97Z-6036-00   | O-RING, 2-166, 70 DURO, EPDM                             | 2   |
| 97Z-6084-01   | O-RING, 3-904, .072DIAX.351 ID, EPDM, DURO90A, VENT PLUG | 2   |
| DES6          | DESICCANT, SEALED BAG, 1/6 UNI                           | 1   |
| 5020          | SILICONE LUBRICANT, 4-PACK                               | 2   |
| 425           | THREADLOCKER, PLAS SCREW                                 | 1   |
| 81B-6042-00   | O-RING TOOL, TELEDYNE                                    | 1   |

Table 16. 75BK6087-00 – Kit, Field Service, ROV Pathfinder

| P/N           | Description                     | QTY |
|---------------|---------------------------------|-----|
| M7COMBINATION | WRENCH, #7MM COMBINATION        | 1   |
| 7289A13       | KEY, HEX, 2.5MM                 | 1   |
| 84Z-6000-00   | TOOL BAG, CANVA                 | 1   |
| 95Z-6007-00   | Download instructions           | 1   |
| 95B-6117-00   | Pathfinder DVL Quick Start Card | 1   |

Table 17. 75BK6089-00 – Kit, Field Service, OEM Pathfinder

| P/N         | Description                     | QTY |
|-------------|---------------------------------|-----|
| 5020        | SILICONE LUBRICANT, 4-PACK      | 2   |
| 2-037       | O-RING, FACE SEAL, DURO 70      | 2   |
| 84Z-6000-00 | TOOL BAG, CANVAS                | 1   |
| 7289A13     | KEY, HEX, 2.5MM                 | 1   |
| 5503A37     | L-KEY, HEX, 2MM                 | 1   |
| 81B-6042-00 | O-RING TOOL, TELEDYNE           | 1   |
| 95Z-6007-00 | Download instructions           | 1   |
| 95B-6117-00 | Pathfinder DVL Quick Start Card | 1   |

Table 18. Kit, Accessories, OEM Pathfinder

| P/N                        | Description                              | QTY |
|----------------------------|------------------------------------------|-----|
| 2-152 (300 and 1000 meter) |                                          |     |
| 2-153 (6000 meter)         | O-RING, EPDM 70 DURO                     | 2   |
| 4491K84                    | CAP, PROTETIVE SHIPPING, EXP600 PA       | 1   |
| 5020                       | SILICONE LUBRICANT, 4-PACK               | 2   |
| 5503A37                    | L-KEY, HEX, 2MM MCMASTER-CARR            | 1   |
| 84Z-6000-00                | TOOL BAG, CANVAS                         | 1   |
| 73B-6060-001               | CABLE, PIGTAIL, OEM, PATHFINDER, 1 METER | 1   |
| 95B-6120-00                | QUICK START, PATHFINDER, OEM             | 1   |
| 95B-6121-00                | GUIDE, INTEGRATION, OEM                  | 1   |
| 95Z-6007-00                | Download instructions                    | 1   |
| 97B-7012-00                | SHIPPING CASE, CARDBOARD, OEM PATHFINDER | 1   |

# Inspection Schedule

TRDI recommends the following regular inspection to be performed before every deployment:

**Table 19:** Visual Inspection Criteria

| Item                            | Inspection Criteria                                                                                                    |
|---------------------------------|----------------------------------------------------------------------------------------------------|
| Transducer                      | The urethane coating on the transducer face is important to Pathfinder watertight integrity. Mishandling, chemicals, abrasive cleaners, and excessive depth pressures can damage the transducer ceramics or urethane coating. Inspect the transducer face for dents, chipping, peeling, urethane shrinkage, hairline cracks, and damage that may affect watertight integrity or transducer operation. Repair of the transducer face should only be done by TRDI. |
|                                 | Before each deployment, check the urethane coating on the transducer faces for dents, chipping, peeling, urethane shrinkage, hairline cracks and damage that may affect water-tight integrity or transducer operation (see Figure 26).                                                                                                    |
|                                 | Based on experience, TRDI knows that most systems need to have the urethane inspected after three to five years of field use; shorter periods may be required depending on marine growth.                                                                                                    |
| O-rings                         | O-rings should be replaced whenever the system is opened and BEFORE they are showing any signs of wear and tear.                                                                                                    |
|                                 | All O-rings should be replaced every two to three years maximum.                                                                                                    |
|                                 | Check the Power/Comm connector for cracks or bent pins before each deployment (see Figure 27).                                                                                                    |
| Cables and<br>Connectors        | Check the cable connectors for cracks or bent pins. Inspect the full length of the cable for cuts, nicks in the insulation, and exposed conductors before each deployment.                                                                                                    |
|                                 | Repair of the connectors should only be done by TRDI. The connector is made of rubber and as a general maintenance item TRDI recommends that the connector be replaced every five years or whenever visible signs of wear or corrosion appear.                                                                                                    |
| Housing paint / anodize coating | Inspect the housing, and transducer assembly for corrosion, scratches, cracks, abrasions, or exposed metal (silver-colored aluminum). Be critical in judgment; the useful life of the Pathfinder depends on it.                                                                                                    |
|                                 | Thoroughly clean the exterior of the Pathfinder after retrieval. See <u>Removing Biofouling</u> for details. <b>After each deployment, systems need to be cleaned thoroughly.</b>                                                                                                    |
| Anodes                          | Inspect the anodes on the transducer assembly and housing for corrosion and pitting. Replace anodes whenever the mounting screw is in less than 75% in contact with the anode. Replace all anodes every year.                                                                                                    |
| Hardware<br>(bolts, etc.)       | Check all bolts, washers, and split washers for signs of corrosion before each deployment.  TRDI recommends replacement every 5 years. Damaged hardware should never be used.                                                                                                    |

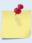

To ensure continued optimal results from the Pathfinder DVL, TRDI recommends that every system be returned to our factory for an inspection every two to three years. We'll provide the unit with a thorough multi-point inspection and notify if any refurbishment services are required to properly maintain the unit. To learn more about this service, please contact field service.

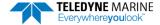

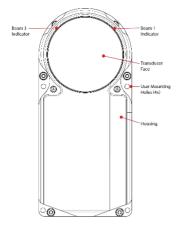

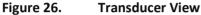

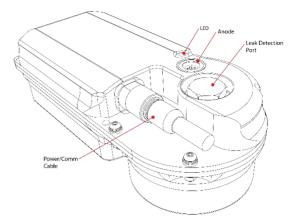

Figure 27. Top View

### Periodic Maintenance Items

These maintenance items should be done prior to using the DVL.

### Cleaning the Cable Connectors

After a deployment, clean and remove any accumulated sand or mud from the both the connector on the Pathfinder DVL and the socket on the cable.

To clean the connectors:

- 1. Flush the connector pins and sockets with soap and fresh water (deionized water if available) to remove all dirt, grit, and lubricant.
- 2. Rinse out with alcohol, allowing the connector to air dry.

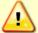

Do **NOT** use spray-based contact cleaner. The use of some oil-based propellants in spray cans can cause conductivity problems in neoprene.

### Transducer Inspection

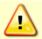

Never set the transducer face on a rough surface; always use foam padding to protect the transducer

Based on experience, TRDI knows that **most** DVLs need to have the urethane inspected after 2 to 3 years of field use. Many users are not familiar with the early signs of urethane failure. The primary damage to the urethane is from bio-fouling and long exposure to the water and sun. Damage occurs on the surface of the urethane and at the edge where the urethane bonds to the cup. By returning the system every 2 to 3 years, TRDI can inspect it for early signs of urethane failure and repair it through our Refurbishment Service. At the same time, TRDI will make any necessary upgrades to boards, assemblies, and firmware. If the Refurbishment Service is not needed, TRDI can upgrade the system as part of one of our Inspection Services. Proper care, general maintenance, and this routine service period ensures that the Pathfinder system lasts for a minimum of 10 years with no loss in performance.

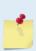

As originally manufactured, the transducer face has a smooth surface that makes it inhospitable for most biofouling to develop. Preserving this smooth surface is an effective way to prevent heavy bio-growth on the transducer face. However, if an antifouling coating is desired on the transducer face, then the face must be lightly abraded to allow the antifouling coating to adhere. As a rule, the surface must be kept smooth unless an antifouling coating will be applied.

### Removing Biofouling

To remove foreign matter and biofouling:

1. Remove soft-bodied marine growth or foreign matter with soapy water. Waterless hand cleaners remove most petroleum-based fouling.

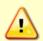

Do not use power scrubbers, abrasive cleansers, scouring pads, high-pressure marine cleaning systems or brushes stiffer than hand cleaning brushes on the transducer faces. The urethane coating on the transducer face could be damaged.

If there is heavy fouling or marine growth, the transducer faces may need a thorough cleaning to restore acoustic performance. Barnacles do not usually affect Pathfinder operation, but TRDI does recommend removal of the barnacles to prevent water leakage through the transducer face. Lime dissolving liquids such as Lime-Away® break down the shell-like parts. Scrubbing with a medium stiffness brush usually removes the soft-bodied parts. Do NOT use a brush stiffer than a hand cleaning brush. Scrubbing, alternated with soaking in Lime-Away®, effectively removes large barnacles.

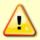

If barnacles have entered more than 1.0 to 1.5 mm (0.06 in.) into the transducer face urethane, send the Pathfinder to TRDI for repair. If the barnacles can not be removed without damaging the transducer faces, <u>Contact TRDI</u>.

- 2. Rinse with fresh water to remove soap or Lime-Away® residue.
- 3. Dry the transducer faces with low-pressure compressed air or soft lint-free towels.

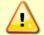

Always dry the Pathfinder before placing it in the storage case to avoid fungus or mold growth. Do not store the Pathfinder in wet or damp locations.

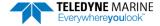

### Zinc Anode Inspection and Replacement

The Pathfinder has three zinc anodes on the instrument housing, one anode on the top of the transducer housing, and two on the bottom of the housing. If the Pathfinder does not have exposed bare metal, a properly installed anode helps protect the Pathfinder from corrosion while deployed. Read all instructions before doing the required actions.

#### **Zinc Anode Inspection**

The life of a zinc anode is not predictable. An anode may last as long as one year, but dynamic sea conditions may reduce its life. Use a six-month period as a guide. If the total deployment time for the anodes has been six months or more, replace the anodes. Replace all anodes every year.

To inspect the anodes:

- 1. Inspect the anodes on the transducer assembly and housing for corrosion and pitting. If most of an anode still exists, it may not need to be replaced.
- 2. If there are doubts about the condition of the anodes, remove and replace the anode.

### Zinc Anode Electrical Continuity Check

Check the electrical continuity using a digital multi-meter (DMM). Measure the resistance between the two anodes attached to the same part of the instrument (transducer or housing). The resistance should be less than two ohms. If not, reinstall the affected anode.

### Zinc Anode Replacement

To remove and replace the zinc anode/s:

- 1. Remove the screws.
- 2. The anode may stick to the Pathfinder. To break this bond, first place a block of wood on the edge of the anode to protect the housing anodizing and paint. Carefully strike the block to loosen the anode.
- 3. Clean the bonding area under the anode. Remove all foreign matter and corrosion. Look for signs of corrosion such as white deposits. If corrosion caused part of the housing to be visibly damaged, do not redeploy the system. Send it back to TRDI for inspection (see Returning DVLs to TRDI for Service). Clean the mounting hole with a thin brush and lime-based product. Flush the hole with the lime-based product if there is no brush available. Be sure to clean and remove any signs of corrosion.

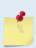

TRDI knows from our experience that it is difficult to anodize sharp edges on threaded holes such as these. In marine and freshwater environments, poor anodizing on aluminum will lead to corrosion problems. Although TRDI has rarely seen corrosion around the anode mounting holes, we would like to remind our customers that it is good practice to always inspect for corrosion in this (and all) areas between deployments.

- 4. Set the new anode in place and tighten the screw to 1.7  $\pm$  0.2 N-M (15  $\pm$  1.5 IN-LB).
- 5. Check the electrical continuity. If any measurement is greater than one ohm, reinstall the affected anode.

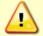

**Do not connect other metal to the Pathfinder.** Other metals may cause corrosion damage. Use isolating bushings when mounting the Pathfinder to a metal structure.

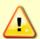

Do not use zinc anodes with an iron content of more than 0.0015%. The major factor controlling the electrical current output characteristics of zinc in seawater is the corrosion film that forms on the surface of the zinc. Corrosion product films containing iron have a high electrical resistance. As little as 0.002% iron in zinc anodes degrades the performance of the anode.

Do not use magnesium anodes. Magnesium rapidly corrodes aluminum housings.

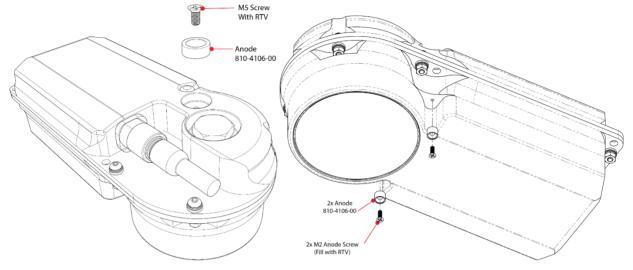

Figure 28. Replacing an Anode

### **Protective Coating Inspection**

For more protection, the case and the transducer assembly are first anodized per MIL-A-8625, Type III, Class 2, Nickel Acetate Seal. Do not damage the surface coatings when handling the Pathfinder.

Inspect the housing, and transducer assemblies for corrosion, scratches, cracks, abrasions, exposed metal (silver-colored aluminum). Be critical in your judgment; the useful life of the Pathfinder depends on it.

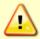

If there is any damage to the anodizing near the edges of the urethane transducer face or the connectors, **DO NOT DEPLOY THE PATHFINDER**. Please contact TRDI Support Team for advice.

# Long Term Maintenance Items

The O-Rings and desiccant should be replaced every two years. Firmware updates may be done when needed.

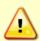

Before opening the system, order the 757BK6087-00 Kit, Field Service, ROV Pathfinder or 757BK6089-00 Kit, Field Service, OEM Pathfinder. These maintenance kits include all the hardware, O-rings, and desiccant required to seal the system.

Instructions on how to open and close the housing are included with the ROV field service kit.

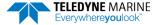

### Installing Firmware and Feature Upgrades

Pathfinder firmware and feature upgrades can be requested from TRDI field service. Contact Field Service at <a href="mailto:rdifs@teledyne.com">rdifs@teledyne.com</a> or by phone 858-842-2700.

### Firmware Upgrades

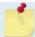

Firmware updates using the m0 file require TRDI Toolz version 1.03.00.15 or higher software.

#### To install a firmware upgrade:

- 1. Connect to the Pathfinder using Ethernet or Serial and *TRDI Toolz* as shown in <u>Connecting to the</u> Pathfinder.
- 2. On TRDI Toolz, click Tools, Firmware Update.
- 3. Navigate to where the firmware file is located. The file name will be *DVL\_xx.xx.m0*, where *xx.xx* is the firmware version.
- 4. Click **OK**. The firmware will install. It takes several minutes to load the new firmware and the screen may be blank during the update process. Do not close *TRDI Toolz* while the firmware is updating.
- 5. Once the firmware update is complete, the Pathfinder will reboot. Close *TRDI Toolz* and reconnect to the Pathfinder.
- 6. If the new firmware does not install, contact Customer Service.
- 7. After successfully upgrading the firmware, use *TRDI Toolz* to test the ADCP (see <u>Testing the Pathfinder System</u>).

### **Feature Upgrades**

The feature upgrade installation program is used to install new capabilities in a Pathfinder system.

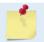

Feature updates using the Feature file require *TRDI Toolz* version 1.03.00.15 or higher software.

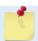

Contact your local sales representative if you are interested in upgrading your system.

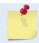

The upgrade file is specific to the unit for which it was ordered. DO NOT attempt to install this feature for any other unit.

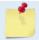

Many feature upgrades require the latest firmware version to be installed in your ADCP. If you need to update the firmware, do this before installing the feature upgrade.

#### To install a feature upgrade:

- 1. Set up the Pathfinder as shown in Setting up the Pathfinder System.
- Save the DVL\_xxxxx.feature file to your computer. On TRDI Toolz, click Tools, Activate Features.
- 3. The installation program will start. The program is encoded with the Pathfinder's serial number and the requested feature upgrade. It takes several minutes to load the new feature and the screen may be blank during the update process. Do not close *TRDI Toolz* while the feature is installing.
- 4. Once the feature install is complete, the Pathfinder will reboot. Close *TRDI Toolz* and reconnect to the Pathfinder.
- 5. Start TRDI Toolz and use the OL command to verify the feature upgrade has been installed.

### Ethernet Module Firmware Update

The ethernet module has its own firmware which is separate from the Pathfinder DVL firmware.

#### To install an Ethernet module firmware update:

- 1. Request firmware updates from TRDI Field Service. Save the file to the computer and unzip the file. The file will be  $RABBITMAIN\_vx\_xx.bin$  format where x.xx = firmware version.
- 2. Connect to the Pathfinder Network Configuration Page.
- 3. On the upper right corner, select **Update**.

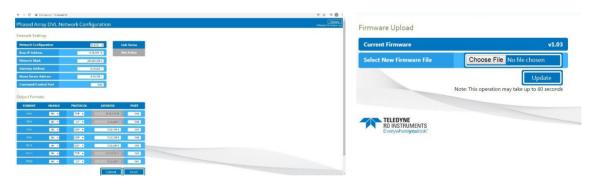

- 4. Click the **Choose file** button and locate the firmware file *RABBITMAIN\_vx\_xx.bin* file downloaded in step 1. Select the file and click **Update**.
- 5. The firmware will install.
- 6. Once the firmware update is complete, the Pathfinder will reboot. Close the browser and reconnect to the Pathfinder Network Configuration Page.
- 7. If the new firmware does not install, contact Customer Service.

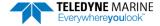

Chapter 5

# RETURNING SYSTEMS TO TRDI FOR SERVICE

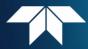

#### In this chapter:

- How to pack and ship the PathFinder
- How to get a RMA number
- Where to send the PathFinder for repair

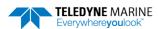

# Shipping the Pathfinder

This section explains how to ship the Pathfinder.

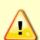

Remove all customer-applied coatings or provide certification that the coating is nontoxic if shipping a Pathfinder to TRDI for repair or upgrade. This certification must include the name of a contact person who is knowledgeable about the coating, the name, manufacturer of the coating and the appropriate telephone numbers. If the equipment is returned without meeting these conditions, TRDI has instructed our employees not to handle the equipment and to leave it in the original shipping container pending certification. If certification is not provided, TRDI will return the equipment or send it to a customer-specified cleaning facility. All costs associated with customer-applied coatings will be at the customer's expense.

When shipping the Pathfinder through a Customs facility, be sure to place the unit so identifying labels are not covered and can be seen easily by the Customs Inspector. Failure to do so could delay transit time.

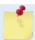

TRDI strongly recommends using the original shipping crate whenever transporting the Pathfinder.

Use the original shipping crate whenever possible. If the original packaging material is unavailable or unserviceable, additional material is available through TRDI.

For repackaging with commercially available materials:

- 1. Use a strong shipping container made out of wood or plastic.
- 2. Install a layer of shock-absorbing static-shielding material, 70-mm to 100-mm thick, around all sides of the instrument to firmly cushion and prevent movement inside the container.
- 3. Seal the shipping container securely.
- Mark the container FRAGILE to ensure careful handing.
- 5. In any correspondence, refer to the Pathfinder by model and serial number.

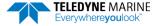

# Returning Systems to the TRDI Factory

When shipping the system to TRDI from either inside or outside the United States, the following instructions will help ensure the Pathfinder arrives with the minimum possible delay. Any deviation from these instructions increases the potential for delay.

#### Step 1 - Request a Return Material Authorization

To obtain a Return Material Authorization (RMA) number and shipping instructions for the return of the instrument, do <u>one</u> of the following:

- Contact Customer Service Administration at <a href="mailto:rdicsadmin@teledyne.com">rdicsadmin@teledyne.com</a>
- Call +1 (858) 842-2600

When requesting an RMA number, please give us the following information:

- What is being shipped (include the serial number)
- When you plan to send the shipment
- What issue(s) need to be corrected
- Name of the Field Service Engineer that knows about the issue
- When you need the instrument returned

TRDI's Customer Service will then respond with the RMA number for the shipment. Please include this number on all packages and correspondence.

#### Step 2 - Provide a MSDS as necessary

Please provide a Material Safety Data Sheet (MSDS) if the system/transducer is painted with antifouling paint.

#### Step 3 - Ship via air freight, prepaid

*Urgent Shipments* should be shipped direct to TRDI via overnight or priority air services. Do not send urgent airfreight as part of a consolidated shipment. Consolidated shipping will cost less, but may lose up to three days in transit time.

*Non-urgent shipments* may be shipped as part of a consolidated cargo shipment to save money. In addition, some truck lines may offer equivalent delivery service at a lower cost, depending on the distance to San Diego.

Mark the Package(s)

To: Teledyne RD Instruments, Inc. (RMA Number)
14020 Stowe Drive
Poway, California 92064

Airport of Destination = San Diego UPS Supply Chain Solutions Brokerage 15 E Oregon avenue Philadelphia PA 19148 USA

Email: phldocreceipt@ups.com

Tel: + 1 (215) 952-1745

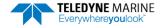

#### Step 4 - Urgent shipments

Send the following information by telephone to TRDI.

Attention: Customer Service Administration

Phone: +1 (858) 842-2700

- Detailed descriptions of what you are shipping (number of packages, sizes, weights and contents).
- The name of the freight carrier
- Master Air bill number
- Carrier route and flight numbers for all flights the package will take

## Returning Systems to TRDI Europe Factory

When shipping the system to TRDI Europe, the following instructions will help ensure the Pathfinder arrives with the minimum possible delay. Any deviation from these instructions increases the potential for delay.

#### Step 1 - Request a Return Material Authorization

To obtain a Return Material Authorization (RMA) number and shipping instructions for the return of the instrument, do <u>one</u> of the following:

- Contact Customer Service Administration at rdiefs@teledyne.com
- Call +33(0) 492-110-930

When requesting a RMA number, please give us the following information:

- What is being shipped (include the serial number)
- When you plan to send the shipment
- What issue(s) need to be corrected
- Name of the Field Service Engineer that knows about the issue
- · When you need the instrument returned

TRDI's Customer Service will then respond with the RMA number for the shipment. Please include this number on all packages and correspondence.

#### Step 2 - Provide a MSDS as necessary

Please provide a Material Safety Data Sheet (MSDS) if the system/transducer is painted with antifouling paint.

#### Step 3 - Ship Via Air Freight, Prepaid

*Urgent Shipments* should be shipped direct to TRDI via overnight or priority air services. Do not send urgent airfreight as part of a consolidated shipment. Consolidated shipping will cost less, but may lose up to three days in transit time.

Non-urgent shipments may be shipped as part of a consolidated cargo shipment to save money.

Mark the package(s) as follows:

To: Teledyne RD Instruments, Inc. (RMA Number) 2A Les Nertieres 5 Avenue Hector Pintus 06610 La Gaude, France

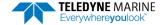

#### Step 4 - Include Proper Customs Documentation

The Customs statement must be completed. It should be accurate and truthfully contain the following information.

- Contents of the shipment
- Value
- Purpose of shipment (example: "American made goods returned for repair")
- Any discrepancy or inaccuracy in the Customs statement could cause the shipment to be delayed in Customs.

#### Step 5 - Send the Following Information by Telephone to TRDI

Attention: Sales Administration
Phone: +33(0) 492-110-930

- Detailed descriptions of what you are shipping (number of packages, sizes, weights and contents).
- The name of the freight carrier
- Master Air bill number
- Carrier route and flight numbers for all flights the package will take

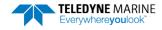

P/N 95B-6116-00 (March 2024)

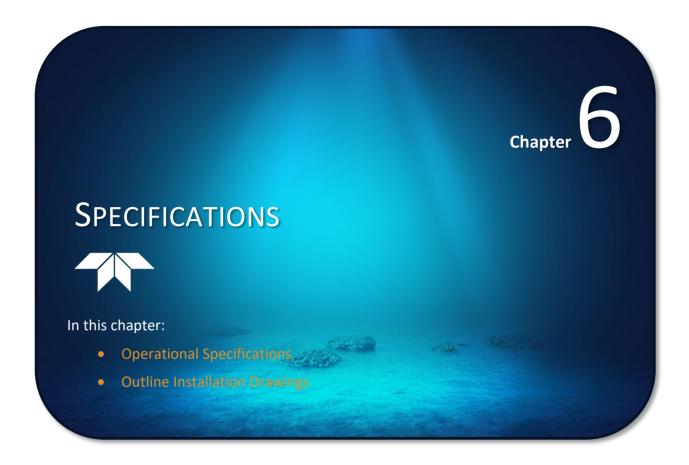

A brief review of Pathfinder operation may help explain the specifications listed in this section. The discussion below regarding water profiling is generally applicable to bottom track as well.

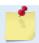

The specifications and dimensions listed in this section are subject to change without notice.

The Pathfinder emits an acoustic pulse called a PING. The seabed and scatterers that float ambiently with the water currents reflect some of the energy from the ping back to the Pathfinder transducer. The Pathfinder uses the return signal to calculate a velocity.

The energy in this signal is the *echo intensity*. The echo intensity returned from the seabed is used to detect the bottom. The echo intensity returned by floating scatterers is sometimes used to determine information about the scatterers.

The velocity calculated from each ping has a *statistical uncertainty*; however, each ping is an independent sample. The Pathfinder reduces this statistical uncertainty by averaging a collection of pings. A collection of pings averaged together is an *ensemble*. The Pathfinder's maximum *ping rate* limits the time required to reduce the statistical uncertainty to acceptable levels.

The Pathfinder does not measure velocity at a single point; it measures its speed over the seabed, i.e. Bottom Track, its speed through the water current, i.e. Water Track and current velocities throughout the water column, i.e. Water Profile.

When bottom tracking, the Pathfinder calculates velocity data relative to itself. The velocity data has both speed and direction information. If the Pathfinder is moving, and is within range of the bottom, it can obtain a velocity from returns off the bottom. The bottom track information can be used to calculate the absolute velocity of the water. The Pathfinder can get absolute direction information from a heading sensor.

When water profiling the Pathfinder measures velocities from its transducer head to a specified range and divides this range into uniform segments called *depth cells* (or *bins*). The collection of depth cells yields a *profile*. The Pathfinder produces two profiles, one for velocity, and one for echo intensity.

The following tables list the specifications for the Pathfinder. About the specifications:

- 1. Except where noted, these specification tables applies to typical setups and conditions. Typical setups use the default input values for each parameter (exceptions include Pings per Ensemble and Number of Depth Cells). Typical conditions assume uniform seawater velocities at a given depth, moderate shear, moderate Pathfinder motion, and typical echo intensity levels.
- 2. The total measurement error of the Pathfinder is the sum of:
- Long-term instrument error (as limited by instrument accuracy),
- The remaining statistical uncertainty after averaging,
- Errors introduced by measurement of Pathfinder heading and motion.
- 3. Because individual pings are independent, the statistical uncertainty of the measurement can be reduced according to the equation:

Statistical Uncertainty for One Ping

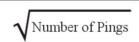

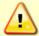

Specifications subject to change without notice.

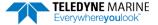

# **Operational Specifications**

| •                                                         |                                                                                                    |                                                                                                    |  |
|-----------------------------------------------------------|----------------------------------------------------------------------------------------------------|----------------------------------------------------------------------------------------------------|--|
| Bottom Tracking                                           | 600 kHz                                                                                             | 300 kHz                                                                                            |  |
| Maximum Altitude (Note 1) (Note 2)                        | 89 m (150 m optional)                                                                               | 275 m (420 m optional)                                                                             |  |
| Minimum Altitude                                          | 0.15 m                                                                                              | 0.3 m                                                                                              |  |
| Velocity Range (Note 3)                                   | ±1.6m/s (<0.35m altitude);<br>±9m/s (>0.35m altitude) No Tilt                                       | ±1.6m/s (<0.35m altitude);<br>±9m/s (>0.35m altitude) No Tilt                                      |  |
| High Accuracy Bottom Track Long Term<br>Accuracy (Note 4) | ±0.06% ±0.1 cm/s (<4 m altitude);<br>±0.2% ±0.1 cm/s (>4 m altitude)                                | ±0.08% ±0.1 cm/s (<8 m altitude);<br>±0.3% ±0.1 cm/s (>8 m altitude)                               |  |
| Base Bottom Track Long Term Accuracy (Note 5, 7)          | ±1.15% ± 0.1cm/s                                                                                    | ±1.15% ± 0.1cm/s                                                                                   |  |
| Precision @ 1 m/s                                         | ±0.5 cm/s @ ½ alt.                                                                                  | ±0.6 cm/s @ ½ alt.                                                                                 |  |
| Resolution                                                | 0.01 mm/s                                                                                           | 0.01 mm/s                                                                                          |  |
| Ping Rate (Note 6)                                        | 12 Hz max                                                                                           | 7 Hz max                                                                                           |  |
| Water Profiling                                           | 600 kHz                                                                                             | 300 kHz                                                                                            |  |
| Maximum Range (Note 1)                                    | 47 m                                                                                                | 150 m                                                                                              |  |
| Minimum Range                                             | 1.9 m                                                                                               | 4.5 m                                                                                              |  |
| Velocity Range (Note 3)                                   | ±15 m/s                                                                                             | ±15 m/s                                                                                            |  |
| Long Term Accuracy                                        | 0.3% ± 0.1 cm/s                                                                                     | 0.6% ± 0.1 mm/s                                                                                    |  |
| Resolution                                                | 1 mm/s                                                                                              | 1 mm/s                                                                                             |  |
| Cell Sizes                                                | 0.1 to 4 m                                                                                          | 0.5 to 8 m                                                                                         |  |
| Number of Depth Cells                                     | 1 to 255                                                                                            | 1 to 255                                                                                           |  |
| Acoustic                                                  | 600 kHz                                                                                             | 300 kHz                                                                                            |  |
| Center Frequency                                          | 614.4 kHz                                                                                           | 307.2 kHz                                                                                          |  |
| Source Level (re 1µPa)                                    | 210 dB @ 1m                                                                                         | 220 dB @ 1m                                                                                        |  |
| 1-Way Beam Width                                          | 2.2°                                                                                                | 2.7°                                                                                               |  |
| Number of Beams                                           | 4-phased array                                                                                      | 4-phased array                                                                                     |  |
| Beam Angle                                                | 30°                                                                                                 | 30°                                                                                                |  |
| Bandwidth (nominal)                                       | 6.25% of center frequency<br>614400 Hz = 38.4 kHz (6.25%) or ± 19.2 kHz<br>(595.2 kHz to 633.6 kHz) | 6.25% of center frequency<br>307200 Hz = 19.2 kHz (6.25%) or ± 9.6 kHz<br>(297.6 kHz to 316.8 kHz) |  |
| Depth Rating                                              | 600 kHz                                                                                             | 300 kHz                                                                                            |  |
| Maximum Depth (see outline installation drawings)         | SC - 300m, 500m<br>OEM - 300m, 1000m, 6000m                                                         | 1000m                                                                                              |  |

- @5°C and 35 ppt, salinity.
- 2. 420 m in typical conditions, up to 500 m in ideal conditions.
- 3. When mounted with beam @ 45° to forward. Also, for platforms with forward velocity higher than reverse (or vice versa), the maximum velocity can be increased to [-2 m/s -> +16 m/s] for bottom track via firmware modification.
- 4. ECCN 6A001.
- 5. ECCN 6A991.
- 6. @ 5% of maximum altitude
- 7. Max speed =  $\pm 1.6$  m/s (<0.35 m altitude) &  $\pm 9$  m/s ( $\geq 0.35$  m altitude) No Tilt.

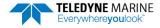

# **Environmental Specifications**

| Parameter             | Value                         |
|-----------------------|-------------------------------|
| Operating Temperature | -5 to 45 Degrees C            |
| Storage Temperature   | -30 to 60 Degrees C           |
| Vibration (Operation) | IEC 60945, 4th ED, 2002-08    |
| Vibration (Transport) | IEC 60721-3-2, 2Nd Ed, 1997-3 |
| Shock (Transport)     | IEC 60721-3-2, 2Nd Ed, 1997-3 |
| Shock (Operation)     | IEC 1010-1                    |

# **Electrical Specifications**

| Parameter          | 600 kHz                                                                                                    | 300 kHz                                                                                                    |
|--------------------|----------------------------------------------------------------------------------------------------|----------------------------------------------------------------------------------------------------|
| DC Input           | 10.7 to 36 VDC (24 VDC typical)                                                                                   | 10.7 to 36 VDC (24 VDC typical)                                                                                   |
| Peak Current@24VDC | 0.5 A (Note 1)                                                                                                    | 6.4 A                                                                                                    |
| Average Power      | 3 W                                                                                                    | 14.4 W                                                                                                    |
| Peak Power         | 12.2 W                                                                                                    | 154.4 W                                                                                                    |
| Quiescent Power    | 2.7 W (w/ AHRS, Ethernet ON) 1.8 W (w/ AHRS no Ethernet) 2.2 W (no AHRS Ethernet ON) 1.3 W (no AHRS Ethernet OFF) | 2.7 W (w/ AHRS, Ethernet ON) 1.8 W (w/ AHRS no Ethernet) 2.2 W (no AHRS Ethernet ON) 1.3 W (no AHRS Ethernet OFF) |

<sup>1.</sup> Upon initial application of power inrush current can be up to 4A for 500 microseconds.

# **Temperature Sensor Specifications**

| •          | •         |
|------------|-----------|
| Parameter  | Value     |
| Range      | -5 to 45C |
| Accuracy   | +/- 0.4C  |
| Resolution | 0.01C     |

# **Communications Specifications**

|                          | <u> </u>                                                        |  |
|--------------------------|-----------------------------------------------------------------|--|
| Parameter                | Value                                                           |  |
| Communications           | Ethernet & RS-232 (or optional RS422 only installed at factory) |  |
| Master Channel Baud Rate | 1200 to 115,200 bps                                             |  |
| Ensemble Types           | PD0, PD4, PD5, PD6, PD13                                        |  |

# **Outline Installation Drawings**

| 96B-9040 | OUTLINE/INSTALLATION, OEM PATHFINDER, 300 meters           |  |
|----------|------------------------------------------------------------|--|
| 96B-9043 | OUTLINE/INSTALLATION, OEM PATHFINDER, 1000 meters          |  |
| 96B-9108 | OUTLINE/INSTALLATION, OEM PATHFINDER, 6000 meters          |  |
| 96B-9041 | OUTLINE/INSTALLATION, ROV PATHFINDER, 300 meters           |  |
| 96B-9140 | OUTLINE/INSTALLATION, OEM PATHFINDER, 300 kHz, 1000 meters |  |

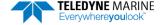

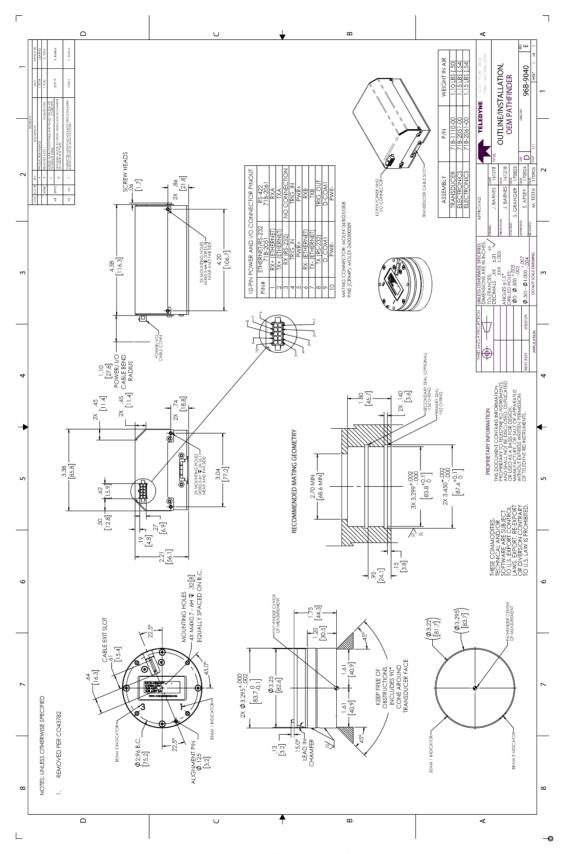

Figure 29. Outline Installation Drawing – OEM 300 meter

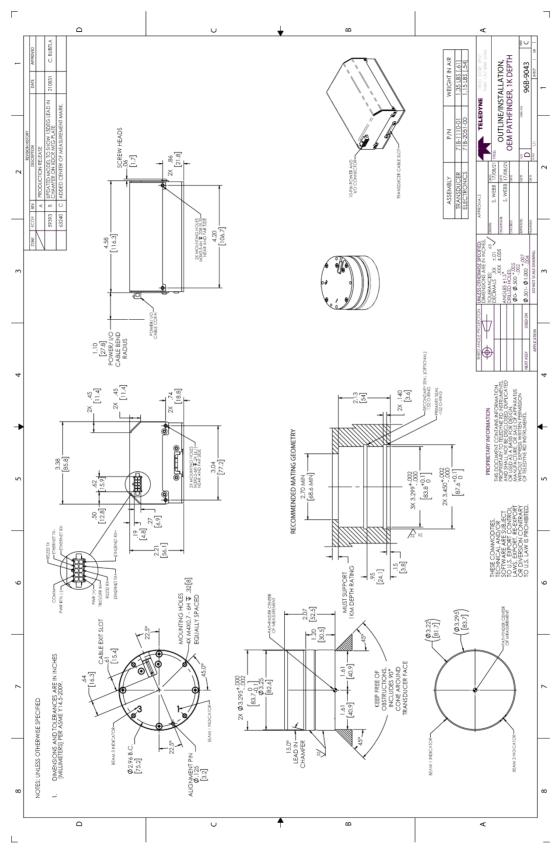

Figure 30. Outline Installation Drawing – OEM 1000 meter

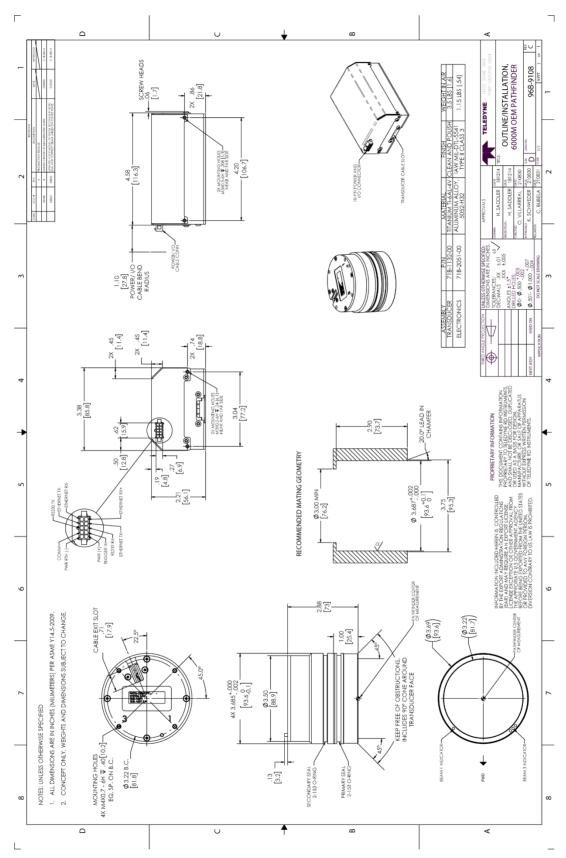

Figure 31. Outline Installation Drawing – OEM 6000 meter

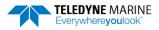

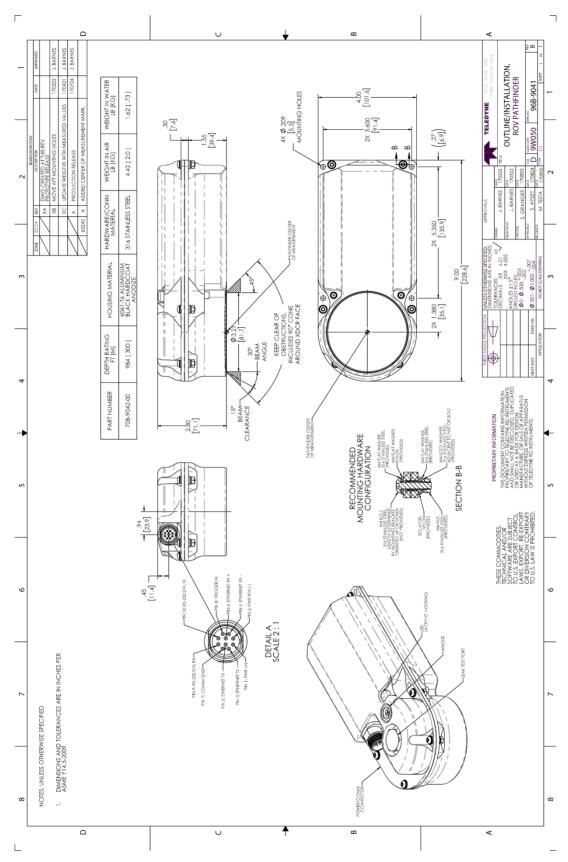

Figure 32. Outline Installation Drawing – ROV Pathfinder

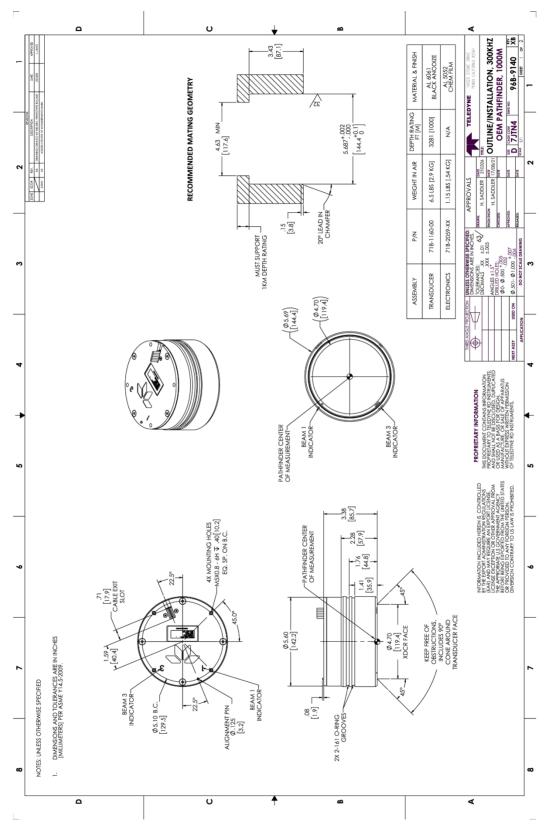

Figure 33. Outline Installation Drawing – 300 kHz, OEM 1000 meter

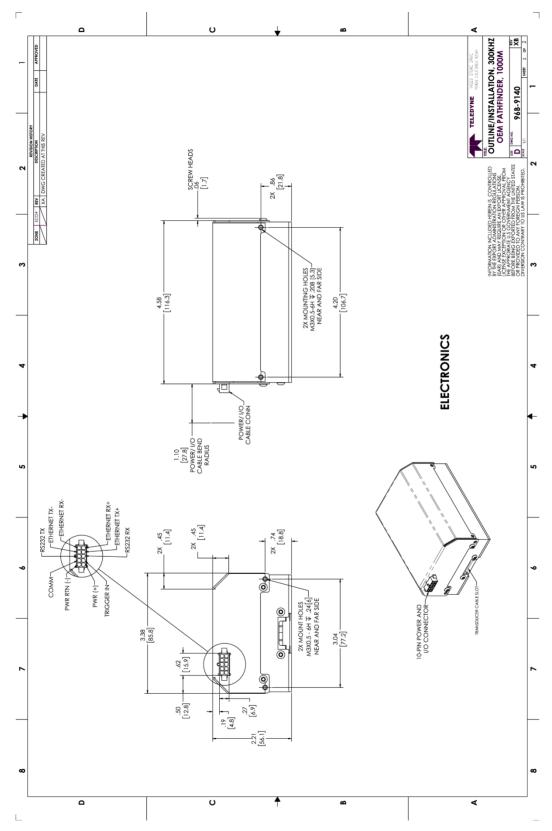

Figure 34. Outline Installation Drawing – 300 kHz, OEM 1000 meter, Sheet 2

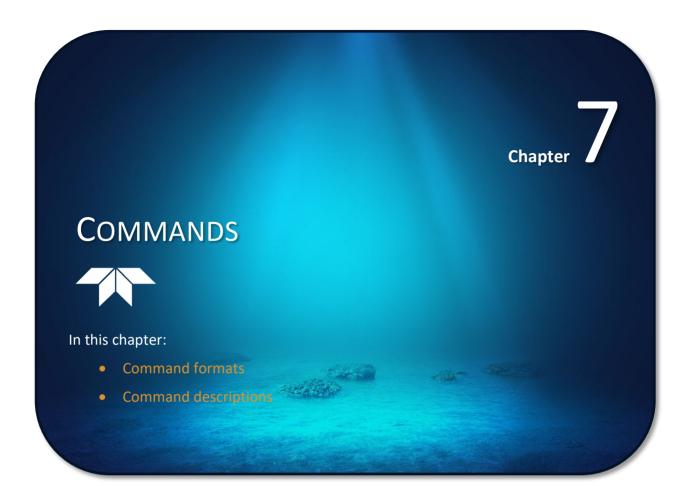

This section defines the commands to set up and control the Pathfinder. Teledyne RD Instruments recommend using a *TRDI Toolz* script file to control the Pathfinder because entering commands directly from a terminal can be difficult. *Make sure to read and understand* Creating or Modifying Command Files before deploying the Pathfinder. Most Pathfinder command settings use factory-set values (Table 20). If these values are changed without thought, the deployment may be ruined. *Be sure to know what effect each command has before using it.* Call Teledyne RD Instruments for help in understanding the function of any command.

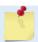

This section applies to Pathfinder firmware 83.30 and above.

## Data Communication and Command Format

Enter commands with a Windows®-compatible computer running *TRDI Toolz*. The Pathfinder communicates with the computer through an RS-232 serial interface or Ethernet. TRDI initially sets the Pathfinder at the factory to communicate at 115200 baud, no parity, and one stop bit.

Immediately after power is applied to the Pathfinder, it enters the STANDBY mode. Send a software break may be sent by sending either "+++" or "===". When the Pathfinder first powers up or receives a BREAK signal, it responds with a wake-up message similar to the one shown below. The Pathfinder is now ready to accept commands at the ">" prompt from either a terminal or computer program.

```
DVL
Teledyne RD Instruments (c) 2021
All rights reserved.
Firmware Version: 83.xx
Current time is: 21/12/22,09:01:38.47
Break received, serial
```

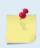

If using a terminal/program other than *TRDI Toolz*, the BREAK length (up to down transition) must last at least 300 ms. The Pathfinder may respond to breaks shorter than this, so care must be taken to avoid transients on the communication lines.

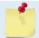

By default, the Turnkey mode is OFF (CT0). If Turnkey mode is ON (CT1) then the Pathfinder DVL will ping within 10 seconds if a command is not received (see <u>CT - Turnkey Operation</u>).

## **Command Input Processing**

Input commands set Pathfinder operating parameters, start data collection, run built-in tests (BIT), and asks for output data. All commands are ASCII character(s) and must end with a carriage return <CR>. For example,

```
>BP0001<CR> [input]
```

If the entered command is valid, the Pathfinder executes the command. If the command is one that does not provide output data, the Pathfinder sends a carriage return line feed <CR> <LF> and displays a new ">" prompt. Continuing the example,

```
>BP00001<CR> [the original input] > [Pathfinder response to a valid, no-output command]
```

If a valid command is entered that produces output data, the Pathfinder executes the command, displays the output data, and then redisplays the ">" prompt. Some examples of commands that produce output data are ? (help menus), CS (start pinging), PS (system configuration data), and PA (run built-in tests).

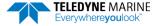

If the command is not valid, the Pathfinder responds with an error message similar to the following.

```
>BPA<CR> [input]
>BPA ERR: Bad command parameters!<CR><LF> [Pathfinder response]
```

After correctly entering all the commands for the application, send the CK to save the setup and then a CS command to begin the data collection cycle.

## **Data Output Processing**

After the Pathfinder completes a data collection cycle, it sends a block of data called a *data ensemble* through the serial communication lines. A data ensemble consists of the data collected, processed, and averaged during the ensemble interval (see <u>TE - Time Per Ensemble</u>). A data ensemble can contain header, leader, velocity, correlation magnitude, echo intensity, percent good, and status data.

Pathfinder output data can be in either hexadecimal-ASCII (Hex-ASCII) or binary format (set by <u>CF - Flow Control</u>). The Hex-ASCII mode is useful when using a terminal to communicate with, and view data from the Pathfinder. The binary mode is useful for high-speed communication with a computer program. Do not use the binary mode to view data on a terminal because the terminal could interpret some binary data as control codes.

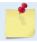

Most of Teledyne RD Instruments' software supports binary PDO Output Data Format.

When data collection begins, the Pathfinder uses the settings last entered (user settings) or the factory-default settings. The same settings are used for the entire deployment. If the user setting are saved (see <a href="CK">CK</a> - Keep Parameters) then the Pathfinder will always use the user settings until a factory default is recalled, or use the last entered settings, if any, or until power is turned off. The following three rules apply for setting-up the Pathfinder:

- 1. The last entered command of a particular command takes precedence,
- 2. The last entered commands will be kept in volatile memory until power is shutdown (only CK will keep these in non-volatile memory, see <a href="CK Keep Parameters">CK Keep Parameters</a>).
- 3. The user can recall the factory default-settings at any time (see CR Retrieve Parameters).

The Pathfinder will continue to be configured from volatile memory until it receives a CR-command or until the volatile memory loses its backup power. If the Pathfinder receives a CRo it will load into volatile memory the command set last stored in non-volatile memory (semi-permanent user settings) through the CK-command. If the Pathfinder receives a CR1, it will load into volatile memory the factory default command set stored in ROM (permanent or factory settings).

## **Command Summary**

Table 20 gives a summary of the Pathfinder input commands, their format, default setting, whether the Pathfinder will follow the command change if sent while pinging, and a brief description of the parameters they control. Commands that start with the # sign are considered "expert" commands. Commands sent while pinging will be used on the next ensemble after the one during which they are received.

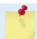

When newer firmware versions are released, some commands may be modified or added. Read the README file on the upgrade disk or check TRDI's web site for the latest changes.

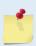

The Pathfinder DVL accepts command changes during operation without the need to stop the ping cycle (by sending a <BREAK>). This allows for dynamic setup configuration without stopping the operation of the Pathfinder DVL. These dynamic setup commands are defined in the column Dynamic Commands in the table below.

| Command             | Default<br>600 kHz  | Default<br>300 kHz  | Dynamic<br>Command | Description                                                                                                    |
|---------------------|---------------------|---------------------|--------------------|----------------------------------------------------------------------------------------------------|
| ?                   | N/A                 | N/A                 | N/A                | Shows command menu                                                                                                  |
| <break> End</break> | N/A                 | N/A                 | N/A                | Interrupts or wakes up Tasman DVL and loads last settings used                                                      |
| OL                  | N/A                 | N/A                 | N/A                | Features                                                                                                    |
| OI                  | N/A                 | N/A                 | N/A                | Install New Feature                                                                                                 |
| Υ                   | N/A                 | N/A                 | N/A                | Display banner                                                                                                    |
| #B1 n               | 0                   | 0                   | Yes                | Blank Range with Bad Velocity [01]                                                                                  |
| #B2 n               | 0                   | 0                   | Yes                | Depth Memory Timeout [0=off, 1-30s]                                                                                 |
| #BA nnn             | 024                 | 024                 | Yes                | Evaluation amplitude minimum (1 to 255 counts)                                                                      |
| #BB nnnn            | 0005                | 0030                | Yes                | Bottom Blanking Interval (cm)                                                                                       |
| #BC nnn             | 220                 | 220                 | Yes                | Bottom Correlation Magnitude minimum (0 to 255 counts)                                                              |
| #BE nnnn            | 1000                | 1000                | Yes                | Bottom Error velocity maximum (0 to 9999 mm/s)                                                                      |
| #BF nnnnn           | 00000               | 00000               | Yes                | Bottom Depth guess (1 to 65535 dm, 0 = automatic)                                                                   |
| #BH nnn nnn         | 105,180             | 105,180             | Yes                | Gain Switch Threshold (0-255cnts:lo;hi)                                                                             |
| #BI nnn             | 003                 | 025                 | Yes                | Gain Switch Altitude (meters)                                                                                       |
| #BJ nnnnnnnnn       | 100000000           | 100000000           | No                 | Bottom Data Out {t;c;*;h;r;*;*;*}                                                                                   |
| BK n,#BK n          | 0                   | 0                   | Yes                | WMass Mode [0=off 1=WB 2=LostB 3=W]                                                                                 |
| #BL mmm,nnnn,ffff   | 80, 160, 240        | 160, 320, 480       | Yes                | Water mass layer parameters: Min Size (dm), Near (dm), Far (dm)                                                     |
| #BM n               | 8                   | 8                   | Yes                | Bottom Mode [8 & 9]                                                                                                 |
| #BN x,y             | 0, 999              | 0, 999              | Yes                | Speed log hold/drop control (x = hold (1), clear (0), y = 0 to 999 seconds)                                         |
| #BO <i>k</i>        | 025                 | 025                 | Yes                | Distance measure filter constant (0 to 100 1/100th s)                                                               |
| BP nnn              | 1                   | 1                   | Yes                | Bottom Track Pings per Ensemble                                                                                     |
| #BQ                 | -32768              | -32768              | Yes                | Set outvel when over range limit (mm/s)                                                                             |
| #BS                 | N/A                 | N/A                 | Yes                | Clear distance traveled                                                                                             |
| BXnnnn (XRT Off)    | 01100               | 02900               | Yes                | Max Depth (dm)                                                                                                    |
| BXnnnn (XRT On)     | 01600               | 04800               |                    |                                                                                                    |
| #BY nn              | 20                  | 20                  | No                 | Transmit Length (pct)                                                                                               |
| #BZ                 | 1                   | 1                   | No                 | Low Altitude Mode                                                                                                   |
| CB nnn              | 811                 | 811                 | No                 | Serial port control (baud rate/parity/stop bits)                                                                    |
| CE n                | CE1                 | CE1                 | No                 | Enable Ethernet                                                                                                    |
| CF nnnn             | 11110               | 11110               | No                 | Flow control                                                                                                    |
| CK                  | N/A                 | N/A                 | No                 | Keep parameters as user defaults                                                                                    |
| CR n                | N/A                 | N/A                 | No                 | Retrieve parameters (0 = User, 1 = Factory, 2=Eth parms)                                                            |
| CS or Tab           | N/A                 | N/A                 | No                 | Start pinging                                                                                                    |
| #CT n T             | 0 10                | 0 10                | No                 | Turnkey mode (0 = Off, 1 = Turnkey On-Output Serial, 2 = Turnkey On-Output Ethernet) T = 5 to 100 (integer seconds) |
| CXndtp              | 0 0 65535 0         | 0 0 65535 0         | Yes                | Set Input Trigger [mode, dly, timeout, ping-once]                                                                   |
| CZ                  | N/A                 | N/A                 | Yes                | Put ADCP to Sleep                                                                                                   |
| EA ±nnnn            | +00000              | +00000              | Yes                | Heading Alignment [.01 deg cw]                                                                                      |
| #EC nnnn            | 1500                | 1500                | Yes                | Speed of Sound (1400 to 1600 m/s)                                                                                   |
| ED nnnn             | 00000               | 00000               | Yes                | Transducer Depth (0 to 65535 dm)                                                                                    |
| #EE abcdefg         | 0000010             | 0000010             | No                 | Environmental Data Output Rsrvd[4]; Cmd[1]; Rw/Nm[1]; Snsr Out[1]                                                   |
| #EH nnnn,n          | 00000,1             | 00000,1             | Yes                | Heading {heading; frame}                                                                                            |
| #EI nnnnn           | +00000              | +00000              | Yes                | Roll Misalignment Angle [.01 deg cw]                                                                                |
| #EJ nnnnn           | +00000              | +00000              | Yes                | Pitch Misalignment Angle [.01 deg cw]                                                                               |
| #EP ±nnnnn,nnnnn,n  | +00000,<br>+00000,1 | +00000,<br>+00000,1 | Yes                | Tilts {pitch; roll; frame}                                                                                          |
| #ER ±nnnn           | +00000              | +00000              | Yes                | Roll [.01 deg cw]                                                                                                   |
| ES nn               | 35                  | 35                  | Yes                | Salinity (0 to 40 parts per thousand)                                                                               |
| #ET ±nnnn           | 2100                | 2100                | Yes                | Temperature (-5.00 to +40.00 degrees C) [.01 deg C]                                                                 |
| #EU n               | 0                   | 0                   | Yes                | Orientation [0=Switch,1=Up,2=Down]                                                                                  |
| #EV nnnnn           | +00000              | +00000              | Yes                | Heading Variation [.01 deg cw]                                                                                      |
| EX nnnn             | 10111               | 10111               | Yes                | Coordinate Transformation (Xform:Type; Tilts; 3Bm; Map)                                                             |
| EZ nnnnn            | 11011010            | 11011010            | Yes                | Sensor Source (C;D;H;P;R;S;T; U)                                                                                    |
| ME                  | N/A                 | N/A                 | No                 | ErASE recorder                                                                                                    |
| MM                  | N/A                 | N/A                 | No                 | Show memory usage                                                                                                   |
| MN name             | MN DVL              | MN DVL              | No                 | Set file name [132 characters]                                                                                      |
| MR 0                | 0                   | 0 NIN DVL_          |                    | Set recorder on/off [0=off,1=on]                                                                                    |
|                     |                     |                     | No<br>No           |                                                                                                    |
| MY                  | N/A                 | N/A                 | No                 | Y-Modem output                                                                                                    |
| PA                  | N/A                 | N/A                 | No                 | Pre-deployment tests                                                                                                |

| Command           | Default<br>600 kHz | Default<br>300 kHz | Dynamic<br>Command | Description                                                            |
|-------------------|--------------------|--------------------|--------------------|------------------------------------------------------------------------|
| PC                | N/A                | N/A                | No                 | Display Pressure, Temperature, Heading, Pitch, Roll Built-in test      |
| PC 0              | N/A                | N/A                | No                 | Help                                                                   |
| PC 2              | N/A                | N/A                | No                 | Display Sensor Data                                                    |
| PC 4              | N/A                | N/A                | No                 | Display Voltage Monitor ADC Data                                       |
| PC 5              | N/A                | N/A                | No                 | Display Leak Sensor ADC Data                                           |
| PC 20             | N/A                | N/A                | No                 | Display Scrolling Sensor Data                                          |
| PC 40             | N/A                | N/A                | No                 | Display Scrolling Voltage Monitor Data                                 |
| PC 50             | N/A                | N/A                | No                 | Display Scrolling Leak Sensor ADC Data                                 |
| PD n              | PD0                | PD0                | No                 | Data stream select (0, 4,5,6,11,13,26)                                 |
| #PE nnnnn         | #PE 00000          | #PE 00000          | No                 | Ethernet Data Streams Bitmask (PD0,4,5,6,11,13,26)                     |
| PS0               | N/A                | N/A                | No                 | Display System Configuration                                           |
| PS 1              | N/A                | N/A                | No                 | Display fixed leader (binary).                                         |
| PS 3              | N/A                | N/A                | No                 | Display Instrument Transformation Matrix                               |
| PS 4              | N/A                | N/A                | No                 | Display Ping Sequence                                                  |
| PS5               | N/A                | N/A                | No                 | Display Health and Environment Monitoring Sensors                      |
| PT 0              | N/A                | N/A                | No                 | Built-In test – Help                                                   |
| PT 3              | N/A                | N/A                | No                 | Built-In test - Receive Path                                           |
| PT 5              | N/A                | N/A                | No                 | Built-In test - Transmit/Receive Continuity                            |
| PT 9              | N/A                | N/A                | No                 | Built-In test - Transmit Memory Test                                   |
| PT 10             | N/A                | N/A                | No                 | Built-In test - Receive Memory Test                                    |
| PT 11             | N/A                | N/A                | No                 | Built-In test - FRAM Test                                              |
| PT 12             | N/A                | N/A                | No                 | Built-In test - RAM Test                                               |
| PT 13             | N/A                | N/A                | No                 | Built-In test - ROM Test                                               |
| PT 14             | N/A                | N/A                | No                 | Built-In test - Recorder Test                                          |
| PT 19             | N/A                | N/A                | No                 | Reserved for TRDI use.                                                 |
| SM                | N/A                | N/A                | No                 | Sensor Auxiliary Menus [sid]                                           |
| SZ                | N/A                | N/A                | No                 | Zero out keller30 Pressure                                             |
| TE hh:mm:ss.ff    | 00:00:00.00        | 00:00:00.00        | No                 | Time per ensemble (hours:minutes:seconds.100 <sup>th</sup> of seconds) |
| TF//,::           | N/A                | N/A                | No                 | Set First Ping Time (yy/mm/dd,hh:mm:ss)                                |
| TP mm:ss.ff       | 00:00.00           | 00:00.00           | No                 | Time between pings (minutes:seconds.100th of seconds)                  |
| TS yy/mm/dd,      | N/A                | N/A                | No                 | Set real-time clock (year/month/day, hours:minutes:seconds)            |
| hh:mm:ss          | IV/A               | IV/A               | 140                | Secretar time clock (year/month/day, nours.minutes.seconds)            |
| TT ccyy/mm/dd,    | N/A                | N/A                | No                 | Set real-time clock (Y2k compatible) (century year /month/day,         |
| hh:mm:ss          | 14/71              | 14/7.              | 140                | hours:minutes:seconds)                                                 |
| WA nnn, #WA nnn   | 050                | 050                | Yes                | False target threshold maximum (0 to 255 counts)                       |
| WB n              | 1                  | 1                  | Yes                | Bandwidth 0=Wide, 1=Narrow                                             |
| WC nnn, #WC nnn   | 064                | 064                | Yes                | Correlation threshold (0 to 255 counts)                                |
| WD nnn nnn nnn    | 111110000          | 111110000          | No                 | Data Out {v;c;a;p;s;*;*;*;*}                                           |
| WE nnnn. #WE nnnn | 2000               | 2000               | Yes                | Error velocity threshold (0 to 5000 mm/s)                              |
| WF nnnn           | 0088               | 0176               | Yes                | Blanking Distance [0 to 999 cm]                                        |
| WJ n, #WJ n       | 1                  | 1                  | Yes                | BroadBand Receiver gain (0 = Low, 1 = High)                            |
| WN nnn            | 030                | 030                | Yes                | Number of Bins (1 to 255)                                              |
| WP nnnn           | 000                | 000                | Yes                | Pings per ensemble (0 to 16384)                                        |
| WS nnnn           | 0200               | 0400               | Yes                | Bin size 10 to 800 cm                                                  |
| WT nnnn, #WT nnnn | 0000               | 0000               | Yes                | Transmit length (0 to 3200 cm)                                         |
| WV nnn            | 0383               | 0383               | Yes                | Ambiguity velocity (020 to 700 cm/s radial)                            |
|                   | U202               | L U202             | 1 152              | AUDIEURA VEIDURA IDZU RO 700 CIII/S [düldi]                            |

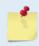

Commands highlighted in yellow are "expert" commands. Changing these command parameters can have severe consequences to data collection.

Blue Highlighted commands have frequency dependent default settings.

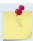

Commands queried (e.g., B?) during an ensemble will, in general, cause the Pathfinder to respond with the usual description.

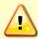

Editing or adding expert commands (#xx) to the command file will allow items to be set that if set incorrectly can cause the data to be the wrong format, bad, and/or uncorrectable even in post processing.

## **Command Descriptions**

Each listing includes the command's purpose, format, default setting (if applicable) range, recommended setting, and description. When appropriate, we include amplifying notes and examples. If a numeric value follows the command, the Pathfinder uses it to set a processing value (time, range, percentage, processing flags). All measurement values are in metric units (mm, cm, and dm).

### ? - Help Menus

Purpose Lists the major help groups.

Format x? (see description)

Description Entering ? by itself displays all command groups. To display help for one command

group, enter  $\underline{x}$ ?, where x is the command group to view. When the Pathfinder displays the help for a command group, it also shows the format and present setting of those commands. To see the help or setting for one command, enter the command followed by a

question mark. For example, to view the WP command setting, enter <u>WP?</u>.

Examples See below.

```
Teledyne RD Instruments (c) 2021
All rights reserved.
Firmware Version: 83.xx
Current time is: 21/12/22,09:01:38.47
Break received, serial
>?
Available Commands:
# ----- Expert Commands
B ----- Bottom Track Commands
C ----- Control Commands
 ----- Environment Commands
M ----- Loop Recorder Commands
O ----- Feature Control
P ----- Performance Test Commands
T ----- Time Commands
W ----- Water Profiling Commands
? ----- Display Main Menu
Available Commands:
#PD 0 ----- Data Stream Select, 0,4,5,6,13
#PE 00000 ----- Ethernet Data Streams Bitmask (PD0,4,5,6,13)
#P? ----- Display P-Command Menu
```

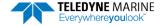

#### **Break**

Purpose Interrupts Pathfinder without erasing present settings.

Format <BREAK>

Description A BREAK signal interrupts Pathfinder processing. It is leading-edge triggered and should

last at least 300 ms. Pathfinder may respond to shorter breaks so care should be taken to avoid spurious signals on the communication lines. A BREAK initializes the system, sends a wake-up (copyright) message, and places the Pathfinder in the DATA I/O mode. The BREAK command does not erase any settings or data. Using *TRDI Toolz*, pressing the

icon in the lower left corner of the screen sends a BREAK.

Example <BREAK>

DVL
Teledyne RD Instruments (c) 2021
All rights reserved.
Firmware Version: 83.xx
Current time is: 21/12/22,09:01:38.47
Break received, serial
>

Software Breaks can be used with  $TRDI\ Toolz$ . From the **Break** button drop down menu, select **Hard Break** or **Soft Break** (= = =) as needed for the DVL to wake up. If Soft Break is selected, the Pathfinder will use the "= = =" string instead of a break.

#### OI - Install Feature

Purpose This command is used to install features.

Format OI nnnxxxxxxxxxxxxxxxxxxx

>OI
---+---1---+---2----+
Enter Code:
Code entered: ABBxxxxxxxxxxxxxxxxxxxxxxx76
Features installed. Send <BREAK> to activate.

## OL – Display Feature List

Purpose Lists the special firmware upgrades that are installed.

Format OL

Description Lists special features that are installed. See <u>Installing Firmware and Feature Upgrades</u> for

information on how to install additional capability in the Pathfinder.

Examples See below.

Feature Installed
Base Accuracy Bottom Track No
Water Profile Yes
High Accuracy Bottom Track Yes
Low-Altitude Bottom Track Yes
Ethernet Interface No
XRT Mode Yes

See your technical manual or contact TRDI for information on how to install additional capability in your unit. >

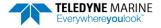

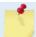

Base Accuracy Bottom Track (Export-Compliant) and High Accuracy Bottom Track are mutually exclusive modes. Only one may be enabled.

## Y – Display Banner

Purpose Displays the Pathfinder banner.

Format Y

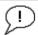

Recommended Setting. Use as needed.

Description Displays the Pathfinder banner.

Example Y

```
>y
DVL
Teledyne RD Instruments (c) 2021
All rights reserved.
Firmware Version: 83.xx
Current time is: 21/12/22,09:01:38.47
Break received, serial
>
Ethernet detected: Yes
MAC Address is **.**.**.**
IP Address is ***.***.***
```

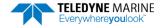

## **Bottom Track Commands**

The Pathfinder system uses these commands for bottom-tracking applications. Bottom track commands tell the Pathfinder to collect speed-over-bottom data and detected range-to-bottom data. If the Pathfinder were facing UP, all bottom-track information would apply to the surface boundary instead of the bottom boundary. The default state of bottom tracking is ON (BP1) for Pathfinders. To turn OFF the bottom-tracking process, send a BPo command.

## Available Bottom Track Commands

This section lists the available Bottom Track commands.

```
Available Commands:
BA 024 ----- Amplitude Threshold [0..255]
BB 0005 ----- Blanking distance (cm)
BC 220 ----- Correlation Threshold [0..255]
BE 1000 ----- Error Velocity Threshold [0-9999mm/s]
BF 00000 ----- Depth Guess [0=Auto, 1-MaxAlt dm]
BH 105,180 ----- Gain Switch Threshold (0-255cnts:lo;hi)
BI 005 ----- Gain Switch Altitude (meters)
BJ 100000000 ----- Data Out {t;c;*;h;r;n;*;*;*}
BK 0 ----- WMass Mode [0=off 1=WB 2=LostB 3=W]
BL 80, 160, 240 ----- WMass Params [min, near, far (dm)]
     ----- Bottom Mode [8,9,101]
BN 0,999 ----- Speed Log Hold/Drop Control
BO 025 ----- Distance Accum. Filter Tau (1/100ths)
BP 1 ----- Number of BT Pings in ensemble [0-999]
BQ -32768 ----- Set outvel when over range limit (mm/s)
BS ----- Clear Distance Traveled
BX 01100 ----- Max Depth (dm)
BY 20 ----- Transmit Length (pct)
BZ 1 ----- Low Altitude Mode [0=off, 1=ON]
B? ----- Display B-Command Menu
```

## **BP - Bottom-Track Pings per Ensemble**

Purpose Sets the number of bottom-track pings to average together in each data ensemble.

Format BPnnn

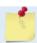

The BP command works only without the # sign.

Range nnn = 0 to 999 pings

Default BP001

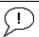

The default setting for this command is recommended for most applications.

Description

BP sets the number of bottom-track pings to average together in each ensemble before sending/recording bottom-track data.

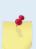

The Pathfinder interleaves bottom track pings with water track pings, if water-mass layer mode is enabled, and with Profile pings if water profiling is enabled. If BP = zero, the Pathfinder will not collect bottom track data or water track data. Also, the Pathfinder will not collect water profile data if WP=0, or if the water profile feature is not enabled (see <u>TP - Time Between Pings, WP - Pings Per Ensemble</u> and <u>BK - Water-Mass Layer Mode</u>).

The Pathfinder automatically extends the ensemble interval (TE) if BP x TP > TE (see  $\underline{\text{TE} - \text{Time}}$  Per Ensemble).

### **BX - Maximum Tracking Depth**

Purpose Sets the maximum tracking depth in bottom-track mode.

Format BXnnnnn

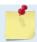

The BX command works only without the # sign.

Range nnnnn = 3 to 1100 (600 kHz) decimeters (meters x 10)

Default XRT mode disabled: BX1100 (600 kHz), BX02900 (300 kHz) XRT mode enabled: BX1600 (600 kHz), BX04800 (300 kHz)

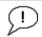

Set BX to a depth slightly greater than the expected maximum depth.

Description

The BX command sets the maximum tracking depth used by the Pathfinder during bottom tracking depending on if the Extended Range Tracking (XRT) mode is enabled or disabled (see the OL command). This prevents the Pathfinder from searching too long and too deep for the bottom, allowing a faster ping rate when the Pathfinder loses track of the bottom.

Example

If the maximum depth in the deployment area is 20 meters (200 decimeters), set BX to a value slightly larger than 200 dm; say 210 dm, instead of the default 2900 dm. Now if the Pathfinder loses track of the bottom, it will stop searching for the bottom at 210-dm (21 m) rather than spend time searching down to 2900-dm (290 m).

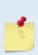

The BX command limits the search range for bottom tracking. If the Pathfinder loses lock on the bottom, it goes into search mode, which iteratively searches increasing ranges until either the bottom is found or the maximum range is reached, and then the process starts over at the minimum range. The BX command will prevent the Pathfinder from searching to ranges beyond the BX range value, and can result in shorter search cycles if the bottom is known to be within this range.

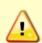

In addition to limiting the search range, the BX command indirectly limits the bottom track range. While this does not prevent the Pathfinder from bottom tracking to ranges beyond the BX range, use caution in setting this command to less than the expected maximum depth as the Pathfinder will be less likely to hold a lock on the bottom if there is any slope beyond the BX range.

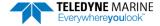

## **Expert Bottom Track Commands**

This section lists the expert Bottom Track commands. Commands that start with the # sign are considered "expert" commands.

```
>#B?
Available Commands:
#B1 0 ----- Blank Range with Bad Velocity [0..1]
#B2 0 ----- Depth Memory Timeout [0=off, 1-30s]
#BA 024 ----- Amplitude Threshold [0..255]
#BB 0005 ----- Blanking distance (cm)
#BC 220 ----- Correlation Threshold [0..255]
#BE 1000 ----- Error Velocity Threshold [0-9999mm/s]
#BF 00000 ----- Depth Guess [0=Auto, 1-MaxAlt dm]
#BH 105,180 ----- Gain Switch Threshold (0-255cnts:lo;hi)
#BI 005 ----- Gain Switch Altitude (meters)
#BJ 100000000 ----- Data Out {t;c;*;h;r;n;*;*;*}
#BK 0 ----- WMass Mode [0=off 1=WB 2=LostB 3=W]
#BL 80,160,240 ----- WMass Params [min, near, far (dm)]
#BM 8 ----- Bottom Mode [8,9,10]
#BN 0,999 ----- Speed Log Hold/Drop Control
#BO 025 ----- Distance Accum. Filter Tau (1/100ths)
#BQ -32768 ----- Set outvel when over range limit (mm/s)
#BS ----- Clear Distance Traveled
#BY 20 ----- Transmit Length (pct)
#BZ 1 ----- Low Altitude Mode [0=off, 1=ON]
#B? ----- Display #B-Command Menu
```

### **#B1 - Blank Range with Bad Velocity**

Purpose Sets the Bottom Track range to zero whenever velocity correlation drops below the mini-

mum magnitude.

Format #B1 n

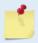

Correlation Magnitude Minimum is set via the CE or #CE command.

Range n = 0 to 1 Default #B1 0

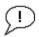

The default setting for this command is recommended for most applications.

Description

#B1 allows for filtering out ranges when velocity shows a low correlation. This is especially useful when another system in the vicinity of the DVL is causing interference which mimics a Bottom Pulse but thanks to our velocity filtering ends-up with a low correlation when processed for velocity.

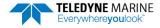

### **#B2 - Depth Memory Timeout**

Purpose Enables Bottom Track to preserve the range-to-bottom across a Break. #B2 o (default)

disables the feature. Setting #B2 to 1 to 30 sets a timeout, in seconds, after which the de-

vice will search for the bottom as normal.

Format #B2 n

Range n = 0, 1 to 30

Default #B2 o

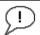

The default setting for this command is recommended for most applications.

Description

# B2 sets a time during which the DVL can retain the last known good range when a Break is received followed by a CS command. This is especially useful as when sending a Break the DVL will search for the bottom in its default configuration, setting the #B2 allows to avoid searching for the bottom and thus benefits the user by offering a faster restart post break. In addition, this command has proven very useful to prevent the DVL from locking onto interfering signals in noisy environments.

### **#BA - Evaluation Amplitude Minimum**

Purpose Sets the minimum value for valid bottom detection.

Format #BAnnn

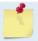

The BA commands work with or without the # sign. For example, using BA or #BA are both valid commands.

Range nnn = 1 to 255 counts

Default #BA24

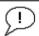

The default setting for this command is recommended for most applications.

Description

#BA sets the minimum amplitude of an internal bottom-track filter that determines bottom detection. Reducing #BA increases the bottom-track detection range, but also may increase the possibility of false bottom detections.

## **#BB - Bottom Blanking Interval**

Purpose This command sets the near limit of bottom detection beyond the transmit pulse.

Format #BBnnnn

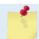

The BB commands work with or without the # sign. For example, using BB or #BB are both valid commands.

Range nnnn = 0 to 3200

Default #BB0005,

#BB0030 (300 kHz)

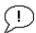

The default setting for this command is recommended for most applications.

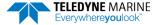

Description The Pathfinder will search for the bottom starting at the length of transmit plus this

blanking interval.

## **#BC - Correlation Magnitude Minimum**

Purpose Sets minimum correlation magnitude for valid velocity data.

Format #BCnnn

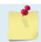

The BC commands work with or without the # sign. For example, using BC or #BC are both valid commands.

Range nnn = 0 to 255 counts

Default #BC220

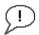

The default setting for this command is recommended for most applications.

Description Sets a minimum threshold for good bottom-track data. Any bottom-track data with a correlation magnitude less than this value will be flagged as bad.

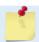

A count value of 255 is a perfect correlation (i.e. solid target)

### **#BE - Error Velocity Maximum**

Purpose Sets maximum error velocity for good bottom-track data.

Format #BEnnnn

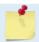

The BE commands work with or without the # sign. For example, using BE or #BE are both valid commands.

Range nnnn = 0 to 9999 mm/s

Default #BE1000

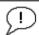

The default setting for this command is recommended for most applications.

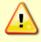

The default setting is set purposely high and as a result effectively disabled. We recommend extreme caution and testing before changing this setting. Data rejected by this command is lost and cannot be regained.

#### Description

The Pathfinder uses this parameter to determine good bottom-track velocity data. If the error velocity is greater than this value, the Pathfinder marks as bad all four beam velocities (or all four coordinate velocities, if transformed). If three beam solutions are allowed (see <a href="EX-Coordinate Transformation">EX-Coordinate Transformation</a>) and only three beams are good, then the data is accepted since four good beams are needed for error velocity calculation.

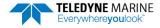

### **#BF - Depth Guess**

Purpose Sets a "best-guess" of expected bottom range for internal calculations.

Format #BFnnnnn

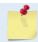

The BF commands work with or without the # sign. For example, using BF or #BF are both valid commands.

Range nnnnn = 1 to Maximum Altitude dm (o = automatic)

Default #BFo

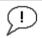

The default setting for this command is recommended for most applications.

Description

When set to a non-zero value, the Pathfinder transmits a fixed pulse based on a given bottom range. This is useful for applications with fixed range bottoms. The command reduces the amount of time the Pathfinder uses to search for the bottom if lost.

#### **#BH - Gain Switch Threshold**

Purpose Sets the RSSI thresholds for switching the receiver gain for a bottom track ping.

Format #BH nnn, nnn (lo;hi) Range nnn = 0 to 255 counts

Default #BH 105,180

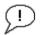

The default setting for this command is recommended for most applications.

Description

Receiver gain control for bottom track always uses low gain when the altitude over the sea bottom is less than the Gain Switch Altitude (set by the #BI command). When the altitude is above the Gain Switch Altitude:

- Switch to high gain when RSSI is below the low threshold set by the #BH command.
- Switch to low gain when RSSI is above the high threshold set by the #BH command.

Using two thresholds provides hysteresis, so that the gain does not need to switch on every ping when the RSSI is at some in-between level.

#### **#BI - Gain Switch Altitude**

Purpose Selects the maximum vertical distance from the transducer to the bottom at which the

Pathfinder operates at low gain.

Format #BInnn

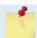

The BI commands work with or without the # sign. For example, using BI or #BI are both valid commands.

Range nnn = 0 to 3 meters

Default #BI005

#BI025 (300 kHz)

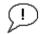

The default setting for this command is recommended for most applications.

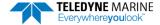

Description

When the vertical range to the bottom is less than #BI, the unit operates in low gain. When the vertical range is greater than #BI, internal logic determines which gain (low or high) is optimal. In high backscatter areas, it may be necessary to raise this setting in order to detect bottom throughout the range of the system.

### **#BJ – Data Type Output Control**

Purpose: Bottom data types that will be output in the ensemble.

Format: Format #BJ tc\* hrn \*\*\*

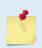

The BJ commands work with or without the # sign. For example, using BJ or #BJ are both valid commands

The High Accuracy Bottom Track feature must be installed for the #BJ command to be enabled (see OL – Display Feature List).

\*: not used; reserved for future use (set to zero).

t: Standard bottom track output (see <a href="Binary Bottom-Track Data Format">Binary Bottom-Track Data Format</a>)

c: Commands output (see <u>Bottom Track Command Output Format</u> for a definition of this data type)

h: High resolution bottom and water mass velocity and distance (note that this will cause distance to be accumulated). See <a href="Bottom Track High Resolution Velocity Format">Bottom Track High Resolution Velocity Format</a> for a data type definition)

r: Range (corrected) output. See <u>Bottom Track Range Format</u> for a data type definition.

n: Precision Navigation Output. See <u>Navigation Parameters Data Format</u> for data type definition

Range: 0 or 1 for each digit
Default: #BJ 100 000 000

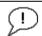

The default setting for this command is recommended for most applications.

Description: This command controls the data types that are output in the ensemble.

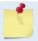

Include the spaces between the groups of three digits for readability. The command is accepted with or without spaces.

## **#BK - Water-Mass Layer Mode**

Purpose Selects the ping frequency of the water-mass layer ping

Format #BKn

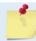

The BK commands work with or without the # sign. For example, using BK or #BK are both valid commands.

Range n = 0 to 3 Default BKo

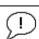

The default setting for this command is recommended for most applications.

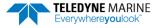

Description

The BK command selects how often the Pathfinder performs a water-mass layer ping while bottom tracking. The number of water-mass layer pings per ensemble is dependent on the BP-command (see <a href="BP-Bottom-Track Pings per Ensemble">BP-Bottom-Track Pings per Ensemble</a>) and this command setting. Use the #BL-command to set the location of the water-mass layer (see <a href="BL-Water-Mass-Layer Parameters">BL-Water-Mass-Water-Mass-Layer Parameters</a>).

Table 21: Water-Mass Reference-Layer Modes

| Command | Description                                                                                    |
|---------|------------------------------------------------------------------------------------------------|
| #BKO    | Disables the water-mass layer ping.                                                            |
| #BK1    | Sends a water-mass layer ping after every bottom-track ping                                    |
| #BK2    | Sends a water-mass layer ping after every bottom-track ping that is unable to find the bottom. |
| #BK3    | Disables the bottom-track ping and enables the water-mass ping.                                |

### **#BL - Water-Mass Layer Parameters**

Purpose Sets bottom-track water-mass layer boundaries and minimum layer size.

Format #BLmmm,nnnn,ffff

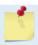

The BL commands work with or without the # sign. For example, using BL or #BL are both valid commands.

Range

mmm = Min Layer Size (1 to 640 decimeters) [meters x 10] nnnn = Near Layer Boundary (0 to 9999 decimeters) [meters x 10] ffff = Far Layer Boundary (0 to 9999 decimeters) [meters x 10]

In addition, the following must be true:

$$Far >= (Near + Min)$$

The Far boundary cannot exceed 80% of the range-to-bottom of the beam with the shortest altitude. If the bottom comes up so that the Far boundary does not meet this requirement, then the Far boundary is automatically adjusted to ensure this requirement is met, unless the minimum layer size cannot be maintained, in which case the water track ping is skipped and the data is marked bad.

Default

#BL80,160,240

#BL160, 320, 480 (300 kHz)

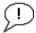

The default setting for this command is recommended for most applications.

#### Description

The #BL-command sets a water-mass layer. Use this layer as a reference point when the bottom is out of range or is incorrect. Water-mass layer output data are available when both #BK (see <u>BK - Water-Mass Layer Mode</u>) and BP (see <u>BP - Bottom-Track Pings per Ensemble</u>) commands are nonzero values, and the bottom must be at least the Minimum Layer Size + Near Layer Boundary + 20% of the reported depth away from the transducer. The Far Layer Boundary (ffff) must be less than the maximum profiling distance or the Path-finder sends Error Code 011.

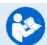

For more information, see Water Tracking, page 29.

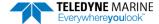

#### **#BM - Bottom Mode**

Purpose: Sets the Bottom Track mode.

Format: #BMn

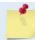

The BM commands work with or without the # sign. For example, using BM or #BM are both valid commands.

Range: n = 8, 9, or 101

Default: #BM8

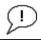

The default setting for this command is recommended for most applications.

Description: Bottom Mode 8 was developed for the following improvements in shallow operations:

- Much improved accuracy by pinging Beams around, one at a time.
- Better handling of slopes by independently setting lags on each beam based on accurate bottom detection before each ping.
- Better handling of station keeping application using longer lag.
- Higher resolution Bottom Detection using short lag Bottom Feeler pings.

Table 22: BM8 Minimum Tracking Depths

| Frequency | Min Tracking Depths | With Low Altitude feature |
|-----------|---------------------|---------------------------|
| 600KHz    | 0.2m                | <20cm                     |

Bottom Mode 9 is identical to Bottom Mode 8 except that it does not have a shallow mode.

#BM101 enables the Side-Lobe coupling test. Note that this command doesn't work in the non-# version of the menu, it's expert-only.

## **#BN - Speed Log Hold/Drop Control**

Purpose: Controls the behavior of the distance measure calculation when Bottom Track is lost.

Format: #BNx,v

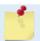

The BN commands work with or without the # sign. For example, using BN or #BN are both valid commands.

Range: x = 0 to 1

y = 0 to 999 seconds

Default: #BN0,999

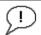

The default setting for this command is recommended for most applications.

#### Description:

The #BN command governs the behavior of the earth referenced distance measurement calculation in the PD6 data format when the Pathfinder can't get a lock on the bottom. The y parameter represents a timeout period during which zero is used for the current velocity measurement in the equation shown in the #BO command. After the expiration of the y timeout, the behavior is governed by the x parameter. If x is zero, then the accumulated distance is set to zero. If x is one, then the accumulated distance is maintained at its current value until the Pathfinder achieves bottom lock.

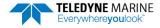

#### **#BO - Distance Measure Filter Constant**

Purpose: Sets the value of the filter constant used by the distance measurement calculation in PD6.

Format: #BOk

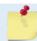

The BO commands work with or without the # sign. For example, using BO or #BO are both valid commands.

Range: k = 0 to 100 Default: #BO25

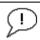

The default setting for this command is recommended for most applications.

#### Description:

When calculating the earth referenced distance data for output in the PD6 data format, the Pathfinder applies a simple exponential filter to the velocity measurements before calculating the distance. The velocity used to calculate the distance is given by the following equation:

$$v = (k \cdot v_{\text{new}} + (100 - k) \cdot v_{\text{old}}) / 100$$

Where  $v_{\text{new}}$  is the current velocity measurement,  $v_{\text{old}}$  is the value of v calculated for the previous distance calculation, and k is the value of the #BO command. Setting k to 100 effectively disables the exponential filter.

## **#BQ - Over Range Limit**

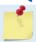

This command is only used for 38 kHz systems.

#### **#BS - Clear Distance Traveled**

Purpose Clears internal distance traveled accumulators.

Format #BS

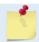

The BS commands work with or without the # sign. For example, using BS or #BS are both valid commands.

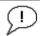

Use as needed.

Description Distance traveled is calculated and output in the following Pathfinder output formats;

- PD0 high resolution output (see <u>BJ Data Type Output Control</u> and <u>Bottom Track High Resolution Velocity Format</u>)
- PD5 (see Pathfinder Binary Data Format (PD5)).
- PD6 (see Pathfinder Output Data Format (PD6))

The accumulator is zeroed on <BREAK> or by using this command in the manual ensemble cycling mode (see <u>CF - Flow Control</u>).

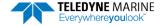

### **#BY - Transmit Length**

Purpose Scales the bottom mode transmit.

Format #BYnn

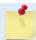

The BY commands work with or without the # sign. For example, using BY or #BY are both valid commands.

Range: nn = 0 to 100 %

Default: #BY20

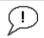

The default setting for this command should never be changed without through testing, as changes to this parameter have the potential to produce incorrect velocity and/or range data.

#### Description

The BY command sets the transmit length for a bottom track ping as a percentage of the altitude over the sea bottom. The default setting has been designed to optimize the tradeoff between energy consumption and the ability to detect the bottom with combined tilt/slope of up to about 15 degrees. Smaller values result in shorter transmits, which use less energy, but which may not fully ensonify the beam on the sea bottom, especially if the instrument is tilted or if the bottom has a slope, resulting in velocity bias. Larger values result in longer transmit pulses (up to a point) which may allow bottom detection at larger values of tilt/slope, but will consume more energy, and may decrease the resolution of the range-to-bottom measurement.

#### **#BZ - Low Altitude Mode**

Purpose Turns on or off the Low Altitude Bottom Track mode.

Format #BZn

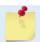

The BZ command works only with the # sign.

Range: n = 0 to 1 (0 = OFF, 1 = ON)

Default: #BZ1

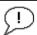

The default setting for this command is recommended for most applications.

#### Description

#BZ o turns off the Low-Altitude bottom function. #BZ 1 turns on the Low-Altitude bottom function.

# **Control System Commands**

The Pathfinder uses the following commands to control certain system parameters.

## **Available Control System Commands**

This section lists the available Control System commands.

#### **CB - Serial Port Control**

Purpose Sets the RS-232/422 serial port communications parameters (Baud Rate/Parity/Stop

Bits).

Format CBnnn

Range nnn = baud rate, parity, stop bits (see description)

Default CB811

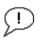

The Pathfinder defaults to CB811 (115200 baud) if this parameter has never been saved to non-volatile memory. Otherwise, it uses the value last saved (i.e. the last time a <u>CK command</u> was issued).

#### Description

The Pathfinder can be set to communicate at baud rates from 1200 to 115200 (see <a href="Changing the Pathfinder's Baud Rate">Changing the Pathfinder's Baud Rate</a>). The Pathfinder and the external device (dumb terminal, computer software) MUST use the same communication parameters to talk to each other. After entering a valid CB parameters, the Pathfinder responds with a ">" prompt. Then change the external device's communication parameters to match the Pathfinder parameters before sending another command.

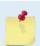

If a BREAK is sent before changing the external device's communication parameters, the Pathfinder returns to the communication parameters stored in non-volatile memory (user settings).

Table 23: Serial Port Control

| Baud Rate | Parity                     | Stop Bits           |  |  |
|-----------|----------------------------|---------------------|--|--|
| 1 = 1200  | 1 = None (Default)         | 1 = 1 Bit (Default) |  |  |
| 2 = 2400  | 2 = Even                   | 2 = 2 Bits          |  |  |
| 3 = 4800  | 3 = Odd                    |                     |  |  |
| 4 = 9600  | 4 = Low (Space, logical 0) |                     |  |  |
| 5 = 19200 | 5 = High (Mark, logical 1) |                     |  |  |
| 6 = 38400 |                            |                     |  |  |
| 7 = 57600 |                            |                     |  |  |

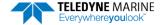

| Baud Rate            | Parity | Stop Bits |
|----------------------|--------|-----------|
| 8 = 115200 (Default) |        |           |

#### CE - Enable Ethernet

Purpose Use this command to check the IP address/settings.

Format CEn

Range o to 1 (o = OFF, 1 = ON)

Default CE1

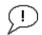

The default setting for this command is recommended for most applications.

#### Description

The CE command default is CE1 only if the Ethernet feature is activated. CE 1 will enable the Ethernet if it was switched off. CE0 will switch off the Ethernet. This command also reports whether Ethernet is functional based on verifying coms between the DSP circuit and the Ethernet module; this is done regardless of whether Ethernet feature is activated.

#### Example showing disconnected RJ45 Ethernet cable:

>CE Ethernet Detected: Yes Timed out waiting for response from Eth module Ethernet ON

#### Example with connected RJ45 Ethernet cable:

>CE Ethernet Detected: Yes MAC Address is 00"90:C2:FA:A2:73 IP Address is 192.168.1.100 (Static) Network Status: Up Ethernet ON

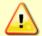

You must have the RJ45 connector plugged into the network switch for the CE command to return the Ethernet setting info.

#### **CF - Flow Control**

Purpose Sets various Pathfinder data flow-control parameters.

Format CFnnnnn

Range Firmware switches (see description)

Default CF11110

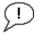

The default setting for this command is recommended for most applications.

#### Description

The CF-command defines whether the Pathfinder: generates data ensembles automatically or manually; generates pings immediately or manually; sends serial output data in binary or Hex-ASCII format; sends or does not send output data to the serial interface.

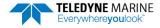

#### Table 24: Flow Control

| Command | Description                                                                                                    |
|---------|----------------------------------------------------------------------------------------------------|
| CF1xxxx | Automatic Ensemble Cycling – Automatically starts the next data collection cycle after the current cycle is completed. Only a <break> can stop this cycling.</break>                                                                                                    |
| CF0xxxx | Manual Ensemble Cycling – Enters the STANDBY mode after transmission of the data ensemble, displays the > prompt and waits for a new command.                                                                                                    |
| CFx1xxx | Automatic Ping Cycling – Pings immediately when ready.                                                                                                    |
| CFx0xxx | Manual Ping Cycling – Sends a < character to signal ready to ping, and then waits to receive an <enter> before pinging. The <enter> sent to the Pathfinder is not echoed. This feature manually controls ping timing within the ensemble. Note the prompt output by the Pathfinder when ready to ping is a less-than symbol (&lt;), to distinguish it from the normal command prompt.</enter></enter> |
| CFxx1xx | Binary Data Output – Sends the ensemble in binary format, if serial output is enabled.                                                                                                    |
| CFxx0xx | Hex-ASCII Data Output – Sends the ensemble in readable hexadecimal-ASCII format, if serial output is enabled.                                                                                                    |
| CFxxx1x | Enable Serial Output – Sends the data ensemble out the RS-232/422 serial interface.                                                                                                    |
| CFxxx0x | Disable Serial Output – No ensemble data are sent out the RS-232/422 interface.                                                                                                    |
| Example | CF01010 selects manual ensemble cycling, automatic ping cycling, Hex-ASCII data output, and enables serial output.                                                                                                    |

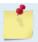

When operating in HEX mode, all console text appears in HEX - including the prompt ">" (HEX "3E") and any additional commands that are typed.

## **CK - Keep Parameters**

Purpose Stores present parameters to non-volatile memory.

Format CK

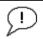

The CR1 command must be the first command sent to the Pathfinder. The CK command must be sent just before the CS command. Other commands may be sent in any order.

Description

CK saves the present user command parameters to non-volatile memory on the CPU board. The Pathfinder maintains data stored in the non-volatile memory (user settings) even if power is lost. It does not need a battery. Use the CR command to recall parameters stored in non-volatile memory (see CR – Retrieve Parameters).

### **CR – Retrieve Parameters**

Purpose Resets the Pathfinder command set to factory settings.

Format CRn

Range n = 0 (User), 1 (Factory), 2 (Eth parameters)

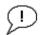

The CR1 command must be the first command sent to the Pathfinder. The <u>CK command</u> must be sent just before the CS command. Other commands may be sent in any order.

Description The Pathfinder automatically stores the last set of commands used in volatile memory.

The Pathfinder will continue to be configured from volatile memory unless it receives a

CR command or until the volatile memory loses its power.

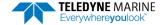

#### Table 25: Retrieve Parameters

| Format | Description                                                                                                    |
|--------|----------------------------------------------------------------------------------------------------|
| CRO    | Loads into volatile memory the command set last stored in non-volatile memory (user settings) using the CK Command. |
| CR1    | Loads into volatile memory the factory default command set stored in ROM (factory settings).                        |
| CR2    | Loads into volatile memory the factory defaults Ethernet Settings stored in ROM (Ethernet Parameters).              |

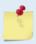

The CR command keeps the present baud rate and does <u>not</u> change it to the value stored in non-volatile memory or ROM. This ensures the Pathfinder maintains communications with the terminal/computer.

# CS - Start Pinging (Go)

Purpose Starts the data collection cycle (same as the **Tab** key).

Format CS

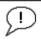

The CR1 command must be the first command sent to the Pathfinder. The <u>CK command</u> must be sent just before the CS command. The CS command is the last command sent.

Description

Use CS (or the **Tab** key) to tell the Pathfinder system to start pinging its transducer and collecting data as programmed by the other commands.

### **CT - Turnkey Operation**

Purpose Allows the Pathfinder to initialize to predefined parameters and start pinging within 5-

100 integer seconds after power is applied, or a break is received, if no command is en-

tered.

Format CT n T

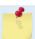

The CT commands work with or without the # sign. For example, using CT or #CT are both valid commands.

Range n = 0 to 2 (0 = Off, 1 = Turnkey On-Output Serial, 2 = Turnkey On-Output Ethernet)

T = 5 to 100 (integer seconds)

Default CT o 10

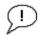

The default setting for this command is recommended for most applications.

#### Description

Setting the CT command to CT1 10 lets the Pathfinder automatically initialize to a predefined command set during any power up or after a break.

To place the Pathfinder in turnkey mode, first set all other commands to the desired configuration. Then send the CT1 10 and CK commands to save this configuration (see CK - Keep Parameters). When power is cycled or a break is sent, the Pathfinder will start up with the desired configuration and begin the data collection process unless a valid command is sent within 10 seconds.

Turnkey mode can be interrupted by sending a <BREAK>. This will place the Pathfinder in the command mode, ready to accept input for another 10 seconds. To turn off the turnkey mode, first send a <BREAK> to the Pathfinder. Now send the CTo and CK commands

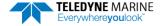

to save this configuration. When power is cycled or a break is again sent, the Pathfinder will NOT begin the data collection process.

# **CX** – Input Trigger Enable

Purpose Enables or disables the trigger.

Format CX n d t [p]

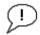

#### Use as needed.

Range n: n = 0 to 5 per Table 26.

d: o to 65535 one hundredths of a second delay time.

t: o to 65535 one hundredths of a second time-out time. Setting "t" to 65535 disables the

time-out.

p: (optional) o or 1. Setting "p" to 1 enables ping-once mode after time-out.

Default CX o o 65535 o

Description The unit will ping once within 1ms after the trigger transitions as indicated in Table 26 for

CX = 1 to 3.

For CX 4 to 5, the Pathfinder will trigger while the trigger is in the state described in Ta-

ble 26.

If "p" set to 1, ping only once after time-out, then wait again for another Trigger or time-out. If set to 0 (default) or is not set (legacy CX command), it will default to 0 and the

DVL will self-deploy normally after time-out.

Table 26. Input Trigger

| CX (n) | System Behavior                                          |
|--------|----------------------------------------------------------|
| 0      | Trigger off                                              |
| 1      | Pings after low to high transition                       |
| 2      | Pings after high to low transition                       |
| 3      | Pings after either low to high or high to low transition |
| 4      | Ping while trigger is low                                |
| 5      | Pings while trigger is high                              |

The polarity is defined as the electrical level at the connector (J3) on the electronics enclosure (see Table 2).

Note that commanded time between pings (TP) takes higher precedence than this command. That is, the unit will ping on the next trigger after TP has been satisfied.

The trigger delay causes the unit to wait after a trigger is received for pinging to start. Delay after trigger is received is valid only for first ping for CX n=4 or 5.

The time-out is effective the first time the time-out occurs. The unit pings without waiting for the trigger after the first time-out.

De-asserting the trigger after it has been asserted and the ping started will not stop the ping for CX n=4 or 5. That is, the trigger condition only delays the ping prior to transmit and will not be checked until the Pathfinder unit is ready to transmit again.

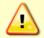

Note that commanded time between pings (TP) takes higher precedence than this command. That is, the unit will ping on the next trigger after TP has been satisfied (see <u>TP – Time Between Pings</u>).

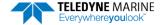

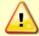

The Trigger In line must be referenced to D\_COM (see Cable Wiring Diagrams).

### CZ – Power Down ADCP

Purpose Tells the Pathfinder to power down.

Format CZ

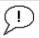

Recommended Setting. Use as needed.

Description Sending the CZ command powers down the DVL and draws a minimal amount of current.

Pathfinder processing is interrupted and the DVL goes in the STANDBY mode (RAM is

maintained).

Example See below

>cz

Powering Down

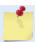

A Hard Break will re-wake the unit. Note that this only works over serial, not Ethernet.

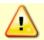

Only a Hard Break will wake up the DVL from sleep. Using a Software Break will not work.

# **Expert Control System Commands**

This section lists the expert Control System commands. Commands that start with the # sign are considered "expert" commands.

```
>#c? Available Commands:
#CO 0 1 ------ Set Out Trig ([0-3]=[off r/x x r], pol)
#CT 0 10 ----- Turnkey[CT n T; n:0=Off, 1=Serial, 2=Ethernet; T=5 to 100 seconds]
#C? ----- Display #C-Command Menu
```

# **#CO – Output Trigger Enable**

Purpose Enable or disable the output trigger. This trig

Enable or disable the output trigger. This trigger gives an approximate indication of when transmit and receive occur for the Pathfinder. It is not intended to provide exact timing of transmit or receive. This trigger can be used to hold off pinging of other devices that would otherwise interfere with Pathfinder operation.

Format #CO n p

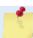

The #CO commands work ONLY with the # sign.

Range n: 0 to 3 trigger event as described below.

p: 0 to 1 polarity as described below.

Default #CO o 1

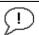

The default setting for this command is recommended for most applications.

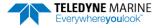

### Description

The "n" parameter of this command can cause the system to output a trigger through the trigger out line on the end-cap connector during transmit, receive or both transmit and receive as indicated in Table 27.

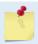

RS422/TRIG\_IN/TRIG\_OUT wiring (Figure 12) is only available on the ROV Pathfinder 300M RS422, Model number 70B-9052-xx and must be selected when the system is ordered.

**Table 27:** Output Trigger State

|         | 201                                                                                                    |
|---------|----------------------------------------------------------------------------------------------------|
| #CO (n) | Output Trigger State                                                                                                |
| #CO 0   | Trigger off.                                                                                                    |
| #CO 1   | Trigger active during transmit and receive interval.                                                                |
| #CO 2   | Trigger active during transmit interval only. Reverts to $n=1$ for BM8 when shallow due to multipulse transmission. |
| #CO 3   | Trigger active during receive interval only. Reverts to n=1 for BM8 when shallow due to multipulse transmission.    |

The "p" parameter of this command causes the polarity to be electrically high for p=1 when the trigger is active, otherwise it is electrically low.

To avoid interference between the Pathfinder and other devices on the vehicle in general applications, n = 1 is recommended.

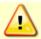

Trigger In line must be referenced to D COM 1.

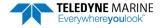

# **Environmental Commands**

The Pathfinder uses the following commands to control the environmental and positional information that affects internal data processing.

## Available Environmental Commands

This section lists the available Environmental commands.

# **EA - Heading Alignment**

Purpose Corrects for physical misalignment between Beam 3 and the heading reference.

Format EA±nnnnn

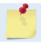

The EA command work ONLY without the # sign.

Range  $\pm nnnn = -17999$  to 18000 (-179.99 to 180.00 degrees)

Default EA00000

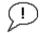

Set as needed.

Description EA is a heading alignment angle (referenced to Beam 3) used as a new zero reference for

heading output and for transformation to earth coordinates. Use the <u>EV - Heading Bias</u>

command to correct for heading bias (e.g., magnetic declination).

Example The Pathfinder is mounted on a ship/vehicle with beam 3 aligned at a +45 degree angle

(i.e. clockwise) from the forward axis of the ship/vehicle. Use the EA command to tell the Pathfinder where beam 3 is in relation to the ship's centerline. To convert +45 to an EA-

command value, multiply the desired alignment angle in degrees by 100:

 $EA = +45.00 \times 100 = +4500 = EA + 04500$ 

### EC - Speed of Sound

Purpose Sets the speed of sound value used for Pathfinder data processing.

Format ECnnnn

Range nnnn = 1400 to 1600 meters per second

Default EC1500

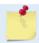

The EC command works with or without the # sign. For example, using EC or #EC are both valid commands.

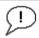

The default setting for this command is recommended for most applications.

Description

EC sets the sound speed value used by the Pathfinder to scale velocity data, depth cell size, and range to the bottom. The Pathfinder assumes the speed of sound reading is taken at the transducer head. See the primer for information on speed of sound calculations.

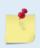

If the EZ Speed of Sound field = 1, the Pathfinder overrides the manually-set EC value and calculates speed of sound using the values determined by ED (<u>ED - Depth of Transducer</u>), ES (<u>ES - Salinity</u>), and ET (<u>ET - Temperature</u>). EZ also selects the source for ED, ES, and ET.

# **ED - Depth of Transducer**

Purpose Sets the Pathfinder transducer depth.

Format EDnnnnn

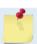

The ED command work ONLY without the # sign.

Range nnnn = 0 to 65535 decimeters (meters x 10)

Default ED00000

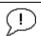

Use the EZ-command (see EZ - Sensor Source).

#### Description

ED sets the Pathfinder transducer depth. This measurement is taken from sea level to the transducer face. The Pathfinder uses ED in its speed of sound calculations. The Pathfinder assumes the speed of sound reading is taken at the transducer head. See the primer for information on speed of sound calculations.

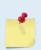

If the EZ *Transducer Depth* field = 1 or 2, the Pathfinder overrides the manually set ED value and uses depth from the internal or external pressure sensor, respectively. If a pressure sensor is not available, the Pathfinder uses pressure data from the best available sensor or ED command.

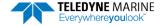

### **EH - Heading**

Purpose Sets the Pathfinder heading and the coordinate frame (instrument or ship) to which EH-

command input refers.

Format EHxxxx, y

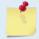

The EH command works with or without the # sign. For example, using EH or #EH are both valid commands.

Range xxxx = 0 to 35999 1/100ths of a degree

y = 0 for instrument coordinates

y = 1 for ship coordinates

Default EHo,o (Stationary systems), EHo,1 (Vessel)

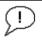

The default setting for this command is recommended for most applications.

#### Description

EH sets the Pathfinder heading and heading coordinate frame if both arguments are entered.

EH sets the Pathfinder heading if only one argument is entered. This heading value is assumed to be in instrument coordinates. Figure 19 shows transducer beam axis and tilt signs.

EH may be entered after the unit is commanded to ping (CS command) and will be used in subsequent pings.

#### Example

Convert heading values of +21.5 degrees to EH-command values referenced to ship coordinates.

```
Heading in hundredths = 21.50^{\circ} \times 100 = 2150
EH 2150, 1 (+ in front of 2150 is optional)
```

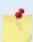

If the EZ Heading field = 1, the Pathfinder overrides the manually-set EH value and uses heading from the transducer's internal sensor. If the EZ Heading field = two the Pathfinder takes heading from an external synchro. If EZ Heading field is zero the Pathfinder uses the manual EH command settings.

See <u>EZ - Sensor Source</u> for more details and restrictions for the case of mixed heading sources.

# **EP - Pitch and Roll Angles**

#### Purpose

Sets the Pathfinder pitch (tilt 1) and, optionally, the roll (tilt 2) and the coordinate frame (instrument or ship) to which all pitch and roll inputs (including sensors) refer. Alternatively, the EP commands may be used with single arguments, in which case it is assumed that the pitch and roll inputs represent the pitch and roll of the instrument rather than those of the ship.

Format EP±xxxxx, ±yyyyy, z

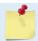

The EP command works with or without the # sign. For example, using EP or #EP are both valid commands.

Range  $\pm xxxxx$  and  $\pm yyyyy = -17999$  to +18000 hundredths of a degree

z = 0 for instrument coordinates,

z = 1 for ship coordinates

Default EPo,o,1

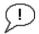

Set as needed.

### Description

EP sets the Pathfinder pitch (tilt 1) and roll (tilt 2) and the pitch/roll coordinate frame if all three arguments are entered. EP sets the Pathfinder pitch (tilt 1) if only one argument is entered. This pitch value is assumed to be in instrument coordinates.

If only two fields are entered, a command entry error is issued. Figure 19 shows transducer beam axis and tilt signs.

#### Example

Convert pitch and roll values of +14 degrees and -3.5 degrees to EP-command values referenced to ship coordinates.

```
Pitch in hundredths = 14.00 \times 100 = 1400
Roll in hundredths = -3.50 \times 100 = -350
EP 1400, -350, 1 (+ in front of 1400 is optional)
```

## **ER - Roll Angle**

Purpose Sets the Pathfinder roll angle that will be used by the system if the corresponding EZ bit is

set to o.

Format ER±nnnnn

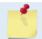

The ER command works with or without the # sign. For example, using ER or #ER are both valid commands.

Range  $\pm nnnnn = -17999$  to +18000 hundredths of a degree

Default ERo

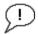

Set as needed.

#### Description

This command allows the user to input a roll (tilt 2) value that will be used if the roll EZ bit is set to zero. The coordinate frame of this data corresponds to the third parameter of the EP command. Roll can also be entered with pitch and the pitch/roll coordinate frame in the EP command (see <a href="EP - Pitch and Roll Angles">EP - Pitch and Roll Angles</a>). See the description of the EZ command (EZ - Sensor Source) to see how this commands value is used.

Example Convert roll values of +14 and -3.5 to ER command values.

```
\#ER = 14.00 \times 100 = 1400 = \#ER01400 (+ is understood) \#ER = -3.50 \times 100 = -350 = \#ER-00350
```

# **ES – Salinity**

Purpose Sets the water's salinity value.

Format ESnn

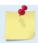

The ES command work ONLY without the # sign.

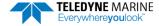

Range nn = 0 to 40

Default ES35

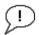

The default setting for this command is recommended for most applications.

Description

The ES command sets the water's salinity value. The Pathfinder uses ES in its speed of sound calculations. The Pathfinder assumes the speed of sound reading is taken at the transducer head.

### ET - Temperature

Purpose Sets the water's temperature value.

Format ET±nnnn

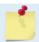

The ET command works with or without the # sign. For example, using ET or #ET are both valid commands.

Range  $\pm nnnn = -500 \text{ to } 4000 \text{ (-5.00 C to } +40.00 \text{ C)}$ 

Default ET2100

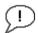

Use the EZ-command (see EZ - Sensor Source).

Description

ET sets the temperature value of the water. The Pathfinder uses ET in its speed of sound calculations (see the primer). The Pathfinder assumes the speed of sound reading is taken at the transducer head.

Example Convert temperatures of +14 C and -3.5 C to ET-command values.

```
ET = 14.00 \times 100 = 1400 = ET1400 (+ is understood)
ET = -3.50 \times 100 = -350 = ET-0350
```

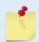

If the EZ Temperature field = one, the Pathfinder overrides the manually set ET value and uses temperature from the transducer's temperature sensor. If the sensor is not available, the Pathfinder uses the manual ET setting.

# **EU - Up/Down Orientation**

Purpose Sets the Pathfinder up/down orientation.

Format EUn

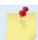

The EU command works with or without the # sign. For example, using EU or #EU are both valid commands.

Range n = 0 or 1 (0 = down, 1 = up)

Default EUo

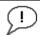

Use the EZ-command (see EZ - Sensor Source).

Description

In conjunction with the EZ command, EU is used to manually specify the orientation of the Pathfinder.

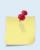

The EU command can be used to align an upward pointing unit (e.g., mounted on a submarine) if the roll source is in instrument coordinates. In this case, the EU command will invert instrument coordinate roll. Use the #EI command instead if the roll source is referenced to ship coordinates (see EI - Roll Misalignment Angle).

# **EV - Heading Bias**

Purpose Corrects for electrical/magnetic bias between the Pathfinder heading value and the head-

ing reference.

Format EV±nnnnn

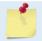

The EV command works with or without the # sign. For example, using EV or #EV are both valid commands.

Range  $\pm nnnn = -17999 \text{ to } 18000 \text{ 1/100ths of a degree}$ 

Default EVo

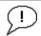

Set as needed.

Description

EV is the heading angle that counteracts the local bias or magnetic variation (declination) between the Pathfinder and the heading source. EV is added to heading (either in ship or instrument coordinates) for use in velocity transformation and ensemble output.

Use the EA-command to correct for physical heading misalignment between the Path-finder and a vessel's centerline (see EA - Heading Alignment).

Examples

- 1. A Pathfinder system is receiving heading from a compass. A magnetic variation chart for the deployment area shows a variation of W3.5 (-3.5). To counteract the effects of this magnetic field, enter a heading bias value of -3.5. To convert -3.5 to a EV-command value, multiply the desired bias angle in degrees by 100:  $EV = -3.5 \times 100 = -350 = EV-350$ .
- 2. Magnetic maps (such as NOAA) usually provides these types of reading:  $10^{\circ}10'W$  1995 (9'E/year). This means the magnetic offset in the year 2001 at this location is (-(10+10/60) + (9/60\*6)) = -9.26666 degrees. Set the EV command value to EV-926.

### **EX - Coordinate Transformation**

Purpose Sets the coordinate transformation processing flags.

Format EXxxptb

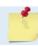

The EX command work ONLY without the # sign.

Range xx = Transformation

p = Pitch and Rollt = 3 beam solutionsb = Bin mapping

Default EX10111

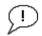

The default setting for this command is recommended for most applications.

Description EX sets firmware switches that control the coordinate transformation processing for velocity and percent-good data.

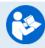

For more information on coordinate transformations, see <u>Beam Coordinate Systems</u>, page 31

**Table 28:** Coordinate Transformation Processing Flags

| Setting | Description                                                                                                    |
|---------|----------------------------------------------------------------------------------------------------|
| EX00xxx | No transformation. Radial beam coordinates, i.e., 1, 2, 3, 4. Heading/Pitch/Roll not applied.                                                                                              |
| EX01xxx | Instrument coordinates. X, Y, Z vectors relative to the Pathfinder. Heading/Pitch/Roll not applied.                                                                                        |
| EX10xxx | Ship coordinates (Note 1) X, Y, Z vectors relative to the ship. Heading not applied. EA-command used, but not the #EV-command. If Bit 3 of the EX-command is a 1, then Pitch/Roll applied. |
| EX11xxx | Earth coordinates (Note 1) East, North, Vertical vectors relative to Earth. Heading applied. EA and #EV-commands used. If Bit 3 of the EX-command is a 1, then Pitch/Roll applied.         |
| EXxx1xx | Use tilts (pitch and roll) in transformation (Note 2)                                                                                                    |
| EXxxx1x | Allows <u>3-beam solutions</u> if one beam is below the correlation threshold set by WC                                                                                                    |
| EXxxxx1 | Allow bin mapping (see Note 3)                                                                                                    |

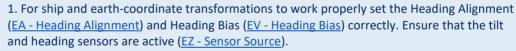

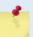

- 2. Setting EX bit 3 (Use Tilts) to 0 collects tilt data without using it in the ship or earth-coordinate transformations.
- **3.** TRDI outputs the water profile bin 1 position for a level system only. We do not adjust the bin 1 position, or the cell sizes, for any tilt. Bin mapping attempts to combine data from sections of the beams that are at the same depth in the water, and does not make any attempt to calculate how that depth might change for a tilted system. The setting of the EX command has no effect on the reported bin 1 distance or the cell size.

### **EZ - Sensor Source**

Purpose Selects the source of environmental sensor data.

Format EZcdhprstu

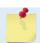

The EZ command work ONLY without the # sign.

Range Firmware switches (see description)

Default EZ 10000010

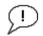

The default setting for this command is recommended for most applications.

#### Description

Setting the EZ-command firmware switches tells the Pathfinder to use data from a manual setting or from an associated sensor. When a switch value is nonzero, the Pathfinder overrides the manual E-command setting and uses data from the appropriate sensor. If the sensor specified by this command is not available, the best alternate sensor will be used (see the <u>EY - Sensor Source Override for Doppler Parameters</u> command for more information).

The following table shows how to interpret the sensor source switch settings.

**Table 29:** Sensor Source Switch Settings

| FIELD |                        | VALUE = 0                                         | VALUE = 1                                                   | VALUE = 2                                       |  |  |
|-------|------------------------|---------------------------------------------------|-------------------------------------------------------------|-------------------------------------------------|--|--|
| С     | Speed of sound         | Manual #EC (see <u>EC - Speed of Sound</u> )      | Calculates using available depth, salinity and temperature. | External Speed of Sound Sensor                  |  |  |
| D     | Depth                  | Manual ED (see <u>ED - Depth of Transducer</u> )  | Not Allowed                                                 | External Depth Sensor                           |  |  |
| Н     | Heading                | Manual #EH (see <u>EH - Heading</u> )             | Not Allowed                                                 | External Compass                                |  |  |
| Р     | Pitch (tilt 1)         | Manual #EP (see EP - Pitch and Roll Angles)       | Not Allowed                                                 | External Compass                                |  |  |
| R     | Roll (tilt 2)          | Manual #ER (see <u>ER - Roll Angle</u> )          | Not used (Roll source specified by Pitch field)             | Not used (Roll source specified by Pitch field) |  |  |
| s     | Salinity               | Manual ES (see <u>ES – Salinity</u> )             | Not Allowed                                                 | External Salinity Sensor                        |  |  |
| T     | Temp                   | Manual #ET (see <u>ET - Temperature</u> )         | Internal transducer sensor                                  | External Temp Sensor                            |  |  |
| U     | Up/Down<br>Orientation | Manual #EU (see <u>EU - Up/Down Orientation</u> ) | Not Allowed                                                 | Not Allowed                                     |  |  |

### Example

EZ10000010 means calculate speed of sound from available depth salinity and temperature, use ED depth, EH heading, ES command sets salinity, TRDI internal temperature sensor, manual up/down orientation set with the EU command.

When a PS1-command is sent, the displayed Fixed Leader data shows the available internal sensors connected to the Pathfinder DVL. It does not show external sensors. To interpret this PS1 field, convert the value to binary.

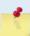

If EZ pitch is one (internal sensor), a pendulum pitch correction will be applied that removes the effect of roll on pitch. This effect is common to most tilt sensors (electrolytic tilt and pendulum).

The pitch field of the EZ command controls the source for roll. The roll field is ignored and has only been retained for legacy purposes.

The heading coordinate frame is determined by the coordinate frame parameter of the #EH command for any heading source (command, internal or external). The pitch and roll coordinate frame is specified by the coordinate frame parameter of the #EP command for any heading source (command, internal or external). See EH - Heading and EP - Pitch and Roll Angles for more details.

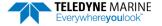

# **Expert Environmental Commands**

This section lists the expert Environmental commands. Commands that start with the # sign are considered "expert" commands.

### **#EE - Environmental Data Output**

Purpose Controls output of specialized data types; controls whether a transform of velocity data to

raw or nominal beam is done with associated corrections in the case of the phased array

system.

Format #EE abcdefg

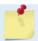

The #EE command must be sent with the # sign.

Range Firmware switches (see description)

Default #EE 0000010

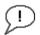

The default setting for this command is recommended for most applications.

Description Bits "a" and "b" reserved for future use.

Bits *c* and *d* are reserved for future use.

Bit *e* controls the output of Environmental Command Parameters.

Bit e = one causes this data type to be output. See Environmental Command Parameters Output Format for a description of this data type.

Bit *f* signifies the use of the Phased Array transducer. For Phased Array systems, bit *f* controls the type of correction performed on the beam velocity data. For phased arrays, setting bit *f* to one applies the following corrections for all coordinate transforms of all ping types:

- Speed of Sound correction to vertical component
- Phase slope error due to vertical component.

Setting bit f to one also results in nominal 30° beam coordinate velocities output in the ensemble, and apply the system Beam correction matrix to correct for Beam pointing errors and hence output velocities in nominal 30° Beam coordinate system.

Setting bit f to zero results in raw beam velocities output in the ensemble and no Speed of sound or Phase Slope corrections applied.

Bit g controls the output of a data type with sensor source for parameters needed for Doppler calculations. This data indicates what sensors data were used for parameters of the Doppler calculation. This may be

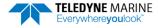

different than that specified by the EZ (EZ - Sensor Source) and EY (EY - Sensor Source Override for Doppler Parameters) commands depending on whether a sensor failed. Setting bit g to one causes this data type to be output. See Table 48 for a definition of this data type.

### Correction for vertical speed of sound for Phased Arrays

Bit 'f' of the #EE command **must** be set to 1 for the firmware to do the internal computations required to output the correct horizontal and vertical velocities.

If the user has set a fixed speed of sound for their phased array DVL using EZ and EC (or using the default of 1500 for EC) and wants to correct the vertical velocity using the actual speed of sound, the correction formula is

$$V_{actual} = V_{output} * \frac{\sqrt{\frac{1}{C_{user}^2} - \frac{1}{4C_0^2}}}{\sqrt{\frac{1}{C_{actual}^2} - \frac{1}{4C_0^2}}}$$

Where

Cuser is the fixed speed of sound that was set by the user

 $C_0 = 1536 \text{m/s}$ 

Cactual is the speed of sound from a SOS sensor or computed from measured temp and salinity

Voutput is the vertical velocity output by the DVL

For  $C_{user} = 1500$  and  $C_{actual} = 1450$  the correction factor is 0.9569 while the ratio of the speeds of sound would give 0.9667 and error of 1% for the corrected speed of sound if the ratio were used instead of the above equation.

#### **Derivation:**

By design, for our phased array ADCPs, the actual beam angle in the water is given by

$$\sin(\theta) = \frac{c}{2c_0}$$

Where  $c_0 = 1536$ meters/sec.

Therefore

$$\cos(\theta) = \sqrt{1 - \sin^2(\theta)} = \sqrt{1 - \left(\frac{c}{2c_0}\right)^2}$$

If velocity is purely vertical, the velocity solution for a given Doppler frequency fd is given by

$$v = \frac{f_d * c}{2f_0 \cos(\theta)} = \frac{f_d * c}{2f_0 \sqrt{1 - \left(\frac{c}{2c_0}\right)^2}} = \frac{f_d}{2f_0 \sqrt{\frac{1}{c^2} - \frac{1}{4c_0^2}}}$$

Where fo is the system frequency.

Taking the ratio of two vertical velocity solutions determined using different values for c obtains the equation at the top.

### **Vertical Range correction for Phased Arrays:**

If the user setup for using manual SoS, i.e. using EC instead of sending in the actual SoS or instead of having the DVL calculate the SoS, then the equation for correcting altitude is:

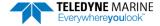

$$R_{Corrected} = R_{Raw} * \frac{2}{\sqrt{3}} * \sqrt{\left(1 - \left(\frac{C_{actual}}{2 * C_{user}}\right)^2\right)}$$

#### Where

Cuser is the fixed speed of sound that was set by the user

Cactual is the speed of sound from a SoS sensor or computed from measured temp and salinity

R<sub>Raw</sub> is the vertical range to bottom obtained by the averaging the 4 vertical ranges to the bottom from DVL ('vertical' here means DVL vertical axis, i.e. not tilt corrected)

# **#EI - Roll Misalignment Angle**

Purpose Corrects for a physical roll-like misalignment between the x-axis of the instrument and

the ship's starboard axis.

Format #EI±nnnnn

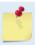

The #EI command must be sent with the # sign.

Range  $\pm nnnnn = -17999$  to 18000 1/100ths of a degree

Default #EIo

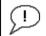

Set as needed.

#### Description

#EI is a rotation about the ship's forward axis. It is defined as the roll of the ship when the instrument is level.

For systems that have a roll source referenced to ship coordinates (typical for vehicles), use #EI to set the amount of rotation that the instrument's x-axis is physically offset from the ship's starboard axis. For such systems, the #EI command can also be used to align an upward pointing unit (e.g., mounted on a submarine) to the ship's axis by setting it to 18000.

For systems that have attitude referenced to internal coordinates, #EI is typically set to zero since the velocity data is referenced to either beam, instrument or geographic coordinates instead of ship coordinates.

For an upward pointing unit with instrument referenced attitude, use EU to align the instrument attitude data with the ship coordinates for use in velocity transformation.

### **#EJ - Pitch Misalignment Angle**

Purpose Corrects for a physical pitch-like misalignment between the y-axis of the instrument and

the ship's forward axis.

Format #EJ±nnnnn

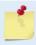

The #EJ command must be sent with the # sign.

Range  $\pm nnnnn = -17999$  to 18000 1/100ths of a degree

Default #EJo

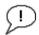

Set as needed.

Description

#EJ is a rotation about the ship's starboard axis. It is defined as the pitch of the ship when the instrument is level.

For systems that are fixed in place on a moving vessel and that have an external pitch source or an internal pitch source, use #EJ to set the amount of rotation that the instrument's y-axis is physically offset from the ship's forward axis.

For systems that are stationary and have an internal compass, #EJ is typically set to zero since the velocity data is referenced to either beam, instrument or geographic coordinates instead of ship coordinates. However, a non-zero value may be used if ship attitude output data is desired for other purposes (see <u>EE - Environmental Data Output</u>).

# Recorder Commands

The recorder contains approximately 16 megabytes of solid-state nonvolatile memory, which can be used to continuously record data. Once the recorder is full, it will stop recording data. The recorder is intended to be used on the Pathfinder for troubleshooting purposes during commissioning and integration of the system.

# **Recorder Command Descriptions**

This section lists the Recorder commands.

### ME - Erase Recorder

Purpose Erase the contents of the recorder.

Format ME ErAsE

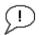

Use as needed.

#### Description

ME ErAsE erases the recorder memory. To make it more difficult to accidentally erase the data, the word "erase" must be typed with exactly one space after the "ME" (which is not case sensitive) and with alternating upper and lower case letters, as shown.

```
>ME ErAsE [ERASING...]
```

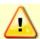

Once erased, data is not recoverable.

# **MM – Show Memory Usage**

Purpose Shows recorder memory usage.

Format MM

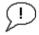

Use as needed.

Description Shows memory usage and the number of used and free pages.

```
>MM
Recorder Usage: used = 0, free = 16777216
```

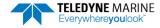

### MN - Set File Name

Purpose Sets the file name for the recorder.

Format MN xxx

Range xxx =file name up to 32 characters long

Default MN DVL\_

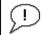

Use as needed.

#### Description

The MN command sets the deployment name to be used for any future deployments. The deployment name can be up to 32 characters long, and may contain letters, numbers, or the underscore (i.e. "\_") character. If no deployment name is specified a default of "DVL\_" is used. The deployment name is used as part of the file name for data files when downloaded to the computer using *TRDI Toolz*.

In order to prevent data files on the computer from being overwritten, a ten-digit time stamp is appended to the file name when **OK** is clicked on the **Download Directory** dialog box.

For example, the file *Pathfinder3281997475.000* would contain data for the deployment named "Pathfinder" (the *3281997475* in the filename is the number of seconds since January 1<sup>st</sup>, 1900). The file extension is always ".000". Waiting 25 seconds and downloading the same data again, the file name will change to *Pathfinder3281997500.000*.

# MR - Set Recorder On/Off

Purpose Turns the recorder on or off.

Format MRn

Range n = 0, turn recorder off;

n = 1, turn recorder on

Default MRo

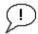

Use as needed.

Description Use the MR command to turn the recorder on/off.

# MY - Y-Modem Output

Purpose Uploads recorder data to a host computer using standard YMODEM protocol.

Format MY

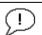

Use TRDI Toolz to recover data.

#### Description

Use the MY command to recover data from the recorder only when *TRDI Toolz* is not available to recover the data.

The MY command uploads the entire contents of the recorder via the serial interface to a host computer using the standard YMODEM protocol for binary file transfer. Any communications program that uses the YMODEM protocol may be used to upload the recorder data. The data is transferred to the host and stored as DOS files.

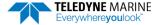

>P?

# Performance and Testing Commands

The Pathfinder uses the following commands for calibration and testing.

# Available Performance and Testing Commands

This section lists the available Performance and Testing commands.

```
Available Commands:

PA ------ Run Go/No-Go Tests
PC ------ Built In Tests [0=help]
PD 0 ----- Data Stream Select [0,4,5,6,13]
PS ----- System Info [0=config,1=fldr,3=xform]
PT ----- Built-in-Test Commands [PT0=help]
P? ---- Display P-Command Menu
```

### PA - Run Go/No-Go Tests

Purpose Sends/displays results of a series of system diagnostic tests.

 $\begin{tabular}{lll} Format & PA \\ Range & N/A \\ Default & N/A \end{tabular}$ 

Description

These diagnostic tests check the major modules and signal paths. TRDI recommends running this command before a deployment. These tests check non-volatile memory and ROM of the processor board. Also, the transmit and receive circuitry is tested using the PT3 and PT5 tests, respectively. See PT3 – Receive Test and PT5 – Transmit/Receive Continuity Check Test for more details.

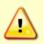

Submerge the transducer face in a few inches of water when running the PA test. The test may fail in air and if so, is not relevant. Only a failure with the transducer at a minimum in contact with water is a relevant test.

### Example See below

```
>pa
ROM Test...PASS [ 3aad ]
RAM test...PASS
FRAM test...PASS
FRAM test...PASS
FRECEIVE Buffer Test...PASSED
XMIT RAM Test....PASSED
Receive Path Test (Hard Limited)...PASSED
Transmit/Receive Continuity Check...PASSED
Recorder test........PASS
Composite Result:
    GO for Deployment
```

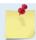

The PA test takes a little over 10 minutes to run, since it includes the PT14 recorder test.

### PC - Built-In Tests

Purpose Allow the user to view the values of sensor data used in Doppler processing and to iden-

tify the source of the data IDs.

Format PCnnn

Range nnn = 0, 2, 20, 4, 40, 5, 50

Description PCo displays the help menu. PC1 and PC3 are reserved for TRDI use. PC2 continuously

displays at approximately 1 sec update the current system temperature, pressure, depth, heading, pitch and roll. The sensor ID corresponding to their source is displayed next to each. Refer to the EY command for a list of sensors. The source of the data is assigned by the EZ and the EY commands or internal logic if the primary sensor is not available. See EY – Sensor Source Override for Doppler Parameters for a description of that logic. PC4 displays

the input power information.

Example See below.

### PC2 or PC20

The PC2 test updates the data inline using cursor commands, and the PC20 test performs the same test, but output the data in a line-by-line fashion to accommodate terminals that do not properly support cursor commands.

```
>pc2
Sensor data is sampled and displayed in a loop.
The number to the right of each backslash indicates the ID of the sensor used for that data.
Press any key to exit the loop.

Temp(degC) Press(kPa) Depth(m) Hdg(deg) Pitch(deg) Roll(deg) Vin 24.94/10 99.063/10 10.104/10 0.00/0 0.18/10 0.59/10 47.58
```

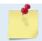

This test can be run on the bench, on deck, or in water.

#### PC4 or PC40

The PC4 test updates the data inline using cursor commands, and the PC40 test performs the same test, but output the data in a line-by-line fashion to accommodate terminals that do not properly support cursor commands.

```
>pc4
Battery ADC data is sampled and displayed in a loop.
Press any key to exit the loop.

Count Chan0 Chan1 Chan2 Chan3 Chan4 Chan5 Vbatt Ibatt VDD1 VDD3 Vlsu Vlsl
/ 4 05c6 0428 068f 0095 0d31 0b82 20.58 2.046 1.64 0.09 2.06 1.80
```

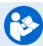

See Table 36: Variable Leader Data Format, bytes 35 to 42 for a description of the ADC channels.

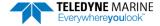

### PC5 or PC 50

The PC5 test updates the data inline using cursor commands, and the PC50 test performs the same test, but output the data in a line-by-line fashion to accommodate terminals that do not properly support cursor commands.

#### The leak sensor status can be decoded as follow:

- 1- Convert hex asci to decimal. For example:
  - a. DetA(hex)  $0dc0 \rightarrow to dec = 3520$
  - b. DetB(hex)  $0008 \rightarrow \text{to dec} = 8$
- 2- Convert these values to Voltages by x2.5 and /4095. For example:
  - a. DetA(hex) 3520\*2.5/4095= 2.14
  - b. DetB(hex) 0008\*2.5/4095= 0.0048
  - Compare the Values to the threshold shown below to determine leak status:

| Leak                 | No Leak           | Sensor Not Connected   |
|----------------------|-------------------|------------------------|
| Less than 1.25 Volts | 1.25 to 2.3 Volts | Greater than 2.3 Volts |

In our example above, Leak Sensor A is operating properly and did not detect a leak while Leak Sensor B is detecting a leak.

# **PS – Display System Parameters**

Purpose Displays Pathfinder system configuration data.

Format PSn

Range n = 0, 1, 3 to 5

### PSO - System Configuration Info

```
>ps0
   Serial Number: 600006
   Frequency: 614400 Hz
Configuration: DVL: 4-beam velocity.
 Transducer Type: PHASEDARRAY
    Beam Angle: 30 Degrees
Beam Pattern: CONVEX
         Sensors: TEMP
    CPU Firmware: 83.xx
    FPGA Version: 1.00.012 [0x100c]
Board Serial Number Data:
C5 00 00 08 A2 76 08 28 DS18B20 TMP SNS 2A 00 00 02 86 C7 02 23 XDR72B-1110-00C
 05 00 00 02 6D 56 EA 23 ETH72B-2305-00B
 4B 00 00 02 6E D2 61 23 DSP72B-2303-00A
 62 00 00 02 6E D8 7B 23
                               PTX72B-2304-03A
 74 00 00 02 62 26 7B 23
                              RCV72B-2302-03A
```

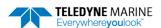

P/N 95B-6116-00 (March 2024) Pathfinder DVL Guide

### PS1 – Display Fixed Leader (binary)

PS1 sends the Fixed Leader parameters (i.e., fixed system commands and hardware/firmware information) in Hex-ASCII or binary format with the Least Significant Byte (LSB) first (see <a href="Fixed Leader DataFormat">Fixed Leader Data Format</a>). For example, a Hex-ASCII output may look like this:

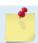

The output format of the PS1 command is determined by the CF command (see <u>CF - Flow</u> Control).

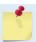

When operating in HEX mode, all console text appears in HEX - including the prompt ">" (HEX "3E") and any additional commands that are typed.

### PS3 - Instrument Transformation Matrix

PS3 sends information about the transducer beams. The Pathfinder uses this information in its coordinate-transformation calculations; for example, the output may look like this:

### PS4 - Ping Sequence

This command returns the Bottom Track and Water profile ping sequence (see example below). Send PS4 to the Pathfinder anytime to get the ping sequence for one ensemble:

```
DVT
Teledyne RD Instruments (c) 2021
All rights reserved.
Firmware Version: 83.xx
Current time is: 21/12/22,09:01:38.47
Break received, serial
>B?
Available Commands:
BK 0 ----- WMass Mode [0=off 1=WB 2=LostB 3=W]
BP 1 ----- Number of BT Pings in ensemble [0-999]
BX 06500 ----- Max Depth (dm) [10-65535 dm]
B? ----- Display B-Command Menu
>ps4
Ping Sequence: B
>ps4
Ping Sequence: WB
>BP2
>ps4
Ping Sequence: B WB
>WP2
>BP1
>ps4
```

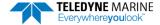

```
Ping Sequence: W WB
```

'W' stands for one single Water Profiling ping and 'B' stands for one single Bottom Tracking ping.

### PS5 - Health and Environment Monitoring Sensors

The PS5 command reports the value of HEM operating time sensor.

```
PS5
Operating time: 4327.5 hours
```

### PT - Diagnostic Tests

Purpose Displays results of the system diagnostic tests.

Format PTnnnRange n = 0 to 200 Description See below

### PTO - Help

The PTo command displays the test menu (shown below). As implied by the NOTE, adding 100 to the test number repeats the test continually until the Pathfinder receives a <BREAK>. Sending PT200 runs the PT3 and PT5 tests. PT300 runs the PT3 and PT5 tests continually until the Pathfinder receives a <BREAK>.

#### Example:

```
>pt0
Built In Tests
-----
PT0 = Help
PT3 = Receive Path Test
PT5 = Transmit/Receive Loop Test
PT9 = Transmit Memory Test
PT10 = Receive Memory Test
PT11 = FRAM Test
PT12 = RAM Test
PT13 = ROM Test
PT14 = Recorder Test
PT19 = Ringing Test
```

### PT3 - Receive Test

This test displays receive path characteristics. This test must be done with the transducer in water.

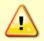

Submerge the transducer face in a few inches of water when running the PT3 test. The test may fail in air and if so, is not relevant. Only a failure with the transducer at a minimum in contact with water is a relevant test.

#### Example:

```
>pt3
Receive Path Test (Hard Limited):
      H-Gain W-BW
                       L-Gain W-BW
                                        H-Gain N-BW
                                                         L-Gain N-BW
Correlation Magnitude (percent)
Lag Bm1 Bm2 Bm3 Bm4 Bm1 Bm2 Bm3 Bm4
                                   Bm1 Bm2 Bm3 Bm4
                                                     Bm1 Bm2 Bm3 Bm4
                                   100 100 100 100
                                                     100 100 100 100
 0 100 100 100 100
                  100 100 100 100
    80 84 82 81
                    81 83 80 82
                                     82 82 79 81
                                                      83 80 80
   42 46 49 48
                    44 49 43 47
                                     47 46 41 46
                                                      52 42 45 46
 3 15 18 23 24
                    25 22 14 24
                                      22 13 13 17
                                                      26 15 16 18
        0 10 10
                     22
                        10
                            6 15
                                      4
                                         12
                                                      10
                                                          8
                                                              4
                                                 1
```

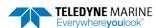

P/N 95B-6116-00 (March 2024)

Pathfinder DVL Guide

| 5            | 5     | 6    | 9    | 4     | 15    | 4  | 11 | 7  |  | 7  | 13 | 9  | 11 | 2  | 9  | 7  | 2  |
|--------------|-------|------|------|-------|-------|----|----|----|--|----|----|----|----|----|----|----|----|
| 6            | 4     | 11   | 9    | 2     | 11    | 6  | 14 | 6  |  | 7  | 11 | 8  | 11 | 6  | 6  | 7  | 3  |
| 7            | 5     | 13   | 6    | 6     | 11    | 7  | 13 | 8  |  | 5  | 13 | 10 | 11 | 7  | 1  | 5  | 5  |
|              | P     | P    | P    | P     |       |    |    |    |  |    |    |    |    |    |    |    |    |
| Sin          | Duty  | Сус  | le ( | perce | ent)  |    |    |    |  |    |    |    |    |    |    |    |    |
|              | 50    | 49   | 42   | 43    | 47    | 47 | 47 | 43 |  | 53 | 49 | 51 | 53 | 49 | 46 | 45 | 50 |
|              | P     | P    | P    | P     |       |    |    |    |  |    |    |    |    |    |    |    |    |
| Cos          | Duty  | Сус  | le ( | perce | ent)  |    |    |    |  |    |    |    |    |    |    |    |    |
|              | 49    | 53   | 50   | 43    | 49    | 52 | 48 | 45 |  | 48 | 54 | 49 | 54 | 51 | 52 | 50 | 51 |
|              | P     | P    | P    | P     |       |    |    |    |  |    |    |    |    |    |    |    |    |
| RSSI         | I Noi | se F | loor | (coi  | ınts) |    |    |    |  |    |    |    |    |    |    |    |    |
|              | 54    | 60   | 69   | 58    | 38    | 43 | 53 | 42 |  | 65 | 72 | 80 | 69 | 43 | 48 | 58 | 47 |
|              | P     | P    | P    | P     |       |    |    |    |  |    |    |    |    |    |    |    |    |
| RESULTPASSED |       |      |      |       |       |    |    |    |  |    |    |    |    |    |    |    |    |

PT3 is considered to have normal values if:

- 1. Correlation at the last lag is less than 25%.
- 2. The duty cycle of sine and cosine does not vary from 50% by more than  $\pm 15\%$ .
- 3. RSSI noise level is less than 90 counts for the high gain, wide bandwidth setting.

# PT5 - Transmit/Receive Continuity Check Test

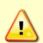

Submerge the transducer face 2 to 4cm in water with at least 10cm between the face of the transducer and the bottom when running the PT5 test.

The test may fail in air and if so, is not relevant. Only a failure with the transducer at a minimum in contact with water is a relevant test.

The PT5 test is used to ensure continuity to the transducer and attempts to verify both transmit and receive pathways.

#### Example:

```
Transducer Continuity Check:
Beams 1,2: pass
Beams 3,4: pass
```

PT<sub>5</sub> has an optional parameter:

- 1 = verbose mode
- o/no character = standard mode

#### Verbose mode 600 kHz:

```
>PT5 1
Transducer Continuity Check:
600Khz criteria 13 < R (ohms) < 24
Beams 1,2: V: 19.88 (volts) I: 3.69 (amps) R: 21.0 (ohms) PASS <FAIL>
Beams 3,4: V: 19.88 (volts) I: 3.69 (amps) R: 21.0 (ohms) PASS <FAIL>
>
```

# **PT9 - Transmit Memory Test**

The PT9 test performs a write/read test of each memory location in the transmit RAM, which is used to hold the signal pattern that is transmitted during a ping.

```
>pt9
XMIT RAM Test....PASSED
```

# PT10 - Receive Memory Test

```
>pt10
Receive Buffer Test...PASSED
```

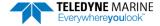

### PT11 - FRAM Test

The PT11 command performs the following tests of the FRAM (used to store recorder directory information):

- Pattern Test: Writes 4 patterns to each address in the FRAM space, and reads back from these addresses to make sure the data was correctly written.
- Address Test: This tests the address bus by writing consecutive number to addresses that have only 1 bit set (i.e. write 1 to 0x00000001, then write 2 to 0x00000002, then write 3 to 0x00000004, and so on). After writing to these locations, we read the data back and verify that it is what we'd expect.
- Data Test: This tests the data bus in FRAM memory by writing data values that have only one bit set (i.e. 0x01, 0x02, 0x04) to consecutive locations in memory. Then we read back to make sure that all data was written properly.

Failure on any of these tests will produce a FAIL result for PT11.

```
>pt11
FRAM test...PASS
```

### PT12 - RAM Test

The PT12 command performs the tests described for PT11 above on the RAM.

```
>pt12
RAM test...PASS
```

### PT13 - ROM Test

The PT13 command performs a test of the flash ROM by comparing the CRC of the data in ROM with the CRC value stored in FLASH. If the values differ, PT13 will result in a FAIL.

```
>pt13
ROM Test...PASS [ 60e0 ]
```

### PT14 - Recorder Test

The PT14 recorder test takes about 10 minutes to complete, as it checks all 32768 pages of each flash chip (x2), at 256 bytes per page to ensure the chips are completely blank. It then performs a pattern test of a random sector in each flash chip, which is fairly quick. The PT14 recorder test will quickly fail with an error message if the recorder has not been erased first.

```
Performing Recorder Flash Test...

Blank check MEM0:
65536
Blank check MEM1:
32768
Rec Flash Pattern Test:
Testing 10 addresses in sector #36

Rec Flash Pattern Test:
Testing 10 addresses in sector #33

Recorder Flash Test: PASS
```

# PT19 - Ringing Test

The PT19 Ringing test is reserved for TRDI use. It has a binary output that is used by special TRDI test software, and is not meant to be run manually.

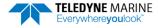

# **Expert Performance and Testing Commands**

This section lists the expert Performance and Testing commands. Commands that start with the # sign are considered "expert" commands.

```
>#p?
Available Commands:

#PD 0 ------ Data Stream Select, 0,4,5,6,13

#PE 00000 ----- Ethernet Data Streams Bitmask (PD0,4,5,6,13)

#P? ----- Display P-Command Menu
```

### **#PD - Data Stream Select**

Purpose Selects the type of ensemble output data structure.

Format #PDn

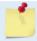

The PD command works with or without the # sign. For example, using PD or #PD are both valid commands.

Range n = 0, 4, 5, 6, 11, 13, and 26 (see description)

Default #PD0

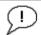

The default setting for this command is recommended for most applications.

Description #PD selects the normal output data structure, a special application data structure, or a fixed data set for transmission/display as the data ensemble (see Table 30).

Table 30: Data Stream Selections

| Format | Description                                                                                                    |
|--------|----------------------------------------------------------------------------------------------------|
| PD0    | PDO output is a binary output that is somewhat configurable via other commands (such as WD, BJ, #EE), and can send all bottom track, water track, profile, and sensor data being collected by the DVL. For a full description of the PDO format, see <a href="PDO Output Data Format">PDO Output Data Format</a> . |
| PD4    | PD4 Sends CSS-DVL output data structure (without sensor and made-good data). For a full description of the PD4 format, see <a href="Pathfinder Binary Data Format">Pathfinder Binary Data Format (PD4/PD5)</a> .                                                                                                   |
| PD5    | PD5 Sends CSS-DVL output data structure (with sensor and made-good data). For a full description of the PD5 format, see <a href="Pathfinder Binary Data Format">Pathfinder Binary Data Format (PD5)</a> .                                                                                                    |
| PD6    | PD6 Sends an ASCII data stream containing bottom track and water layer velocity information for all coordinate transformations. For a full description of the PD6 format, see <a href="Pathfinder Output Data">Pathfinder Output Data</a> <a href="Format (PD6)">Format (PD6)</a> .                                |
| PD11   | PD11 is a text output format. It complies with the NMEA 0183 version 2.30 standard. For a full description of the PD11 format, see <a href="Pathfinder NMEA Output (PD11)">Pathfinder NMEA Output (PD11)</a> .                                                                                                    |
| PD13   | PD13 outputs similar to PD6, except it adds Pressure and Range-to-bottom for all four beams, and omits System Health Monitor Data line. For a full description of the PD13 format, see <a href="Pathfinder Output Data Format">Pathfinder Output Data Format (PD13)</a> .                                          |
| PD26   | PD26 Speed Log Format includes the \$VMVBW, \$VMDBT, and \$VMVLW messages. For a full description of the PD26 format, see <a href="Pathfinder Speed Log Format">Pathfinder Speed Log Format (PD26)</a> .                                                                                                    |

### **#PE - Ethernet Data Streams Bitmask**

Purpose Selects the multiple formats to be enabled simultaneously for Pathfinder systems with the

optional Ethernet module.

Format #PEnnnnn

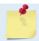

The PE command works only with the # sign.

Range n = 0, 1 Ethernet Data Streams Bitmask (PD0,4,5,6,13)

Default #PE 00000

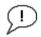

The default setting for this command is recommended for most applications.

### Description

When the Pathfinder is configured for Ethernet operation, the #PE command enables each output format selected from PDO, PD4, PD5, PD6, and PD13 using the Network Configuration page (see <u>Using the Network Configuration Page</u>), allowing multiple formats to be enabled simultaneously. For example, setting #PE10001 will select PD0 and PD13 output formats.

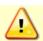

If all outputs are enabled, it can affect the ping rate.

# Sensor Commands

The Pathfinder uses the following commands for the sensors.

## **Available Sensor Commands**

This section lists the available Sensor commands.

```
>s?
Available Commands:

SD ------ Sensor Data Out [ID abcd..., a-d=1/0]
SM ----- Sensor Auxiliary Menus [sid]
S? ---- Display S-Command Menu
```

### SD - Sensor PD0 Data Output

Purpose Controls the ensemble data types that are output.

Format SD n abc def ghi

Range n: sensor id per Table 31. This must be entered as a two-digit number. Sensors with ID

less than 10 should be prefixed with a 0.

 $a\hbox{-}d\hbox{:}$  data type per Table 31, which also indicates the tables that describes the format of

the data:

Table 31: Sensor PD0 Data Output

| Sensor   | ID | а                 | b                   | С                     | d                      |
|----------|----|-------------------|---------------------|-----------------------|------------------------|
| N/A      | 01 | N/A               | N/A                 | N/A                   | N/A                    |
| N/A      | 02 | N/A               | N/A                 | N/A                   | N/A                    |
| N/A      | 03 | N/A               | N/A                 | N/A                   | N/A                    |
| N/A      | 04 | N/A               | N/A                 | N/A                   | N/A                    |
| N/A      | 05 | N/A               | N/A                 | N/A                   | N/A                    |
| N/A      | 06 | N/A               | N/A                 | N/A                   | N/A                    |
| N/A      | 07 | N/A               | N/A                 | N/A                   | N/A                    |
| N/A      | 08 | N/A               | N/A                 | N/A                   | N/A                    |
| N/A      | 09 | N/A               | N/A                 | N/A                   | N/A                    |
| N/A      | 10 | N/A               | N/A                 | N/A                   | N/A                    |
| N/A      | 11 | N/A               | N/A                 | N/A                   | N/A                    |
| SBG AHRS | 12 | Status (Table 49) | IMU Data (Table 54) | EULER Data (Table 56) | Ship Motion (Table 59) |
| N/A      | 13 | N/A               | N/A                 | N/A                   | N/A                    |

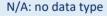

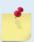

Setup data is sampled and output only if the corresponding bit of the SD command is set; Variable data is always sampled (if the sensor is assigned to a port) but only output if the corresponding bit of the SD command is set.

Digits e-i are reserved for future use.

Default SD n 000 000 000

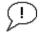

Set as needed.

#### Description

This command controls the output of data types in PDO binary ensembles for each sensor. Note that the sensor must be assigned to a communication port for the data to be included in the output ensemble.

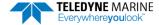

Each sensor data type includes at least one 32-bit word whose individual bits show what data in the structure is valid. In addition, each data type includes at least one 32-bit word whose bits show sensor errors and errors the Pathfinder has encountered trying to communicate with the sensor. One bit of the error word indicates whether the data is fresh (appearing first in this ensemble) or stale (a repeat from a previous ensemble). Stale data may be caused by environmental sensors that are sampled at multiple ensemble intervals or by communication problems with the sensor.

## SM - Auxiliary Sensor Menu

Purpose Allow access to individual sensor auxiliary command menus, such as compass calibration

commands.

Format SM n

Range 1 to 13 corresponding to each of the sensors listed in the SD command.

Default There is no default.

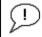

Set as needed. At this time, only the SBG Ellipse IMU is supported.

#### Description

If no argument (n, above) is entered with the command, then a list of sensors with their corresponding numbers is presented for the user to choose.

The user can stack command menu selections. For example, SM 12 D could be entered, which accesses the SBG sensor command menu and then selects the Display SBG Status and Settings (D) of that menu.

Note that if the sensor is not connected to the system, the sensor's menu will still be available, but some items of the menu may not execute.

#### Example:

```
>sm 12
SBG Ellipse-A Auxiliary Menu
0 ------ Help
D ------ Display SBG Status and Settings
H ----- Display Heading, Pitch & Roll
M ----- Modify Settings
P ----- Pass-Through Mode
2 ------ 2D Magnetometer Calibration
3 ----- 3D Magnetometer Calibration
F ----- Restore Factory Settings and Calibration
T ----- Restore Internal Settings and Alignment
R ------ Reboot SBG Ellipse-A AHRS
X ------ Exit
```

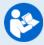

For more information on the SBG sensor commands, see Using the AHRS Sensor.

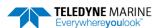

# **Timing Commands**

These commands set the timing of various profiling functions.

# **Available Timing Commands**

This section lists the available Timing commands.

```
Available Commands:

TE 00:00:00.00 ----- Time Between Ensembles

TF --/--,--:-- Set First Ping Time (yy/mm/dd,hh:mm:ss)

TP 00:00.00 ----- Time Between Pings

TS 15/04/21,10:15:59.14 -- Set System Date and Time

TT 2015/04/21,10:15:59.14 - Set System Date and Time (4-digit year)

T? ------ Display T-Command Menu
```

### TE – Time Per Ensemble

Purpose Sets the minimum interval between data collection cycles (data ensembles).

```
Format TEhh:mm:ss.ff
```

Range hh = 00 to 23 hours mm = 00 to 59 minutesss = 00 to 59 seconds

ff = 00 to 99 hundredths of seconds

Default TE00:00:00.00

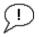

Set as needed.

Description During the ensemble interval set by TE, the Pathfinder transmits the number of pings set

by the WP-command (see <u>WP - Pings Per Ensemble</u>). If TE = 00:00:00.00, the Pathfinder starts collecting the next ensemble immediately after processing the previous ensemble.

Example TE01:15:30.00 tells the Pathfinder to collect data ensembles every 1 hour, 15 minutes, 30 seconds.

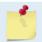

- 1. The Pathfinder automatically increases TE if (WP x TP > TE).
- 2. The time tag for each ensemble is the time of the first ping of that ensemble.

# TF - Time of First Ping

Purpose Sets the time the Pathfinder starts data collection.

Format TFyy/mm/dd, hh:mm:ss

Range yy = year 00-99mm = month 01-12

dd = day 01-31 (leap years are accounted for)

hh = hour 00-23 mm = minute 00-59 ss = second 00-59

Description The TF command delays the start of data collection. The Pathfinder can be deployed in

the Standby mode and have it automatically start data collection at a preset time. When the command is given to the Pathfinder to start pinging, TF is tested for validity. If valid,

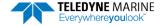

the Pathfinder sets its alarm clock to TF, goes to sleep, and waits until time TF before beginning the data collection process.

#### Example

If the <u>exact</u> time of the first ping needs to be on November 23, 2013 at 1:37:15 pm, enter TF13/11/23, 13:37:15. If the Pathfinder should begin pinging immediately after receiving the CS command (see notes), do <u>not</u> enter a TF command value.

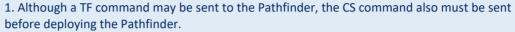

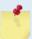

- 2. If the entry is not valid, the Pathfinder sends an error message and does not update the wake-up time.
- 3. Sending a <BREAK> clears the TF time.
- 4. The delimiters are optional, and may be spaces.

## **TP – Time Between Pings**

Purpose Sets the *minimum* time between pings.

Format TPmm:ss.ff

Range mm = 00 to 59 minutesss = 00 to 59 seconds

ff = 00 to 99 hundredths of seconds

Default TP00:00.00

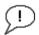

Set as needed.

#### Description

The Pathfinder interleaves individual pings within a group so they are evenly spread throughout the ensemble.

During the ensemble interval set by TE, the Pathfinder transmits the number of pings set by the WP and BP commands (see <u>WP - Pings Per Ensemble</u> and <u>BP - Bottom-Track Pings per Ensemble</u>). TP determines the spacing between the pings. If TP = 0, the Pathfinder pings as quickly as it can based on the time it takes to transmit each ping plus the overhead that occurs for processing. Several commands determine the actual ping time <u>WF - Blank after Transmit</u>, <u>WN - Number of Depth Cells</u>, <u>WS - Depth Cell Size</u>, and actual water depth).

Example TP00:00.10 sets the time between pings to 0.10 second.

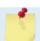

The Pathfinder automatically increases TE if (WP x TP) > TE.

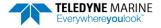

### TS - Set Real-Time Clock

Purpose Sets the Pathfinder's internal real-time clock.

Format TSyy/mm/dd, hh:mm:ss

Range yy = year 00-99mm = month 01-12

mm = month 01-12 dd = day 01-31 hh = hour 00-23 mm = minute 00-59 ss = second 00-59

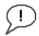

### Set using TRDI Toolz.

Example TS15/06/17, 13:15:00 sets the real-time clock to 1:15:00 pm, June 17, 2015.

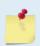

- 1. When the Pathfinder receives the carriage return after the TS-command, it enters the new time into the real-time clock and sets hundredths of seconds to zero.
- 2. If the entry is not valid, the Pathfinder sends an error message and does not update the real-time clock.

### TT - Set Real-Time Clock (Y2k Compliant)

Purpose Sets the Pathfinder's internal real-time clock.

Format TTccyy/mm/dd, hh:mm:ss

Range cc = century 19 - 20

yy = year 00 - 99 mm = month 01 - 12 dd = day 01 - 31 hh = hour 00 - 23 mm = minute 00 - 59 ss = second 00 - 59

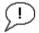

Set using TRDI Toolz.

Example TT2015/06/17, 13:15:00 sets the real-time clock to 1:15:00 pm, June 17, 2015.

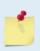

- 1. When the Pathfinder receives the carriage return after the TT-command, it enters the new time into the real-time clock and sets hundredths of seconds to zero.
- 2. If the entry is not valid, the Pathfinder sends an error message and does not update the real-time clock.

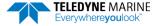

# Water Profiling Commands

These commands define the criteria used to collect the water-profile data.

# **Available Water Profiling Commands**

This section lists the available Water Profiling commands.

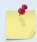

All water profile commands can be accessed without a leading '#' character. The descriptions for WA, WC, WE, WJ, and WT commands are described in the <a href="Expert Water">Expert Water</a> Profiling Command Descriptions section.

### WB - Bandwidth

Purpose Sets the profiling bandwidth (sampling rate). Smaller bandwidths allow the Pathfinder to

profile farther, but the standard deviation is increased by as much as 2.5 times.

Format WBn

Range n = 0 (Not allowed), 1 (Narrow)

Default WB1

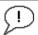

The default setting for this command is recommended for most applications.

Description See table below.

Table 32: Bandwidth Control

| Bandwidth          | Sample rate | Data variance | Profiling range |
|--------------------|-------------|---------------|-----------------|
| 0 = Wide (25%)     | Not allowed | Not allowed   | Not allowed     |
| 1 = Narrow (6.25%) | Low         | High          | High            |

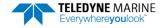

### WD - Data Out

Purpose Selects the data types collected by the Pathfinder.

Format WD abc def ghi

Range Firmware switches (see description)

Default WD 111 110 000

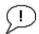

The default setting for this command is recommended for most applications.

#### Description

WD uses firmware switches to tell the Pathfinder the types of data to collect. The Pathfinder always collects header data, fixed and variable leader data, and checksum data. Setting a bit to one tells the Pathfinder to collect that data type. The bits are described as follows:

a = Velocity d = Percent good g = Reserved b = Correlation e = Status h = Reserved c = Echo Intensity f = Reserved f = Reserved

Example

WD 111 100 000 (default) tells the Pathfinder to collect velocity, correlation magnitude, echo intensity, percent-good and status.

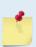

- 1. Each bit can have a value of one or zero. Setting a bit to one means output data, zero means suppress data.
- 2. If WP = zero, the Pathfinder does not collect water-profile data.
- 3. Spaces in the command line are allowed.
- 4. Status data is not used, as it does not mean anything.

### WF - Blank after Transmit

Purpose Moves the location of first depth cell away from the transducer head to allow the transmit

circuits time to recover before the receive cycle begins.

Format WFnnnn

Range nnnn = 0 to 9999 cm Default WF0088 (600 kHz) WF0176 (300 kHz)

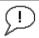

The default setting for this command is recommended for most applications.

#### Description

WF positions the start of the first depth cell at some vertical distance from the transducer head. This allows the Pathfinder transmit circuits time to recover before beginning the receive cycle. In effect, WF blanks out bad data close to the transducer head, thus creating a depth window that reduces unwanted data in the ensemble.

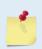

- 1. The distance to the middle of depth cell #1 is a function of WF, <u>WS Depth Cell Size</u>, and speed of sound. The fixed leader data contains this distance.
- 2. Small WF values may show ringing/recovery problems in the first depth cells that cannot be screened by the Pathfinder.

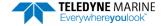

### WN - Number of Depth Cells

Purpose Sets the number of depth cells over which the Pathfinder collects data.

Format WNnnn

Range nnn = 001 to 255 depth cells

Default WNo30

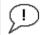

Set as needed.

Description The range of the Pathfinder is set by the number of depth cells (WN) times the size of

each depth cell WS - Depth Cell Size).

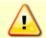

Be careful when setting up long profiles. System memory limitations will limit the amount of data actually collected. Those bins not processed will be marked invalid when output.

### WP - Pings per Ensemble

Purpose Sets the number of pings to average in each data ensemble.

Format WPnnnnn

Range nnnnn = 0 to 16384 pings

Default WP00000

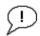

Set as needed.

Description WP sets the number of pings to average in each ensemble before sending/recording the

data.

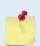

- 1. If WP = zero the Pathfinder does not collect water-profile data.
- 2. The Pathfinder automatically extends the ensemble interval  $\underline{\text{TE}-\text{Time Per Ensemble}}$ ) if (WP+BP) x TP > TE.

# WS - Depth Cell Size

Purpose Selects the volume of water for one measurement cell.

Format WSnnnn

Range WS10 to WS400 (600 kHz)

Default WS0200 (600 kHz) WS0400 (300 kHz)

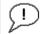

The default setting for this command is recommended for most applications.

Description The Pathfinder collects data over a variable number of depth cells. WS sets the size of each cell in vertical centimeters.

### WV - Ambiguity Velocity

Purpose Sets the radial ambiguity velocity for profile and water mass mode (see BK - Water-Mass

Layer Mode).

Format WVnnn

Range nnn = 020 to 700 cm/s

Default WV383

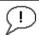

It is strongly recommended that the WV command be left at its' default value of 383.

Description

Set WV as low as possible to attain maximum performance, but not too low or ambiguity errors will occur.

The WV command (ambiguity velocity setting) sets the maximum velocity that can be measured along the beam. WV is used to improve the single-ping standard deviation. The lower the value of the WV command, the lower the single-ping standard deviation.

Set the WV command based on the maximum apparent velocity (Pathfinder motion plus water speed). The following formula is used to determine the setting of the WV command: WV = (Max. Apparent Vel. cm/s) \* sin(beam angle) \* 1.2

Be aware that the firmware will accept larger values for the WV command; however, WV values that exceed the default values will result in collecting data with ambiguity resolving errors or completely erroneous values.

Example

If the maximum expected Pathfinder horizontal velocity (vessel velocity) is 250 cm/s ( $\approx$ 5 kt) and the maximum expected horizontal water velocity is 100 cm/s, set WV to ([250+100]\*0.5\*1.2=) 210 cm/s.

## **Expert Water Profiling Command Descriptions**

This section lists the expert Water Profiling commands. Commands that start with the # sign are considered "expert" commands.

## **#WA – False Target Threshold Maximum**

Purpose Sets a false target (fish) filter.

Format #WAnnn

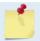

The WA command works with or without the # sign. For example, using WA or #WA are both valid commands.

Range nnn = 0 to 255 counts (255 disables this filter)

Default #WA050

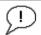

The default setting for this command is recommended for most applications.

#### Description

The Pathfinder uses the #WA-command to screen water-track data for false targets (usually fish). #WA sets the maximum difference between echo intensity readings among the four profiling beams. If the #WA threshold value is exceeded, the Pathfinder rejects velocity data on a cell-by-cell basis for either the affected beam (fish detected in only one beam) or for the affected cell in all four beams (fish detected in more than one beam). This usually occurs when fish pass through one or more beams.

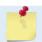

A #WA value of 255 turns off this feature.

### **#WC - Low Correlation Threshold**

Purpose Sets the minimum threshold of water-track data that must meet the correlation criteria

for profile and water mass mode (see BK - Water-Mass Layer Mode).

Format #WCnnn

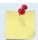

The WC command works with or without the # sign. For example, using WC or #WC are both valid commands.

Range nnn = 0 to 255 counts

Default #WC64

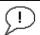

The default setting for this command is recommended for most applications.

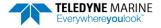

#### Description

The Pathfinder uses #WC to screen water-track data for the minimum acceptable correlation requirements. The nominal (maximum) correlation depends on system frequency and depth cell size (WS – Depth Cell Size). The #WC command sets the threshold of the correlation below, which the Pathfinder flags the data as bad and does not average the data into the ensemble.

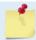

The default threshold for all frequencies is 64 counts. A solid target would have a correlation of 255 counts.

## **#WE - Error Velocity Threshold**

Purpose Sets the maximum error velocity for good water-current data.

Format WEnnnn

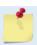

The WE command works with or without the # sign. For example, using WE or #WE are both valid commands.

Range nnnn = 0 to 5000 mm/s

Default #WE2000

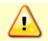

The default setting is set purposely high. We recommend extreme caution and testing before changing this setting. Data rejected by this command is lost and cannot be regained.

#### Description

The #WE-command sets a threshold value used to flag water-current data as good or bad. If the Pathfinder's error velocity value exceeds this threshold, it flags data as bad for a given depth cell. The #WE command screens for error velocities in both beam and transformed-coordinate data. Setting the #WE command to zero (#WEo) disables error velocity screening.

#### #WJ - Receiver Gain Select

Purpose Allows the Pathfinder to reduce receiver gain by 40 dB for profile and water mass mode

(see BK - Water-Mass Layer Mode).

Format #WJn

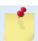

The WJ command works with or without the # sign. For example, using WJ or #WJ are both valid commands.

Range n = o (low), 1 (high)

Default #WJ1

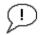

The default setting for this command is recommended for most applications.

#### Description

#WJo tells the Pathfinder to reduce receiver gain by 40 dB. This may increase data reliability in shallow-water applications where there is a high content of backscatter material. #WJ1 (the default) uses the normal receiver gain.

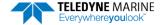

## **#WT - Transmit Length**

Purpose Selects a transmit length different from the depth cell length (cell sampling interval) as

set by the WS command (see WS - Depth Cell Size).

Format #WTnnnn

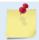

The WT command works with or without the # sign. For example, using WT or #WT are both valid commands.

Range nnnn = 0 to 3200 cm

Default #WToooo

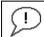

The default setting for this command is recommended for most applications.

Description

When #WT is set to zero, the transmit signal is set to the depth cell size (WS-command). This is the default setting. Setting #WT allows selection of a transmit length different than the area depth cell size (sampling length).

## #WX - Set single-beam transmit mode

Purpose Sets the single-beam transmit mode.

Format #WX n

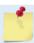

The WX command works with or without the # sign. For example, using WX or #WX are both valid commands.

Range n = 0 to 4 Default #WX o

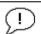

Use this command only for debugging and testing. The default setting for this command is recommended for most applications.

Description

#WX o (default) disables the feature and transmits on all beams normally. #WX 1 to 4 selects one beam that will transmit, while data will be received on all four beams.

P/N 95B-6116-00 (March 2024) Pathfinder DVL Guide

Notes

Chapter 8

Chapter 8

Chapter 8

Chapter 8

Chapter 8

Chapter 8

In this chapter:

Choosing a Data Format

PD0 Output Data Format

Special Output Data Format

Special Output Data Format

External Sensor-Suite Interface Descriptions

# Choosing a Data Format

The Pathfinder can output data in several user selectable formats using the PD command (see <u>PD - Data Stream Select</u>). Depending on the output format selected, data will be either binary or ASCII text.

#### **Binary Output Data Format**

Use the binary format (CFxx1xx) when recording/processing Pathfinder data on an external device. The binary format uses less storage space and has a faster transmission time than the Hex ASCII format. A dumb terminal is of little use in binary format because the terminal interprets some of the data as control characters.

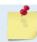

All of TRDI's software supports binary PD0 formatted data only.

#### Hexadecimal-ASCII Output Data

Use the hexadecimal-ASCII (Hex ASCII) format (CFxx2xx) when viewing raw Pathfinder data on a computer/dumb terminal. This format uses the standard ASCII codes for 0 through F to represent numeric values as hexadecimal digits. Other standard ASCII characters (text) and control commands (carriage return, line feed, end of file, etc.) are interpreted normally. In the Hex ASCII mode, the Pathfinder sends data in one line of ASCII characters. There are no carriage returns and/or line feed sequences (CR/LF) sent from the Pathfinder. The CRT provides a CR/LF after 60 characters.

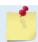

Hex ASCII PDO data is not supported by TRDI's software.

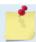

When operating in HEX mode, all console text appears in HEX - including the prompt ">" (HEX "3E") and any additional commands that are typed.

Individual parameters within a data string may be enabled / disabled. All binary output formats have the option of outputting data in HEX-ASCII instead of true binary using the CF command (see <u>CF - Flow Control</u>). HEX-ASCII is an ASCII representation of the binary data. Binary output formats include PD0, PD4, and PD5. Text output formats include PD6.

Deciding on which format to use depends on the needs of the deployment. The following describes the basics of the formats available.

• **PDO** – PDO is Teledyne RD Instrument's standard format. PDO is a binary output format. It provides the most information possible including a header, fixed and variable leader, bottom track, and water profile information. The fixed and variable leader is a recording of time, DVL setup, orientation, heading, pitch, roll, temperature, pressure, and self-test diagnostic results. Data fields to be output are user selectable. PDO has distance made good in the output if the Bottom Track High Resolution Velocity Output Format is selected. This format is selected via the #BJ command (see BJ – Data Type Output Control).

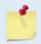

The Bottom-Track High Resolution Velocity (5803h) and Navigation Parameters Data (2013h) blocks provide aid in the velocity measurement resolution and quality information for use in an Extended Kalman Filter (EKF) Inertial Navigation System (INS) solution.

- **PD4** PD4 is a binary output format of bottom track speed over the bottom, speed through the water, and range to bottom information.
- **PD5** PD5 is a superset of PD4 and includes information on salinity, depth, pitch, roll, heading, and distance made good.
- **PD6** PD6 is a text output format. Data is grouped into separate sentences containing system attitude data, timing and scaling, and speed through the water relative to the instrument, vehicle,

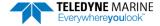

and earth. Each sentence contains a unique starting delimiter and comma delimited fields. If PD6 is selected, there is no data written to the recorder.

- **PD11** is a text output format. It complies with the NMEA 0183 version 2.30 standard.
- **PD13** PD13 outputs similar to PD6, except it adds Pressure and Range-to-bottom for all four beams and omits the System Health Monitor Data line.
- PD26 The PD26 format includes the \$VMVBW, \$VMDBT, and \$VMVLW NMEA Speed Log Formats.

The following table is a summary of the type of data outputted by PDO through PD6 data output formats. Note that this is not an exhaustive list and it is advised to check out the full description of a format before choosing it above another.

**Table 33:** Summary of Output Data Formats

|                                              | PD0        | PD4 | PD5       | PD6  | PD11 | PD13 | PD26      |
|----------------------------------------------|------------|-----|-----------|------|------|------|-----------|
| System Info                                  | <u> </u>   |     |           | PDO  | PDII | PD13 | PD20      |
|                                              |            |     |           |      |      |      |           |
| Temperature                                  | Ø          | Ø   | ☑         | Ø    |      | Ø    |           |
| Depth                                        | $\square$  |     | $\square$ | ☑    | ☑    | ☑    | $\square$ |
| Pressure                                     |            |     |           |      |      | ☑    |           |
| Tilts (H,P,R)                                | $\square$  |     | Ø         | Ø    | ☑    | Ø    |           |
| Time of Ping                                 | Ø          | Ø   | Ø         | Ø    |      | Ø    |           |
| Speed of Sound                               | $\square$  | Ø   | Ø         | Ø    |      | Ø    |           |
| Water Profile Configura-<br>tion             | Ø          |     |           |      |      |      |           |
| Water Profile Velocities                     | Ø          |     |           |      |      |      | Ø         |
| Correlation Magnitude                        | Ø          |     |           |      |      |      |           |
| Echo Intensity                               | Ø          |     |           |      |      |      |           |
| Percent Good                                 | Ø          |     |           |      |      |      |           |
| Bottom Range                                 | ✓          | Ø   | Ø         | Ø    | ☑    | Ø    | Ø         |
| Bottom Velocity (SOG*)                       | Ø          | ☑   |           | ☑    | ☑    |      |           |
| Water-Mass Layer Ve-<br>locity (STW*)        | Ø          | Ø   | Ø         | Ø    |      |      | Ø         |
| Bottom Track Configura-<br>tion              | Ø          |     |           |      |      |      |           |
| Distance Over Ground                         | ☑ see note |     | Ø         |      | Ø    |      | Ø         |
| Sea-Bird                                     |            |     |           |      |      |      |           |
| High resolution bottom track velocity output | Ø          |     |           |      |      |      |           |
| Bottom track range format                    | Ø          |     |           |      |      |      |           |
| Navigation parameters                        | ☑          |     |           |      |      |      |           |
| Binary                                       | ☑          | ☑   |           |      |      |      |           |
| ASCII                                        |            |     |           | Ø    |      | Ø    |           |
| NMEA                                         |            |     |           |      | Ø    |      |           |
| Serial Output                                | ☑          | ☑   |           | ☑    | ☑    | ☑    | ☑         |
| Recorded on PC Card                          | PD0        | PD4 | PD5       | None | None | None | None      |

<sup>\*</sup>SOG = Speed Over Ground

\*STW = Speed Through Water

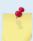

The PDO <u>Bottom Track output data format</u> assumes that the instrument is stationary and the bottom is moving. See the <u>EX – Coordinate Transformation</u> command and <u>Beam Coordinate</u> Systems for details.

If Beam 3 is going forward, then the Y velocity is negative.

If Beam 2 is going forward, then X velocity is negative.

If the bottom is going towards the face of a down facing DVL, then Z is negative.

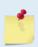

The <u>PD0 Bottom Track High Resolution Velocity Output</u> (velocity in 0.01mm/s) and PD3 through PD26 data formats assume that the bottom is stationary and that the DVL or vessel is moving.

If Beam 3 is going forward, then the Y velocity is positive.

If Beam 2 is going forward, then X velocity is positive.

If the bottom is going towards the face of a down facing DVL, then Z is positive.

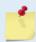

PDO has distance made good in the output if the Bottom Track High Resolution Velocity Output Format is selected. This format is selected via the #BJ command (see <u>BJ – Data Type Output Control</u>).

# PD0 Output Data Format

The following description is for the standard PDO Pathfinder output data format. Figure 36 through Figure 50 shows the ASCII and binary data formats for the Pathfinder PDO mode. Table 34 through Table 61 defines each field in the output data structure.

The binary output data formats are composed of at least one data type, i.e. a group of bytes all related by their dynamic or field. For instance in the PDO data format, variables that do not change during the deployment are stored in the <a href="Fixed Leader">Fixed Leader</a> data type of leader ID 0000h, whereas the dynamic variables, except velocities, which dynamically change during the deployment are stored under the <a href="Variable Leader">Variable Leader</a> data type of leader ID 0080h. This distinction is based on the dynamic; other distinctions are present such as velocity types such as data type of leader ID 0100h which groups all the <a href="Water Profile Velocity">Water Profile Velocity</a> data and leader ID 0600h stores all <a href="Bottom Track Velocity">Bottom Track Velocity</a> data. The Pathfinder sends all the data for a given type for all depth cells and all beams before the next data type begins.

The PD0 Header ID is 7F7Fh, which makes it easy to detect. In the PD0 Header are the number of bytes in the ensemble, the number of data types and the offset respective to each data type location in the binary ensemble.

PDO is the only binary output data format which provides a <u>Header</u> that describes the data included in the ensemble since some data types presence in the PDO output are dependent on commands parameters. For example, if the number of Bottom Track pings is o (BPO), then there will be no Bottom track data type in the ensemble. The figure below shows which data types are always output against command dependable data types:

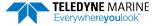

| Output          | ID (MSB LSB) | Description                           |
|-----------------|--------------|---------------------------------------|
|                 | 7F 7Fh       | HEADER                                |
|                 | /F /FN       | (6 BYTES + [2 x No. OF DATA TYPES])   |
| ALWAYS OUTPUT   | 00 00h       | FIXED LEADER DATA                     |
| ALWAYS OUTPUT   | 00 0011      | (58 BYTES)                            |
|                 | 00 80h       | VARIABLE LEADER DATA                  |
|                 | 00 8011      | (77 BYTES)                            |
|                 | 01 00h       | VELOCITY                              |
| WATER RECEIVED  | 01 0011      | (2 BYTES + 8 BYTES PER DEPTH CELL)    |
| WATER PROFILING | 02 00h       | CORRELATION MAGNITUDE                 |
| DATA            | 02 0011      | (2 BYTES + 4 BYTES PER DEPTH CELL)    |
| WD command      | 03 00h       | ECHO INTENSITY                        |
| WP command      |              | (2 BYTES + 4 BYTES PER DEPTH CELL)    |
|                 | 04 00h       | PERCENT GOOD                          |
|                 | 0.100        | (2 BYTES + 4 BYTES PER DEPTH CELL)    |
|                 | 06 00h       | BOTTOM TRACK DATA                     |
|                 |              | (81 BYTES)                            |
|                 | 58 00h       | BOTTOM TRACK COMMAND OUTPUT           |
| BP command      |              | (43 BYTES)                            |
|                 | 58 03h       | BOTTOM TRACK HIGH RESOLUTION VELOCITY |
| #BJ command     |              | (70 BYTES)  BOTTOM TRACK RANGE        |
|                 | 58 04h       | (41 BYTES)                            |
|                 |              | NAVIGATION PARAMETERS DATA            |
|                 | 20 13h       | (85 BYTES)                            |
|                 |              | ENVIRONMENT COMMAND PARAMETERS OUTPUT |
|                 | 30 00h       | (47 BYTES)                            |
| #EE command     |              | SENSOR SOURCE FOR DOPPLER PROCESSING  |
|                 | 30 01h       | (62 BYTES)                            |
|                 |              | STATUS                                |
|                 | 54 1Ch       | (24 BYTES)                            |
|                 |              | IMU DATA                              |
| CD.             | 54 1Dh       | (60 BYTES)                            |
| SD command      | FAAFI        | EULER Data                            |
|                 | 54 1Eh       | (34 BYTES)                            |
|                 | 54 1Fh       | SHIP MOTION                           |
|                 | 54 1FN       | (48 BYTES)                            |
| ALWAYS OUTPUT   |              | CHECKSUM                              |
| ALWAIS OUIFUI   |              | (2 BYTES)                             |

Figure 35. PD0 Standard Output Data Buffer Format

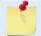

The Pathfinder always sends the Least Significant Byte (LSB) first.

# PDDecoder Library in C language

The Teledyne Marine PDDecoder library is an open source library written in C language to decode the PDo data formats that are commonly output by Teledyne Marine/Teledyne RD Instruments ADCPs.

Available for download on: https://tm-portal.force.com/TMsoftwareportal

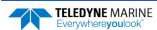

P/N 95B-6116-00 (March 2024) Pathfinder DVL Guide

Some data outputs are in bytes per depth cell. For example, if the WN-command = 30 (default), WD command = WD 111 110 000 (default), WP command > 0, BP command > 0, the required data buffer storage space is 951 bytes per ensemble. There are seven data types output for this example: Fixed Leader, Variable Leader, Velocity, Correlation Magnitude, Echo Intensity, Percent Good, and Bottom Track.

```
20 BYTES OF HEADER DATA (6 + [2 x 7 Data Types])
58 BYTES OF FIXED LEADER DATA (FIXED)
77 BYTES OF VARIABLE LEADER DATA (FIXED)
242 BYTES OF VELOCITY DATA (2 + 8 x 30)
122 BYTES OF CORRELATION MAGNITUDE DATA (2 + 4 x 30)
122 BYTES OF ECHO INTENSITY (2 + 4 x 30)
122 BYTES OF PERCENT-GOOD DATA (2 + 4 x 30)
122 BYTES OF PROFILE STATUS DATA (2 + 4 x 30)
122 BYTES OF BOTTOM TRACK DATA (FIXED)
2 BYTES OF CHECKSUM DATA (FIXED)
968 BYTES OF DATA PER ENSEMBLE
```

## Header Data Format

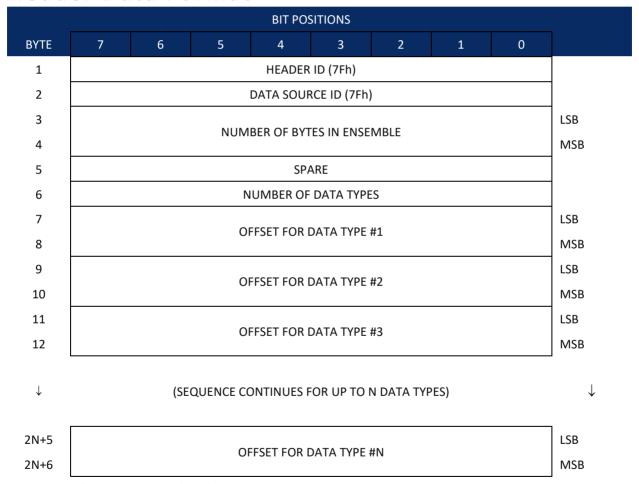

See Table 34 for a description of the fields.

Figure 36. Binary Header Data Format

Header information is the first item sent by the Pathfinder to the output buffer. The Pathfinder always sends the Least Significant Byte (LSB) first.

Table 34: Header Data Format

| Table 34:                       | пеаце                          | r Data Format                                                                        |                                                                                                    |
|---------------------------------|--------------------------------|--------------------------------------------------------------------------------------|----------------------------------------------------------------------------------------------------|
| Hex Digit                       | Binary<br>Byte                 | Field                                                                                | Description                                                                                                    |
| 1,2                             | 1                              | HDR ID / Header<br>ID                                                                | Stores the header identification byte (7Fh).                                                                                                    |
| 3,4                             | 2                              | HDR ID / Data<br>Source ID                                                           | Stores the data source identification byte (7Fh for the Pathfinder).                                                                                                    |
| 5-8                             | 3,4                            | Bytes / Number<br>of bytes in en-<br>semble                                          | This field contains the number of bytes from the start of the current ensemble up to, but not including, the 2-byte checksum (Figure 50).                                                                                                    |
| 9,10                            | 5                              | Spare                                                                                | 3-byte checksum offset, which would allow the output of a very large data type in the PDO message, although no data type can start beyond the reach of a 16-bit offset word in the header.                                                                                                    |
| 11,12                           | 6                              | No. DT / Num-<br>ber of Data<br>Types                                                | This field contains the number of data types selected for collection. By default, fixed/variable leader, velocity, correlation magnitude, echo intensity, and percent good are selected for collection. This field will therefore have a value of six (4 data types + 2 for the Fixed/Variable Leader data).                               |
| 13-16                           | 7,8                            | Address Offset<br>for Data Type #1<br>/ Offset for Data<br>Type #1                   | This field contains the internal memory address offset where the Pathfinder will store information for data type #1 (with this firmware, always the Fixed Leader). Adding "1" to this offset number gives the absolute Binary Byte number in the ensemble where Data Type #1 begins (the first byte of the ensemble is Binary Byte #1).    |
| 17-20                           | 9,10                           | Address Offset<br>for Data Type #2<br>/ Offset for Data<br>Type #2                   | This field contains the internal memory address offset where the Pathfinder will store information for data type #2 (with this firmware, always the Variable Leader). Adding "1" to this offset number gives the absolute Binary Byte number in the ensemble where Data Type #2 begins (the first byte of the ensemble is Binary Byte #1). |
| 21-24 thru<br>2n+13 to<br>2n+16 | 11,12<br>thru<br>2n+5,<br>2n+6 | Address Offsets<br>for Data Types<br>#3-n / Offset for<br>Data Type #3<br>through #n | These fields contain internal memory address offset where the Pathfinder will store information for data type #3 through data type #n. Adding "1" to this offset number gives the absolute Binary Byte number in the ensemble where Data Types #3-n begin (first byte of ensemble is Binary Byte) #1).                                     |

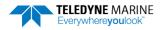

# Fixed Leader Data Format

|      |                |                      |     | BIT PO    | SITIONS    |    |   |   |          |
|------|----------------|----------------------|-----|-----------|------------|----|---|---|----------|
| ВҮТЕ | 7              | 6                    | 5   | 4         | 3          | 2  | 1 | 0 |          |
| 1    |                | FIXED LEADER ID      |     |           |            |    |   |   |          |
| 2    |                |                      |     |           |            |    |   |   | MSB 00h  |
| 3    |                |                      |     | CPU F/    | W VER.     |    |   |   |          |
| 4    |                |                      |     | CPU F/    | W REV.     |    |   |   |          |
| 5    |                |                      | S   | STEM CON  | IFIGURATIO | )N |   |   | LSB      |
| 6    |                |                      |     |           |            |    |   |   | MSB      |
| 7    |                |                      |     | REAL/S    | IM FLAG    |    |   |   |          |
| 8    |                |                      |     | LAG L     | ENGTH      |    |   |   |          |
| 9    |                |                      |     | NUMBER    | OF BEAMS   |    |   |   |          |
| 10   |                |                      |     | NUMBER    | OF CELLS   |    |   |   |          |
| 11   |                |                      |     | PINGS PER | ENSEMBLE   |    |   |   | LSB      |
| 12   |                |                      |     |           |            |    |   |   | MSB      |
| 13   |                |                      |     | DEPTH CE  | LL LENGTH  |    |   |   | LSB      |
| 14   |                |                      |     |           |            |    |   |   | MSB      |
| 15   |                | BLANK AFTER TRANSMIT |     |           |            |    |   |   | LSB      |
| 16   |                |                      |     |           |            |    |   |   | MSB      |
| 17   |                |                      |     |           | NG MODE    |    |   |   | _        |
| 18   |                |                      |     |           | R THRESH   |    |   |   | _        |
| 19   |                | NO. CODE REPS        |     |           |            |    |   |   | _        |
| 20   |                |                      |     |           |            |    |   |   |          |
| 21   |                |                      | ERF | ROR VELOC | ITY MAXIM  | UM |   |   | LSB      |
| 22   |                |                      |     |           |            |    |   |   | MSB<br>— |
| 23   |                | TPP MINUTES          |     |           |            |    |   |   |          |
| 24   |                | TPP SECONDS          |     |           |            |    |   |   | _        |
| 25   | TPP HUNDREDTHS |                      |     |           |            |    |   |   | _        |
| 26   |                | COORDINATE TRANSFORM |     |           |            |    |   |   |          |
| 27   |                |                      |     |           |            |    |   |   | LSB      |
| 28   |                |                      |     |           |            |    |   |   | MSB      |

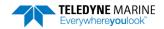

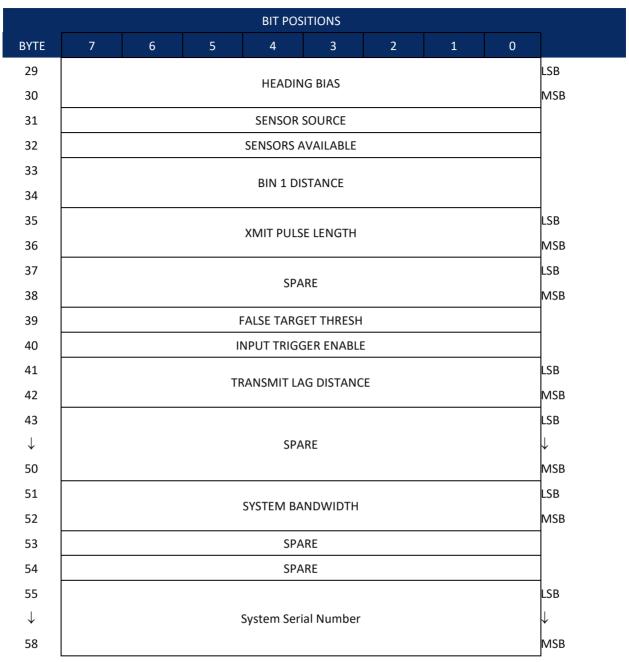

See Table 35 for a description of the fields

Figure 37. Fixed Leader Data Format

Fixed Leader data refers to the non-dynamic Pathfinder data that only changes when certain commands are changed. Fixed Leader data also contains hardware information. The Pathfinder always sends Fixed Leader data as output data (LSBs first).

Table 35: Fixed Leader Data Format

| Table 35: | Fixed I        | Leader Data Format                |                                                                                                    |  |  |
|-----------|----------------|-----------------------------------|----------------------------------------------------------------------------------------------------|--|--|
| Hex Digit | Binary<br>Byte | Field                             | Description                                                                                                    |  |  |
| 1-4       | 1,2            | FID / Fixed<br>Leader ID          | Stores the Fixed Leader identification word (00 00h).                                                                                                    |  |  |
| 5,6       | 3              | fv / CPU F/W<br>Ver.              | Contains the version number of the CPU firmware.                                                                                                    |  |  |
| 7,8       | 4              | fr / CPU F/W<br>Rev.              | Contains the revision number of the CPU firmware.                                                                                                    |  |  |
| 9-12      | 5,6            | Sys Cfg / System<br>Configuration | This field defines the Pathfinder hardware configuration. Convert this field (2 bytes, LSB first) to binary and interpret as follows.  LSB  BITS                                                                                                    |  |  |
| 13,14     | 7              | PD / Real/Sim<br>Flag             | This field is set by default as real data (0).                                                                                                    |  |  |
| 15,16     | 8              | Lag Length                        | Lag Length. The lag is the time period between sound pulses.                                                                                                    |  |  |
| 17,18     | 9              | #Bm / Number<br>of Beams          | Contains the number of beams used to calculate velocity data (not physical beams). The Pathfinder needs only three beams to calculate water-current velocities. The fourth beam provides an error velocity that determines data validity. If only three beams are available, the Pathfinder does not make this validity check. Table 40 (Percent-Good Data Format) has more information. |  |  |

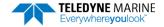

**Table 35:** Fixed Leader Data Format

| Table 35: | 55: Fixed Leader Data Format |                                    |                                                                                                    |  |
|-----------|------------------------------|------------------------------------|----------------------------------------------------------------------------------------------------|--|
| Hex Digit | Binary<br>Byte               | Field                              | Description                                                                                                    |  |
| 19,20     | 10                           | WN / Number of Cells               | Contains the number of depth cells over which the Pathfinder collects data (WN – Number of Depth Cells).                                                                                                    |  |
|           |                              |                                    | Scaling: LSD = 1 depth cell; Range = 1 to 255 depth cells                                                                                                    |  |
| 21-24     | 11,12                        | WP / Pings Per<br>Ensemble         | Contains the number of pings averaged together during a data ensemble ( <u>WP – Pings Per Ensemble</u> ). If WP = 0, the Pathfinder does not collect the WD water-profile data. Note: The Pathfinder automatically extends the ensemble interval (TE) if the product of WP and time per ping (TP) is greater than TE (i.e., if WP x TP > TE). Scaling: LSD = 1 ping; Range = 1 to 16,384 pings |  |
| 25.20     | 12.14                        | MC / Donth Coll                    |                                                                                                    |  |
| 25-28     | 13,14                        | WS / Depth Cell<br>Length          | Contains the length of one depth cell ( <u>WS – Depth Cell Size</u> ).<br>Scaling: LSD = 1 centimeter; Range = 1 to 1600 cm (52.5 feet)                                                                                                    |  |
| 29-32     | 15,16                        | WF / Blank after<br>Transmit       | Contains the blanking distance used by the Pathfinder to allow the transmit circuits time to recover before the receive cycle begins (WF – Blank after Transmit).                                                                                                    |  |
|           |                              |                                    | Scaling: LSD = 1 centimeter; Range = 0 to 9999 cm (328 feet)                                                                                                    |  |
| 33,34     | 17                           | Signal Pro-<br>cessing Mode        | Contains the Signal Processing Mode. This field will always be set to 1.                                                                                                    |  |
| 35,36     | 18                           | WC / Low Corr<br>Thresh            | Contains the minimum threshold of correlation that water-profile data can have to be considered good data ( <u>WC - Low Correlation Threshold</u> ).                                                                                                    |  |
|           |                              |                                    | Scaling: LSD = 1 count; Range = 0 to 255 counts                                                                                                    |  |
| 37,38     | 19                           | cr# / No. code<br>reps             | Contains the number of code repetitions in the transmit pulse.  Scaling: LSD = 1 count; Range = 0 to 255 counts                                                                                                    |  |
| 39,40     | 20                           | % Good<br>Minimum                  | Contains the minimum percentage of water-profiling pings in an ensemble that must be considered good to output velocity data.  Scaling: LSD = 1 percent; Range = 1 to 100 percent                                                                                                    |  |
| 41-44     | 21,22                        | WE / Error Ve-<br>locity Threshold | This field, initially set by the WE-command, contains the actual threshold value used to flag water-current data as good or bad. If the error velocity value exceeds this threshold, the Pathfinder flags all four beams of the affected bin as bad (see <a href="WE - Error Velocity Threshold">WE - Error Velocity Threshold</a> ).  Scaling: LSD = 1 mm/s; Range = 0 to 5000 mm/s           |  |
| 45,46     | 23                           | Minutes                            | These fields, set by the TP-command, contain the amount of time                                                                                                    |  |
| 47,48     | 24                           | Seconds                            | between ping groups in the ensemble. NOTE: The Pathfinder automatically extends the ensemble interval (set by TE) if                                                                                                    |  |
| 49,50     | 25                           | Hundredths                         | (WP x TP > TE). See <u>TP - Time Between Pings</u> .                                                                                                    |  |

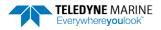

**Table 35:** Fixed Leader Data Format

| Table 35: | rixeu          | Leader Data Form          | idl                                                                                                    |
|-----------|----------------|---------------------------|----------------------------------------------------------------------------------------------------|
| Hex Digit | Binary<br>Byte | Field                     | Description                                                                                                    |
| 51,52     | 26             | EX / Coord<br>Transform   | Contains the coordinate transformation processing parameters (EX  — Coordinate Transformation). These firmware switches indicate how the Pathfinder collected data.   xxx00xxx = NO TRANSFORMATION (BEAM COORDINATES)  xxx01xxx = INSTRUMENT COORDINATES  xxx10xxx = SHIP COORDINATES  xxx11xxx = EARTH COORDINATES  xxxx11xx = TILTS (PITCH AND ROLL) USED IN SHIP  OR EARTH TRANSFORMATION  xxxxxx1x = 3-BEAM SOLUTION USED IF ONE BEAM IS  BELOW THE CORRELATION THRESHOLD SET  BY THE WC-COMMAND  xxxxxxx1 = BIN MAPPING USED                                                                                                    |
| 53-56     | 27,28          | EA / Heading<br>Alignment | Contains a correction factor for physical heading misalignment ( <u>EA - Heading Alignment</u> ).  Scaling: LSD = 0.01 degree; Range = -179.99 to 180.00 degrees                                                                                                    |
| 57-60     | 29,30          | #EV / Heading<br>Bias     | Contains a correction factor for electrical/magnetic heading bias (EV - Heading Bias).  Scaling: LSD = 0.01 degree; Range = -179.99 to 180.00 degrees                                                                                                    |
| 61,62     | 31             | EZ / Sensor<br>Source     | Contains the selected source of environmental sensor data (EZ - Sensor Source). These firmware switches indicate the following.  FIELD DESCRIPTION  1xxxxxxx = CALCULATES EC (SPEED OF SOUND) FROM ED, ES, AND ET  x1xxxxxx = USES ED FROM DEPTH SENSOR  xx1xxxxx = USES EH FROM TRANSDUCER HEADING  SENSOR  xxx1xxxx = USES EF FROM TRANSDUCER PITCH SENSOR  xxx1xxx = USES EF FROM TRANSDUCER ROLL SENSOR  xxxx1xx = USES ES (SALINITY) FROM CONDUCTIVITY  SENSOR  xxxxxx1x = USES ET FROM TRANSDUCER TEMPERATURE  SENSOR  xxxxxxx1 = USES EU FROM TRANSDUCER TEMPERATURE  SENSOR  XXXXXXX1 = USES EU FROM TRANSDUCER TEMPERATURE  SENSOR |
|           |                |                           | finder uses the manual command setting. If the field = 1, the Path-finder uses the reading from the internal sensor or an external synchro sensor (only applicable to heading, roll, and pitch). Although a "2" in the EZ-command string can be entered, the Pathfinder only displays a 0 (manual) or 1 (int/ext sensor).                                                                                                    |
| 63,64     | 32             | Sensor Avail              | This field reflects which sensors are available. The bit pattern is the same as listed for the EZ-command (above).                                                                                                    |
| 65-68     | 33,34          | dis1 / Bin 1 distance     | This field contains the distance to the middle of the first depth cell (bin). This distance is a function of depth cell length (WS), the profiling mode (WM), the blank after transmit distance (WF), and speed of sound.                                                                                                    |
|           |                |                           | Scaling: LSD = 1 centimeter; Range = 0 to 65535 cm (2150 feet)                                                                                                    |

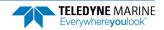

**Table 35:** Fixed Leader Data Format

| Table 33.         | Tixed Leader Data Format |                                   |                                                                                                    |  |
|-------------------|--------------------------|-----------------------------------|----------------------------------------------------------------------------------------------------|--|
| Hex Digit         | Binary<br>Byte           | Field                             | Description                                                                                                    |  |
| 69-72             | 35,36                    | WT Xmit pulse<br>length           | This field, set by the WT-command ( <u>WT - Transmit Length</u> ), contains the length of the transmit pulse. When the Pathfinder receives a <break> signal, it sets the transmit pulse length as close as possible to the depth cell length (<u>WS - Depth Cell Size</u>). This means the Pathfinder uses a WT <u>command</u> of zero. However, the WT <u>field</u> contains the actual length of the transmit pulse used.  Scaling: LSD = 1 centimeter; Range = 0 to 65535 cm (2150 feet)</break> |  |
| 73,74<br>75,76    | 37,38                    | Spare                             | Spare                                                                                                    |  |
| 77,78             | 39                       | #WA / False Tar-<br>get Threshold | Contains the threshold value used to reject data received from a false target, usually fish ( <u>WA - False Target Threshold Maximum</u> ).                                                                                                    |  |
| 79,80             | 40                       | CX/Input Trigger<br>Enable        | Scaling: LSD = 1 count; Range = 0 to 255 counts (255 disables)  Contains the CX-command setting. Range = 0 to 5                                                                                                    |  |
| 81-84             | 41,42                    | LagD / Transmit lag distance      | This field, determined mainly by the setting of the WM-command, contains the distance between pulse repetitions.  Scaling: LSD = 1 centimeter; Range = 0 to 65535 centimeters                                                                                                    |  |
| 9E 100            | 42 EO                    | Snaro                             |                                                                                                    |  |
| 85-100<br>101-105 | 43-50<br>51-52           | Spare<br>System Band-<br>width    | Spare  Contains the system bandwidth setting.  Range = 0 to 1                                                                                                    |  |
| 106-107           | 53                       | Spare                             | Spare                                                                                                    |  |
| 108-109           | 54                       | Spare                             | Spare                                                                                                    |  |
| 110-119           | 55-58                    | System Serial<br>Number           | System Serial Number                                                                                                    |  |

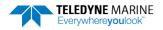

# Variable Leader Data Format

|      |             |                    |   | BIT PO     | SITIONS     |   |   |   |         |
|------|-------------|--------------------|---|------------|-------------|---|---|---|---------|
| вуте | 7           | 6                  | 5 | 4          | 3           | 2 | 1 | 0 |         |
| 1    |             | VARIABLE LEADER ID |   |            |             |   |   |   |         |
| 2    |             |                    |   |            |             |   |   |   | MSB 00h |
| 3    |             |                    |   | FNSEMRI    | E NUMBER    |   |   |   | LSB     |
| 4    |             |                    |   | LINGLINIDE | LIVOIVIBLIX |   |   |   | MSB     |
| 5    |             |                    |   | RTC        | YEAR        |   |   |   |         |
| 6    |             |                    |   | RTC N      | MONTH       |   |   |   |         |
| 7    |             |                    |   | RTC        | DAY         |   |   |   |         |
| 8    |             |                    |   | RTC        | HOUR        |   |   |   |         |
| 9    |             |                    |   | RTC M      | IINUTE      |   |   |   |         |
| 10   |             |                    |   | RTC S      | ECOND       |   |   |   |         |
| 11   |             |                    |   | RTC HUN    | IDREDTHS    |   |   |   |         |
| 12   |             |                    |   | ENSEMB     | LE # MSB    |   |   |   |         |
| 13   |             |                    |   | BIT R      | ESULT       |   |   |   | LSB     |
| 14   |             |                    |   |            |             |   |   |   | MSB     |
| 15   |             |                    |   | SPEED O    | F SOUND     |   |   |   | LSB     |
| 16   |             |                    |   |            |             |   |   |   | MSB     |
| 17   |             |                    |   | DEPTH OF T | RANSDUCER   |   |   |   | LSB     |
| 18   |             |                    |   | _          |             |   |   |   | MSB     |
| 19   |             |                    |   | HEA        | DING        |   |   |   | LSB     |
| 20   |             |                    |   |            | _           |   |   |   | MSB     |
| 21   |             |                    |   | PITCH      | (TILT 1)    |   |   |   | LSB     |
| 22   |             |                    |   |            | ,           |   |   |   | MSB     |
| 23   |             |                    |   | ROLL       | (TILT 2)    |   |   |   | LSB     |
| 24   |             |                    |   |            |             |   |   |   | MSB     |
| 25   |             |                    |   | SAL        | INITY       |   |   |   | LSB     |
| 26   |             |                    |   | 57.12      |             |   |   |   | MSB     |
| 27   |             |                    |   | TFMPF      | RATURF      |   |   |   | LSB     |
| 28   | TEMPERATURE |                    |   |            |             |   |   |   | MSB     |
| 29   |             | MPT MINUTES        |   |            |             |   |   |   |         |
| 30   |             | MPT SECONDS        |   |            |             |   |   |   |         |
| 31   |             |                    |   | MPT HUN    | NDREDTHS    |   |   |   |         |

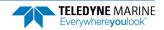

|          |   |             |   | BIT P      | OSITIONS     |    |   |   |          |
|----------|---|-------------|---|------------|--------------|----|---|---|----------|
| ВҮТЕ     | 7 | 6           | 5 | 4          | 3            | 2  | 1 | 0 |          |
| 32       |   | HDG STD DEV |   |            |              |    |   |   |          |
| 33       |   |             |   | PITCH      | STD DEV      |    |   |   |          |
| 34       |   |             |   | ROLL       | STD DEV      |    |   |   |          |
| 35       |   |             |   | ADC C      | HANNEL 0     |    |   |   |          |
| 36       |   |             |   | ADC C      | HANNEL 1     |    |   |   |          |
| 37       |   |             |   | ADC C      | HANNEL 2     |    |   |   |          |
| 38       |   |             |   | ADC C      | HANNEL 3     |    |   |   |          |
| 39       |   |             |   | ADC C      | HANNEL 4     |    |   |   |          |
| 40       |   |             |   |            | HANNEL 5     |    |   |   |          |
| 41       |   |             |   |            | HANNEL 6     |    |   |   |          |
| 42       |   |             |   | ADC CI     | HANNEL 7     |    |   |   |          |
| 43       |   |             |   |            |              |    |   |   | LSB      |
| 44       |   |             | E | RROR STAT  | US WORD (ESV | V) |   |   |          |
| 45       |   |             |   |            |              |    |   |   |          |
| 46       |   |             |   |            |              |    |   |   | MSB      |
| 47       |   |             |   | SI         | PARE         |    |   |   |          |
| 48       |   |             |   |            |              |    |   |   | -        |
| 49       |   |             |   |            |              |    |   |   | LSB      |
| 50       |   |             |   | PRE        | SSURE        |    |   |   |          |
| 51       |   |             |   |            |              |    |   |   |          |
| 52       |   |             |   |            |              |    |   |   | MSB      |
| 53       |   |             |   |            |              |    |   |   | LSB      |
| 54       |   |             | Р | RESSURE SE | NSOR VARIAN  | CE |   |   |          |
| 55       |   |             |   |            |              |    |   |   | MCD      |
| 56       |   |             |   |            |              |    |   |   | MSB      |
| 57       |   |             |   |            |              |    |   |   |          |
| <b>\</b> |   |             |   | SI         | PARE         |    |   |   | <b>\</b> |
| <b>V</b> |   |             |   |            |              |    |   |   | <b>\</b> |
| 66       |   |             |   |            |              |    |   |   |          |

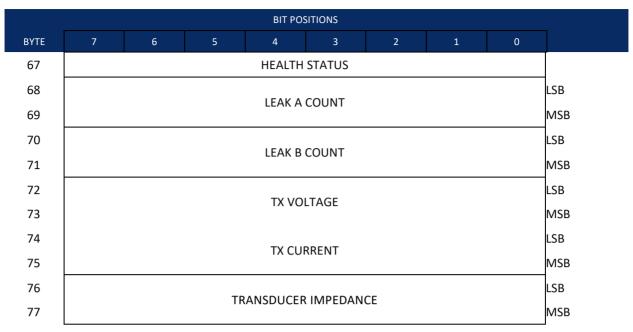

Figure 38. Variable Leader Data Format

Variable Leader data refers to the dynamic Pathfinder data (from clocks/sensors) that change with each ping. The Pathfinder always sends Variable Leader data as output data (LSBs first).

**Table 36:** Variable Leader Data Format

|           | Variable Leader Bata i Offilat |                             |                                                                                                    |  |  |
|-----------|--------------------------------|-----------------------------|----------------------------------------------------------------------------------------------------|--|--|
| Hex Digit | Binary<br>Byte                 | Field                       | Description                                                                                                    |  |  |
| 1-4       | 1,2                            | VID / Variable<br>Leader ID | Stores the Variable Leader identification word (MSB=00h LSB=80h).                                                                                             |  |  |
| 5-8       | 3,4                            | Ens / Ensemble<br>Number    | This field contains the sequential number of the ensemble to which the data in the output buffer apply.                                                       |  |  |
|           |                                |                             | Scaling: LSD = 1 ensemble; Range = 1 to 65,535 ensembles                                                                                                    |  |  |
|           |                                |                             | NOTE: The first ensemble collected is #1. At "rollover," we have                                                                                              |  |  |
|           |                                |                             | the following sequence:                                                                                                    |  |  |
|           |                                |                             | 1 = ENSEMBLE NUMBER 1                                                                                                    |  |  |
|           |                                |                             | ↓ 65535 = ENSEMBLE NUMBER 65,535   ENSEMBLE 0 = ENSEMBLE NUMBER 65,536   #MSB FIELD 1 = ENSEMBLE NUMBER 65,537   (BYTE 12) INCR.                              |  |  |
| 9,10      | 5                              | RTC Year                    | These fields contain the time from the Pathfinder's Real-Time                                                                                                 |  |  |
| 11,12     | 6                              | RTC Month                   | Clock (RTC) that the current data ensemble began. The TS-                                                                                                    |  |  |
| 13,14     | 7                              | RTC Day                     | command ( <u>TS – Set Real-Time Clock</u> ) initially sets the clock. The                                                                                     |  |  |
| 15,16     | 8                              | RTC Hour                    | Pathfinder <u>does</u> account for leap years.                                                                                                    |  |  |
| 17,18     | 9                              | RTC Minute                  |                                                                                                    |  |  |
| 19,22     | 10                             | RTC Second                  |                                                                                                    |  |  |
| 21,22     | 11                             | RTC Hundredths              |                                                                                                    |  |  |
| 23-24     | 12                             | Ensemble # MSB              | This field increments each time the Ensemble Number field (bytes 3, 4) "rolls over." This allows ensembles up to 16,777,215. See Ensemble Number field above. |  |  |

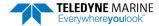

Table 36: Variable Leader Data Format

| Hex Digit | Binary<br>Byte | Field            | Description                                                                            |
|-----------|----------------|------------------|----------------------------------------------------------------------------------------|
| 25-28     | 13,14          | BIT / BIT Result | This field contains the results of the Pathfinder's Built-in Test                      |
|           | ,              | •                | function. A zero code indicates a successful BIT result. See BIT De-                   |
|           |                |                  | coding Method for non-zero values.                                                     |
|           |                |                  |                                                                                        |
|           |                |                  | BIT byte13                                                                             |
|           |                |                  | Error Code Description                                                                 |
|           |                |                  | 0x01 Transmitter Shutdown                                                              |
|           |                |                  | 0x02 Transmitter Overcurrent                                                           |
|           |                |                  | 0x03 Transmitter Undercurrent<br>0x04 Transmitter Undervoltage                         |
|           |                |                  | 0x04 IIdnomittel ondervortage                                                          |
|           |                |                  | 0x10 FIFO interrupt missed<br>0x11 FIFO ISR re-entry                                   |
|           |                |                  | 0x21 Sensor start failure                                                              |
|           |                |                  | 0x22 temperature sensor failure                                                        |
|           |                |                  | 0x23 pressure sensor failure                                                           |
|           |                |                  | 0x27 Bad Comms with sensor<br>0x28 Bad Comms with sensor                               |
|           |                |                  | 0x29 Sensor Cal Data checksum failure                                                  |
|           |                |                  | 0x2A Sensor Stream Data Fault                                                          |
|           |                |                  | 0x30 Stuck UART                                                                        |
|           |                |                  | 0x31 QUART Transmit timeout                                                            |
|           |                |                  | 0x32 QUART IRQ Stuck                                                                   |
|           |                |                  | 0x33 QUART Buffer stuck<br>0x34 QUART IRQ Active                                       |
|           |                |                  | 0x35 QUART cannot clear interrupt                                                      |
|           |                |                  | 0x50 RTC low battery * see note at end of table, page 188 0x51 RTC time not set        |
|           |                |                  | 0x60 Lost Nonvolatile pointers                                                         |
|           |                |                  | 0x61 Erase operation failed                                                            |
|           |                |                  | 0x62 Error writing from flash to buffer 1<br>0x63 Error writing from buffer 1 to flash |
|           |                |                  | 0x64 Timed out checking if page is erased                                              |
|           |                |                  | 0x65 Bad return when checking page                                                     |
|           |                |                  | 0x66 Loop recorder Slate Full                                                          |
|           |                |                  | 0x70 Unable to write to FRAM                                                           |
|           |                |                  | 0x80 HEM data corrupt or not initialized.                                              |
|           |                |                  | 0x81 HEM data corrupt or not initialized.<br>0x82 Failed to update HEM data.           |
|           |                |                  | 0x82 Failed to update HEM data.<br>0x83 Failed to update HEM data.                     |
|           |                |                  | 0x84 Failed to read HEM time data.                                                     |
|           |                |                  | 0x85 Failed to read HEM pressure data.                                                 |
|           |                |                  | 0x86 Failed to read HEM SPI state.                                                     |
|           |                |                  | 0x87 Operating time over max. 0x88 Pressure reading over sensor limit.                 |
|           |                |                  | 0x89 Leak detected in sensor A.                                                        |
|           |                |                  | 0x8A Leak detected in sensor B.                                                        |
|           |                |                  | 0xFF Power failure                                                                     |
|           |                |                  | BIT Number of Errors byte 14<br>Number of BIT errors                                   |
| 29-32     | 15,16          | EC / Speed of    | Contains either manual or calculated speed of sound information                        |
|           |                | Sound            | (EC - Speed of Sound).                                                                 |
|           |                |                  | Scaling: LSD = 1 meter per second; Range = 1400 to 1600 m/s                            |

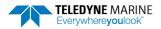

Table 36: Variable Leader Data Format

| Table 36:               | o: Variable Leader Data Format |                                                    |                                                                                                    |  |  |  |
|-------------------------|--------------------------------|----------------------------------------------------|----------------------------------------------------------------------------------------------------|--|--|--|
| Hex Digit               | Binary<br>Byte                 | Field                                              | Description                                                                                                    |  |  |  |
| 33-36                   | 17,18                          | ED / Depth of<br>Transducer                        | Contains the depth of the transducer below the water surface (ED - Depth of Transducer). This value may be a manual setting or a reading from a depth sensor.                                                                                                    |  |  |  |
|                         |                                |                                                    | Scaling: LSD = 1 decimeter; Range = 1 to 9999 decimeters                                                                                                    |  |  |  |
| 37-40                   | 19,20                          | EH / Heading                                       | Contains the Pathfinder heading angle. This value may be a manual setting (EH - Heading) or a reading from a heading sensor. The variation angle from the EV command is added to heading before output. The coordinate frame this data is referenced to is specified by the EH command.                                                                                                    |  |  |  |
|                         |                                |                                                    | Scaling: LSD = 0.01 degree; Range = 000.00 to 359.99 degrees                                                                                                    |  |  |  |
| 41-44                   | 21,22                          | EP / Pitch (Tilt 1)                                | Contains the Pathfinder pitch angle. This value may be a manual setting (EP - Pitch and Roll Angles) or a reading from a tilt sensor. Positive values mean that Beam #3 is spatially higher than Beam #4. The coordinate frame this data is referenced to is specified by the EP command.                                                                                                    |  |  |  |
|                         |                                |                                                    | Scaling: LSD = 0.01 degree; Range = -20.00 to +20.00 degrees                                                                                                    |  |  |  |
| 45-48                   | 23,24                          | ER / Roll (Tilt 2)                                 | Contains the Pathfinder roll angle. This value may be a manual setting (ER - Roll Angle) or a reading from a tilt sensor. For an upfacing Pathfinder system, positive values mean that Beam #2 is above the earth's horizontal while than Beam #1is below the earth's horizontal. For a down-facing Pathfinder system, positive values mean that Beam #1 is above the earth's horizontal and then Beam #2 is below the earth's horizontal. The coordinate frame this data is referenced to is specified by the EP command. Scaling: LSD = 0.01 degree; Range = -20.00 to +20.00 degrees |  |  |  |
| 49-52                   | 25,26                          | ES / Salinity                                      | Contains the salinity value of the water at the transducer head ( <u>ES – Salinity</u> ). This value may be a manual setting or a reading from a conductivity sensor.                                                                                                    |  |  |  |
|                         |                                |                                                    | Scaling: LSD = 1 part per thousand; Range = 0 to 40                                                                                                    |  |  |  |
| 53-56                   | 27,28                          | ET / Temperature                                   | Contains the temperature of the water at the transducer head.  This value may be a manual setting ( <u>ET - Temperature</u> ) or a reading from a temperature sensor.  Scaling: LSD = 0.01 degree; Range = -5.00 to +40.00 degrees                                                                                                    |  |  |  |
| 57,58                   | 29                             | MPT minutes                                        | This field contains the Minimum Pre-Ping Wait Time between                                                                                                    |  |  |  |
| 59,60<br>61,62          | 30<br>31                       | MPT minutes MPT seconds MPT hundredths             | ping groups in the ensemble.                                                                                                    |  |  |  |
| 63,64<br>65,66<br>67,68 | 32<br>33<br>34                 | H/Hdg Std Dev<br>P/Pitch Std Dev<br>R/Roll Std Dev | These fields contain the standard deviation (accuracy) of the heading and tilt angles from the gyrocompass/pendulums. Scaling (Heading): LSD = $1^\circ$ ; Range = 0 to $180^\circ$ Scaling (Tilts): LSD = $0.1^\circ$ ; Range = $0.0$ to $20.0^\circ$                                                                                                    |  |  |  |

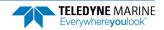

Table 36: Variable Leader Data Format

| Table 36:                                                            | variable Leader Data Format                  |                                                                                                    |                                                                                                    |  |  |  |
|----------------------------------------------------------------------|----------------------------------------------|----------------------------------------------------------------------------------------------------|----------------------------------------------------------------------------------------------------|--|--|--|
| Hex Digit                                                            | Binary<br>Byte                               | Field                                                                                                    | Description                                                                                                    |  |  |  |
| 69-70<br>71-72<br>73-74<br>75-76<br>77-78<br>79-80<br>81-82<br>83-84 | 35<br>36<br>37<br>38<br>39<br>40<br>41<br>42 | ADC Channel 0 ADC Channel 1 ADC Channel 2 ADC Channel 3 ADC Channel 4 ADC Channel 5 ADC Channel 6 ADC Channel 7 | These fields contain the outputs of the Analog-to-Digital Converter (ADC). The ADC channels in the Pathfinder are defined as follows:  CHANNEL DESCRIPTION  Not Used Rounded voltage as measured during pinging Not Used Not Used Not Used Not Used Not Used Not Used Not Used Not Used Not Used The Not Used The Not Used Th |  |  |  |
| 85-86                                                                | 43                                           | Error Status Word                                                                                               | Reserved for TRDI use.                                                                                                    |  |  |  |
| 87-88                                                                | 44                                           |                                                                                                    | Reserved for TRDI use.                                                                                                    |  |  |  |
| 89-90                                                                | 45                                           |                                                                                                    | Reserved for TRDI use.                                                                                                    |  |  |  |
| 91-92                                                                | 46                                           |                                                                                                    | Reserved for TRDI use.                                                                                                    |  |  |  |
| 93-96                                                                | 47-48                                        | Reserved                                                                                                    | Reserved for TRDI use.                                                                                                    |  |  |  |
| 97-104                                                               | 49-52                                        | Pressure                                                                                                    | Contains the pressure of the water at the transducer head relative to one atmosphere (sea level). Output is in deca-pascals.  Scaling: LSD=1 deca-pascal; Range=0 to 4,294,967,295 deca-pascals                                                                                                    |  |  |  |
| 105-112                                                              | 53-56                                        | Pressure variance                                                                                               | Contains the variance (deviation about the mean) of the pressure sensor data. Output is in deca-pascals.  Scaling: LSD=1 deca-pascal; Range=0 to 4,294,967,295 deca-pascals                                                                                                    |  |  |  |
| 113-114                                                              | 57-66                                        | Spare                                                                                                    | Spare                                                                                                    |  |  |  |
| 133-134                                                              | 67                                           | Health Status                                                                                                   | Contains the leak sensor flags and flags to indicate whether the transmit voltage, transmit current, and transducer impedance have been updated. These update flags are set when the measurement is made, and cleared after each ensemble output.  BITS 07 06 05 04 03 02 01 00  * * * * * * * * * 1                                                                                                    |  |  |  |
| 135-138                                                              | 68-69                                        | Leak A Count                                                                                                    | Raw A/D reading, in counts, for leak sensor A. See PC5/50 command for more details on how to decode the raw A/D counts into Leak Status.                                                                                                    |  |  |  |

Table 36: Variable Leader Data Format

| Hex Digit | Binary<br>Byte | Field                     | Description                                                                                                    |
|-----------|----------------|---------------------------|----------------------------------------------------------------------------------------------------|
| 139-142   | 70-71          | Leak B Count              | Raw A/D reading, in counts, for leak sensor B. See PC5/50 command for more details on how to decode the raw A/D counts into Leak Status.                                                                                                    |
| 143-146   | 72-73          | Tx Voltage                | Voltage delivered to transducer during transmit. See <u>Transducer</u> <u>Voltage, Current, and Impedance</u> for more information.  Scaling: LSD = 0.001 volt (Value set to 0xFFFF if a valid reading is not available.)                                                                                |
| 147-150   | 74-75          | Tx Current                | Current delivered to transducer during transmit. See <u>Transducer Voltage, Current, and Impedance</u> for more information.  Scaling: LSD = 0.001 ampere (Value set to 0xFFFF if a valid reading is not available.)                                                                                     |
| 151-154   | 76-77          | Transducer Imped-<br>ance | Measured impedance of transducer, calculated by dividing voltage by current. See <u>Transducer Voltage</u> , <u>Current</u> , <u>and Impedance</u> for more information.  Scaling: LSD = 0.01 ohm (Value set to 0xFFFF if a valid reading is not available or for any reading greater than 655.35 ohms.) |

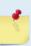

If there is more than one BIT error, then it will take several ensembles to output all the BIT errors. For example, if there are 3 BIT errors detected, then the output will be Bytes13, 14 = 03,xx on ensemble n, Bytes13, 14 = 03,yy on ensemble n+1, and Bytes13, 14 = 03,zz on ensemble n+2, where xx, yy, and zz are the three different error messages detected.

The RTC Low Battery BIT error can occur if the system is left unpowered for extended periods of time. Connect the DVL to power to recharge the battery. The RTC battery is only used when the unit sits on the shelf to keep time. If users set the time before deploying, they do not need the RTC battery. Send the TS command to set the clock.

Over time, the RTC battery loses the ability to recharge and the voltage capacity drops. Contact Field Service if the RTC battery needs to be replaced.

## **BIT Decoding Method**

In order to verify if the system has a BIT set for an ensemble, run the file through *BBCheck.exe* or decode it from the PDO binary output using *BBConv.exe*.

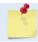

BBCheck and BBConv are included with RDI Tools.

In any case, one will obtain a decimal value greater than zero if a BIT was set during the ensemble.

To decode it, simply convert the decimal value to Hexadecimal and take the first number to the far left as being the number of BIT failure occurrences during the ensemble and the two other numbers on the far right to be the BIT code.

For example:

• BIT obtained from BBCheck or BBConv.exe is '290'.

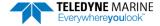

- Converted to hexadecimal (one can use the Windows calculator for this) gives: '122'.
- Where '1' is the number of occurrences for that BIT and '22' is the BIT failure code which means "Temperature Sensor failure" (see binary bytes 13 and 14).

## Transducer Voltage, Current, and Impedance

The Transmit Voltage, Transmit Current, and Transducer Impedance values output in the PDO Variable Leader are obtained from the Transducer Health Monitor measurement, which is part of the <a href="HEM features">HEM features</a>. The measurement is made at the following times:

- During the transmit pulse of a BM8 ping, if the expected altitude >= 20 m
- During the transmit pulse of a BM9 ping, if the expected altitude >= 20 m

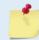

The transmit signal needs to be at least a certain length in order to make a valid measurement.

The measurement is not made during any profile ping or water mass layer ping. Therefore, if bottom pings are not enabled (or not working), then the output of these parameters will be oxFFFF (i.e. hex FFFF) to mark them as invalid (Note that hex FFFF is equal to decimal 65535 if interpreted as an unsigned number, or -1 if interpreted as a signed number).

If bottom pings are enabled, but the altitude never attains 20 m or above, then the outputs for these parameters will remain at their initial values of oxFFFF.

If a bottom track ping ever sees an altitude >= 20 m then these parameters will be measured and output. If the altitude then goes below 20 m, the output of these parameters will remain at their last measured value; i.e. you need a bottom track ping with altitude >= 20 m to update these values.

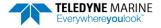

P/N 95B-6116-00 (March 2024) Pathfinder DVL Guide

# Velocity Data Format

|              |                             |                             |          | BIT POS    | SITIONS   |           |       |     |         |
|--------------|-----------------------------|-----------------------------|----------|------------|-----------|-----------|-------|-----|---------|
| BYTE         | 7/S                         | 6                           | 5        | 4          | 3         | 2         | 1     | 0   |         |
| 1            | VELOCITY ID                 |                             |          |            |           |           |       |     | LSB 00h |
| 2            |                             | VELOCITY ID                 |          |            |           |           |       |     | MSB 01h |
| 3            |                             |                             | DEI      | PTH CELL#  | 1 VELOCI  | TV 1      |       |     | LSB     |
| 4            |                             |                             | DLI      | TIT CLLL # | ı, veloci |           |       |     | MSB     |
| 5            |                             |                             | DFF      | PTH CELL#  | 1 VFLOCI  | TY 2      |       |     | LSB     |
| 6            |                             |                             |          |            | 1, 122001 |           |       |     | MSB     |
| 7            |                             |                             | DFF      | PTH CELL#  | 1 VFLOCI  | TY 3      |       |     | LSB     |
| 8            |                             |                             |          |            |           |           |       |     | MSB     |
| 9            |                             |                             | DEF      | PTH CELL#  | 1. VELOCI | TY 4      |       |     | LSB     |
| 10           |                             |                             |          |            |           |           |       |     | MSB     |
| 11           |                             | DEPTH CELL #2, VELOCITY 1   |          |            |           |           |       |     | LSB     |
| 12           |                             | DEF III CELL #2, VELOCITT 1 |          |            |           |           |       |     | MSB     |
| 13           | DEPTH CELL #2, VELOCITY 2   |                             |          |            |           |           |       | LSB |         |
| 14           | 52 52122, V2236111 2        |                             |          |            |           |           |       | MSB |         |
| 15           | DEPTH CELL #2, VELOCITY 3   |                             |          |            |           |           |       | LSB |         |
| 16           |                             |                             |          |            |           |           |       |     | MSB     |
| 17           | DEPTH CELL #2, VELOCITY 4   |                             |          |            |           |           |       | LSB |         |
| 18           |                             | _,                          |          |            |           |           |       |     | MSB     |
| $\downarrow$ |                             | (SE                         | QUENCE ( | CONTINUE   | S FOR UP  | ΓΟ 128 CE | ELLS) |     | ↓<br>7  |
| 1019         |                             |                             | DEPT     | ΓH CELL #1 | 28, VELOC | CITY 1    |       |     | LSB     |
| 1020         | •                           |                             |          |            |           |           |       | MSB |         |
| 1021         | DEPTH CELL #128, VELOCITY 2 |                             |          |            |           |           |       | LSB |         |
| 1022         |                             |                             |          |            |           |           |       |     | MSB     |
| 1023         |                             |                             | DEPT     | ΓH CELL #1 | 28, VELOC | CITY 3    |       |     | LSB     |
| 1024         |                             |                             |          |            |           |           |       |     | MSB     |
| 1025         |                             |                             | DEPT     | ΓH CELL #1 | 28, VELOC | CITY 4    |       |     | LSB     |
| 1026         |                             |                             |          |            |           |           |       |     | MSB     |

See Table 37 for description of fields

Figure 39. Velocity Data Format

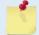

The number of depth cells is set by the WN-command (WN – Number of Depth Cells).

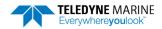

The Pathfinder packs velocity data for each depth cell of each beam into a two-byte, two's-complement integer [-32768, 32767] with the LSB sent first. The Pathfinder scales velocity data in millimeters per second (mm/s). A value of -32768 (8000h) indicates bad velocity values.

All velocities are relative based on a stationary instrument. To obtain absolute velocities, algebraically remove the velocity of the instrument. For example,

RELATIVE WATER CURRENT VELOCITY: EAST 650 mm/s
INSTRUMENT VELOCITY: (-) EAST 600 mm/s
ABSOLUTE WATER VELOCITY: EAST 50 mm/s

The setting of the EX-command (Coordinate Transformation) determines how the Pathfinder references the velocity data as shown below.

| EX-CMD | COORD SYS | VEL 1     | VEL 2     | VEL 3      | VEL 4     |
|--------|-----------|-----------|-----------|------------|-----------|
| 00xxx  | BEAM      | TO BEAM 1 | TO BEAM 2 | TO BEAM 3  | TO BEAM 4 |
| 01xxx  | INST      | Bm1-Bm2   | Bm4-Bm3   | TO XDUCER  | ERR VEL   |
| 10xxx  | SHIP      | PRT-STBD  | AFT-FWD   | TO SURFACE | ERR VEL   |
| 11xxx  | EARTH     | TO EAST   | TO NORTH  | TO SURFACE | ERR VEL   |

POSITIVE VALUES INDICATE WATER MOVEMENT

**Table 37:** Velocity Data Format

|           |                | ty Data i Oilliat           |                                                                                                    |
|-----------|----------------|-----------------------------|----------------------------------------------------------------------------------------------------|
| Hex Digit | Binary<br>Byte | Field                       | Description                                                                                                    |
| 1-4       | 1,2            | Velocity ID                 | Stores the velocity data identification word (MSB=01h LSB=00h).                                                                                                    |
| 5-8       | 3,4            | Depth Cell 1,<br>Velocity 1 | Stores velocity data for depth cell #1, velocity 1. See above.                                                                                                    |
| 9-12      | 5,6            | Depth Cell 1,<br>Velocity 2 | Stores velocity data for depth cell #1, velocity 2. See above.                                                                                                    |
| 13-16     | 7,8            | Depth Cell 1,<br>Velocity 3 | Stores velocity data for depth cell #1, velocity 3. See above.                                                                                                    |
| 17-20     | 9,10           | Depth Cell 1,<br>Velocity 4 | Stores velocity data for depth cell #1, velocity 4. See above.                                                                                                    |
| 21-2052   | 11-1026        | Cells 2 – 128 (if used)     | These fields store the velocity data for depth cells 2 through 128 (depending on the setting of WN – Number of Depth Cells). These fields follow the same format as listed above for depth cell 1. |

# Correlation Magnitude, Echo Intensity, Percent-Good, and Status Data Format

|              |                           |                                         |     | BIT POS  | ITIONS      |            |   |   |              |
|--------------|---------------------------|-----------------------------------------|-----|----------|-------------|------------|---|---|--------------|
| вуте         | 7/S                       | 6                                       | 5   | 4        | 3           | 2          | 1 | 0 |              |
| 1            |                           |                                         |     | ID C     | ODE         |            |   |   | LSB          |
| 2            |                           |                                         |     |          |             |            |   |   | MSB          |
| 3            |                           |                                         | DE  | PTH CELL | #1, FIELD # | <b>‡1</b>  |   |   |              |
| 4            |                           |                                         | DE  | PTH CELL | #1, FIELD # | ‡2         |   |   |              |
| 5            |                           |                                         | DE  | PTH CELL | #1, FIELD # | <b>‡</b> 3 |   |   |              |
| 6            |                           |                                         | DE  | PTH CELL | #1, FIELD # | ‡ <b>4</b> |   |   |              |
| 7            |                           |                                         | DE  | PTH CELL | #2, FIELD # | <b>‡</b> 1 |   |   |              |
| 8            |                           |                                         | DE  | PTH CELL | #2, FIELD # | ‡2         |   |   |              |
| 9            |                           |                                         | DE  | PTH CELL | #2, FIELD # | <b>‡</b> 3 |   |   |              |
| 10           |                           | DEPTH CELL #2, FIELD #4                 |     |          |             |            |   |   |              |
| $\downarrow$ |                           | (SEQUENCE CONTINUES FOR UP TO 128 BINS) |     |          |             |            |   |   | $\downarrow$ |
| 511          | DEPTH CELL #128, FIELD #1 |                                         |     |          |             |            |   |   |              |
| 512          | DEPTH CELL #128, FIELD #2 |                                         |     |          |             |            |   |   |              |
| 513          |                           | DEPTH CELL #128, FIELD #3               |     |          |             |            |   |   |              |
| 514          |                           |                                         | DEP | TH CELL# | 128, FIELD  | #4         |   |   | 1            |

See Table 38 through Table 41 for a description of the fields.

Figure 40. Correlation Magnitude, Echo Intensity, Percent-Good, and Status Data Format

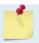

The number of depth cells is set by the WN-command (WN – Number of Depth Cells).

Correlation magnitude data give the magnitude of the normalized echo autocorrelation at the lag used for estimating the Doppler phase change. The Pathfinder represents this magnitude by a linear scale between 0 and 255, where 255 is perfect correlation (i.e., a solid target). A value of zero indicates bad correlation values.

**Table 38:** Correlation Magnitude Data Format

| Hex Digit | Binary<br>Byte | Field                    | Description                                                                                                    |
|-----------|----------------|--------------------------|----------------------------------------------------------------------------------------------------|
| 1-4       | 1,2            | ID Code                  | Stores the correlation magnitude data identification word (MSB=02h LSB=00h).                                                                                                    |
| 5,6       | 3              | Depth Cell 1,<br>Field 1 | Stores correlation magnitude data for depth cell #1, beam #1. See above.                                                                                                    |
| 7,8       | 4              | Depth Cell 1,<br>Field 2 | Stores correlation magnitude data for depth cell #1, beam #2. See above.                                                                                                    |
| 9,10      | 5              | Depth Cell 1,<br>Field 3 | Stores correlation magnitude data for depth cell #1, beam #3. See above.                                                                                                    |
| 11,12     | 6              | Depth Cell 1,<br>Field 4 | Stores correlation magnitude data for depth cell #1, beam #4. See above.                                                                                                    |
| 13 – 1028 | 7 – 514        | Cells 2 – 128 (if used)  | These fields store correlation magnitude data for depth cells 2 through 128 (depending on <u>WN – Number of Depth Cells</u> ) for all four beams. These fields follow the same format as listed above for depth cell 1. |

The echo intensity scale factor is about 0.61 dB per Pathfinder count. The Pathfinder does not directly check for the validity of echo intensity data.

Table 39: Echo Intensity Data Format

| Tubic 33. | Echo intensity Data For |                          |                                                                                                    |
|-----------|-------------------------|--------------------------|----------------------------------------------------------------------------------------------------|
| Hex Digit | Binary<br>Byte          | Field                    | Description                                                                                                    |
| 1 – 4     | 1,2                     | ID Code                  | Stores the echo intensity data identification word (MSB=03h LSB=00h).                                                                                                    |
| 5,6       | 3                       | Depth Cell 1,<br>Field 1 | Stores echo intensity data for depth cell #1, beam #1. See above.                                                                                                    |
| 7,8       | 4                       | Depth Cell 1,<br>Field 2 | Stores echo intensity data for depth cell #1, beam #2. See above.                                                                                                    |
| 9,10      | 5                       | Depth Cell 1,<br>Field 3 | Stores echo intensity data for depth cell #1, beam #3. See above.                                                                                                    |
| 11,12     | 6                       | Depth Cell 1,<br>Field 4 | Stores echo intensity data for depth cell #1, beam #4. See above.                                                                                                    |
| 13 – 1028 | 7 – 514                 | Cells 2 – 128 (if used)  | These fields store echo intensity data for depth cells 2 through 128 (depending on WN – Number of Depth Cells) for all four beams. These fields follow the same format as listed above for depth cell 1. |

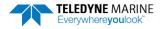

The percent-good data field is a data-quality indicator that reports the percentage (0 to 100) of good data collected for each depth cell of the velocity profile. The setting of the <u>EX-command</u> (Coordinate Transformation) determines how the Pathfinder references percent-good data as shown below.

| EX-Command | Coordinate<br>System | Velocity 1 | Velocity 2    | Velocity 3      | Velocity 4 |
|------------|----------------------|------------|---------------|-----------------|------------|
|            |                      |            | Percentage Of | Good Pings For: |            |
| 00xxx      | Beam                 | Beam 1     | BEAM 2        | BEAM 3          | BEAM 4     |

| EX-Command | Coordinate<br>System | Velocity 1      | Velocity 2      | Velocity 3      | Velocity 4      |
|------------|----------------------|-----------------|-----------------|-----------------|-----------------|
|            |                      |                 | Percent         | tage Of:        |                 |
| 01xxx      | Instrument           | 3-Beam          | Transformations | More Than One   | 4-Beam          |
| 10xxx      | Ship                 | Transformations | Rejected        | Beam Bad In Bin | Transformations |
| 11xxx      | Earth                | (note 1)        | (note 2)        |                 |                 |

Note 1. Because profile data did not exceed correlation threshold (WC command).

Note 2. Because the error velocity threshold was exceeded (WE command).

At the start of the velocity profile, the backscatter echo strength is typically high on all four beams. Under this condition, the DVL uses all four beams to calculate the orthogonal and error velocities. As the echo returns from far away depth cells, echo intensity decreases. At some point, the echo will be weak enough on any given beam to cause the DVL to reject some of its depth cell data. This causes the DVL to calculate velocities with three beams instead of four beams. When the DVL does 3-beam solutions, it stops calculating the error velocity because it needs four beams to do this. At some further depth cell, the DVL rejects all cell data because of the weak echo. As an example, let us assume depth cell 60 has returned the following percent-good data.

```
FIELD #1 = 50, FIELD #2 = 5, FIELD #3 = 0, FIELD #4 = 45
```

If the <u>EX-command</u> was set to collect velocities in BEAM coordinates, the example values show the percentage of pings having good solutions in cell 60 for each beam based on the Low Correlation Threshold (<u>WC command</u>). Here, beam 1=50%, beam 2=5%, beam 3=0%, and beam 4=45%. These are neither typical nor desired percentages. Typically, all four beams should be about equal and greater than 25%.

On the other hand, if velocities were collected in Instrument, Ship, or Earth coordinates, the example values show:

<u>Field 1 – Percentage of good 3-beam solutions</u> – Shows percentage of successful velocity calculations (50%) using 3-beam solutions because the correlation threshold (WC command) was not exceeded.

<u>Field 2 – Percentage of transformations rejected</u> – Shows percent of error velocity (5%) that was less than the <u>WE command</u> setting. WE has a default of 2000 mm/s. This large WE setting effectively prevents the DVL from rejecting data based on error velocity.

<u>Field 3 – Percentage of more than one beam bad in bin</u> – 0% of the velocity data were rejected because not enough beams had good data.

<u>Field 4 – Percentage of good 4-beam solutions</u> – 45% of the velocity data collected during the ensemble for depth cell 60 were calculated using four beams.

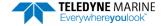

Table 40: Percent-Good Data Format

|           | . c. cent Coou Pata . c. mat |                                 |                                                                                                    |  |
|-----------|------------------------------|---------------------------------|----------------------------------------------------------------------------------------------------|--|
| Hex Digit | Binary<br>Byte               | Field                           | Description                                                                                                    |  |
| 1-4       | 1,2                          | ID Code                         | Stores the percent-good data identification word (MSB=04h LSB=00h).                                                                                                    |  |
| 5,6       | 3                            | Depth cell 1, Field<br>1        | Stores percent-good data for depth cell #1, field 1. See above.                                                                                                    |  |
| 7,8       | 4                            | Depth cell 1, Field<br>2        | Stores percent-good data for depth cell #1, field 2. See above.                                                                                                    |  |
| 9,10      | 5                            | Depth cell 1, Field<br>3        | Stores percent-good data for depth cell #1, field 3. See above.                                                                                                    |  |
| 11,12     | 6                            | Depth cell 1, Field<br>4        | Stores percent-good data for depth cell #1, field 4. See above.                                                                                                    |  |
| 13-1028   | 7-514                        | Depth cell 2 – 128<br>(if used) | These fields store percent-good data for depth cells 2 through 128 (depending on WN – Number of Depth Cells), following the same format as listed above for depth cell 1. |  |

These fields contain information about the status and quality of DVL data. A value of o means the measurement was good. A value of 1 means the measurement was bad.

Table 41: Status Data Format

| Hex Digit | Binary<br>Byte | Field                           | Description                                                                                                    |
|-----------|----------------|---------------------------------|----------------------------------------------------------------------------------------------------|
| 1-4       | 1,2            | ID Code                         | Stores the status data identification word (MSB=05h LSB=00h)                                                                                                    |
| 5,6       | 3              | Depth cell 1, Field<br>1        | Stores status data for depth cell #1, beam #1. See above.                                                                                                    |
| 7,8       | 4              | Depth cell 1, Field<br>2        | Stores status data for depth cell #1, beam #2. See above.                                                                                                    |
| 9,10      | 5              | Depth cell 1, Field<br>3        | Stores status data for depth cell #1, beam #3. See above.                                                                                                    |
| 11,12     | 6              | Depth cell 1, Field<br>4        | Stores status data for depth cell #1, beam #4. See above.                                                                                                    |
| 13-1028   | 7-514          | Depth cell 2 – 128<br>(if used) | These fields store status data for depth cells 2 through 128 (depending on the WN – Number of Depth Cells) for all four beams.  These fields follow the same format as listed above for depth cell 1. |

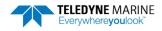

# Binary Bottom-Track Data Format

| BIT POSITIONS |     |                       |   |            |             |   |   |     |            |
|---------------|-----|-----------------------|---|------------|-------------|---|---|-----|------------|
| BYTE          | 7/S | 6                     | 5 | 4          | 3           | 2 | 1 | 0   |            |
| 1             |     | BOTTOM-TRACK ID       |   |            |             |   |   |     |            |
| 2             |     |                       |   |            |             |   |   |     |            |
| 3             |     |                       |   | BT PINGS F | ER ENSEMBLE |   |   |     | LSB        |
| 4             |     | BI FINGS FER ENSEMBLE |   |            |             |   |   |     |            |
| 5             |     |                       |   | RES        | ERVED       |   |   |     | LSB        |
| 6             |     |                       |   |            |             |   |   |     | MSB        |
| 7             |     |                       |   |            | R MAG MIN   |   |   |     |            |
| 8             |     |                       |   |            | AMP MIN     |   |   |     | _          |
| 9             |     |                       |   |            | ERVED       |   |   |     | _          |
| 10            |     |                       |   | RI         | MODE        |   |   |     | LCD        |
| 11<br>12      |     |                       |   | BT ERF     | VEL MAX     |   |   |     | LSB<br>MSB |
| 13            |     |                       |   |            |             |   |   |     | - IVIJU    |
| 14            |     |                       |   |            |             |   |   |     |            |
| 15            |     |                       |   | RES        | ERVED       |   |   |     |            |
| 16            |     |                       |   |            |             |   |   |     |            |
| 17            |     |                       |   |            |             |   |   |     | LSB        |
| 18            |     |                       |   | BEAM#2     | BT RANGE    |   |   |     | MSB        |
| 19            |     |                       |   |            |             |   |   | LSB |            |
| 20            |     | BEAM#2 BT RANGE       |   |            |             |   |   | MSB |            |
| 21            |     | BEAM#3 BT RANGE       |   |            |             |   |   | LSB |            |
| 22            |     |                       |   | DEAIVI#3   | O BT KANGE  |   |   |     | MSB        |
| 23            |     |                       |   | BEAM#4     | BT RANGE    |   |   |     | LSB        |
| 24            |     |                       |   |            |             |   |   |     | MSB        |
| 25            |     |                       |   | BEAM       | #1 BT VEL   |   |   |     | LSB        |
| 26            |     |                       |   |            |             |   |   |     | MSB        |
| 27            |     |                       |   | BEAM       | #2 BT VEL   |   |   |     | LSB        |
| 28            |     |                       |   |            |             |   |   |     | MSB        |
| 29<br>30      |     |                       |   | BEAM       | #3 BT VEL   |   |   |     | LSB<br>MSB |
| 31            |     |                       |   |            |             |   |   |     | LSB        |
| 32            |     |                       |   | BEAM       | #4 BT VEL   |   |   |     | MSB        |
| 33            |     |                       |   | BEAM#      | 1 BT CORR.  |   |   |     | -          |
| 34            |     |                       |   |            | 2 BT CORR.  |   |   |     | $\dashv$   |
| 35            |     |                       |   |            | 3 BT CORR.  |   |   |     | $\dashv$   |
| 36            |     |                       |   | BEAM#      | 4 BT CORR.  |   |   |     |            |

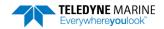

|          |                       |   |   | BIT PC    | SITIONS       |   |     |     |            |
|----------|-----------------------|---|---|-----------|---------------|---|-----|-----|------------|
| ВҮТЕ     | 7/S                   | 6 | 5 | 4         | 3             | 2 | 1   | 0   |            |
| 37       | BEAM#1 EVAL AMP       |   |   |           |               |   |     |     |            |
| 38       | BEAM#2 EVAL AMP       |   |   |           |               |   |     |     |            |
| 39       | BEAM#3 EVAL AMP       |   |   |           |               |   |     |     |            |
| 40       | BEAM#4 EVAL AMP       |   |   |           |               |   |     |     |            |
| 41       | BEAM#1 BT %GOOD       |   |   |           |               |   |     |     |            |
| 42       |                       |   |   | BEAM#2    | BT %GOOD      |   |     |     |            |
| 43       |                       |   |   | BEAM#3    | BT %GOOD      |   |     |     |            |
| 44       |                       |   |   | BEAM#4    | BT %GOOD      |   |     |     |            |
| 45       |                       |   |   | REF LA    | AYER MIN      |   |     |     | LSB        |
| 46       |                       |   |   |           |               |   |     |     | MSB        |
| 47       |                       |   |   | REF LA    | YER NEAR      |   |     |     | LSB        |
| 48       |                       |   |   |           |               |   |     |     | MSB        |
| 49       |                       |   |   | REF L     | AYER FAR      |   |     |     | LSB        |
| 50       |                       |   |   |           |               |   |     |     | MSB        |
| 51       |                       |   |   | BEAM#1 R  | EF LAYER VEL  |   |     |     | LSB        |
| 52<br>53 |                       |   |   |           |               |   |     |     | MSB<br>LSB |
| 54       |                       |   |   | BEAM #2 F | REF LAYER VEL |   |     |     | MSB        |
| 55       |                       |   |   |           |               |   |     |     | LSB        |
| 56       | BEAM #3 REF LAYER VEL |   |   |           |               |   |     | MSB |            |
| 57       |                       |   |   |           |               |   |     | LSB |            |
| 58       | BEAM #4 REF LAYER VEL |   |   |           |               |   | MSB |     |            |
| 59       | BM#1 REF CORR         |   |   |           |               |   |     |     |            |
| 60       | BM#2 REF CORR         |   |   |           |               |   |     |     |            |
| 61       | BM#3 REF CORR         |   |   |           |               |   |     |     |            |
| 62       | BM#4 REF CORR         |   |   |           |               |   |     |     |            |
| 63       | BM#1 REF INT          |   |   |           |               |   |     |     |            |
| 64       |                       |   |   | BM#2      | REF INT       |   |     |     |            |
| 65       | BM#3 REF INT          |   |   |           |               |   |     |     |            |
| 66       |                       |   |   | BM#4      | REF INT       |   |     |     |            |
| 67       |                       |   |   | BM#1 R    | EF %GOOD      |   |     |     |            |
| 68       |                       |   |   | BM#2 R    | EF %GOOD      |   |     |     |            |
| 69       | BM#3 REF %GOOD        |   |   |           |               |   |     |     |            |
| 70       | BM#4 REF %GOOD        |   |   |           |               |   |     |     |            |
| 71       |                       |   |   | BT M∆     | X. DEPTH      |   |     |     | LSB        |
| 72       | MSB                   |   |   |           |               |   | MSB |     |            |

|      | BIT POSITIONS  |   |   |         |         |   |   |   |
|------|----------------|---|---|---------|---------|---|---|---|
| BYTE | 7/S            | 6 | 5 | 4       | 3       | 2 | 1 | 0 |
| 73   |                |   |   | BM#1 R  | SSI AMP |   |   |   |
| 74   |                |   |   | BM#2 R  | SSI AMP |   |   |   |
| 75   |                |   |   | BM#3 R  | SSI AMP |   |   |   |
| 76   | BM#4 RSSI AMP  |   |   |         |         |   |   |   |
| 77   | GAIN           |   |   |         |         |   |   |   |
| 78   | (*SEE BYTE 17) |   |   |         |         |   |   |   |
| 79   | (*SEE BYTE 19) |   |   |         |         |   |   |   |
| 80   | (*SEE BYTE 21) |   |   |         |         |   |   |   |
| 81   |                |   |   | (*SEE B | YTE 23) |   |   |   |

Figure 41. Binary Bottom-Track Data Format

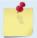

This data is output only if the BP-command is > 0 and PD0 is selected. See Table 42 for a description of the fields.

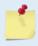

The PDO output data format assumes that the instrument is stationary and the bottom is moving. Pathfinder (Speed Log) output data formats (see <u>Special Output Data Formats</u>) assume that the bottom is stationary and that the Pathfinder or vessel is moving.

This data is output only if the BP-command is greater than zero and PDO is selected. The LSB is always sent first.

Table 42: Bottom-Track Data Format

| Hex Digit | Binary<br>Byte | Field                       | Description                                                                                                    |
|-----------|----------------|-----------------------------|----------------------------------------------------------------------------------------------------|
| 1-4       | 1,2            | ID Code                     | Stores the bottom-track data identification word (MSB=06h LSB=00h).                                                                                                    |
| 5-8       | 3,4            | BP/BT Pings per<br>ensemble | Stores the number of bottom-track pings to average together in each ensemble (BP – Bottom-Track Pings per Ensemble). If BP = 0, the Pathfinder does not collect bottom-track data. The Pathfinder automatically extends the ensemble interval (TE – Time Per Ensemble) if BP x TP > TE. |
|           |                |                             | Scaling: LSD = 1 ping; Range = 1 to 999 pings                                                                                                    |
| 9-12      | 5,6            | Reserved                    | Reserved                                                                                                    |
| 13,14     | 7              | BC/BT Corr Mag<br>Min       | Stores the minimum correlation magnitude value ( <u>BC - Correlation</u> <u>Magnitude Minimum</u> ).                                                                                                    |
|           |                |                             | Scaling: LSD = 1 count; Range = 0 to 255 counts                                                                                                    |
| 15,16     | 8              | BA/BT Eval Amp<br>Min       | Stores the minimum evaluation amplitude value ( <u>BA - Evaluation</u> <u>Amplitude Minimum</u> ).                                                                                                    |
|           |                |                             | Scaling: LSD = 1 count; Range = 1 to 255 counts                                                                                                    |
| 17,18     | 9              | Reserved                    | Reserved                                                                                                    |
| 19,20     | 10             | BM/BT Mode                  | Stores the bottom-tracking mode.                                                                                                    |

Table 42: Bottom-Track Data Format

| Table 42:                  | 2: Bottom-Track Data Format |                                    |                                                                                                    |  |  |  |  |
|----------------------------|-----------------------------|------------------------------------|----------------------------------------------------------------------------------------------------|--|--|--|--|
| Hex Digit                  | Binary<br>Byte              | Field                              | Description                                                                                                    |  |  |  |  |
| 21-24                      | 11,12                       | BE/BT Err Vel Max                  | Stores the error velocity maximum value ( <u>BE - Error Velocity Maximum</u> ).  Scaling: LSD = 1 mm/s; Range = 0 to 5000 mm/s (0 = did not screen data)                                                                                                    |  |  |  |  |
| 25-32                      | 13–16                       | Reserved                           | Reserved                                                                                                    |  |  |  |  |
| 33-48                      | 17-24                       | BT Range/Beam<br>#1-4 BT Range     | Contains the two lower bytes of the vertical range from the Path-<br>finder to the sea bottom (or surface) as determined by each beam.<br>This vertical range does not consider the effects of pitch and roll.<br>When bottom detections are bad, BT Range = 0. See bytes 78<br>through 81 for MSB description and scaling. |  |  |  |  |
|                            |                             |                                    | Scaling: LSD = 1 cm; Range = 0 to 65535 cm                                                                                                    |  |  |  |  |
| 49-64                      | 25-32                       | BT Velocity/Beam<br>#1-4 BT Vel    | The meaning of the velocity depends on the coordinate system command setting ( <u>EX – Coordinate Transformation</u> ).                                                                                                    |  |  |  |  |
|                            |                             |                                    | For more information on coordinate transformations, see <a href="Measurements-Beam Coordinate Systems">Beam Coordinate Systems</a> , page 31.  The formula sixting are as followers.                                                                                                    |  |  |  |  |
|                            |                             |                                    | The four velocities are as follows:  a) Beam Coordinates: Beam 1, Beam 2, Beam 3, Beam 4  b) Instrument Coordinates: 1 → 2, 4→3, toward face, error c) Ship Coordinates: Starboard, Fwd, Mast, Error d) Earth Coordinates: East, North, Upward, Error                                                                       |  |  |  |  |
|                            |                             |                                    | Scaling: LSD = 1 mm/s; Range = -10,000mm/s to +10,000mm/s                                                                                                    |  |  |  |  |
| 65-72                      | 33-36                       | BTCM/Beam #1-4<br>BT Corr.         | Contains the correlation magnitude in relation to the sea bottom (or surface) as determined by each beam. Bottom-track correlation magnitudes have the same format and scale factor as water-profiling magnitudes.                                                                                                    |  |  |  |  |
| 73-80                      | 37-40                       | BTEA/Beam #1-4<br>BT Eval Amp      | Contains the evaluation amplitude of the matching filter used in determining the strength of the bottom echo.                                                                                                    |  |  |  |  |
|                            |                             | · r                                | Scaling: LSD = 1 count; Range = 0 to 255 counts                                                                                                    |  |  |  |  |
| 81-88                      | 41-44                       | BTPG/Beam #1-4<br>BT %Good         | Contains bottom-track percent-good data for each beam, which indicate the reliability of bottom-track data. It is the percentage of bottom-track pings that have passed the Pathfinder's bottom-track validity algorithm during an ensemble.                                                                                |  |  |  |  |
|                            |                             |                                    | Scaling: LSD = 1 percent; Range = 0 to 100 percent                                                                                                    |  |  |  |  |
| 89-92<br>93-96 97<br>- 100 | 45,46<br>47,48<br>49,50     | Ref Layer (Min,<br>Near, Far)      | Stores the minimum layer size, the near boundary, and the far boundary of the bottom track water-reference layer ( <u>BL - Water-Mass Layer Parameters</u> ).                                                                                                    |  |  |  |  |
|                            |                             |                                    | Scaling (minimum layer size): LSD = 1 dm; Range = 1-999 dm<br>Scaling (near/far boundaries): LSD = 1 dm; Range = 6-9999 dm                                                                                                    |  |  |  |  |
| 101- 116                   | 51-58                       | Ref Vel/Beam<br>#1-4 Ref Layer Vel | Contains velocity data for the water mass for each beam. Water mass velocities have the same format and scale factor as water-profiling velocities (Table 37). The BL-command explains the water mass.                                                                                                    |  |  |  |  |

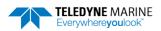

Table 42: Bottom-Track Data Format

| Hex Digit | Binary<br>Byte | Field                     | Description                                                                                                    |
|-----------|----------------|---------------------------|----------------------------------------------------------------------------------------------------|
| 117- 124  | 59-62          | RLCM/Bm #1-4<br>Ref Corr  | Contains correlation magnitude data for the water mass for each beam. Water mass correlation magnitudes have the same format and scale factor as water-profiling magnitudes.                                                                                                    |
| 125- 132  | 63-66          | RLEI/Bm #1-4 Ref<br>Int   | Contains echo intensity data for the Water mass for each beam. Water mass intensities have the same format and scale factor as water-profiling intensities.                                                                                                    |
| 133- 140  | 67-70          | RLPG/Bm #1-4 Ref<br>%Good | Contains percent-good data for the water mass for each beam. They indicate the reliability of water mass data. It is the percentage of bottom-track pings that have passed a water mass validity algorithm during an ensemble.                                                                                                    |
|           |                |                           | Scaling: LSD = 1 percent; Range = 0 to 100 percent                                                                                                    |
| 141- 144  | 71,72          | BX/BT Max. Depth          | Stores the maximum tracking depth value ( <u>BX – Maximum Tracking Depth</u> ).                                                                                                    |
|           |                |                           | Scaling: LSD = 1 decimeter; Range = 10 to 65535 decimeters                                                                                                    |
| 145-152   | 73-76          | RSSI/Bm #1-4 RSSI<br>Amp  | Contains the Receiver Signal Strength Indicator (RSSI) value in the center of the bottom echo as determined by each beam.                                                                                                    |
|           |                |                           | Scaling: LSD $\approx 0.61$ dB per count; Range = 0 to 255 counts                                                                                                    |
| 153, 154  | 77             | GAIN                      | Contains the Gain level for shallow water. See <u>WJ - Receiver Gain Select</u> .                                                                                                    |
| 155-162   | 78-81          | BT Range<br>MSB/Bm #1-4   | Contains the most significant byte of the vertical range from the Pathfinder to the sea bottom (or surface) as determined by each beam. This vertical range does not consider the effects of pitch and roll. When bottom detections are bad, BT Range=0. See bytes 17 through 24 for LSB description and scaling.  Scaling: LSD = 65,536 cm, Range = 65,536 to 16,777,215 cm |

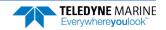

## **Environmental Command Parameters Output Format**

|              |                                                                                      |     |                  | BIT PC      | SITIONS                  |                 |      |   |              |  |  |  |  |  |
|--------------|--------------------------------------------------------------------------------------|-----|------------------|-------------|--------------------------|-----------------|------|---|--------------|--|--|--|--|--|
| ВҮТЕ         | 7                                                                                    | 6   | 5                | 4           | 3                        | 2               | 1    | 0 |              |  |  |  |  |  |
| 1            | FIXED ATTITUDE ID                                                                    |     |                  |             |                          |                 |      |   |              |  |  |  |  |  |
| 2            | FIXED AT ITTODE ID                                                                   |     |                  |             |                          |                 |      |   |              |  |  |  |  |  |
| 3            |                                                                                      |     |                  |             |                          |                 |      |   |              |  |  |  |  |  |
| 4            | ATTITUDE QUITDUT COORDINATES and                                                     |     |                  |             |                          |                 |      |   |              |  |  |  |  |  |
| 5            |                                                                                      |     |                  |             |                          |                 |      |   |              |  |  |  |  |  |
| 6            | ATTITUDE OUTPUT COORDINATES and PROCESSING CONTROL USING INTERPOLATED ATTITUDE (#EE) |     |                  |             |                          |                 |      |   |              |  |  |  |  |  |
| 7            |                                                                                      |     |                  |             |                          |                 |      |   |              |  |  |  |  |  |
| 8            |                                                                                      |     |                  |             |                          |                 |      |   |              |  |  |  |  |  |
| 9            |                                                                                      |     |                  |             |                          |                 |      |   |              |  |  |  |  |  |
| 10           |                                                                                      |     |                  |             |                          |                 |      |   |              |  |  |  |  |  |
| 11           |                                                                                      |     |                  | RES         | ERVED                    |                 |      |   |              |  |  |  |  |  |
| 12           |                                                                                      |     | F                | IXED HEADIN | G SCALING (#E            | H)              |      |   |              |  |  |  |  |  |
| 13           |                                                                                      |     |                  |             |                          |                 |      |   | _            |  |  |  |  |  |
| 14           |                                                                                      |     | FIXED H          | EADING COC  | RDINATE FRAI             | ME (#EH)        |      |   | _            |  |  |  |  |  |
| 15           |                                                                                      |     |                  | ROLL MISAL  | GNMENT (#EI)             |                 |      |   |              |  |  |  |  |  |
| 16           |                                                                                      |     |                  |             |                          |                 |      |   | 4            |  |  |  |  |  |
| 17           |                                                                                      |     |                  | PITCH MISAL | IGNMENT (#EJ             | )               |      |   |              |  |  |  |  |  |
| 18           |                                                                                      |     |                  |             |                          |                 |      |   | 4            |  |  |  |  |  |
| 19           |                                                                                      |     |                  |             |                          |                 |      |   |              |  |  |  |  |  |
| 20<br>21     |                                                                                      | 110 | SED INIDI IT EOD | DITCH POLI  | and COOPEIA              | IVIE EDVIVE /1  | #ED\ |   |              |  |  |  |  |  |
| 21           |                                                                                      | U:  | SER INPUT FOR    | FIICH, KULL | and COURDIN              | IATE FRAIVIE (7 | +LF) |   |              |  |  |  |  |  |
| 23           |                                                                                      |     |                  |             |                          |                 |      |   |              |  |  |  |  |  |
| 24           |                                                                                      |     | USER INPL        | JT FOR UP/D | OWN ORIENTA              | TION (#EU)      |      |   | -            |  |  |  |  |  |
| 25           |                                                                                      |     |                  |             | NPUT FOR                 | /               |      |   | -            |  |  |  |  |  |
| 26           |                                                                                      |     | HEADING B        |             | NPOT FOR<br>ON/SYNCHRO ( | OFFSET (#EV)    |      |   |              |  |  |  |  |  |
| 27           |                                                                                      |     |                  |             |                          |                 |      |   | -            |  |  |  |  |  |
| $\downarrow$ |                                                                                      |     |                  | SENSOR S    | OURCE (EZ)               |                 |      |   | $\downarrow$ |  |  |  |  |  |
| 34           |                                                                                      |     |                  |             |                          |                 |      |   |              |  |  |  |  |  |
| 35           |                                                                                      |     |                  |             |                          |                 |      |   |              |  |  |  |  |  |
| 36           |                                                                                      |     |                  | TDANCOLIC   | -D DEDT!! /=>\           |                 |      |   |              |  |  |  |  |  |
| 37           |                                                                                      |     |                  | TKANSDUCI   | ER DEPTH (ED)            |                 |      |   |              |  |  |  |  |  |
| 38           |                                                                                      |     |                  |             |                          |                 |      |   |              |  |  |  |  |  |

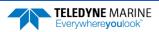

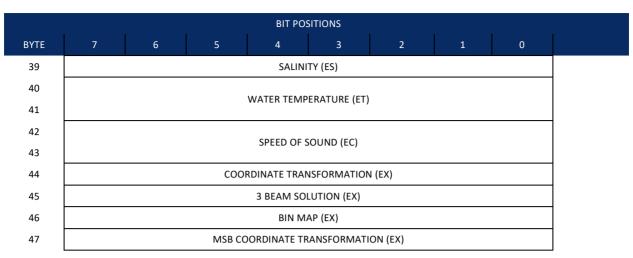

Figure 42. Environmental Command Parameters Output Format

Environmental Command Parameters correspond to the most useful "E" menu command parameters. The Pathfinder will output Fixed Attitude data as output data (LSBs first). See <u>Command Descriptions</u> for detailed descriptions of commands used to set these values.

Table 43: Environmental Command Parameters Output Format

|              |                | and a differential control            | mana i arameters oatpat i ormat                                                                                                    |
|--------------|----------------|---------------------------------------|----------------------------------------------------------------------------------------------------|
| Hex<br>Digit | Binary<br>Byte | Field                                 | Description                                                                                                    |
| 1-4          | 1,2            | FAID / Fixed Atti-<br>tude ID         | Environmental Command Parameters Output word (MSB=30h, LSB=00h).                                                                                          |
| 5-20         | 3-10           | Attitude Output<br>Coordinates        | Stores the setting of the #EE command; a user input for the Variable Attitude data to be output ( <u>EE - Environmental Data Output</u> ).                |
| 21,22        | 11             | Reserved                              |                                                                                                    |
| 23-27        | 12-13          | Fixed Heading<br>Scaling              | Stores the setting of the #EH command; a user input for heading (EH - Heading).                                                                           |
| 28           | 14             | Fixed Heading Co-<br>ordinate Frame   | Stores the setting of the #EH command coordinate frame: 1 is ship, 0 is instrument ( $\underline{\sf EH}$ - $\underline{\sf Heading}$ ).                  |
| 29-32        | 15,16          | Roll Misalignment                     | Stores the setting of the #EI command; a user input for the roll misalignment (EI - Roll Misalignment Angle).                                             |
| 33-36        | 17,18          | Pitch Misalign-<br>ment               | Stores the setting of the #EJ command; a user input for the pitch misalignment (EJ - Pitch Misalignment Angle).                                           |
| 37-46        | 19-23          | Pitch, Roll and Co-<br>ordinate Frame | Stores the setting of the #EP command; a user input for the pitch, roll, and coordinate (instrument or ship) frame (EP - Pitch and Roll Angles).          |
| 47,48        | 24             | Orientation                           | Stores the setting of the #EU command; a user input for the up/down orientation (EU - Up/Down Orientation).                                               |
| 49-52        | 25,26          | Heading Offset                        | Stores the setting of the #EV command; a user input for the heading offset due to heading bias, variation, or synchro initialization (EV - Heading Bias). |

Table 43: Environmental Command Parameters Output Format

| Hex<br>Digit | Binary<br>Byte | Field                         | Description                                                                                                    |
|--------------|----------------|-------------------------------|----------------------------------------------------------------------------------------------------|
| 53-68        | 27-34          | Sensor Source                 | Stores the setting of the EZ command; a user input defining the use of internal, external, or fixed sensors (EZ - Sensor Source).                                                             |
| 69-76        | 35-38          | Transducer Depth              | Stores the setting of the ED command; a user input defining depth of the transducer (see <u>ED - Depth of Transducer</u> ).                                                                   |
| 77-78        | 39             | Salinity                      | Stores the setting of the ES command; a user input defining the salinity of the water (see $\underline{ES}-Salinity$ ).                                                                       |
| 79-82        | 40,41          | Water Temp                    | Stores the setting of the ET command; a user input defining the temperature of the water (see <a href="ET - Temperature">ET - Temperature</a> ).                                              |
| 83-86        | 42,43          | SoS                           | Stores the setting of the EC command; a user input defining the speed of sound (see <u>EC - Speed of Sound</u> ).                                                                             |
| 87-88        | 44             | Transform                     | Stores the setting of the right two digits of the EX command that describe the coordinate transformations (see <a href="EX - Coordinate Transformation">EX - Coordinate Transformation</a> ). |
| 89-90        | 45             | 3 Beam Solution               | Stores the setting of the fourth bit of the EX command that allows 3 beams good (instead of 4) transformations.                                                                               |
| 91-92        | 46             | Bin Map                       | Stores the setting of the fifth bit of the EX command that controls bin mapping.                                                                                                    |
| 93-94        | 47             | MSB of EX trans-<br>formation | Stores the setting of the left digit of the EX command that describes the coordinate transformations.                                                                                         |

#### **Bottom Track Command Output Format**

| BIT POSITIONS |   |                            |       |           |                |       |   |   |  |  |  |  |  |  |
|---------------|---|----------------------------|-------|-----------|----------------|-------|---|---|--|--|--|--|--|--|
| BYTE          | 7 | 6                          | 5     | 4         | 3              | 2     | 1 | 0 |  |  |  |  |  |  |
| 1.            |   | BOTTOM TRACK COMMAND ID    |       |           |                |       |   |   |  |  |  |  |  |  |
| 2.            |   | BOTTOW TRACK COMMINIAND ID |       |           |                |       |   |   |  |  |  |  |  |  |
| 3.            |   | AMPLITUDE THRESHOLD        |       |           |                |       |   |   |  |  |  |  |  |  |
| 4.            |   |                            | СО    | RRELATION | I MAGNITU      | DE    |   |   |  |  |  |  |  |  |
| 5.            |   |                            |       |           |                |       |   |   |  |  |  |  |  |  |
| 6.            |   |                            |       | RESE      | RVED           |       |   |   |  |  |  |  |  |  |
| 7.            |   |                            | - FDF | OR VELOC  | ITY MAXIM      | 11114 |   |   |  |  |  |  |  |  |
| 8.            |   |                            | ERP   | OK VELOC  | II I IVIAAIIVI | UIVI  |   |   |  |  |  |  |  |  |
| 9.            |   |                            |       | DEPTH     | GUESS          |       |   |   |  |  |  |  |  |  |
| 10.           |   |                            |       | DEI III   | 00133          |       |   |   |  |  |  |  |  |  |
| 11.           |   |                            |       | RESE      | RVED           |       |   |   |  |  |  |  |  |  |
| 12.           |   |                            | GAIN  | SWITCH T  | HRESHOLD       | LOW   |   |   |  |  |  |  |  |  |
| 13.           |   |                            | GAIN  | SWITCH T  | HRESHOLD       | HIGH  |   |   |  |  |  |  |  |  |

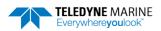

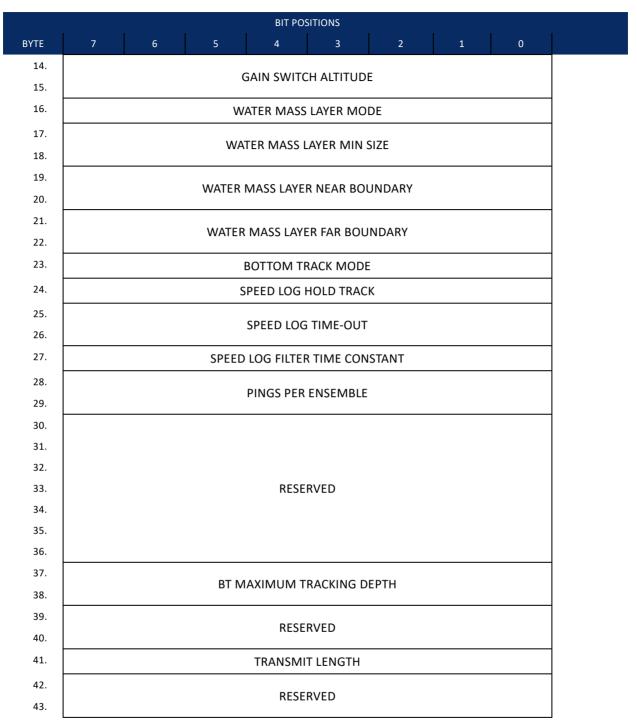

Figure 43. Bottom Track Command Output Data Format

This format is selected via the #BJ command (see BJ – Data Type Output Control).

Table 44.Bottom Track Command Output Data Format

| Binary<br>Byte | Field                             | Description Description                                                                                                    |
|----------------|-----------------------------------|----------------------------------------------------------------------------------------------------|
| 1-2            | ID                                | Stores the bottom-track command identification word (MSB=58h LSB=00h)                                                                   |
| 3              | Evaluation Amplitude              | Stores the setting of the BA command; Units are 1 to 255 counts (see <u>#BA – Evaluation Amplitude Minimum</u> )                        |
| 4              | Correlation Magni-<br>tude        | Stores the setting of the BC command; Units are 0 to 255 counts (see <u>#BC – Correlation Magnitude Minimum</u> )                       |
| 5-6            | Reserved                          | Reserved                                                                                                    |
| 7-8            | Error Velocity<br>Maximum         | Stores the setting of the BE command; Units are 0 to 9999 mm/s (see #BE – Error Velocity Maximum)                                       |
| 9-10           | Depth Guess                       | Stores the setting of the BF command; Units are 1 to 65535 dm (0 for automatic search) (see $\#BF - Depth Guess$ )                      |
| 11             | Reserved                          | Reserved                                                                                                    |
| 12             | Gain Threshold Low                | Stores the setting of the #BH command low threshold; Units are 0 to 255 counts (see #BH – Gain Switch Threshold)                        |
| 13             | Gain Threshold High               | Stores the setting of the #BH command high threshold; Units are 0 to 255 counts (see <u>#BH – Gain Switch Threshold</u> )               |
| 14-15          | Gain Switch Altitude              | Stores the setting of the #BI command; Units are 0 to 25 meters (300 kHz), 0 to 3 meters (600 kHz) (see $\#BI - Gain Switch Altitude$ ) |
| 16             | Water Mass Layer<br>Mode          | Stores the setting of the #BK command; Setting are 0 to 3 [0=off, 1=WB, 2=LostB, 3=W] (see #BK – Water-Mass Layer Mode)                 |
| 17-18          | Water Mass Layer<br>Min Size      | Stores the setting of the #BL command; Setting are 1 to 999 dm (see <u>#BL – Water-Mass Layer Parameters</u> )                          |
| 19-20          | Water Mass Layer<br>Near Boundary | Stores the setting of the #BL command; Setting are 6 to 9999 dm (see <u>#BL – Water-Mass Layer Parameters</u> )                         |
| 21-22          | Water Mass Layer Far<br>Boundary  | Stores the setting of the #BL command; Setting are 7 to 9999 dm (see <u>#BL – Water-Mass Layer Parameters</u> )                         |
| 23             | Bottom Track Mode                 | Stores the setting of the #BM command; Setting are 8 or 9 (see $\underline{\text{#BM}-\text{Bottom Mode}}$ )                            |
| 24             | Speed Log Hold                    | Stores the setting of the #BN command; Hold Distance or zero if timeout (see #BN – Speed Log Hold/Drop Control)                         |
| 25-26          | Speed Log Drop<br>Control         | Stores the setting of the #BN command; Speed log time-out units in 0 to 999 seconds (see <u>#BN – Speed Log Hold/Drop Control</u> )     |
| 27             | Speed Log Time<br>Constant        | Stores the setting of the #BO command; Settings are 0 to 100 (see <u>#BO – Distance Measure Filter Constant</u> )                       |
| 28-29          | Pings Per Ensemble                | Stores the setting of the BP command; Setting are 0 to 999 pings (see <u>BP – Bottom-Track Pings per Ensemble</u> )                     |
| 30 - 36        | Reserved                          | Reserved                                                                                                    |

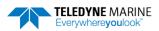

 Table 44.
 Bottom Track Command Output Data Format

| Binary<br>Byte | Field                     | Description                                                                                                |
|----------------|---------------------------|----------------------------------------------------------------------------------------------------|
| 37-38          | Maximum Tracking<br>Depth | Stores the setting of the BX command; Setting are 10 to 65535 dm (see <u>BX – Maximum Tracking Depth</u> ) |
| 39 - 40        | Reserved                  | Reserved                                                                                                   |
| 41             | Transmit Length           | Stores the setting of the #BY command; Setting are 0 to 100% (see <u>#BY – Transmit Length</u> )           |
| 42-43          | Reserved                  | Reserved                                                                                                   |

#### **Bottom Track High Resolution Velocity Format**

|            | BIT POSITIONS                            |         |  |  |  |  |  |  |  |  |  |  |  |
|------------|------------------------------------------|---------|--|--|--|--|--|--|--|--|--|--|--|
| ВҮТЕ       | 7 6 5 4 3 2 1 0                          |         |  |  |  |  |  |  |  |  |  |  |  |
| 1.         | BOTTOM TRACK HIGH RESOLUTION VELOCITY ID | LSB 03h |  |  |  |  |  |  |  |  |  |  |  |
| 2.         | BOTTOM TRACK HIGH RESOLUTION VELOCITY ID |         |  |  |  |  |  |  |  |  |  |  |  |
| 3.         |                                          |         |  |  |  |  |  |  |  |  |  |  |  |
| 4.         | BT VELOCITY 1                            |         |  |  |  |  |  |  |  |  |  |  |  |
| 5.         |                                          |         |  |  |  |  |  |  |  |  |  |  |  |
| 6.         |                                          |         |  |  |  |  |  |  |  |  |  |  |  |
| 7.         |                                          |         |  |  |  |  |  |  |  |  |  |  |  |
| 8.         | BT VELOCITY 2                            |         |  |  |  |  |  |  |  |  |  |  |  |
| 9.         |                                          |         |  |  |  |  |  |  |  |  |  |  |  |
| 10.        |                                          |         |  |  |  |  |  |  |  |  |  |  |  |
| 11.        |                                          |         |  |  |  |  |  |  |  |  |  |  |  |
| 12.        | BT VELOCITY 3                            |         |  |  |  |  |  |  |  |  |  |  |  |
| 13.        |                                          |         |  |  |  |  |  |  |  |  |  |  |  |
| 14.<br>15. |                                          |         |  |  |  |  |  |  |  |  |  |  |  |
| 15.<br>16. |                                          |         |  |  |  |  |  |  |  |  |  |  |  |
| 16.<br>17. | BT VELOCITY 4                            |         |  |  |  |  |  |  |  |  |  |  |  |
| 18.        |                                          |         |  |  |  |  |  |  |  |  |  |  |  |
| 19.        |                                          |         |  |  |  |  |  |  |  |  |  |  |  |
| 20.        |                                          |         |  |  |  |  |  |  |  |  |  |  |  |
| 20.        | BT DISTANCE MADE GOOD 1                  |         |  |  |  |  |  |  |  |  |  |  |  |
| 22.        |                                          |         |  |  |  |  |  |  |  |  |  |  |  |

|      |                         |                           |         | BIT POS    | SITIONS    |        |   |   |   |  |  |  |
|------|-------------------------|---------------------------|---------|------------|------------|--------|---|---|---|--|--|--|
| ВҮТЕ | 7                       | 6                         | 5       | 4          | 3          | 2      | 1 | 0 |   |  |  |  |
| 23.  |                         |                           |         |            |            |        |   |   |   |  |  |  |
| 24.  | BT DISTANCE MADE GOOD 2 |                           |         |            |            |        |   |   |   |  |  |  |
| 25.  |                         | BT DISTANCE IVIADE GOOD 2 |         |            |            |        |   |   |   |  |  |  |
| 26.  |                         |                           |         |            |            |        |   |   |   |  |  |  |
| 27.  |                         |                           |         |            |            |        |   |   |   |  |  |  |
| 28.  | RT DISTANCE MADE GOOD 3 |                           |         |            |            |        |   |   |   |  |  |  |
| 29.  |                         | BT DISTANCE MADE GOOD 3   |         |            |            |        |   |   |   |  |  |  |
| 30.  |                         |                           |         |            |            |        |   |   |   |  |  |  |
| 31.  |                         |                           |         |            |            |        |   |   |   |  |  |  |
| 32.  |                         |                           | RT      | DISTANCE I | MADE GOO   | D 4    |   |   |   |  |  |  |
| 33.  |                         |                           | 51      |            |            | - •    |   |   |   |  |  |  |
| 34.  |                         |                           |         |            |            |        |   |   |   |  |  |  |
| 35.  |                         |                           |         |            |            |        |   |   |   |  |  |  |
| 36.  |                         |                           | V       | VATER MAS  | S VELOCITY | 1      |   |   |   |  |  |  |
| 37.  |                         |                           | ·       |            |            | _      |   |   |   |  |  |  |
| 38.  |                         |                           |         |            |            |        |   |   | _ |  |  |  |
| 39.  |                         |                           |         |            |            |        |   |   |   |  |  |  |
| 40.  |                         |                           | V       | VATER MAS  | S VELOCITY | 2      |   |   |   |  |  |  |
| 41.  |                         |                           |         |            |            |        |   |   |   |  |  |  |
| 42.  |                         |                           |         |            |            |        |   |   |   |  |  |  |
| 43.  |                         |                           |         |            |            |        |   |   |   |  |  |  |
| 44.  |                         |                           | ٧       | VATER MAS  | S VELOCITY | 3      |   |   |   |  |  |  |
| 45.  |                         |                           |         |            |            |        |   |   |   |  |  |  |
| 46.  |                         |                           |         |            |            |        |   |   | _ |  |  |  |
| 47.  |                         |                           |         |            |            |        |   |   |   |  |  |  |
| 48.  |                         |                           | ٧       | VATER MAS  | S VELOCITY | 4      |   |   |   |  |  |  |
| 49.  |                         |                           |         |            |            |        |   |   |   |  |  |  |
| 50.  |                         |                           |         |            |            |        |   |   | - |  |  |  |
| 51.  |                         |                           |         |            |            |        |   |   |   |  |  |  |
| 52.  |                         |                           | WATER I | MASS DISTA | NCE MADE   | GOOD 1 |   |   |   |  |  |  |
| 53.  |                         |                           |         |            |            |        |   |   |   |  |  |  |
| 54.  |                         |                           |         |            |            |        |   |   |   |  |  |  |

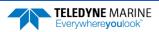

| BIT POSITIONS |   |   |           |            |            |          |   |   |  |  |  |
|---------------|---|---|-----------|------------|------------|----------|---|---|--|--|--|
| BYTE          | 7 | 6 | 5         | 4          | 3          | 2        | 1 | 0 |  |  |  |
| 55.           |   |   |           |            |            |          |   |   |  |  |  |
| 56.           |   |   | \A/ATED N | AASS DISTA | NCE MADE   | GOOD 2   |   |   |  |  |  |
| 57.           |   |   | VVAILK    | IA33 DISTA | NCE WADE   | . GOOD 2 |   |   |  |  |  |
| 58.           |   |   |           |            |            |          |   |   |  |  |  |
| 59.           |   |   |           |            |            |          |   |   |  |  |  |
| 60.           |   |   | \A/ATED N | AASS DISTA | NCE MADE   | GOOD 3   |   |   |  |  |  |
| 61.           |   |   | VVAILIN   | 1A33 DI31A | NCL WADE   | . doob 3 |   |   |  |  |  |
| 62.           |   |   |           |            |            |          |   |   |  |  |  |
| 63.           |   |   |           |            |            |          |   |   |  |  |  |
| 64.           |   |   | \Λ/ΔTFR N | AASS DISTA | NCE MADE   | GOOD 4   |   |   |  |  |  |
| 65.           |   |   | VVALER    | (33 61317  | ITCL WIADE | 3000 4   |   |   |  |  |  |
| 66.           |   |   |           |            |            |          |   |   |  |  |  |
| 67.           |   |   |           |            |            |          |   |   |  |  |  |
| 68.           |   |   |           | SPEED O    | F SOUND    |          |   |   |  |  |  |
| 69.           |   |   |           | 31 LLD 0   | 1 300110   |          |   |   |  |  |  |
| 70.           |   |   |           |            |            |          |   |   |  |  |  |

Figure 44. Bottom Track High Resolution Velocity Output Format

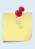

The sign of the bottom track and water mass layer velocities in the Bottom Track High Resolution Velocity Format indicate the direction the DVL or vessel is moving with respect to a stationary bottom and is the opposite sign of the velocities in the Binary Bottom Track Data Format.

This format is selected via the #BJ command (see <u>BJ – Data Type Output Control</u>).

**Table 45:** Bottom Track High Resolution Velocity Output Format

| Table 43.   | Dottoili ITack I | iigh Resolution velocity output Format                                                                    |
|-------------|------------------|----------------------------------------------------------------------------------------------------|
| Binary Byte | Field            | Description                                                                                               |
| 1-2         | ID               | PD0 ID (MSB=58h LSB=03h)                                                                                  |
| 3-6         | BT Velocity 1    | Bottom Track Axis 1 Velocity in $0.01$ mm/s. Reference frame dependent on $EX-Coordinate$ Transformation. |
| 7-10        | BT Velocity 2    | Bottom Track Axis 2 Velocity in 0.01mm/s. Reference frame dependent on EX command.                        |
| 11-14       | BT Velocity 3    | Bottom Track Axis 3 Velocity in 0.01mm/s. Reference frame dependent on EX command.                        |
| 15-18       | BT Velocity 4    | Bottom Track Axis 4 Velocity in 0.01mm/s. Reference frame dependent on EX command.                        |

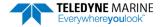

Table 45: Bottom Track High Resolution Velocity Output Format

| Binary Byte | Field            | Description                                                                                |
|-------------|------------------|--------------------------------------------------------------------------------------------|
| 19-22       | BT DMG 1         | Bottom Track Axis 1 Distance in 0.01mm made good. Reference frame dependent on EX command. |
| 23-26       | BT DMG 2         | Bottom Track Axis 2 Distance in 0.01mm made good. Reference frame dependent on EX command. |
| 27-30       | BT DMG 3         | Bottom Track Axis 3 Distance in 0.01mm made good. Reference frame dependent on EX command. |
| 31-34       | BT DMG 4         | Bottom Track Axis 4 Distance in 0.01mm made good. Reference frame dependent on EX command. |
| 35-38       | WM Velocity<br>1 | Water Mass Axis 1 Velocity in 0.01mm/s. Reference frame dependent on EX command.           |
| 39-42       | WM Velocity<br>2 | Water Mass Axis 2 Velocity in 0.01mm/s. Reference frame dependent on EX command.           |
| 43-46       | WM Velocity<br>3 | Water Mass Axis 3 Velocity in 0.01mm/s. Reference frame dependent on EX command.           |
| 47-50       | WM Velocity<br>4 | Water Mass Axis 4 Velocity in 0.01mm/s. Reference frame dependent on EX command.           |
| 51-54       | WM DMG 1         | Water Mass Axis 1 Distance in 0.01mm made good. Reference frame dependent on EX command.   |
| 55-58       | WM DMG 2         | Water Mass Axis 2 Distance in 0.01mm made good. Reference frame dependent on EX command.   |
| 59-62       | WM DMG 3         | Water Mass Axis 3 Distance in 0.01mm made good. Reference frame dependent on EX command.   |
| 63-66       | WM DMG 4         | Water Mass Axis 4 Distance in 0.01mm made good. Reference frame dependent on EX command.   |
| 67-70       | SoS              | Speed of Sound * 10 <sup>6</sup> .                                                         |

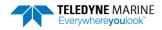

#### **Bottom Track Range Format**

| BIT POSITIONS |                       |                  |   |         |           |   |   |   |         |  |  |  |  |
|---------------|-----------------------|------------------|---|---------|-----------|---|---|---|---------|--|--|--|--|
| ВҮТЕ          | 7                     | 6                | 5 | 4       | 3         | 2 | 1 | 0 |         |  |  |  |  |
| 1.            |                       |                  |   |         |           |   |   |   | LSB 04h |  |  |  |  |
| 2.            | BOTTOM TRACK RANGE ID |                  |   |         |           |   |   |   |         |  |  |  |  |
| 3.            |                       |                  |   |         |           |   |   |   |         |  |  |  |  |
| 4.            | Slant Pango           |                  |   |         |           |   |   |   |         |  |  |  |  |
| 5.            | Slant Range           |                  |   |         |           |   |   |   |         |  |  |  |  |
| 6.            |                       |                  |   |         |           |   |   |   |         |  |  |  |  |
| 7.            |                       |                  |   |         |           |   |   |   |         |  |  |  |  |
| 8.            |                       | Axis Delta Range |   |         |           |   |   |   |         |  |  |  |  |
| 9.            |                       |                  |   |         |           |   |   |   |         |  |  |  |  |
| 10.           |                       |                  |   |         |           |   |   |   |         |  |  |  |  |
| 11.           |                       |                  |   |         |           |   |   |   |         |  |  |  |  |
| 12.           |                       |                  |   | Vertica | al Range  |   |   |   |         |  |  |  |  |
| 13.           |                       |                  |   |         | J         |   |   |   |         |  |  |  |  |
| 14.           |                       |                  |   |         |           |   |   |   |         |  |  |  |  |
| 15.           |                       |                  |   |         | od 4 Bm   |   |   |   |         |  |  |  |  |
| 16.           |                       |                  |   |         | Bm 1&2    |   |   |   |         |  |  |  |  |
| 17.           |                       |                  |   | % Good  | Bm 3 & 4  |   |   |   | _       |  |  |  |  |
| 18.           |                       |                  |   |         |           |   |   |   |         |  |  |  |  |
| 19.           |                       |                  |   | BEAM 1  | Raw Range |   |   |   |         |  |  |  |  |
| 20.           |                       |                  |   |         |           |   |   |   |         |  |  |  |  |
| 21.           |                       |                  |   |         |           |   |   |   |         |  |  |  |  |
| 22.           |                       |                  |   |         |           |   |   |   |         |  |  |  |  |
| 23.           |                       |                  |   | BEAM 2  | Raw Range |   |   |   |         |  |  |  |  |
| 24.           |                       |                  |   |         |           |   |   |   |         |  |  |  |  |
| 25.<br>26.    |                       |                  |   |         |           |   |   |   | -       |  |  |  |  |
| 26.<br>27.    |                       |                  |   |         |           |   |   |   |         |  |  |  |  |
| 27.           |                       |                  |   | BEAM 3  | Raw Range |   |   |   |         |  |  |  |  |
| 28.<br>29.    |                       |                  |   |         |           |   |   |   |         |  |  |  |  |
| ۷.            |                       |                  |   |         |           |   |   |   |         |  |  |  |  |

|      |   |                             |      | BIT POS  | SITIONS     |       |   |   |  |  |  |
|------|---|-----------------------------|------|----------|-------------|-------|---|---|--|--|--|
| ВҮТЕ | 7 | 6                           | 5    | 4        | 3           | 2     | 1 | 0 |  |  |  |
| 30.  |   |                             |      |          |             |       |   |   |  |  |  |
| 31.  |   | DEAM 4 Days Days            |      |          |             |       |   |   |  |  |  |
| 32.  |   | BEAM 4 Raw Range            |      |          |             |       |   |   |  |  |  |
| 33.  |   |                             |      |          |             |       |   |   |  |  |  |
| 34.  |   | BEAM 1 Raw Max BT Filter    |      |          |             |       |   |   |  |  |  |
| 35.  |   |                             | ВЕ   | AM 2 Raw | Max BT Filt | ter   |   |   |  |  |  |
| 36.  |   |                             | ВЕ   | AM 3 Raw | Max BT Filt | ter   |   |   |  |  |  |
| 37.  |   |                             | ВЕ   | AM 4 Raw | Max BT Filt | ter   |   |   |  |  |  |
| 38.  |   |                             | BEAM | 1 RAW MA | X BT AMPL   | ITUDE |   |   |  |  |  |
| 39.  |   | BEAM 2 RAW MAX BT AMPLITUDE |      |          |             |       |   |   |  |  |  |
| 40.  |   | BEAM 3 RAW MAX BT AMPLITUDE |      |          |             |       |   |   |  |  |  |
| 41.  |   | BEAM 4 RAW MAX BT AMPLITUDE |      |          |             |       |   |   |  |  |  |

Figure 45. Bottom Track Range Output Data Format

This data type is output when selecting PDO and the High Accuracy Bottom Track feature is installed (see OL – Display Feature List) and then selected via the #BJ command (see BJ – Data Type Output Control).

Table 46: Bottom Track Range Output Data Format

| Binary Bytes | Field               | Description                                                                                                    |
|--------------|---------------------|----------------------------------------------------------------------------------------------------|
| 1-2          | ID                  | PD0 ID (MSB=58h LSB=04h)                                                                                                    |
| 3-6          | Slant Range         | Average range to bottom along the Z axis of the instrument frame, averaged over the ensemble. Valid only for at least 2 beams good on axis; zero is output for invalid data. Units are 0.1mm.                             |
| 7-10         | Axis Delta<br>Range | Difference in slant range between beam 1 $\&$ 2 estimate and beam 3 $\&$ 4 estimate averaged over the ensemble. Valid only for 4 beam good pings. Units are 0.1mm.                                                        |
| 11-14        | Vertical Range      | Average vertical range (altitude) of bottom depth (accounting for instrument tilt) over the ensemble. Zero is output if vertical range cannot be calculated because less than three beams are good, etc. Units are 0.1mm. |
| 15           | % Good 4 Bm         | Percent Good 2 axis (4 Bm) slant range solutions.                                                                                                    |
| 16           | % Good Bm<br>1&2    | Percent Good axis Bm 1 & 2 slant range solutions.                                                                                                    |
| 17           | % Good Bm 3<br>& 4  | Percent Good axis Bm 3 & 4 slant range solutions.                                                                                                    |
| 18-21        | BM 1 Raw<br>Range   | Slant range to the bottom along beam 1 multiplied by cos(Janus), averaged over the ensemble, even if fewer than 3 beams detect the bottom. Units 0.1mm                                                                    |

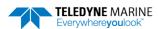

Table 46: Bottom Track Range Output Data Format

| Binary Bytes | Field                     | Description                                                                                                    |
|--------------|---------------------------|----------------------------------------------------------------------------------------------------|
| 22-25        | BM 2 Raw<br>Range         | Slant range to the bottom along beam 2 multiplied by cos(Janus), averaged over the ensemble, even if fewer than 3 beams detect the bottom. Units 0.1mm                                             |
| 26-29        | BM 3 Raw<br>Range         | Slant range to the bottom along beam 3 multiplied by cos(Janus), averaged over the ensemble, even if fewer than 3 beams detect the bottom. Units 0.1mm                                             |
| 30-33        | BM 4 Raw<br>Range         | Slant range to the bottom along beam [n] multiplied by cos(Janus), averaged over the ensemble, even if fewer than 3 beams detect the bottom. Units 0.1mm                                           |
| 34           | BM 1 Raw<br>Max BT Filter | Maximum Bottom detection filter output in counts averaged over the ensemble for beam 1 even if less than 3 beams detecting bottom.                                                                 |
| 35           | BM 2 Raw<br>Max BT Filter | Maximum Bottom detection filter output in counts averaged over the ensemble for beam 2 even if less than 3 beams detecting bottom.                                                                 |
| 36           | BM 3 Raw<br>Max BT Filter | Maximum Bottom detection filter output in counts averaged over the ensemble for beam 3 even if less than 3 beams detecting bottom.                                                                 |
| 37           | BM 4 Raw<br>Max BT Filter | Maximum Bottom detection filter output in counts averaged over the ensemble for beam 4 even if less than 3 beams detecting bottom.                                                                 |
| 38           | BM 1 Raw<br>Max BT Amp    | Bottom amplitude at measured range in counts, averaged over the ensemble, for beam 1 even if fewer than 3 beams detect the bottom. Amplitude value corresponds to the middle of the bottom return. |
| 39           | BM 2 Raw<br>Max BT Amp    | Bottom amplitude at measured range in counts, averaged over the ensemble, for beam 2 even if fewer than 3 beams detect the bottom. Amplitude value corresponds to the middle of the bottom return. |
| 40           | BM 3 Raw<br>Max BT Amp    | Bottom amplitude at measured range in counts, averaged over the ensemble, for beam 3 even if fewer than 3 beams detect the bottom. Amplitude value corresponds to the middle of the bottom return. |
| 41           | BM 4 Raw<br>Max BT Amp    | Bottom amplitude at measured range in counts, averaged over the ensemble, for beam 4 even if fewer than 3 beams detect the bottom. Amplitude value corresponds to the middle of the bottom return. |

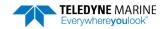

## **Navigation Parameters Data Format**

| Travis. |               |   |           |             | OSITIONS             |           |     |         |         |
|---------|---------------|---|-----------|-------------|----------------------|-----------|-----|---------|---------|
| BYTE    | 7             | 6 | 5         | 4           | 3                    | 2         | 1   | 0       |         |
| 1       |               |   |           | ID NA       | / DADAMS             |           |     |         | LSB 13h |
| 2       | ID_NAV_PARAMS |   |           |             |                      |           |     | MSB 20h |         |
| 3       |               |   |           |             |                      |           |     |         | LSB     |
| 4       |               |   | т         | IME-TO-RO   | OTTOM BEA            | .M 1      |     |         |         |
| 5       |               |   | '         | IIVIE-10-BC | JITOWI BEA           | (IVI I    |     |         |         |
| 6       |               |   |           |             |                      |           |     |         | MSB     |
| 7       |               |   |           |             |                      |           |     |         | LSB     |
| 8       |               |   | Т         | IMF-TO-BO   | OTTOM BEA            | .M 2      |     |         |         |
| 9       |               |   | ·         | 11012 10 20 | )     O   V   D   D  |           |     |         |         |
| 10      |               |   |           |             |                      |           |     |         | MSB     |
| 11      |               |   |           |             |                      |           |     |         | LSB     |
| 12      |               |   | Т         | IMF-TO-BO   | OTTOM BEA            | .M 3      |     |         |         |
| 13      |               |   | ·         | 11012 10 20 | )     O   V    D   P |           |     |         |         |
| 14      |               |   |           |             |                      |           |     |         | MSB     |
| 15      |               |   |           |             |                      |           |     |         | LSB     |
| 16      |               |   | Т         | IMF-TO-BO   | OTTOM BEA            | M 4       |     |         |         |
| 17      |               |   |           |             | 7110W B2             |           |     |         |         |
| 18      |               |   |           |             |                      |           |     |         | MSB     |
| 19      |               | ſ | BOTTOM TE | RACK STAN   | DARD DEVI            | ATION BFA | M 1 |         | LSB     |
| 20      |               |   |           |             |                      |           |     |         | MSB     |
| 21      |               | ſ | BOTTOM TE | RACK STAN   | DARD DEVI            | ATION BFA | M 2 |         | LSB     |
| 22      |               |   |           |             |                      |           |     |         | MSB     |
| 23      |               |   | ВОТТОМ ТЕ | RACK STAN   | DARD DEVI            | ATION BEA | M 3 |         | LSB     |
| 24      |               |   |           |             |                      |           |     |         | MSB     |
| 25      |               |   | ВОТТОМ ТЕ | RACK STAN   | DARD DEVI            | ATION BEA | M 4 |         | LSB     |
| 26      |               |   |           |             |                      |           |     |         | MSB     |
| 27      |               |   | SI        | HALLOW O    | PERATION             | FLAG      |     |         | _       |
| 28      |               |   |           |             |                      |           |     |         | LSB     |
| 29      |               |   | TIME-1    | ΓΟ-WATER    | MASS LAYE            | R BEAM 1  |     |         |         |
| 30      |               |   |           |             |                      |           |     |         |         |
| 31      |               |   |           |             |                      |           |     |         | MSB     |

|      |   |                                 |           | BIT P     | OSITIONS    |             |     |   |     |
|------|---|---------------------------------|-----------|-----------|-------------|-------------|-----|---|-----|
| BYTE | 7 | 6                               | 5         | 4         | 3           | 2           | 1   | 0 | η,  |
| 32   |   |                                 |           |           |             |             |     |   | LSB |
| 33   |   | TIME-TO-WATER MASS LAYER BEAM 2 |           |           |             |             |     |   |     |
| 34   |   |                                 | I IIVIE-I | U-WATER   | IVIASS LAYE | K BEAIVI Z  |     |   |     |
| 35   |   |                                 |           |           |             |             |     |   | MSB |
| 36   |   |                                 |           |           |             |             |     |   | LSB |
| 37   |   |                                 | TINAE T   | O WATER   | MASS LAYE   | D DEAM 2    |     |   |     |
| 38   |   |                                 | I IIVIE-I | O-WATER   | IVIASS LATE | K BEAIVI 3  |     |   |     |
| 39   |   |                                 |           |           |             |             |     |   | MSB |
| 40   |   |                                 |           |           |             |             |     |   | LSB |
| 41   |   |                                 | TINAE T   | O WATER   | MASS LAYE   | D DEAM 4    |     |   |     |
| 42   |   |                                 | I IIVIE-I | O-WATER   | IVIASS LATE | K DEAIVI 4  |     |   |     |
| 43   |   |                                 |           |           |             |             |     |   | MSB |
| 44   |   |                                 | DΛ        | NGE TO W  | ATER MASS   | CELL        |     |   | LSB |
| 45   |   |                                 | 10-       | INGL 10 W | ATEN MAS    | CLLL        |     |   | MSB |
| 46   |   |                                 | WATER TR  | ACK STAND | ARD DEVIA   | TION BEAM   | 1 1 |   | LSB |
| 47   |   |                                 |           |           |             |             |     |   | MSB |
| 48   |   |                                 | WATER TRA | ACK STAND | ARD DEVIA   | TION BEAM   | 1 2 |   | LSB |
| 49   |   |                                 |           |           |             |             |     |   | MSB |
| 50   |   |                                 | WATER TRA | ACK STAND | ARD DEVIA   | TION BEAM   | 13  |   | LSB |
| 51   |   |                                 |           |           |             |             |     |   | MSB |
| 52   |   |                                 | WATER TRA | ACK STANE | ARD DEVIA   | TION BEAM   | 1 4 |   | LSB |
| 53   |   |                                 |           |           |             |             |     |   | MSB |
| 54   |   |                                 |           |           |             |             |     |   | LSB |
| 55   |   |                                 | воттом    | TRACK TIN | 1E OF VALII | DITY BEAM : | 1   |   |     |
| 56   |   |                                 |           |           |             |             |     |   |     |
| 57   |   |                                 |           |           |             |             |     |   | MSB |
| 58   |   |                                 |           |           |             |             |     |   | LSB |
| 59   |   |                                 | воттом    | TRACK TIN | IE OF VALI  | DITY BEAM 2 | 2   |   |     |
| 60   |   |                                 |           |           |             |             |     |   | MCD |
| 61   |   |                                 |           |           |             |             |     |   | MSB |

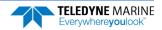

|      |   |   |                                         | BIT P     | OSITIONS     |               |   |   |     |
|------|---|---|-----------------------------------------|-----------|--------------|---------------|---|---|-----|
| ВҮТЕ | 7 | 6 | 5                                       | 4         | 3            | 2             | 1 | 0 |     |
| 62   |   |   |                                         |           |              |               |   |   | LSB |
| 63   |   |   | ROTTOM                                  | TDACK TIN | ME OF VALID  | NTV REAM 2    |   |   |     |
| 64   |   |   | BOTTOW                                  | TRACK TIP | VIL OI VALIL | III BEAIVI S  | • |   |     |
| 65   |   |   |                                         |           |              |               |   |   | MSB |
| 66   |   |   |                                         |           |              |               |   |   | LSB |
| 67   |   |   | BOTTOM                                  | TRACK TIN | ME OF VALID  | NITV REAM A   |   |   |     |
| 68   |   |   | BOTTOW                                  | TRACK TII | VIL OI VALIL | III BLAWIA    | , |   |     |
| 69   |   |   |                                         |           |              |               |   |   | MSB |
| 70   |   |   |                                         |           |              |               |   |   | LSB |
| 71   |   |   | W/ATFR ]                                | TRACK TIM | IE OF VALID  | TY RFAM 1     |   |   |     |
| 72   |   |   | VV/(IEI                                 | THE THE   | ie or vitero | TT DET (IVI I |   |   |     |
| 73   |   |   |                                         |           |              |               |   |   | MSB |
| 74   |   |   |                                         |           |              |               |   |   | LSB |
| 75   |   |   | WATER                                   | TRACK TIM | IE OF VALID  | TY BFAM 2     |   |   |     |
| 76   |   |   |                                         |           | 0            |               |   |   |     |
| 77   |   |   |                                         |           |              |               |   |   | MSB |
| 78   |   |   |                                         |           |              |               |   |   | LSB |
| 79   |   |   | WATER                                   | TRACK TIM | IE OF VALID  | TY RFAM 3     |   |   |     |
| 80   |   |   | *************************************** |           |              |               |   |   |     |
| 81   |   |   |                                         |           |              |               |   |   | MSB |
| 82   |   |   |                                         |           |              |               |   |   | LSB |
| 83   |   |   | WATER                                   | FRACK TIM | IE OF VALID  | TY BFAM 4     |   |   |     |
| 84   |   |   | ************                            |           | 0. 7/12/01   |               |   |   |     |
| 85   |   |   |                                         |           |              |               |   |   | MSB |

Figure 46. Navigation Parameters Data Format

This data type is output when selecting PDO and the High Accuracy Bottom Track feature is installed (see OL – Display Feature List) and then selected via the #BJ command (see BJ – Data Type Output Control).

Table 47. Navigation Parameters Data Format

| Hex Digit | Binary<br>Byte | Field                                          | Description                                                              |                                                                                          |                                                                                                    |                                                                                                    |
|-----------|----------------|------------------------------------------------|--------------------------------------------------------------------------|------------------------------------------------------------------------------------------|----------------------------------------------------------------------------------------------------|----------------------------------------------------------------------------------------------------|
| 1-4       | 1, 2           | ID_NAV_PARAMS /<br>Navigation Parameters<br>ID |                                                                          |                                                                                          | rameters identif<br>=20h LSB=13h)                                                                                                    | fication word,                                                                                                  |
| 5-36      | 3-18           | TIME-TO-BOTTOM<br>BEAMS 1-4                    | ware trigge<br>tom," of the<br>ure 47 and                                | r and the cent<br>e bottom trac                                                          | ter time, or "tin<br>k measurement                                                                                                    | e DVL Ensemble/hard-<br>ne the ping hits the bot-<br>t for Beams 1-4 (see Fig-<br>cles (52.08 $\mu$ s for 153.6 |
|           |                |                                                | DVL Type                                                                 | Frequency                                                                                | Carrier Cycle                                                                                                    | 8 x Carrier Cycles                                                                                              |
|           |                |                                                | 600                                                                      | 614.4 KHz                                                                                | 1.628 uSec                                                                                                    | 13.02 uSec                                                                                                    |
|           |                |                                                | 300                                                                      | 307.2 KHz                                                                                | 3.255 uSec                                                                                                    | 26.04 uSec                                                                                                    |
|           |                |                                                | 150                                                                      | 153.6 KHz                                                                                | 6.510 uSec                                                                                                    | 52.08 uSec                                                                                                    |
| 53        | 27             | SHALLOW OPERATION<br>FLAG                      | shallow mo If this value Mode (BM9 If this value Mode (BM8 If this value | de or not. is set to 0, th ) with all bea is set to 1, th s) with one be is set to 2, th | en the DVL is opens pinging at the DVL is opens at a pinging at a men the DVL is opens at a content to both is opens and the DVL is opens and the DVL is opens at a content and the DVL is opens and the DVL is opens and t | perating in BM8 Shallow<br>time in sequence.<br>operating in Extended                                           |
|           |                |                                                | Range Tracl<br>time.                                                     | king Mode (X                                                                             | RT) with all bea                                                                                                    | ms pinging at the same                                                                                          |
| 54-86     | 28-43          | TIME-TO-WATER MASS<br>BEAMS 1-4                | fined by the<br>ping hits the<br>measureme                               | e CX command<br>e center of th                                                           | d) and the cento<br>e water mass la<br>1-4. Unit is 8 ca                                                                                                    | he hardware trigger (deer time, or "time the lyer," of the water mass arrier cycles (52.08 $\mu$ s for          |
| 87-90     | 44-45          | RANGE TO WATER<br>MASS CELL                    | _                                                                        | o the water m $6.51 \mu \mathrm{s}$ for $150$                                            | _                                                                                                    | racked. Units are in car-                                                                                       |
| 91-106    | 46-53          | WATER TRACK STD<br>DEVIATION BEAMS 1-4         |                                                                          |                                                                                          |                                                                                                    | ter-track standard devia-<br>e model. Units are                                                                 |

**Table 47.** Navigation Parameters Data Format

| Hex Digit | Binary<br>Byte | Field                                         | Description                                                                                                    |
|-----------|----------------|-----------------------------------------------|----------------------------------------------------------------------------------------------------|
| 107-138   | 54-69          | BOTTOM TRACK TIME<br>OF VALIDITY<br>BEAMS 1-4 | Stores the time elapsed between when the bottom track echo is centered on the bottom and the first character in the PDO sentence.                                               |
|           |                |                                               | Unit is 1 $\mu$ sec. Accuracy is within $\pm$ 5 $m$ sec. Unsigned integer. Note the value will be set to zero if the bottom track velocity for the corresponding beam is bad.   |
| 139-170   | 70-85          | WATER TRACK TIME OF<br>VALIDITY<br>BEAMS 1-4  | Stores the time elapsed between when the water mass layer echo is centered on the tracking bin and the first character in the PDO sentence.                                     |
|           |                |                                               | Unit is 1 $\mu$ sec. Accuracy is within $\pm$ 5 $\mu$ sec. Unsigned integer. Note the value will be set to zero if the bottom track velocity for the corresponding beam is bad. |

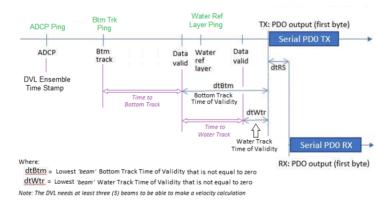

Figure 47. No Trigger Timing

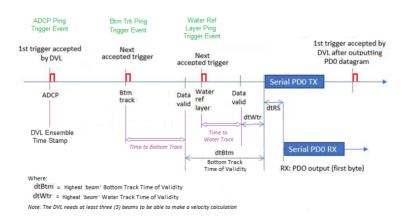

Figure 48. External Trigger Timing

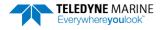

## Sensor Source for Doppler Processing Format

| 361130     |   |                                                |            |          | OSITIONS        |            | -0 -     |   |         |
|------------|---|------------------------------------------------|------------|----------|-----------------|------------|----------|---|---------|
| ВҮТЕ       | 7 | 6                                              | 5          | 4        | 3               | 2          | 1        | 0 |         |
| 1.         |   | SENSOR SOURCE FOR DOPPLER PROCESSING FORMAT ID |            |          |                 |            |          |   |         |
| 2.         |   | SEINS                                          | OCK SOURCE | FOR DOPI | PLEK PROCI      | ESSING FOR | INIAT ID |   | 30h MSB |
| 3.         |   |                                                |            |          |                 |            |          |   |         |
| 4.         |   |                                                |            | HE       | ADING           |            |          |   |         |
| 5.         |   |                                                |            | 1127     | ADII <b>V</b> G |            |          |   |         |
| 6.         |   |                                                |            |          |                 |            |          |   |         |
| 7.         |   |                                                |            | HEADIN   | IG STATUS       |            |          |   |         |
| 8.         |   |                                                |            | HEADIN   | G SOURCE        |            |          |   |         |
| 9.         |   |                                                |            |          |                 |            |          |   |         |
| 10.        |   |                                                |            |          |                 |            |          |   |         |
| 11.        |   |                                                |            | Р        | ITCH            |            |          |   |         |
| 12.        |   |                                                |            |          |                 |            |          |   |         |
| 13.        |   |                                                |            |          |                 |            |          |   |         |
| 14.        |   |                                                |            | PITCH    | STATUS          |            |          |   |         |
| 15.        |   |                                                |            | PITCH    | SOURCE          |            |          |   |         |
| 16.        |   |                                                |            |          |                 |            |          |   | _       |
| 17.        |   |                                                |            |          |                 |            |          |   |         |
| 18.        |   |                                                |            | R        | OLL             |            |          |   |         |
| 19.        |   |                                                |            |          |                 |            |          |   |         |
| 20.        |   |                                                |            |          | CT 4 TI 10      |            |          |   | _       |
| 21.        |   |                                                |            | ROLL     | STATUS          |            |          |   | _       |
| 22.        |   |                                                |            | ROLL     | SOURCE          |            |          |   |         |
| 23.<br>24. |   |                                                |            |          |                 |            |          |   | _       |
| 24.<br>25. |   |                                                |            |          |                 |            |          |   |         |
| 25.<br>26. |   |                                                |            | 9        | sos             |            |          |   |         |
| 20.<br>27. |   |                                                |            |          |                 |            |          |   |         |
| 28.        |   |                                                |            | sus.     | STATUS          |            |          |   | -       |
| 29.        |   |                                                |            | 303      | 217103          |            |          |   | -       |
| 30.        |   |                                                |            | SOS S    | SOURCE          |            |          |   |         |
| 31.        |   |                                                |            | TEMP     | ERATURE         |            |          |   | -       |
| 51.        | l |                                                |            | . =      |                 |            |          |   |         |

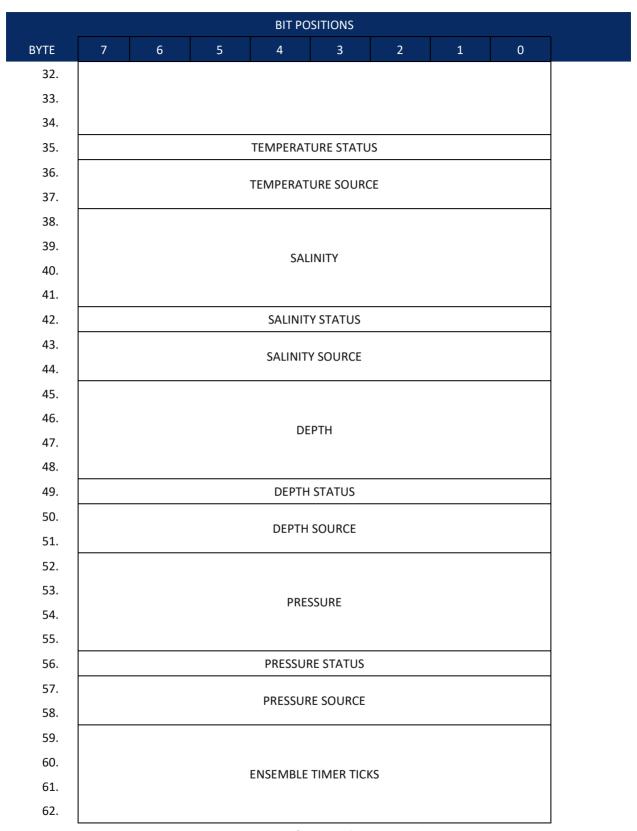

Figure 49. Sensor Source for Doppler Processing Output Format

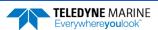

This format is selected via the #EE command (see  $\underline{\texttt{EE}}$  -  $\underline{\texttt{Environmental Data Output}}$ ).

Table 48: Sensor Source for Doppler Processing Output Format

| Binary | Field                 | Description Description                                                                                                    |
|--------|-----------------------|----------------------------------------------------------------------------------------------------|
| Bytes  |                       |                                                                                                    |
| 1-2    | ID                    | PD0 ID (MSB=30h LSB=01h)                                                                                                    |
| 3-6    | Heading               | Heading in 1/100ths of a degree.                                                                                                    |
| 7      | Heading Sta-<br>tus   | A value of 0 indicates no valid data; 1 indicates sensor data valid from sensor specified by <u>EZ - Sensor Source</u> ; A value of 2 indicates sensor data valid from alternate sensor or user input. |
| 8-9    | Heading<br>Source     | See notes, below.                                                                                                    |
| 10-13  | Pitch                 | Pitch in 1/100ths of a degree.                                                                                                    |
| 14     | Pitch Status          | A value of 0 indicates no valid data; A value of 1 indicates sensor data valid from sensor specified by EZ; A value of 2 indicates sensor data valid from alternate sensor or user input.              |
| 15-16  | Pitch Source          | See notes, below.                                                                                                    |
| 17-20  | Roll                  | Roll in 1/100ths of a degree.                                                                                                    |
| 21     | Roll Status           | A value of 0 indicates no valid data; A value of 1 indicates sensor data valid from sensor specified by EZ; A value of 2 indicates sensor data valid from alternate sensor or user input.              |
| 22-23  | Roll Source           | See notes, below.                                                                                                    |
| 24-27  | SOS                   | Speed of Sound 1/100ths of a m/s.                                                                                                    |
| 28     | SOS Status            | A value of 0 indicates no valid data; A value of 1 indicates sensor data valid from sensor specified by EZ; A value of 2 indicates sensor data valid from alternate sensor or user input.              |
| 29-30  | SOS Source            | See notes, below.                                                                                                    |
| 31-34  | Temperature           | Temperature in 1/100ths of a °C.                                                                                                    |
| 35     | Temperature<br>Status | A value of 0 indicates no valid data; A value of 1 indicates sensor data valid from sensor specified by EZ; A value of 2 indicates sensor data valid from alternate sensor or user input.              |
| 36-37  | Temperature<br>Source | See notes, below.                                                                                                    |
| 38-41  | Salinity              | Salinity in parts-per-ten thousand                                                                                                    |
| 42     | Salinity Status       | A value of 0 indicates no valid data; A value of 1 indicates sensor data valid from sensor specified by EZ; A value of 2 indicates sensor data valid from alternate sensor or user input.              |
| 43-44  | Salinity Source       | See notes, below.                                                                                                    |
| 45-48  | Depth                 | Depth in centimeters                                                                                                    |
| 49     | Depth Status          | A value of 0 indicates no valid data; A value of 1 indicates sensor data valid from sensor specified by EZ; A value of 2 indicates sensor data valid from alternate sensor or user input.              |

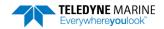

Pathfinder DVL Guide

**Table 48:** Sensor Source for Doppler Processing Output Format

| Binary<br>Bytes | Field                   | Description                                                                                                    |
|-----------------|-------------------------|----------------------------------------------------------------------------------------------------|
| 50-51           | Depth Source            | See notes, below.                                                                                                    |
| 52-55           | Pressure                | Pressure in kPa.                                                                                                    |
| 56              | Pressure Sta-<br>tus    | A value of 0 indicates no valid data; A value of 1 indicates sensor data valid from sensor specified by EZ; A value of 2 indicates sensor data valid from alternate sensor or user input. |
| 57-58           | Pressure<br>Source      | See notes, below.                                                                                                    |
| 59-62           | Ensemble<br>Timer Ticks | Timer Ticks Recorded when the RTC clock was read at the start of the ensemble. Intended for use in matching sensor TimeTags to RTC based ensemble time.                                   |

This data corresponds to the last ping of the ensemble for those sensors sampled at ping intervals. It is intended for single ping ensembles.

Output of this data is controlled by the 7<sup>th</sup> bit of the EE command (<u>EE - Environmental Data Output</u>).

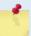

The sensor source is identified by the detailed list of sensors in the table of the main text or the #EY description (EY – Sensor Source Override for Doppler Parameters). In addition to the sensors in that command, a sensor ID of -1 indicates that the parameter has been calculated based on other parameters (for example, speed of sound calculated based on salinity, pressure and temperature). A sensor ID of 0 indicates the parameter is from a user input command.

#### SBG AHRS Sensor Data Format

This output combines all system status data, divided into six categories: General, Clock, Communications, Aiding, Solution and Heave. This log is useful for advanced status information. The <u>SD command</u> enables and disables this output.

Table 49: SBG Status Data

| Length in<br>Bytes | Field          | Description                                               |
|--------------------|----------------|-----------------------------------------------------------|
| 2                  | ID             | 2-byte Data Type ID (MSB=54h LSB=1Ch)                     |
| 4                  | TIME STAMP     | Time since sensor is powered up, in microseconds          |
| 2                  | GENERAL STATUS | General status bitmask and enums (see Table 50)           |
| 2                  | RESERVED_0     | Reserved field for backward compatibility                 |
| 4                  | COM STATUS     | Communication status bitmask and enums (see Table 51)     |
| 4                  | AID STATUS     | Aiding equipments status bitmask and enums (see Table 53) |
| 4                  | RESERVED_1     | Reserved field for backward compatibility                 |
| 2                  | RESERVED       | Reserved field for future use                             |

Table 50. GENERAL\_STATUS Definition

| Bit | Name                            | Туре | Description                                           |
|-----|---------------------------------|------|-------------------------------------------------------|
| 0   | SBG_ECOM_GENERAL_MAIN_POWER_OK  | Mask | Set to 1 when main power supply is OK.                |
| 1   | SBG_ECOM_GENERAL_IMU_POWER_OK   | Mask | Set to 1 when IMU power supply is OK.                 |
| 2   | SBG_ECOM_GENERAL_GPS_POWER_OK   | Mask | Set to 1 when GPS power supply is OK.                 |
| 3   | SBG_ECOM_GENERAL_SETTINGS_OK    | Mask | Set to 1 if settings were correctly loaded.           |
| 4   | SBG_ECOM_GENERAL_TEMPERATURE_OK | Mask | Set to 1 when temperature is within specified limits. |

Table 51. COM\_STATUS Definition

| able 51. COM_STATOS Definition |                                                                                                    |                                                                                                    |  |  |
|--------------------------------|----------------------------------------------------------------------------------------------------|----------------------------------------------------------------------------------------------------|--|--|
| Name                           | Туре                                                                                                    | Description                                                                                                    |  |  |
| SBG_ECOM_PORTA_VALID           | Mask                                                                                                    | Set to 0 in case of low level communications error.                                                                                                    |  |  |
| SBG_ECOM_PORTB_VALID           | Mask                                                                                                    | Set to 0 in case of low level communications error.                                                                                                    |  |  |
| SBG_ECOM_PORTC_VALID           | Mask                                                                                                    | Set to 0 in case of low level communications error.                                                                                                    |  |  |
| SBG_ECOM_PORTD_VALID           | Mask                                                                                                    | Set to 0 in case of low level communications error.                                                                                                    |  |  |
| SBG_ECOM_PORTE_VALID           | Mask                                                                                                    | Set to 0 in case of low level communications error.                                                                                                    |  |  |
| SBG_ECOM_PORTA_RX_OK           | Mask                                                                                                    | Set to 0 in case of saturation on PORT A input.                                                                                                    |  |  |
| SBG_ECOM_PORTA_TX_OK           | Mask                                                                                                    | Set to 0 in case of saturation on PORT A output.                                                                                                    |  |  |
| SBG_ECOM_PORTB_RX_OK           | Mask                                                                                                    | Set to 0 in case of saturation on PORT B input.                                                                                                    |  |  |
| SBG_ECOM_PORTB_TX_OK           | Mask                                                                                                    | Set to 0 in case of saturation on PORT B output.                                                                                                    |  |  |
| SBG_ECOM_PORTC_RX_OK           | Mask                                                                                                    | Set to 0 in case of saturation on PORT C input.                                                                                                    |  |  |
| SBG_ECOM_PORTC_TX_OK           | Mask                                                                                                    | Set to 0 in case of saturation on PORT C output.                                                                                                    |  |  |
| SBG_ECOM_PORTD_RX_OK           | Mask                                                                                                    | Set to 0 in case of saturation on PORT D input.                                                                                                    |  |  |
| SBG_ECOM_PORTD_TX_OK           | Mask                                                                                                    | Set to 0 in case of saturation on PORT D output.                                                                                                    |  |  |
| SBG_ECOM_CAN_RX_OK             | Mask                                                                                                    | Set to 0 in case of saturation on CAN Bus output buffer                                                                                                    |  |  |
| SBG_ECOM_CAN_TX_OK             | Mask                                                                                                    | Set to 0 in case of saturation on CAN Bus input buffer                                                                                                    |  |  |
| SBG_ECOM_CAN_BUS               | Enum                                                                                                    | Define the CAN Bus status (see Table 52)                                                                                                    |  |  |
|                                | SBG_ECOM_PORTA_VALID SBG_ECOM_PORTB_VALID SBG_ECOM_PORTC_VALID SBG_ECOM_PORTD_VALID SBG_ECOM_PORTE_VALID SBG_ECOM_PORTA_RX_OK SBG_ECOM_PORTA_TX_OK SBG_ECOM_PORTB_RX_OK SBG_ECOM_PORTB_RX_OK SBG_ECOM_PORTC_RX_OK SBG_ECOM_PORTC_RX_OK SBG_ECOM_PORTC_TX_OK SBG_ECOM_PORTD_TX_OK SBG_ECOM_PORTD_TX_OK SBG_ECOM_PORTD_TX_OK SBG_ECOM_PORTD_TX_OK SBG_ECOM_CAN_RX_OK SBG_ECOM_CAN_RX_OK | SBG_ECOM_PORTA_VALID  SBG_ECOM_PORTB_VALID  SBG_ECOM_PORTC_VALID  SBG_ECOM_PORTD_VALID  Mask  SBG_ECOM_PORTD_VALID  Mask  SBG_ECOM_PORTE_VALID  Mask  SBG_ECOM_PORTA_RX_OK  SBG_ECOM_PORTA_TX_OK  Mask  SBG_ECOM_PORTB_RX_OK  SBG_ECOM_PORTB_RX_OK  Mask  SBG_ECOM_PORTB_TX_OK  Mask  SBG_ECOM_PORTC_RX_OK  Mask  SBG_ECOM_PORTC_RX_OK  Mask  SBG_ECOM_PORTC_RX_OK  Mask  SBG_ECOM_PORTD_RX_OK  Mask  SBG_ECOM_PORTD_RX_OK  Mask  SBG_ECOM_PORTD_RX_OK  Mask  SBG_ECOM_PORTD_TX_OK  Mask  SBG_ECOM_CAN_RX_OK  Mask  SBG_ECOM_CAN_RX_OK  Mask  SBG_ECOM_CAN_RX_OK  Mask |  |  |

Table 52. CAN\_BUS Status Definition

| Value | Name                       | Description                                  |
|-------|----------------------------|----------------------------------------------|
| 0     | SBG_ECOM_CAN_BUS_OFF       | Bus OFF operation due to too many errors.    |
| 1     | SBG_ECOM_CAN_BUS_TX_RX_ERR | Transmit or receive error.                   |
| 2     | SBG_ECOM_CAN_BUS_OK        | The CAN bus is working correctly.            |
| 3     | SBG_ECOM_CAN_BUS_ERROR     | A general error has occurred on the CAN bus. |

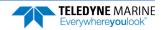

Table 53. AIDING\_STATUS Definition

| Bit | Name                          | Туре | Description                                              |
|-----|-------------------------------|------|----------------------------------------------------------|
| 0   | SBG_ECOM_AIDING_GPS1_POS_RECV | Mask | Set to 1 when valid GPS 1 position data is received.     |
| 1   | SBG_ECOM_AIDING_GPS1_VEL_RECV | Mask | Set to 1 when valid GPS 1 velocity data is received.     |
| 2   | SBG_ECOM_AIDING_GPS1_HDT_RECV | Mask | Set to 1 when valid GPS 1 true heading data is received. |
| 3   | SBG_ECOM_AIDING_GPS1_UTC_RECV | Mask | Set to 1 when valid GPS 1 UTC time data is received.     |
| 8   | SBG_ECOM_AIDING_MAG_RECV      | Mask | Set to 1 when valid Magnetometer data is received.       |
| 9   | SBG_ECOM_AIDING_ODO_RECV      | Mask | Set to 1 when Odometer pulse is received.                |
| 10  | SBG_ECOM_AIDING_DVL_RECV      | Mask | Set to 1 when valid DVL data is received.                |

Provides accelerometers, gyros, delta angles and delta velocities data directly from the IMU. The <u>SD command</u> enables and disables this output.

Table 54: SBG IMU DATA

| Table 34.          | 3DG IIVIO DATA |                                                                  |  |
|--------------------|----------------|------------------------------------------------------------------|--|
| Length in<br>Bytes | Field          | Description                                                      |  |
| 2                  | ID             | 2-byte Data Type ID (MSB=54h LSB=1Dh)                            |  |
| 2                  | TIME_STAMP     | Time since sensor is powered up in microseconds                  |  |
| 4                  | IMU_STATUS     | IMU Status bitmask (see Table 55)                                |  |
| 4                  | ACCEL_X        | Filtered Accelerometer – X axis in m/s <sup>2</sup> (lsb = 1E-6) |  |
| 4                  | ACCEL_Y        | Filtered Accelerometer – Y axis in in m/s² (lsb = 1E-6)          |  |
| 4                  | ACCEL_Z        | Filtered Accelerometer – X axis in in m/s² (lsb = 1E-6)          |  |
| 4                  | GYRO_X         | Filtered Gyroscope – X axis in rad/s (lsb = 1E-6)                |  |
| 4                  | GYRO_Y         | Filtered Gyroscope – Y axis in rad/s (lsb = 1E-6)                |  |
| 4                  | GYRO_Z         | Filtered Gyroscope – Z axis in rad/s (lsb = 1E-6)                |  |
| 4                  | TEMP           | Internal Temperature in °C (lsb = 1E-6)                          |  |
| 4                  | DELTA_VEL_X    | Sculling output – X axis in $m/s^2$ (lsb = 1E-6)                 |  |
| 4                  | DELTA_VEL_Y    | Sculling output – Y axis in m/s <sup>2</sup> (lsb = 1E-6)        |  |
| 4                  | DELTA_VEL_Z    | Sculling output – Z axis in m/s <sup>2</sup> (Isb = 1E-6)        |  |
| 4                  | DELTA_ANGLE_X  | Coning output – X axis rad/s (Isb = 1E-6)                        |  |
| 4                  | DELTA_ANGLE_Y  | Coning output – Y axis in rad/s (Isb = 1E-6)                     |  |
| 4                  | DELTA_ANGLE_Z  | Coning output – Z axis in rad/s (Isb = 1E-6)                     |  |

Table 55. IMU\_STATUS Definition

| Bit | Name                         | Description                                                      |
|-----|------------------------------|------------------------------------------------------------------|
| 0   | SBG_ECOM_IMU_COM_OK          | Set to 1 if the communication with the IMU is ok.                |
| 1   | SBG_ECOM_IMU_STATUS_BIT      | Set to 1 if internal IMU passes Built In Test (Calibration, CPU) |
| 2   | SBG_ECOM_IMU_ACCEL_X_BIT     | Set to 1 if accelerometer X passes Built In Test                 |
| 3   | SBG_ECOM_IMU_ACCEL_Y_BIT     | Set to 1 if accelerometer Y passes Built In Test                 |
| 4   | SBG_ECOM_IMU_ACCEL_Z_BIT     | Set to 1 if accelerometer Z passes Built In Test                 |
| 5   | SBG_ECOM_IMU_GYRO_X_BIT      | Set to 1 if gyroscope X passes Built In Test                     |
| 6   | SBG_ECOM_IMU_GYRO_Y_BIT      | Set to 1 if gyroscope Y passes Built In Test                     |
| 7   | SBG_ECOM_IMU_GYRO_Z_BIT      | Set to 1 if gyroscope Z passes Built In Test                     |
| 8   | SBG_ECOM_IMU_ACCELS_IN_RANGE | Set to 1 if accelerometers are within operating range            |
| 9   | SBG_ECOM_IMU_GYROS_IN_RANGE  | Set to 1 if gyroscopes are within operating range                |

Provides computed orientation in Euler angles format. The SD command enables and disables this output.

Table 56: SBG Euler Data

| Tubic 50.          | . SEG Edici Data    |                                                                          |
|--------------------|---------------------|--------------------------------------------------------------------------|
| Length in<br>Bytes | Field               | Description                                                              |
| 2                  | ID                  | 2-byte Data Type ID (MSB=54h LSB=1Eh)                                    |
| 4                  | TIME_STAMP          | Time since sensor is powered up in microseconds                          |
| 4                  | ROLL                | Roll angle in radians (LSB = 1E-6)                                       |
| 4                  | PITCH               | Pitch angle in radians (LSB = 1E-6)                                      |
| 4                  | YAW                 | Yaw angle (heading) in radians (LSB = 1E-6)                              |
| 4                  | ROLL_ACC            | 1 $\sigma$ Roll angle accuracy in radians (LSB = 1E-6)                   |
| 4                  | PITCH_ACC           | 1 $\sigma$ Pitch angle accuracy in radians (LSB = 1E-6)                  |
| 4                  | YAW_ACC             | 1 $\sigma$ Yaw angle accuracy in radians (LSB = 1E-6)                    |
| 4                  | SOLUTION_STATU<br>S | Global solution status. See SOLUTION_STATUS definition for more details. |
|                    |                     | -                                                                        |

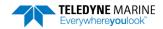

Table 57. SOLUTION\_STATUS Definition

| Bit | Name                          | Description                                                        |
|-----|-------------------------------|--------------------------------------------------------------------|
| 0-3 | SBG_ECOM_SOLUTION_MODE        | Defines the Kalman filter computation mode (see Table 58).         |
| 4   | SBG_ECOM_SOL_ATTITUDE_VALID   | Set to 1 if Attitude data is reliable (Roll/Pitch error < 0.5 deg) |
| 5   | SBG_ECOM_SOL_HEADING_VALID    | Set to 1 if Heading data is reliable (error < 1 deg)               |
| 6   | SBG_ECOM_SOL_VELOCITY_VALID   | Set to 1 if Velocity data is reliable (velocity error < 1.5 m/s)   |
| 7   | SBG_ECOM_SOL_POSITION_VALID   | Set to 1 if Position data is reliable (position error < 10 m)      |
| 8   | SBG_ECOM_SOL_VERT_REF_USED    | Set to 1 if vertical reference is used in solution                 |
| 9   | SBG_ECOM_SOL_MAG_REF_USED     | Set to 1 if magnetometer is used in solution                       |
| 10  | SBG_ECOM_SOL_GPS1_VEL_USED    | Set to 1 if GPS1 velocity is used in solution                      |
| 11  | SBG_ECOM_SOL_GPS1_POS_USED    | Set to 1 if GPS1 position is used in solution                      |
| 12  | SBG_ECOM_SOL_GPS1_COURSE_USED | Set to 1 if GPS1 course is used in solution                        |
| 13  | SBG_ECOM_SOL_GPS1_HDT_USED    | Set to 1 if GPS1 true heading is used in solution                  |
| 14  | SBG_ECOM_SOL_GPS2_VEL_USED    | Set to 1 if GPS2 velocity heading is used in solution              |
| 15  | SBG_ECOM_SOL_GPS2_POS_USED    | Set to 1 if GPS2 position is used in solution                      |
| 16  | SBG_ECOM_SOL_GPS2_COURSE_USED | Set to 1 if GPS2 course is used in solution                        |
| 17  | SBG_ECOM_SOL_GPS2_HDT_USED    | Set to 1 if GPS2 true heading is used in solution                  |
| 18  | SBG_ECOM_SOL_ODO_USED         | Set to 1 if Odometer is used in solution                           |

Table 58. SOLUTION\_MODE Definition

| Value | Name                            | Description                                                                                                    |
|-------|---------------------------------|----------------------------------------------------------------------------------------------------|
| 0     | SBG_ECOM_SOL_MODE_UNINITIALIZED | The Kalman filter is not initialized and the returned; data are all invalid.                                                      |
| 1     | SBG_ECOM_SOL_MODE_VERTICAL_GYRO | The Kalman filter only relies on a vertical reference to compute roll and pitch angles. Heading and navigation data drift freely. |
| 2     | SBG_ECOM_SOL_MODE_AHRS          | A heading reference is available, the Kalman filter provides full orientation but navigation data drift freely.                   |
| 3     | SBG_ECOM_SOL_MODE_NAV_VELOCITY  | The Kalman filter computes orientation and velocity. Position is freely integrated from velocity estimation                       |
| 4     | SBG_ECOM_SOL_MODE_NAV_POSITION  | Nominal mode, the Kalman filter computes all parameters (attitude, velocity, position). Absolution position is provided.          |

Provides ship motion data (heave), velocity and accelerations. The  $\underline{\sf SD\ command}$  enables and disables this output.

Table 59: SBG Ship Motion Data

| Length in<br>Bytes | Field        | Description                                                             |  |
|--------------------|--------------|-------------------------------------------------------------------------|--|
| 2                  | ID           | 2-byte Data Type ID (MSB=54h LSB=1Fh)                                   |  |
| 4                  | TIME_STAMP   | Time since sensor is powered up in microseconds                         |  |
| 4                  | HEAVE_PERIOD | Main heave period in seconds (LSB = 1E-6)                               |  |
| 4                  | SURGE        | Surge at main location in meters (LSB = 1E-6). Fixed to 0               |  |
| 4                  | SWAY         | Sway at main location in meters (LSB = 1E-6). Fixed to 0                |  |
| 4                  | HEAVE        | Heave at main location (positive down), in meters (LSB = 1E-6)          |  |
| 4                  | ACCEL_X      | Longitudinal acceleration in $m/s^2$ (LSB = 1E-6). Fixed to 0           |  |
| 4                  | ACCEL_Y      | Lateral acceleration in m/s <sup>2</sup> (LSB = 1E-6). Fixed to 0       |  |
| 4                  | ACCEL_Z      | Vertical acceleration (positive down) in m/s <sup>2</sup> (LSB = 1E-6). |  |
| 4                  | VEL_X        | Longitudinal velocity in m/s (LSB = 1E-6). Fixed to 0                   |  |
| 4                  | VEL_Y        | Lateral velocity in m/s (LSB = 1E-6) Fixed to 0                         |  |
| 4                  | VEL_Z        | Vertical velocity (positive down), in m/s (LSB = 1E-6)                  |  |
| 2                  | STATUS       | Ship motion output status (see Table 60).                               |  |

Table 60. Ship Motion STATUS Definition

| Bit | Name                      | Description                                                                                                    |
|-----|---------------------------|----------------------------------------------------------------------------------------------------|
| 0   | SBG_ECOM_HEAVE_VALID      | Set to 1 after heave convergence time.  Set to 0 in following conditions:  - Turn occurred and no velocity aiding is available  - Heave reached higher/lower limits  - If a step is detected and filter has to re-converge  - If internal failure |
| 1   | SBG_ECOM_HEAVE_VEL_AIDED  | Set to 1 if heave output is compensated for transient accelerations                                                                                                    |
| 3   | SBG_ECOM_PERIOD_AVAILABLE | Set to 1 if the swell period is provided in this output                                                                                                    |
| 4   | SBG_ECOM_PERIOD_VALID     | Set to 1 if the period returned is assumed to be valid                                                                                                    |

#### Binary Checksum Data Format

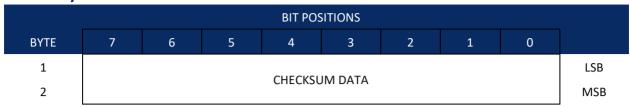

Figure 50. Binary Checksum Data Format

Table 61: Checksum Data Format

| Hex Digit | Binary<br>Byte | Field         | Description                                                                                                    |
|-----------|----------------|---------------|----------------------------------------------------------------------------------------------------|
| 1-4       | 1,2            | Checksum Data | This field contains a modulo 65536 checksum. If the sum is 12345678, then it is divided by 65536, and the remainder is output; For example, $12345678 / 65536 = 188.3800964 = 188 + 24910/65536$ , so the number 24910, converted to hex as 614E would be output. |
|           |                |               | An easier way to compute the checksum is using the sum 12345678; converted to hex it is the number 00BC614E. The least-significant four hex digits are output; i.e. 614E.                                                                                         |

### **Special Output Data Formats**

The PD4, PD5, PD6 and PD13 commands select the desired Pathfinder (speed log) output data format.

The Pathfinder binary output data buffers can contain header, configuration, bottom-velocity, water-mass reference-layer, range to bottom, status, built-in test, sensor, and distance made good data (plus a check-sum). The Pathfinder collects all data in the output buffer during an ensemble.

Figure 51 through Figure 52 shows the format of these buffers and the sequence in which the Pathfinder sends the data. Table 62 through Table 64 lists the format, bytes, fields, scaling factors, and a detailed description of every item in the Pathfinder binary output buffers.

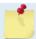

The Pathfinder output data formats are available with or without bottom-track. However, if bottom-track is not available, they will contain no data.

The PDO <u>Bottom Track output data format</u> assumes that the instrument is stationary and the bottom is moving.

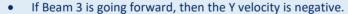

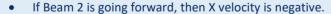

If the bottom is going towards the face of a down facing DVL, then Z is positive.

The PD4, 5, 6, and 13 data formats assume that the bottom is stationary and that the DVL or vessel is moving.

- If Beam 3 is going forward, then the Y velocity is positive.
- If Beam 2 is going forward, then X velocity is positive.
- If the bottom is going towards the face of a down facing DVL, then Z is negative.

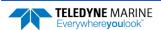

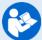

For more information on coordinate transformations, see <u>Beam Coordinate Systems</u>, page 31.

#### Pathfinder Binary Data Format (PD4/PD5)

| BIT POSITION |                |                        |   |         |           |   |   |     |            |  |
|--------------|----------------|------------------------|---|---------|-----------|---|---|-----|------------|--|
| Byte         | 7              | 6                      | 5 | 4       | 3         | 2 | 1 | 0   |            |  |
| 1            |                | Pathfinder DATA ID 7Dh |   |         |           |   |   |     |            |  |
| 2            |                | DATA STRUCTURE*        |   |         |           |   |   |     |            |  |
| 3            |                |                        |   | NO. (   | OF BYTES  |   |   |     | LSB        |  |
| 4            |                |                        |   |         |           |   |   |     | MSB        |  |
| 5            |                |                        |   | SYSTE   | M CONFIG  |   |   |     |            |  |
| 6            |                |                        |   | X-V     | EL BTM    |   |   |     | LSB        |  |
| 7            |                |                        |   |         |           |   |   |     | MSB        |  |
| 8            |                |                        |   | Y-V     | EL BTM    |   |   |     | LSB        |  |
| 9            |                |                        |   |         |           |   |   |     | MSB        |  |
| 10           |                |                        |   | Z-V     | EL BTM    |   |   |     | LSB        |  |
| 11           |                |                        |   |         |           |   |   |     | MSB        |  |
| 12           | E-VEL BTM      |                        |   |         |           |   |   | LSB |            |  |
| 13           |                |                        |   |         |           |   |   |     | MSB        |  |
| 14           | BM1 RNG TO BTM |                        |   |         |           |   |   | LSB |            |  |
| 15           |                |                        |   |         |           |   |   |     | MSB        |  |
| 16<br>17     |                |                        |   | BM2 RN  | NG TO BTM |   |   |     | LSB<br>MSB |  |
| 18           |                |                        |   |         |           |   |   |     | LSB        |  |
| 19           |                |                        |   | BM3 RN  | NG TO BTM |   |   |     | MSB        |  |
| 20           |                |                        |   |         |           |   |   |     | LSB        |  |
| 21           |                |                        |   | BM4 RN  | NG TO BTM |   |   |     | MSB        |  |
| 22           |                |                        |   | BOTTO   | M STATUS  |   |   |     | - 14135    |  |
| 23           |                | X-VEL REF LAYER        |   |         |           |   |   |     | LSB        |  |
| 24           |                |                        |   |         |           |   |   |     | MSB        |  |
| 25           |                |                        |   |         |           |   |   |     |            |  |
| 26           |                |                        |   | Y-VEL I | REF LAYER |   |   |     |            |  |

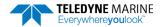

|      | BIT POSITION |                |   |           |           |   |   |   |  |  |
|------|--------------|----------------|---|-----------|-----------|---|---|---|--|--|
| Byte | 7            | 6              | 5 | 4         | 3         | 2 | 1 | 0 |  |  |
| 27   |              |                |   | Z-VEL RE  | ELAVED    |   |   |   |  |  |
| 28   |              |                |   | Z-VLL KL  | FLATER    |   |   |   |  |  |
| 29   |              |                |   | E-VEL RE  | FIAVER    |   |   |   |  |  |
| 30   |              |                |   | L-VLL IVL | I LATEN   |   |   |   |  |  |
| 31   |              |                |   | REF LAYE  | Γ STΔRT   |   |   |   |  |  |
| 32   |              |                |   | NEI EATE  | IN STAIN  |   |   |   |  |  |
| 33   |              |                |   | REF LAY   | FR FND    |   |   |   |  |  |
| 34   |              |                |   | NEI EAI   | LIV LIVID |   |   |   |  |  |
| 35   |              |                |   | REF LAYE  | R STATUS  |   |   |   |  |  |
| 36   | _            |                |   | TOFP-     | HOUR      |   |   |   |  |  |
| 37   |              |                |   | TOFP-N    | INUTE     |   |   |   |  |  |
| 38   |              |                |   | TOFP-S    | ECOND     |   |   |   |  |  |
| 39   |              |                |   | TOFP-HUN  | IDREDTHS  |   |   |   |  |  |
| 40   |              |                |   | BIT RE    | SULTS     |   |   |   |  |  |
| 41   |              | DIT NESOCIO    |   |           |           |   |   |   |  |  |
| 42   |              | SPEED OF SOUND |   |           |           |   |   |   |  |  |
| 43   |              |                |   |           |           |   |   |   |  |  |
| 44   |              | TEMPERATURE    |   |           |           |   |   |   |  |  |
| 45   |              | TEIWII ENATONE |   |           |           |   |   |   |  |  |
| 46   |              | CHECKSUM       |   |           |           |   |   |   |  |  |
| 47   |              | CHECKSUIVI     |   |           |           |   |   |   |  |  |

Figure 51. Pathfinder Binary Data Format (PD4/PD5)

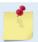

\*IF 0, THEN PD4 (BYTES 1-47)

\*IF 1, THEN PD5 (BYTES 1-45 + Table 63)

#### Pathfinder Output Data Format (PD4/PD5) Details

The Pathfinder sends this data format only when the PD4 or PD5 command is used.

Table 62: Pathfinder Output Data Format (PD4/PD5) Details

| Hex Digit                        | Binary<br>Byte                                                                                                    | Field                               | Description                                                                                                    | n            |                     |            |                                                |             |  |
|----------------------------------|----------------------------------------------------------------------------------------------------|-------------------------------------|----------------------------------------------------------------------------------------------------|--------------|---------------------|------------|------------------------------------------------|-------------|--|
| 1,2                              | 1                                                                                                    | Pathfinder Data<br>ID               | Stores the Pathfinder (speed log) identification word (7Dh).                                                                                                    |              |                     |            |                                                |             |  |
| 3,4                              | 2                                                                                                    | Data Structure                      | Identifies which data pattern will follow based on the PD-command (PDO Output Data Format).  0 = PD4 = Bytes 1 through 47 from Figure 51.  1 = PD5 = Bytes 1 through 45 from Figure 51 and bytes 46 through 88 from Figure 52.                                                                                                    |              |                     |            |                                                |             |  |
| 5-8                              | 3,4                                                                                                    | No. of Bytes                        | Contains the number of bytes sent in this data structure, not including the final checksum.                                                                                                    |              |                     |            |                                                |             |  |
| 9,10                             | 5                                                                                                    | System Config                       | Defines the Pathfinder hardware/firmware configuration. Convert to binary and interpret as follows.  BIT 76543210  00xxxxxx BEAM-COORDINATE VELOCITIES 01xxxxxx INSTRUMENT-COORDINATE VELOCITIES 10xxxxxx SHIP-COORDINATE VELOCITIES 11xxxxxx EARTH-COORDINATE VELOCITIES xx0xxxxx TILT INFORMATION NOT USED IN CALCULATIONS xx1xxxxx TILT INFORMATION USED IN CALCULATIONS xxx0xxxx 3-BEAM SOLUTIONS NOT COMPUTED xxx1xxxx 3-BEAM SOLUTIONS COMPUTED xxxxxx001 150-kHz Pathfinder xxxxx010 300-kHz Pathfinder |              |                     |            |                                                |             |  |
| 11-14<br>15-18<br>19-22          | 6,7<br>8,9<br>10,11                                                                                                    | X-Vel Btm<br>Y-Vel Btm<br>Z-Vel Btm | in mm/s. T                                                                                                    | he setting o | f the <u>EX-com</u> | nmand (Coo | n relation to<br>rdinate Trans<br>velocity dat | sformation) |  |
| 23-26                            | 12,13                                                                                                    | E-Vel Btm                           | EX-CMD                                                                                                    | COORD SYS    | Velocity 1          | Velocity 2 | Velocity 3                                     | Velocity 4  |  |
|                                  |                                                                                                    |                                     | xxx00xxx                                                                                                    | Beam         | To Beam 1           | To Beam 2  | To Beam 3                                      | To Beam 4   |  |
|                                  |                                                                                                    |                                     | xxx01xxx                                                                                                    | Instrument   | Bm1-Bm2             | Bm4-Bm3    | To Xducer                                      | Err Vel     |  |
|                                  |                                                                                                    |                                     | xxx10xxx                                                                                                    | Ship         | Port-Stbd           | Aft-Fwd    | To Surface                                     | Err Vel     |  |
|                                  |                                                                                                    |                                     | xxx11xxx                                                                                                    | Earth        | To East             | To North   | To Surface                                     | Err Vel     |  |
|                                  |                                                                                                    |                                     | Positive values indicate water movement (see notes at end of this table).                                                                                                    |              |                     |            |                                                |             |  |
| 27-30<br>31-34<br>35-38<br>39-42 | 14,15 Bm1 These fields contain the vertical range from the Pathfinder to 16,17 Bm2 Rng to tom as determined by each beam. This vertical range does no sate for the effects of pitch and roll. When a bottom detection the field is set to zero. |                                     |                                                                                                    |              |                     |            | not compen-                                    |             |  |
|                                  |                                                                                                    |                                     |                                                                                                    |              |                     |            | 5 cm (300 ar<br>dm (150, 75                    |             |  |

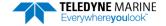

Table 62: Pathfinder Output Data Format (PD4/PD5) Details

| Table 62:                        | Pathfinder Output Data Format (PD4/PD5) Details |                                                                |                                                                                                    |               |              |                |                                                     |              |
|----------------------------------|-------------------------------------------------|----------------------------------------------------------------|----------------------------------------------------------------------------------------------------|---------------|--------------|----------------|-----------------------------------------------------|--------------|
| Hex Digit                        | Binary<br>Byte                                  | Field                                                          | Description                                                                                                    | 1             |              |                |                                                     |              |
| 43,44                            | 22                                              | Bottom Status                                                  | This field shows the status of bottom-referenced correlation and echo amplitude data. Convert to binary and interpret as follows. A zero code indicates status is OK.  BIT 76543210  1xxxxxxx BEAM 4 LOW ECHO AMPLITUDE x1xxxxxx BEAM 4 LOW CORRELATION xx1xxxxx BEAM 3 LOW ECHO AMPLITUDE xxx1xxxx BEAM 3 LOW CORRELATION xxx1xxxx BEAM 3 LOW CORRELATION xxxx1xxx BEAM 2 LOW ECHO AMPLITUDE xxxxx1xx BEAM 2 LOW CORRELATION xxxxxxxxxxxxxxxxxxxxxxxxxxxxxxxxxxxx |               |              |                |                                                     |              |
| 45-48<br>49-52<br>53-56          | 23,24<br>25,26<br>27,28                         | Velocity 1<br>Velocity 2<br>Velocity 3                         | mass refer                                                                                                    | ence layer ir | n mm/s. The  | setting of tl  | n relation to<br>ne <u>EX-comm</u><br>nfinder refer | and (Coordi- |
| 57-60                            | 29,30                                           | Velocity 4                                                     | velocity da                                                                                                    | <u>ta</u> .   |              |                |                                                     |              |
|                                  |                                                 |                                                                | EX-CMD                                                                                                    | COORD SYS     | Velocity 1   | Velocity 2     | Velocity 3                                          | Velocity 4   |
|                                  |                                                 |                                                                | xxx00xxx                                                                                                    | Beam          | To Beam 1    | To Beam 2      | To Beam 3                                           | To Beam 4    |
|                                  |                                                 |                                                                | xxx01xxx                                                                                                    | Instrument    | Bm1-Bm2      | Bm4-Bm3        | To Xducer                                           | Err Vel      |
|                                  |                                                 |                                                                | xxx10xxx                                                                                                    | Ship          | Port-Stbd    | Aft-Fwd        | To Surface                                          | Err Vel      |
|                                  |                                                 |                                                                | xxx11xxx                                                                                                    | Earth         | To East      | To North       | To Surface                                          | Err Vel      |
|                                  |                                                 |                                                                | Positive va<br>ble).                                                                                                    | lues indicate | e water mov  | ement (see     | notes at end                                        | of this ta-  |
| 61-64<br>65-68                   | 31,32<br>33,34                                  | Ref Layer Start<br>Ref Layer End                               | These fields contain the starting boundary (near surface) and the ending boundary (near bottom) of the water-mass layer (BL-command). If the minimum size field is zero, the Pathfinder does not calculate water mass data.                                                                                                    |               |              |                |                                                     |              |
|                                  |                                                 |                                                                | Scaling: LS                                                                                                    | D = 1 dm; Ra  | inge = 0-999 | 9 dm           |                                                     |              |
| 69,70                            | 35                                              | Ref Layer Status                                               | s This field shows the status of water mass depth and correlation data.  Convert to binary and interpret as follows. A zero code indicates statu is OK.  BIT 76543210                                                                                                    |               |              |                |                                                     |              |
| 71,72<br>73,74<br>75,76<br>77,78 | 36<br>37<br>38<br>39                            | TOFP Hour<br>TOFP Minute<br>TOFP Second<br>TOFP Hun-<br>dredth | These field                                                                                                    | s contain th  | e time of th | e first ping o | f the curren                                        | t ensemble.  |

Table 62: Pathfinder Output Data Format (PD4/PD5) Details

| Hex Digit | Binary<br>Byte | Field          | Description                                                                                                    |  |  |  |  |
|-----------|----------------|----------------|----------------------------------------------------------------------------------------------------|--|--|--|--|
| 79-82     | 40,41          | BIT Results    | Status for leak sensors  BITS 07 06 05 04 03 02 01 00  x x x x x x x x x 1 Sensor A leak detected x x x x x x 1 x Sensor A open circuit x x x x x x 1 x x Sensor B leak detected x x x x x x x Sensor B open circuit                                                                             |  |  |  |  |
| 83-86     | 42,43          | Speed of Sound | Upper byte (byte 41) is unused  Contains either manual or calculated speed of sound information (EC - Speed of Sound).                                                                                                    |  |  |  |  |
| 87-90     | 44,45          | Temperature    | Scaling: LSD = 1 meter per second; Range = 1400 to 1600 m/s  Contains the temperature of the water at the transducer head.  Scaling: LSD = 0.01 C; Range = -5.00 to +40.00 C                                                                                                    |  |  |  |  |
| 91-94     | 46,47          | Checksum       | This field contains a modulo 65536 checksum. The Pathfinder computes the checksum by summing all the bytes in the output buffer excluding the checksum. NOTE: This field contains the checksum only when the PD4-command is used. If PD5 is used, the remaining bytes are explained in Table 63. |  |  |  |  |

The Pathfinder packs velocity data into a two-byte, two's-complement integer [-32768, 32767] with the LSB sent first. The Pathfinder scales velocity data in millimeters per second (mm/s). A value of -32768 (8000h) indicates a bad velocity.

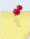

Bottom or reference-layer velocities will be all valid or all invalid. That is, if the X-velocity is valid then the Y and Z-velocities are valid; if X is not valid, Y and Z are not valid.

The Pathfinder allows 3-beam transformations when the fourth beam is invalid. If a 3-beam solution is output, the error velocity will be marked bad (since it can't be computed without four good beams). This is how you can tell, as all transformed velocity outputs include error velocity. However, there won't be any indication of which beam was bad.

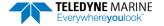

#### Pathfinder Binary Data Format (PD5)

| BIT POSITION |          |       |         |           |          |          |   |     |     |
|--------------|----------|-------|---------|-----------|----------|----------|---|-----|-----|
| Byte         | 7        | 6     | 5       | 4         | 3        | 2        | 1 | 0   |     |
| 46           | SALINITY |       |         |           |          |          |   |     |     |
| 47           |          | DEPTH |         |           |          |          |   |     | LSB |
| 48           |          |       |         | DL        |          |          |   |     | MSB |
| 49           |          |       |         | PIT       | ГСН      |          |   |     | LSB |
| 50           | _        |       |         |           |          |          |   |     | MSB |
| 51           |          |       |         | RO        | DLL      |          |   |     | LSB |
| 52           |          |       |         |           |          |          |   |     | MSB |
| 53           |          |       |         | HEA       | DING     |          |   |     | LSB |
| 54           |          |       |         |           |          |          |   |     | MSB |
| 55           |          |       |         |           |          |          |   |     | LSB |
| 56           |          |       | DISTAN  | CE MADE   | GOOD/BTM | 1 (EAST) |   |     |     |
| 57           |          |       |         |           | -        |          |   |     |     |
| 58           |          |       |         |           |          |          |   | MSB |     |
| 59           |          |       |         |           |          |          |   |     | LSB |
| 60           |          |       | DISTANC | E MADE G  | OOD/BTM  | (NORTH)  |   |     |     |
| 61           |          |       |         |           |          |          |   |     |     |
| 62           |          |       |         |           |          |          |   |     | MSB |
| 63           |          |       |         |           |          |          |   |     | LSB |
| 64           |          |       | DISTA   | NCE MADE  | GOOD/BT  | M (UP)   |   |     |     |
| 65           |          |       |         |           |          |          |   |     | MSB |
| 66<br>67     |          |       |         |           |          |          |   |     | LSB |
| 68           |          |       |         |           |          |          |   |     | LSB |
| 69           |          |       | DISTANO | CE MADE G | OOD/BTM  | (ERROR)  |   |     |     |
| 70           |          |       |         |           |          |          |   |     | MSB |
| 71           |          |       |         |           |          |          |   |     | LSB |
| 72           |          |       |         |           |          |          |   |     |     |
| 73           |          |       | DISTAN  | ICE MADE  | GOOD/REF | (EAST)   |   |     |     |
| 74           |          |       |         |           |          |          |   |     | MSB |

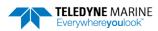

|      | BIT POSITION                       |   |        |            |             |        |   |     |     |
|------|------------------------------------|---|--------|------------|-------------|--------|---|-----|-----|
| Byte | 7                                  | 6 | 5      | 4          | 3           | 2      | 1 | 0   |     |
| 75   |                                    |   |        |            |             |        |   |     |     |
| 76   | DISTANCE MADE COOR (DEE (MODELL))  |   |        |            |             |        |   |     |     |
| 77   | DISTANCE MADE GOOD/REF (NORTH)     |   |        |            |             |        |   |     |     |
| 78   | MSB                                |   |        |            |             |        |   |     | MSB |
| 79   |                                    |   |        |            |             |        |   |     | LSB |
| 80   | DISTANCE MADE GOOD/REF (UP)        |   |        |            |             |        |   |     |     |
| 81   |                                    |   |        |            |             |        |   |     |     |
| 82   |                                    |   |        |            |             |        |   |     | MSB |
| 83   |                                    |   |        |            |             |        |   |     | LSB |
| 84   |                                    |   | DICTAN | ICE MADE C | .OOD/DEE // | EDDOD) |   |     |     |
| 85   | DISTANCE MADE GOOD/REF (ERROR)  MS |   |        |            |             |        |   |     |     |
| 86   |                                    |   |        |            |             |        |   | MSB |     |
| 87   | CUECKCINA                          |   |        |            |             |        |   |     | LSB |
| 88   | CHECKSUM                           |   |        |            |             |        |   | MSB |     |

Figure 52. Pathfinder Binary Data Format (PD5)

#### Pathfinder Output Data Format (PD5) Details

The Pathfinder sends this data format (Figure 51 and Figure 52) only when the PD5 command is used. Table 62 explains the first part of this data structure.

Table 63: Pathfinder Output Data Format (PD5) Details

| Hex Digit                                | Binary<br>Byte                   | Field                                                           | Description                                                                                                    |
|------------------------------------------|----------------------------------|-----------------------------------------------------------------|----------------------------------------------------------------------------------------------------|
| 91,92                                    | 46                               | Salinity                                                        | Contains the salinity value of the water at the transducer head ( <u>ES – Salinity</u> ). This value may be a manual setting or a reading from a conductivity sensor.                                                                                                    |
|                                          |                                  |                                                                 | Scaling: LSD = 1 part per thousand; Range = 0 to 40 ppt                                                                                                    |
| 93-96                                    | 47,48                            | Depth                                                           | Contains the depth of the transducer below the water surface ( <u>ED - Depth of Transducer</u> ). This value may be a manual setting or a reading from a depth sensor.                                                                                                    |
|                                          |                                  |                                                                 | Scaling: LSD = 1 decimeter; Range = 1 to 9999 decimeters                                                                                                    |
| 97-100                                   | 49,50                            | Pitch                                                           | Contains the Pathfinder pitch angle ( <u>EP - Pitch and Roll Angles</u> ). This value may be a manual setting or a reading from a tilt sensor. Positive values mean that Beam #3 is spatially higher than Beam #4.                                                                                                    |
|                                          |                                  |                                                                 | Scaling: LSD = 0.01 degree; Range = -20.00 to +20.00 degrees                                                                                                    |
| 101-104                                  | 51,52                            | Roll                                                            | Contains the Pathfinder roll angle (ER - Roll Angle). This value may be a manual setting or a reading from a tilt sensor. For an up-facing Pathfinder system, positive values mean that Beam #2 is spatially higher than Beam #1. For a down-facing Pathfinder system, positive values mean that Beam #1 is spatially higher than Beam #2. |
|                                          |                                  |                                                                 | Scaling: LSD = 0.01 degree; Range = -20.00 to +20.00 degrees                                                                                                    |
| 105-108                                  | 53,54                            | Heading                                                         | Contains the Pathfinder heading angle (EH - Heading). This value may be a manual setting or a reading from a heading sensor.                                                                                                    |
|                                          |                                  |                                                                 | Scaling: LSD = 0.01 degree; Range = 000.00 to 359.99 degrees                                                                                                    |
| 109-116<br>117-124<br>125-132<br>133-140 | 55-58<br>59-62<br>63-66<br>67-70 | DMG/Btm East<br>DMG/Btm<br>North<br>DMG/Btm Up<br>DMG/Btm Error | These fields contain the Distance Made Good (DMG) over the bottom since the time of the first ping after initialization or <break>.  Where:  (DMG X) = (Sum of all X's)  (DMG Y) = (Sum of all Y's)  (DMG Z) = (Sum of all Z's)</break>                                                                                                    |
|                                          |                                  |                                                                 | Scaling: LSD = 1 mm; Range = -4,294,967,296 to +4,294,967,295 mm                                                                                                    |
| 141-148<br>149-156<br>157-164<br>165-172 | 71-74<br>75-78<br>79-82<br>83-86 | DMG/Ref East<br>DMG/Ref North<br>DMG/Ref Up<br>DMG/Ref Error    | These fields contain the distance made good over the water-mass layer since the time of the first ping after initialization or <break>.  Where:  (DMG X) = (Sum of all X's)  (DMG Y) = (Sum of all Y's)  (DMG Z) = (Sum of all Z's)</break>                                                                                                |
|                                          |                                  |                                                                 | Scaling: LSD = 1 mm; Range = -4,294,967,296 to +4,294,967,295 mm                                                                                                    |
| 173-176                                  | 87,88                            | Checksum                                                        | This field contains a modulo 65536 checksum. The Pathfinder computes the checksum by summing all the bytes in the output buffer excluding the checksum.                                                                                                    |

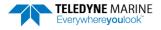

#### Pathfinder Output Data Format (PD6)

The Pathfinder sends this data format only when the PD6 command is used. The Pathfinder outputs data in the following line order. Note that not all data items may be displayed. Examples: (1) If #BK = zero, the Pathfinder does not send water-mass data (line items beginning with W); (2) If #BK = three, the Pathfinder does not send bottom-track data (line items beginning with B).

Table 64: Pathfinder Output Data Format (PD6)

# Line Description 1 SYSTEM ATTITUDE DATA :SA,±PP.PP,±RR.RR,HH.HH <CR><CR><LF> where:

#### 2 TIMING AND SCALING DATA

PP.PP = Pitch in degrees RR.RR = Roll in degrees HHH.HH = Heading in degrees

#### :TS,YYMMDDHHmmsshh,SS.S,+TT.T,DDDD.D,CCCC.C,BBB <CR><CR><LF>

where

YYMMDDHHmmsshh = Year, month, day, hour, minute, second, hundredths of seconds

SS.S = Salinity in parts per thousand (ppt)

TT.TT = Temperature in C

DDDD.D = Depth of transducer face in meters

CCCC.C = Speed of sound in meters per second

BBB = Built-in Test (BIT) result code where the first B on the left is the number of BIT errors (MSB) and the last 2 BB (LSB) are the actual BIT error as describe below.

```
BIT byte13
Error
        Description
Code
0x01
        Transmitter Shutdown
0x02
        Transmitter Overcurrent
0 \times 0.3
        Transmitter Undercurrent
        Transmitter Undervoltage
0x10
        FIFO interrupt missed
0x11
        FIFO ISR re-entry
        Sensor start failure
0x22
        temperature sensor failure
0x23
        pressure sensor failure
0x24
        tilt sensor failure
0x27
        Bad Comms with sensor
0x28
        Bad Comms with sensor
0x29
        Sensor Cal Data checksum failure
0x2A
        Sensor Stream Data Fault
0x30
        Stuck UART
        QUART Transmit timeout
0x31
        QUART IRQ Stuck
0x32
        QUART Buffer stuck
0x33
0x34
        QUART IRQ Active
0x35
        OUART cannot clear interrupt
0x50
        RTC low batterv
        RTC time not set
0x51
0x60
       Lost Nonvolatile pointers
0x61
        Erase operation failed
       Error writing from flash to buffer 1
0x62
0x63
        Error writing from buffer 1 to flash
0x64
        Timed out checking if page is erased
        Bad return when checking page
0x65
0x66
        Loop Recorder Slate Full
0x70
        Unable to write to FRAM
```

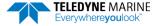

## Table 64: Pathfinder Output Data Format (PD6)

#### Line Description 0×80 HEM data corrupt or not initialized. $0 \times 81$ HEM data corrupt or not initialized. $0 \times 82$ Failed to update HEM data. 0×83 Failed to update HEM data. 0x84 Failed to read HEM time data. 0 v 8 5 Failed to read HEM pressure data. 0x86 Failed to read HEM SPI state 0 × 8 7 Operating time over max. 0×88 Pressure reading over sensor limit. 0×89 Leak detected in sensor A. 0x8A Leak detected in sensor B. OxFF Power failure

#### BIT Number of Errors byte 14

Number of BIT errors

If there is more than one BIT error, then it will take several ensembles to output all the BIT errors. For example, if there are 3 BIT errors detected, then the output will be BBB = 3xx on ensemble n, BBB = 3yy on ensemble n+1, and BBB = 3zz on ensemble n+2, where xx, yy, and zz are the three different error messages detected.

#### 3 WATER-MASS, INSTRUMENT-REFERENCED VELOCITY DATA

#### :WI, ±XXXXX, ±YYYYY, ±ZZZZZ, ±EEEEE, S <CR><CR><LF>

#### where:

±XXXXX = X-axis vel. data in mm/s (+ = Bm1 Bm2 xdcr movement relative to water mass) ±YYYYY = Y-axis vel. data in mm/s (+ = Bm4 Bm3 xdcr movement relative to water mass) ±ZZZZZ = Z-axis vel. data in mm/s (+ = transducer movement away from water mass) ±EEEEE = Error velocity data in mm/s S = Status of velocity data (A = good, V = bad)

#### WATER-MASS, SHIP-REFERENCED VELOCITY DATA

#### :WS, ±TTTTT, ±LLLLL, ±NNNNN, S < CR > < CR > < LF >

#### where

4

±TTTTT = Transverse vel. data in mm/s (+ = Port Stbd ship movement rel. to water mass)
±LLLLL = Longitudinal vel. data in mm/s (+ = Aft Fwd ship movement rel. to water mass)
±NNNNN = Normal velocity data in mm/s (+ = ship movement away from water mass)

S = Status of velocity data (A = good, V = bad)

### 5 WATER-MASS, EARTH-REFERENCED VELOCITY DATA

## :WE, ±EEEEE, ±NNNNN, ±UUUUU, S < CR > < CR > < LF >

#### where:

±EEEEE = East (u-axis) velocity data in mm/s (+ = DVL movement to east)
±NNNNN = North (v-axis) velocity data in mm/s (+ = DVL movement to north)
±UUUUU = Upward (w-axis) velocity data in mm/s (+ = DVL movement to surface)
S = Status of velocity data (A = good, V = bad)

#### 6 WATER-MASS, EARTH-REFERENCED DISTANCE DATA

### :WD, ±EEEEEEEE.EE, ±NNNNNNNN.NN, ±UUUUUUU.UU, DDDD.DD, TTT.TT <CR><CR><LF>

#### where

- +EEEEEEEE.EE = East (u-axis) distance data in meters
- +NNNNNNNN.NN = North (v-axis) distance data in meters
- +UUUUUUUU.UU = Upward (w-axis) distance data in meters

DDDD.DD = Range to water-mass center in meters

TTT.TT = Time since last good-velocity estimate in seconds

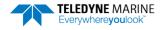

## Table 64: Pathfinder Output Data Format (PD6)

## Line Description 7 BOTTOM-TRACK, INSTRUMENT-REFERENCED VELOCITY DATA :BI,±XXXXX,±YYYYY,±ZZZZZ,±EEEEE,S <CR><CR><LF> ±XXXXX = X-axis velocity data in mm/s (+ = Bm1 Bm2 xdcr movement relative to bottom) ±YYYYY = Y-axis velocity data in mm/s (+ = Bm4 Bm3 xdcr movement relative to bottom) ±ZZZZZ = Z-axis velocity data in mm/s (+ = transducer movement away from bottom) **±EEEEE** = Error velocity data in mm/s S = Status of velocity data (A = good, V = bad) 8 **BOTTOM-TRACK, SHIP-REFERENCED VELOCITY DATA** :BS, ±TTTTT, ±LLLLL, ±NNNNN, S < CR > < CR > < LF > where ±TTTTT = Transverse vel. data in mm/s (+ = Port Stbd ship movement relative to bottom) ±LLLLL = Longitudinal vel. data in mm/s (+ = Aft Fwd ship movement relative to bottom) ±NNNNN = Normal velocity data in mm/s (+ = ship movement away from bottom) S = Status of velocity data (A = good, V = bad) 9 BOTTOM-TRACK, EARTH-REFERENCED VELOCITY DATA :BE, ±EEEEE, ±NNNNN, ±UUUUU, S < CR > < CR > < LF > ±EEEEE = East (u-axis) velocity data in mm/s (+ = DVL movement to east) ±NNNNN = North (v-axis) velocity data in mm/s (+ = DVL movement to north) ±UUUUU = Upward (w-axis) velocity data in mm/s (+ = DVL movement to surface) S = Status of velocity data (A = good, V = bad) **BOTTOM-TRACK, EARTH-REFERENCED DISTANCE DATA** 10 :BD, ±EEEEEEE.EE, ±NNNNNNNNNNN, ±UUUUUUUUUUUUUUUDDDD.DD, TTT.TT <CR><CR><LF> +EEEEEEEE.EE = East (u-axis) distance data in meters +NNNNNNNNNN = North (v-axis) distance data in meters +UUUUUUUU.UU = Upward (w-axis) distance data in meters DDDD.DD = Range to bottom in meters TTT.TT = Time since last good-velocity estimate in seconds SYSTEM HEALTH MONITOR DATA 11 :HM,A,B,AAAA,BBBB,VV.VVV,C.CCC,RR.RRR<CR><CR><LF> where: A = Status of leak sensor A ("G" = Good, "L" = Leak detected, "D" = Disconnect) B = Status of leak sensor B ("G" = Good, "L" = Leak detected, "D" = Disconnect) AAAA = Leak sensor A raw A/D reading, as four hexadecimal digits BBBB = Leak sensor B raw A/D reading, as four hexadecimal digits VV.VVV = Transmit voltage, in volts C.CCC = Transmit current, in amperes RR.RRR = transducer impedance, in ohms. (The voltage and current readings are omitted if they are not available) (The transducer resistance reading is omitted if either the voltage or current readings are not available.) (The transducer resistance reading will limit to 655.35 ohms.)

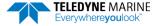

The PD6 output does not pad spaces with zeroes. The spaces are left intact. The example below shows a realistic output from a Pathfinder locked onto the bottom and the values of the System Health Monitor Data is shown in red.

```
-2.31, +1.92, 75.20
:TS,04081111563644,35.0,+21.0, 0.0,1524.0, 0
:WI,-32768,-32768,-32768,-32768,V
:WS,-32768,-32768,-32768,V
:WE, -32768, -32768, -32768, V
·WD.
           +0.00,
                        +0.00,
                                     +0.00, 20.00, 0.00
              -6.
                     -20,
                             -4.A
·BT.
       -13.
              +21.
                     -20.A
:BS.
       +17,
             +18,
                    -20,A
:BE.
· BD.
           -0.02,
                        -0.03.
                                     +0.02,
                                             7.13, 0.21
:HM,G,G,0C8E,0B2E,*33.214,*1.215,*27.337<CR><LF>
                                                         → 33.214 Volts, 1.215 amps, 27.337 ohms
```

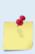

The health monitor output (:HM,A,B,AAAA,BBBB,VV.VVV,C.CCC,RR.RRR<CR><CR><LF>) will output a leading '\*' character before (V, C, & R) if a fresh update of data is output. Otherwise, the most recent (stale) measurement is output without a leading '\*'. In the case of stale data, a leading space is output to keep the fields aligned in the output stream.

```
:HM,G,D,0e87,0ffd, 0.000, 0.000, 0.000
:HM,G,D,0e87,0ffd,*13.300,*0.479,*27.744
:HM,G,D,0e88,0ffd, 0.000, 0.000, 0.000
```

# Pathfinder NMEA Output (PD11)

The Pathfinder sends this data format only when the PD11 command is used. Data will continue to be recorded to the internal recorder in PDo format if the recording bit is set in the CF command. Note that the DVL will ignore the serial output bit in the CF command when PD11 is set.

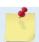

To get valid water-reference data, BK1 must be set in the DVL.

There are presently three sentences containing sensor and navigational data.

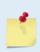

TRDI may add additional sentences in the future so care should be taken to correctly identify the sentence by its ID. In addition, TRDI may add fields to the existing sentences. Any such additional fields will be added after the last field and before the checksum. Care should be taken to locate the checksum by the '\*' that immediately precedes it.

#### **Sensor Data**

The sensor data sentence consists of heading, pitch, roll, and depth below surface. Each data field is preceded by an identifier indicating the contents of the following fields. All values are in SI units. All data fields are variable width. Empty data fields will indicate missing or invalid data.

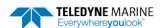

### **Bottom-Track Navigational Data**

The bottom-track data sentence consists of range to the bottom, speed over ground, and course over ground. Each data field is preceded by an identifier indicating the contents of the following field. All values are in SI units. All data fields are variable width. Empty data fields will indicate missing or invalid data

## **Current Referenced Navigational Data**

The current referenced navigational data sentence shall consist of speed relative to the water current and course relative to the water current. Each data field will be preceded by an identifier indicating the contents of the following field. All values are in SI units. All data fields are variable width. Empty data fields will indicate missing or invalid data.

Below is an example of a valid sensor data sentence showing a heading of  $197.34^{\circ}$ , a pitch angle of  $-10.2^{\circ}$ , a roll angle of  $-11.5^{\circ}$  and a depth of 122.7m.

```
$PRDIG, H, 197.34, P, -10.2, R, -11.5, D, 122.7*7E<CR><LF>
```

This example shows a valid bottom-track sentence that contains range to bottom of 143.2m, a speed over ground of 1.485 m/s, and a course over ground of 192.93°.

```
$PRDIH, R, 143.2, S, 1.485, C, 192.93*17<CR><LF>
```

Here is an example of a bottom-track sentence with invalid or missing data.

```
$PRDIH,R,,S,,C,*05<CR><LF>
```

This last example shows a water-reference sentence that contains speed relative to current of 1.503 m/s and a course relative to current of 203.5°.

```
$PRDII, S, 1.503, C, 203.5*55<CR><LF>
```

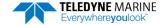

# Pathfinder Output Data Format (PD13)

The Pathfinder sends this data format only when the PD13 command is used. The DVL outputs data in the following line order. The DVL may not sent all data lines. Examples: (1) If BK = zero, the DVL does not send water-mass data (line items beginning with W); (2) If BK = three, the DVL does not send bottom-track data (line items beginning with B).

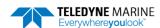

## Table 65. Pathfinder Output Data Format (PD13)

#### Line Description **SYSTEM ATTITUDE DATA** 1 :SA, ±PP.PP, ±RR.RR, HH.HH <CR><LF> PP.PP = Pitch in degrees RR.RR = Roll in degrees HHH.HH = Heading in degrees **TIMING AND SCALING DATA** 2 :TS,YYMMDDHHmmsshh,SS.S,±TT.T,DDDD.D,CCCC.C,BBB <CR><LF> YYMMDDHHmmsshh = Year, month, day, hour, minute, second, hundredths of seconds SS.S = Salinity in parts per thousand (ppt) ±TT.TT = Temperature in C DDDD.D = Depth of transducer face in meters CCCC.C = Speed of sound in meters per second BBB = Built-in Test (BIT) result code where the first B on the left is the number of BIT errors (MSB) and the last 2 BB (LSB) are the actual BIT error as describe below. BIT byte13 Error Description Code 0x01 Transmitter Shutdown $0 \times 0.2$ Transmitter Overcurrent 0x03 Transmitter Undercurrent Transmitter Undervoltage 0x04 0x10 FIFO interrupt missed 0x11 FIFO ISR re-entry 0x21 Sensor start failure 0x22 temperature sensor failure 0x23 pressure sensor failure 0x24 tilt sensor failure 0x27 Bad Comms with sensor 0x28Bad Comms with sensor 0x29 Sensor Cal Data checksum failure 0x2A Sensor Stream Data Fault 0x30 Stuck UART QUART Transmit timeout 0x31 0x32 QUART IRQ Stuck $0 \times 3.3$ OUART Buffer stuck QUART IRQ Active 0x34 $0 \times 35$ OUART cannot clear interrupt 0x50 RTC low battery RTC time not set $0 \times 51$ Lost Nonvolatile pointers 0×60 0x61 Erase operation failed

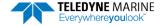

 $0 \times 62$ 

0x63

0x64

0x65 0x66

0x70

Error writing from flash to buffer 1

Error writing from buffer 1 to flash

Timed out checking if page is erased

Bad return when checking page

Loop Recorder Slate Full

Unable to write to FRAM

## Table 65. Pathfinder Output Data Format (PD13)

#### Line Description HEM data corrupt or not initialized. HEM data corrupt or not initialized. 0x82 Failed to update HEM data. Failed to update HEM data. 0x84 Failed to read HEM time data. Failed to read HEM pressure data. Failed to read HEM SPI state Operating time over max. 0x88 Pressure reading over sensor limit. 0x89 Leak detected in sensor A. 0×8A Leak detected in sensor B. Power failure

#### BIT Number of Errors byte 14

Number of BIT errors

If there is more than one BIT error, then it will take several ensembles to output all the BIT errors. For example, if there are 3 BIT errors detected, then the output will be BBB = 3xx on ensemble n, BBB = 3yy on ensemble n+1, and BBB = 3zz on ensemble n+2, where xx, yy, and zz are the three different error messages detected.

#### 3 PRESSURE AND RANGE TO BOTTOM DATA

### :RA,PPP.PP,RRRR.RR,RRRR.RR,RRRR.RR,RRRR.RR

where:

PPP.PP = Pressure in kPa

RRRR.RR = Range to the bottom in deci-meters Beam 1, Beam 2, Beam 3, Beam 4

#### 4 WATER-MASS, INSTRUMENT-REFERENCED VELOCITY DATA

#### :WI, ±XXXXX, ±YYYYY, ±ZZZZZ, ±EEEEE, S < CR><LF>

where:

±XXXXX = X-axis vel. data in mm/s (+ = Bm1 Bm2 xdcr movement relative to water mass)

±YYYYY = Y-axis vel. data in mm/s (+ = Bm4 Bm3 xdcr movement relative to water mass)

±ZZZZZ = Z-axis vel. data in mm/s (+ = transducer movement away from water mass)

±EEEEE = Error velocity data in mm/s

S = Status of velocity data (A = good, V = bad)

### 5 WATER-MASS, SHIP-REFERENCED VELOCITY DATA

#### :WS, ±TTTTT, ±LLLLL, ±NNNNN, S < CR> < LF>

where:

±TTTTT = Transverse vel. data in mm/s (+ = Port Stbd ship movement rel. to water mass)

±LLLLL = Longitudinal vel. data in mm/s (+ = Aft Fwd ship movement rel. to water mass)

±NNNNN = Normal velocity data in mm/s (+ = ship movement away from water mass)

S = Status of velocity data (A = good, V = bad)

## 6 WATER-MASS, EARTH-REFERENCED VELOCITY DATA

## :WE, ±EEEEE, ±NNNNN, ±UUUUU, S < CR > < LF >

where

±EEEEE = East (u-axis) velocity data in mm/s (+ = DVL movement to east)

±NNNNN = North (v-axis) velocity data in mm/s (+ = DVL movement to north)

±UUUUU = Upward (w-axis) velocity data in mm/s (+ = DVL movement to surface)

S = Status of velocity data (A = good, V = bad)

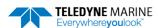

## Table 65. Pathfinder Output Data Format (PD13)

## Line Description 7 WATER-MASS, EARTH-REFERENCED DISTANCE DATA :WD.±EEEEEEE.EE.±NNNNNNNN.NN.±UUUUUUU.UU.DDDD.DD.TTT.TT <CR><LF> where: +EEEEEEEE.EE = East (u-axis) distance data in meters +NNNNNNNNNN = North (v-axis) distance data in meters +UUUUUUUU.UU = Upward (w-axis) distance data in meters DDDD.DD = Range to water-mass center in meters TTT.TT = Time since last good-velocity estimate in seconds 8 **BOTTOM-TRACK, INSTRUMENT-REFERENCED VELOCITY DATA** :BI, ±XXXXX, ±YYYYY, ±ZZZZZ, ±EEEEE, S <CR><LF> where: ±XXXXX = X-axis velocity data in mm/s (+ = Bm1 Bm2 xdcr movement relative to bottom) ±YYYYY = Y-axis velocity data in mm/s (+ = Bm4 Bm3 xdcr movement relative to bottom) ±ZZZZZ = Z-axis velocity data in mm/s (+ = transducer movement away from bottom) ±EEEEE = Error velocity data in mm/s S = Status of velocity data (A = good, V = bad) **BOTTOM-TRACK, SHIP-REFERENCED VELOCITY DATA** 9 :BS, ±TTTTT, ±LLLLL, ±NNNNN, S < CR><LF> where: ±TTTTT = Transverse vel. data in mm/s (+ = Port Stbd ship movement relative to bottom) ±LLLLL = Longitudinal vel. data in mm/s (+ = Aft Fwd ship movement relative to bottom) ±NNNNN = Normal velocity data in mm/s (+ = ship movement away from bottom) S = Status of velocity data (A = good, V = bad) 10 **BOTTOM-TRACK, EARTH-REFERENCED VELOCITY DATA** :BE, ±EEEEE, ±NNNNN, ±UUUUU, S < CR > < LF > where: ±EEEEE = East (u-axis) velocity data in mm/s (+ = DVL movement to east) ±NNNNN = North (v-axis) velocity data in mm/s (+ = DVL movement to north) ±UUUUU = Upward (w-axis) velocity data in mm/s (+ = DVL movement to surface) S = Status of velocity data (A = good, V = bad) 11 **BOTTOM-TRACK, EARTH-REFERENCED DISTANCE DATA** :BD, ±EEEEEEEE.EE, ±NNNNNNNNNN, ±UUUUUUU.UU, DDDD.DD, TTT.TT <CR><LF> where: +EEEEEEEE.EE = East (u-axis) distance data in meters +NNNNNNNNNN = North (v-axis) distance data in meters +UUUUUUUU.UU = Upward (w-axis) distance data in meters DDDD.DD = Range to bottom in meters TTT.TT = Time since last good-velocity estimate in seconds

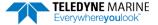

The PD13 output does not pad spaces with zeroes. The spaces are left intact. The example below shows a realistic output from a Pathfinder locked onto the bottom.

```
:SA, -2.31, +1.92, 75.20

:TS,04081111563644,35.0,+21.0, 0.0,1524.0, 0

:RA, 0.00, 71.31, 71.32, 71.32, 71.31

:WI,-32768,-32768,-32768,V

:WS,-32768,-32768,-32768,V

:WE,-32768,-32768,V

:WD, +0.00, +0.00, +0.00, 20.00, 0.00

:BI, +24, -6, -20, -4,A

:BS, -13, +21, -20,A

:BE, +17, +18, -20,A

:BD, -0.02, -0.03, +0.02, 7.13, 0.21
```

# Pathfinder Speed Log Format (PD26)

The Pathfinder provides the ability to output the PD26 data type over the serial interface with the PD command or using the HTML interface.

## \$VMVBW - Dual Ground/Water Speed

#### Format:

```
$VMVBW,x.xx,x.xx,A,x.xx,X,x.xx,A,x.xx,A,x.xx,A*hh<CR><LF>
    1     2     3     4     5     6     7     8     9     10
```

#### Where:

- 1 = Longitudinal water speed, knots
- 2 = Transverse water speed, knots
- 3 = Status, water speed: A=Valid, V=Invalid
- 4 = Longitudinal ground speed, knots
- 5 = Transverse ground speed, knots
- 6 = Status, ground speed: A=Valid, V=Invalid
- 7 = Stern transverse water speed, knots
- 8 = Status, stern water speed: A=Valid, V=Invalid
- 9 = Stern transverse ground speed, knots
- 10 = Status, stern ground speed: A=Valid, V=Invalid

## **Notes:**

- The \$VMVBW longitudinal ground speeds is determined from the forward component of the ship frame bottom track velocity vector.
- The sign of the \$VMVBW longitudinal speeds is positive for forward motion of the ship relative to the bottom in the ship frame. Note that this is identical to the PD6 transverse sign convention.
- The \$VMVBW transverse ground speeds is produced from the starboard component of the ship frame velocity vector.
- The sign of the \$VMVBW transverse ground speeds is positive for motion of the ship in the starboard direction relative to the bottom in the ship frame. Note that this is identical to the PD6 transverse speed sign convention.
- The \$VMVBW ground speeds is corrected for pitch and roll.

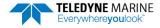

- The pitch and roll parameters for \$VMVBW ground velocities is sourced per the EZ configuration
- The status of \$VMVBW ground speeds is determined from the validity of a 3 or 4 beam bottom velocities; 0, 1, or 2 valid beams shall equate to invalid.
- The sign of the \$VMVBW transverse ground speeds is positive for motion of the ship in the starboard direction relative to the bottom in the ship frame. Note that this is identical to the PD6 transverse speed sign convention.
- The \$VMVBW ground speeds is corrected for pitch and roll.
- The pitch and roll parameters for \$VMVBW ground velocities is sourced per the EZ command configuration.
- The status of \$VMVBW ground speeds is determined from the validity of a 3 or 4 beam bottom velocities; 0, 1, or 2 valid beams shall equate to invalid.

## **\$VMDBT - Depth Below Transducer**

#### Format:

```
$VMDBT, x.x, f, x.x, M, x.x, F*hh<CR><LF>
    1    2    3    4    5    6    7

Where:
```

1 = Depth, feet

2 = f = feet

3 = Depth, meters

4 = M = meters

5 = Depth, Fathoms

6 = F = Fathoms

7 = Checksum

#### Notes:

• The \$VMDBT depth is determined from the mean of the vertical range-to-bottom of each valid beam from the bottom track ping. Note this is equivalent to the PD6 BD range to bottom field.

## **\$VMVLW - Distance Traveled through Water**

#### Format:

#### Where

1 = Total cumulative distance

2 = N = Nautical Miles

3 = Distance since Reset

4 = N = Nautical Miles

5 = Checksum

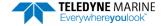

### Notes:

• The cumulative distance is calculated for each ensemble as follows:

$$LEast = 1/2 * (VEast[n-1] + VEast[n]) * (T[n] - T[n-1])$$
 (1)

$$LNorth = 1/2 * (VNorth[n-1] + VNorth[n]) * (T[n] - T[n-1])$$
 (2)

$$Length = Length + \sqrt{LEast^2 + LNorth^2}$$
 (3)

Where:

L = length n = the ensemble number

V = velocity T = time

- The \$VMVLW cumulative distance is calculated from the bottom track earth referenced velocity data.
- The \$VMVLW cumulative distance will clear:
  - Upon ping initiation from CS command
  - Upon reception of a hardware or software break
  - o Upon ping initiation from turnkey mode start
  - o Upon receipt of a 'dynamic' BS or #BS command from serial or Ethernet port
- The \$VMVLW distance since reset shall clear upon application of power to the Pathfinder (cold boot).

Notes

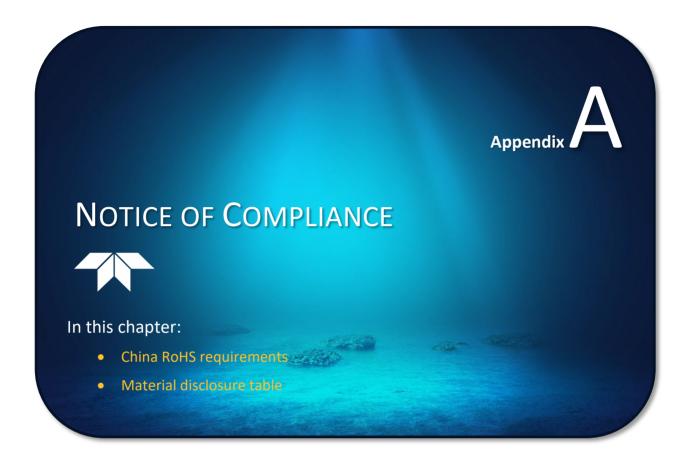

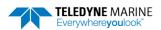

## Date of Manufacture

China RoHS requires that all Electrical and Electronic Products are marked with a Date of Manufacture. This is the starting point for the Environmental Friendly Use Period, described below.

# **Environmental Friendly Use Period (EFUP)**

Per SJ/T 11364-2006 – Product Marking, the EFUP is defined as the time in years in which hazard-ous/toxic substances within Electrical and Electronic Products (EIP) will not, under normal operating conditions, leak out of the Product, or the Product will not change in such a way as to cause severe environmental pollution, injury to health, or great damage to property. TRDI has determined the Environmental Friendly Use Period shall be Ten (10) years.

The purpose of the marking is to assist in determining the restricted substance content, recyclability, and environmental protection use period of our covered products, as required in Chinese law, and does not reflect in any way the safety, quality, or warranty associated with these TRDI products.

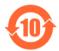

Some homogenous substance within the EIP contains toxic or hazardous substances or elements above the requirements listed in SJ/T 11363-2006. These substances are identified in Table 66.

## WEEE

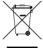

The mark shown to the left is in compliance with the Waste Electrical and Electronic Equipment Directive 2002/96/EC (WEEE).

This symbol indicates the requirement NOT to dispose the equipment as unsorted municipal waste, but use the return and collection systems according to local law or return the unit to one of the TRDI facilities below.

Teledyne RD Instruments USA
14020 Stowe Drive
Poway, California 92064

Teledyne RD Instruments Europe
1206 Holiday Inn Business
Building
5 Avenue Hector Pintus
06610 La Gaude, France
Shanghai 20122 China

## CE

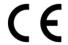

This product complies with the Electromagnetic Compatibility Directive 89/336/EEC, 92/31/EEC. The following Standards were used to verify compliance with the directives: EN 61326(1997), A1(1998), A2(2001) – Class "A" Radiated Emissions.

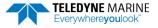

# Material Disclosure Table

In accordance with SJ/T 11364-2006, the following table disclosing toxic or hazardous substances contained in the product is provided.

Table 66. Toxic or Hazardous Substances and Elements Contained in Product

| 零件项目(名称)<br>Component Name          | 有毒有害物质或元素<br>Toxic or Hazardous Substances and Elements |                      |                      |                                                      |                                              |                                                      |
|-------------------------------------|---------------------------------------------------------|----------------------|----------------------|------------------------------------------------------|----------------------------------------------|------------------------------------------------------|
|                                     | 铅<br>Lead<br>(Pb)                                       | 汞<br>Mercury<br>(Hg) | 镉<br>Cadmium<br>(Cd) | 六价铬<br>Hexavalent<br>Chromium<br>(Cr <sup>6+</sup> ) | 多溴联苯<br>Polybrominated<br>Biphenyls<br>(PBB) | 多溴二苯醚<br>Polybrominated<br>Diphenyl Ethers<br>(PBDE) |
| 换能器配件<br>Transducer Assy.           | х                                                       | 0                    | 0                    | 0                                                    | 0                                            | 0                                                    |
| 换能器接口电路板<br>Transducer Intfc PCB    | 0                                                       | 0                    | 0                    | 0                                                    | 0                                            | 0                                                    |
| 底座装配<br>End-Cap Assy.               | Х                                                       | 0                    | 0                    | 0                                                    | 0                                            | 0                                                    |
| 接收机电路板<br>Receiver PCB              | 0                                                       | 0                    | 0                    | 0                                                    | 0                                            | 0                                                    |
| 数据处理器电路板<br>DSP PCB                 | 0                                                       | 0                    | 0                    | 0                                                    | 0                                            | 0                                                    |
| 输入输出口电路板<br>PIO PCB                 | 0                                                       | 0                    | 0                    | 0                                                    | 0                                            | 0                                                    |
| 通讯接口板<br>Personality Module         | 0                                                       | 0                    | 0                    | 0                                                    | 0                                            | 0                                                    |
| 外接电缆<br>External Cables             | х                                                       | 0                    | 0                    | 0                                                    | 0                                            | 0                                                    |
| 专用装运箱和泡沫塑料垫<br>Shipping Case w/Foam | 0                                                       | 0                    | 0                    | 0                                                    | 0                                            | 0                                                    |

O:表示该有毒或有害物质在该部件所有均质材料中的含量均在 SJ/T 11363-2006 标准规定的限量要求以下。

**O**: Indicates that the toxic or hazardous substance contained in all of the homogeneous materials for this part is below the limit required in SJ/T 11363-2006.

X:表示该有毒或有害物质至少在该部件的某一均质材料中的含量超出 SJ/T 11363-2006 标准规定的限量要求。

X: Indicates that the toxic or hazardous substance contained in at least one of the homogeneous materials used for this part is above the limit requirement in SJ/T 11363-2006.

Notes